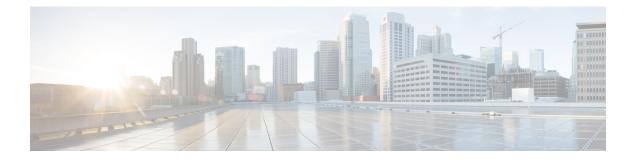

# **Security Commands**

- aaa accounting, on page 4
- aaa accounting dot1x, on page 7
- aaa accounting identity, on page 9
- aaa authentication dot1x, on page 11
- aaa authorization, on page 12
- aaa new-model, on page 16
- aaa policy interface-config allow-subinterface, on page 18
- access-session mac-move deny, on page 19
- action, on page 21
- authentication host-mode, on page 22
- authentication mac-move permit, on page 24
- authentication priority, on page 26
- authentication violation, on page 28
- cisp enable, on page 30
- clear device-tracking database, on page 31
- clear errdisable interface vlan, on page 35
- clear mac address-table, on page 36
- deny (MAC access-list configuration), on page 38
- device-role (IPv6 snooping), on page 41
- device-role (IPv6 nd inspection), on page 42
- device-tracking binding, on page 43
- device-tracking (interface config), on page 63
- device-tracking logging, on page 66
- device-tracking policy, on page 70
- device-tracking tracking, on page 83
- device-tracking upgrade-cli, on page 87
- device-tracking (VLAN config), on page 89
- dot1x critical (global configuration), on page 92
- dot1x max-start, on page 93
- dot1x pae, on page 94
- dot1x supplicant controlled transient, on page 95
- dot1x supplicant force-multicast, on page 96
- dot1x test eapol-capable, on page 97

- dot1x test timeout, on page 98
- dot1x timeout, on page 99
- enable password, on page 101
- enable secret, on page 103
- epm access-control open, on page 106
- ip access-list role-based, on page 107
- ip admission, on page 108
- ip admission name, on page 109
- ip dhcp snooping database, on page 111
- ip dhcp snooping information option format remote-id, on page 113
- ip dhcp snooping verify no-relay-agent-address, on page 114
- ip http access-class, on page 115
- ip radius source-interface, on page 117
- ip source binding, on page 119
- ip ssh source-interface, on page 120
- ip verify source, on page 121
- ipv6 access-list, on page 122
- ipv6 snooping policy, on page 124
- key chain macsec, on page 126
- key config-key password-encrypt, on page 127
- limit address-count, on page 129
- mab request format attribute 32, on page 130
- macsec network-link, on page 132
- match (access-map configuration), on page 133
- mka policy (global configuration), on page 135
- mka pre-shared-key, on page 137
- authentication logging verbose, on page 138
- dot1x logging verbose, on page 139
- mab logging verbose, on page 140
- password encryption aes, on page 141
- permit (MAC access-list configuration), on page 143
- protocol (IPv6 snooping), on page 146
- radius server, on page 147
- sap mode-list (cts manual), on page 149
- security level (IPv6 snooping), on page 151
- security passthru, on page 152
- server-private (RADIUS), on page 153
- show aaa clients, on page 155
- show aaa command handler, on page 156
- show aaa local, on page 157
- show aaa servers, on page 158
- show aaa sessions, on page 159
- show authentication brief, on page 160
- show authentication history, on page 163
- show authentication sessions, on page 164
- show cisp, on page 167

- show device-tracking capture-policy, on page 169
- show device-tracking counters, on page 171
- show device-tracking database, on page 173
- show device-tracking events, on page 178
- show device-tracking features, on page 180
- show device-tracking policies, on page 181
- show device-tracking policy, on page 182
- show dot1x, on page 183
- show eap pac peer, on page 185
- show ip dhcp snooping statistics, on page 186
- show macsec, on page 189
- show mka policy, on page 191
- show mka session, on page 194
- show mka statistics, on page 197
- show mka summary, on page 200
- show radius server-group, on page 203
- show storm-control, on page 205
- show tech-support acl, on page 207
- show tech-support identity, on page 211
- show vlan access-map, on page 220
- show vlan filter, on page 221
- show vlan group, on page 222
- storm-control, on page 223
- switchport port-security aging, on page 226
- switchport port-security mac-address, on page 228
- switchport port-security maximum, on page 230
- switchport port-security violation, on page 232
- tacacs server, on page 234
- tracking (IPv6 snooping), on page 235
- trusted-port, on page 237
- username, on page 238
- vlan access-map, on page 243
- vlan filter, on page 245
- vlan group, on page 246

## aaa accounting

To enable authentication, authorization, and accounting (AAA) accounting of requested services for billing or security purposes when you use RADIUS or TACACS+, use the **aaa accounting** command in global configuration mode. To disable AAA accounting, use the **no** form of this command.

aaa accouting {auth-proxy | system | network | exec | connections | commands *level*} {default | *list-name*} {start-stop | stop-only | none} [broadcast] group group-name no aaa accouting {auth-proxy | system | network | exec | connections | commands *level*} {default | *list-name*} {start-stop | stop-only | none} [broadcast] group group-name

| Syntax Description | auth-proxy                                  | Provides information about all authenticated-proxy user events.                                                                                                    |  |  |  |  |
|--------------------|---------------------------------------------|----------------------------------------------------------------------------------------------------|--|--|--|--|
|                    |                                             |                                                                                                    |  |  |  |  |
|                    | system                                      | Performs accounting for all system-level events not associated with users, such as reloads                                                                                                    |  |  |  |  |
|                    | network                                     | Runs accounting for all network-related service requests.                                                                                                    |  |  |  |  |
|                    | exec                                        | Runs accounting for EXEC shell session. This keyword might return user profile information such as what is generated by the <b>autocommand</b> command.                                                                                                    |  |  |  |  |
|                    | connection                                  | Provides information about all outbound connections made from the network access server.                                                                                                    |  |  |  |  |
|                    | <b>commands</b><br>level                    | Runs accounting for all commands at the specified privilege level. Valid privilege level entries are integers from 0 through 15.                                                                                                    |  |  |  |  |
|                    | default                                     | Uses the listed accounting methods that follow this argument as the default list of methods for accounting services.                                                                                                    |  |  |  |  |
|                    | list-name                                   | Character string used to name the list of at least one of the accounting methods decribed in                                                                                                    |  |  |  |  |
|                    | start-stop                                  | Sends a "start" accounting notice at the beginning of a process and a "stop" accounting notice at the end of a process. The "start" accounting record is sent in the background. The requested user process begins regardless of whether the "start" accounting notice was received by the accounting server. |  |  |  |  |
|                    | stop-only                                   | Sends a "stop" accounting notice at the end of the requested user process.                                                                                                    |  |  |  |  |
|                    | none                                        | Disables accounting services on this line or interface.                                                                                                    |  |  |  |  |
|                    | broadcast                                   | (Optional) Enables sending accounting records to multiple AAA servers. Simultaneously sends accounting records to the first server in each group. If the first server is unavailable, fail over occurs using the backup servers defined within that group.                                                    |  |  |  |  |
|                    | group<br>groupname                          | At least one of the keywords described in Table 1: AAA accounting Methods, on page 5                                                                                                    |  |  |  |  |
| Command Default    | Command Default AAA accounting is disabled. |                                                                                                    |  |  |  |  |
| Command Modes      | Global configu                              | ration                                                                                                    |  |  |  |  |

| Command History | Release            | Modification                 |
|-----------------|--------------------|------------------------------|
|                 | Cisco IOS XE 3.2SE | This command was introduced. |
|                 |                    |                              |

**Usage Guidelines** 

Use the **aaa accounting** command to enable accounting and to create named method lists defining specific accounting methods on a per-line or per-interface basis.

#### Table 1: AAA accounting Methods

| Keyword          | Description                                                                                                    |  |  |  |
|------------------|----------------------------------------------------------------------------------------------------|--|--|--|
| group radius     | Uses the list of all RADIUS servers for authentication as defined by the <b>aaa group server radius</b> command.    |  |  |  |
| group tacacs+    | Uses the list of all TACACS+ servers for authentication as defined by the <b>aaa group server tacacs</b> + command. |  |  |  |
| group group-name | Uses a subset of RADIUS or TACACS+ servers for accounting as defined by the server group group-name.                |  |  |  |

In Table 1: AAA accounting Methods, on page 5, the group radius and group tacacs+ methods refer to a set of previously defined RADIUS or TACACS+ servers. Use the radius server and tacacs server commands to configure the host servers. Use the aaa group server radius and aaa group server tacacs+ commands to create a named group of servers.

Cisco IOS software supports the following two methods of accounting:

- RADIUS—The network access server reports user activity to the RADIUS security server in the form of accounting records. Each accounting record contains accounting attribute-value (AV) pairs and is stored on the security server.
- TACACS+—The network access server reports user activity to the TACACS+ security server in the form of accounting records. Each accounting record contains accounting attribute-value (AV) pairs and is stored on the security server.

Method lists for accounting define the way accounting will be performed. Named accounting method lists enable you to designate a particular security protocol to be used on specific lines or interfaces for particular types of accounting services. Create a list by entering the *list-name* and the *method*, where *list-name* is any character string used to name this list (excluding the names of methods, such as radius or tacacs+) and *method* identifies the methods to be tried in sequence as given.

If the **aaa accounting** command for a particular accounting type is issued without a named method list specified, the default method list is automatically applied to all interfaces or lines (where this accounting type applies) except those that have a named method list explicitly defined. (A defined method list overrides the default method list.) If no default method list is defined, then no accounting takes place.

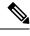

Note

System accounting does not use named accounting lists; you can only define the default list for system accounting.

For minimal accounting, include the **stop-only** keyword to send a stop record accounting notice at the end of the requested user process. For more accounting, you can include the **start-stop** keyword, so that RADIUS or TACACS+ sends a start accounting notice at the beginning of the requested process and a stop accounting

notice at the end of the process. Accounting is stored only on the RADIUS or TACACS+ server. The none keyword disables accounting services for the specified line or interface.

When AAA accounting is activated, the network access server monitors either RADIUS accounting attributes or TACACS+ AV pairs pertinent to the connection, depending on the security method you have implemented. The network access server reports these attributes as accounting records, which are then stored in an accounting log on the security server. For a list of supported RADIUS accounting attributes, refer to the appendix RADIUS Attributes in the *Cisco IOS Security Configuration Guide*. For a list of supported TACACS+ accounting AV pairs, refer to the appendix TACACS+ Attribute-Value Pairs in the *Cisco IOS Security Configuration Guide*.

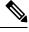

Note

This command cannot be used with TACACS or extended TACACS.

This example defines a default commands accounting menthod list, where accounting services are provided by a TACACS+ security server, set for privilege level 15 commands with a stop-only restriction:

#### Device (config) # aaa accounting commands 15 default stop-only group TACACS+

This example defines a default auth-proxy accounting method list, where accounting services are provided by a TACACS+ security server with a stop-only restriction. The aaa accounting commands activates authentication proxy accounting.

```
Device(config)# aaa new model
Device(config)# aaa authentication login default group TACACS+
Device(config)# aaa authorization auth-proxy default group TACACS+
Device(config)# aaa accounting auth-proxy default start-stop group TACACS+
```

## aaa accounting dot1x

To enable authentication, authorization, and accounting (AAA) accounting and to create method lists defining specific accounting methods on a per-line or per-interface basis for IEEE 802.1x sessions, use the **aaa accounting dot1x**command in global configuration mode. To disable IEEE 802.1x accounting, use the **no** form of this command.

aaa accounting dot1x {name | default } start-stop {broadcast group {name | radius | tacacs+}
[group {name | radius | tacacs+} ... ] | group {name | radius | tacacs+} [group
{name | radius | tacacs+}... ]}
no aaa accounting dot1x {name | default }

| Syntax Description | name                                    | Name of a server group. This is optional when you enter it after the <b>broadcast group</b> and <b>group</b> keywords.                                                                                                    |  |  |  |  |  |  |  |
|--------------------|-----------------------------------------|----------------------------------------------------------------------------------------------------|--|--|--|--|--|--|--|
|                    | default                                 | Specifies the accounting methods that follow as the default list for accounting services.                                                                                                    |  |  |  |  |  |  |  |
|                    | start-stop                              | Sends a start accounting notice at the beginning of a process and a stop accounting notice at t<br>end of a process. The start accounting record is sent in the background. The requested user<br>process begins regardless of whether or not the start accounting notice was received by the<br>accounting server. |  |  |  |  |  |  |  |
|                    | broadcast                               | t Enables accounting records to be sent to multiple AAA servers and sends accounting records to the first server in each group. If the first server is unavailable, the switch uses the list of backup servers to identify the first server.                                                                        |  |  |  |  |  |  |  |
|                    | group                                   | <b>group</b> Specifies the server group to be used for accounting services. These are valid server group names:                                                                                                    |  |  |  |  |  |  |  |
|                    | • <i>name</i> — Name of a server group. |                                                                                                    |  |  |  |  |  |  |  |
|                    |                                         | • radius — Lists of all RADIUS hosts.                                                                                                    |  |  |  |  |  |  |  |
|                    |                                         | • <b>tacacs</b> + — Lists of all TACACS+ hosts.                                                                                                    |  |  |  |  |  |  |  |
|                    |                                         | The <b>group</b> keyword is optional when you enter it after the <b>broadcast group</b> and <b>group</b> keywords.<br>You can enter more than optional <b>group</b> keyword.                                                                                                    |  |  |  |  |  |  |  |
|                    | radius                                  | (Optional) Enables RADIUS accounting.                                                                                                    |  |  |  |  |  |  |  |
|                    | tacacs+                                 | (Optional) Enables TACACS+ accounting.                                                                                                    |  |  |  |  |  |  |  |
| Command Default    | AAA accou                               | inting is disabled.                                                                                                    |  |  |  |  |  |  |  |
| Command Modes      | Global conf                             | iguration                                                                                                    |  |  |  |  |  |  |  |
| Command History    | Release                                 | Modification                                                                                                    |  |  |  |  |  |  |  |
|                    | Cisco IOS                               | XE 3.2SE This command was introduced.                                                                                                    |  |  |  |  |  |  |  |
|                    |                                         |                                                                                                    |  |  |  |  |  |  |  |

#### Usage Guidelines

This command requires access to a RADIUS server.

We recommend that you enter the **dot1x reauthentication** interface configuration command before configuring IEEE 802.1x RADIUS accounting on an interface.

This example shows how to configure IEEE 802.1x accounting:

Device(config)# aaa new-model
Device(config)# aaa accounting dot1x default start-stop group radius

# aaa accounting identity

To enable authentication, authorization, and accounting (AAA) accounting for IEEE 802.1x, MAC authentication bypass (MAB), and web authentication sessions, use the **aaa accounting identity** command in global configuration mode. To disable IEEE 802.1x accounting, use the **no** form of this command.

aaa accounting identity {name | default } start-stop { broadcast group {name | radius | tacacs+}
[group {name | radius | tacacs+} ... ] | group {name | radius | tacacs+} [group
{name | radius | tacacs+}... ] }
no aaa accounting identity {name | default }

| Syntax Description | name                                                                                                    | Name of a server group. This is optional when you enter it after the <b>broadcast group</b> and <b>group</b> keywords.                                                                                                    |                              |  |  |  |  |  |                                                                                                    |                                                                               |
|--------------------|----------------------------------------------------------------------------------------------------|----------------------------------------------------------------------------------------------------|------------------------------|--|--|--|--|--|----------------------------------------------------------------------------------------------------|-------------------------------------------------------------------------------|
|                    | default                                                                                                    | tart-stop Sends a start accounting notice at the beginning of a process and a stop accounting notice at the end of a process. The start accounting record is sent in the background. The requested-user process begins regardless of whether or not the start accounting notice was received by the accounting server. |                              |  |  |  |  |  |                                                                                                    |                                                                               |
|                    | start-stop                                                                                                    |                                                                                                    |                              |  |  |  |  |  |                                                                                                    |                                                                               |
|                    | broadcast                                                                                                    |                                                                                                    |                              |  |  |  |  |  |                                                                                                    |                                                                               |
|                    | <ul> <li>group Specifies the server group to be used for accounting services. These are valid server group names:</li> <li><i>name</i> — Name of a server group.</li> <li>radius — Lists of all RADIUS hosts.</li> </ul> |                                                                                                    |                              |  |  |  |  |  |                                                                                                    |                                                                               |
|                    |                                                                                                    |                                                                                                    |                              |  |  |  |  |  | • <b>tacacs</b> + — Lists of all TACACS+ hos                                                          | sts.                                                                          |
|                    |                                                                                                    |                                                                                                    |                              |  |  |  |  |  | The <b>group</b> keyword is optional when you ent<br>You can enter more than optional <b>group</b> ke | ter it after the <b>broadcast group</b> and <b>group</b> keywords.<br>eyword. |
|                    | radius                                                                                                    | (Optional) Enables RADIUS authorization.                                                                                                    |                              |  |  |  |  |  |                                                                                                    |                                                                               |
|                    | tacacs+                                                                                                    | (Optional) Enables TACACS+ accounting.                                                                                                    |                              |  |  |  |  |  |                                                                                                    |                                                                               |
| Command Default    | AAA accounting is disabled.<br>Global configuration                                                                                                    |                                                                                                    |                              |  |  |  |  |  |                                                                                                    |                                                                               |
| Command Modes      |                                                                                                    |                                                                                                    |                              |  |  |  |  |  |                                                                                                    |                                                                               |
| Command History    | Release                                                                                                    |                                                                                                    | Modification                 |  |  |  |  |  |                                                                                                    |                                                                               |
|                    | Cisco IOS                                                                                                    | XE 3.2SE                                                                                                    | This command was introduced. |  |  |  |  |  |                                                                                                    |                                                                               |
| Usage Guidelines   | To enable AAA accounting identity, you need to enable policy mode. To enable policy mode, enter th <b>authentication display new-style</b> command in privileged EXEC mode.                                              |                                                                                                    |                              |  |  |  |  |  |                                                                                                    |                                                                               |

This example shows how to configure IEEE 802.1x accounting identity:

#### Device# authentication display new-style

Please note that while you can revert to legacy style configuration at any time unless you have explicitly entered new-style configuration, the following caveats should be carefully read and understood.

- (1) If you save the config in this mode, it will be written to NVRAM in NEW-style config, and if you subsequently reload the router without reverting to legacy config and saving that, you will no longer be able to revert.
- (2) In this and legacy mode, Webauth is not IPv6-capable. It will only become IPv6-capable once you have entered newstyle config manually, or have reloaded with config saved in 'authentication display new' mode.

Device# configure terminal Device(config)# aaa accounting identity default start-stop group radius

## aaa authentication dot1x

To specify the authentication, authorization, and accounting (AAA) method to use on ports complying with the IEEE 802.1x authentication, use the **aaa authentication dot1x** command in global configuration mode on the switch stack or on a standalone switch. To disable authentication, use the **no** form of this command.

aaa authentication dot1x {default} method1
no aaa authentication dot1x {default} method1

Syntax Description default The default method when a user logs in. Use the listed authentication method that follows this argument. method1 Specifies the server authentication. Enter the **group radius** keywords to use the list of all RADIUS servers for authentication. Note Though other keywords are visible in the command-line help strings, only the default and group radius keywords are supported. No authentication is performed. **Command Default** Global configuration **Command Modes Command History** Release Modification Cisco IOS XE 3.2SE This command was introduced. **Usage Guidelines** The **method** argument identifies the method that the authentication algorithm tries in the specified sequence to validate the password provided by the client. The only method that is IEEE 802.1x-compliant is the group radius method, in which the client data is validated against a RADIUS authentication server. If you specify group radius, you must configure the RADIUS server by entering the radius-server host global configuration command. Use the **show running-config** privileged EXEC command to display the configured lists of authentication methods. This example shows how to enable AAA and how to create an IEEE 802.1x-compliant authentication list. This authentication first tries to contact a RADIUS server. If this action returns an error, the user is not allowed access to the network. Device (config) # aaa new-model Device (config) # aaa authentication dot1x default group radius

## aaa authorization

To set the parameters that restrict user access to a network, use the **aaa authorization** command in global configuration mode. To remove the parameters, use the **no** form of this command.

aaa authorization { auth-proxy | cache | commands level | config-commands | configuration
| console | credential-download | exec | multicast | network | onep | policy-if | prepaid
| radius-proxy | reverse-access | subscriber-service | template} { default | list\_name }
[method1 [ method2 ...]]
aaa authorization { auth-proxy | cache | commands level | config-commands | configuration
| console | credential-download | exec | multicast | network | reverse-access | template}
{ default | list\_name } [method1 [ method2 ...]]
no aaa authorization { auth-proxy | cache | commands level | config-commands | configuration
| console | credential-download | exec | multicast | network | reverse-access | template}
{ default | list\_name } [method1 [ method2 ...]]

| Syntax Description | auth-proxy          | Runs authorization for authentication proxy services.                                                                                                    |  |  |  |
|--------------------|---------------------|----------------------------------------------------------------------------------------------------|--|--|--|
|                    | cache               | Configures the authentication, authorization, and accounting (AAA) server.                                                                                                    |  |  |  |
|                    | commands            | Runs authorization for all commands at the specified privilege level.                                                                                                    |  |  |  |
|                    | level               | Specific command level that should be authorized. Valid entries are 0 through 15.                                                                                                    |  |  |  |
|                    | config-commands     | Runs authorization to determine whether commands entered in configuration mode are authorized.                                                                                                  |  |  |  |
|                    | configuration       | Downloads the configuration from the AAA server.                                                                                                    |  |  |  |
|                    | console             | Enables the console authorization for the AAA server.                                                                                                    |  |  |  |
|                    | credential-download | Downloads EAP credential from Local/RADIUS/LDAP.                                                                                                    |  |  |  |
|                    | exec                | Enables the console authorization for the AAA server.                                                                                                    |  |  |  |
|                    | multicast           | Downloads the multicast configuration from the AAA server.                                                                                                    |  |  |  |
|                    | network             | Runs authorization for all network-related service requests, including Serial Line<br>Internet Protocol (SLIP), PPP, PPP Network Control Programs (NCPs), and<br>AppleTalk Remote Access (ARA). |  |  |  |
|                    | onep                | Runs authorization for the ONEP service.                                                                                                    |  |  |  |
|                    | reverse-access      | Runs authorization for reverse access connections, such as reverse Telnet.                                                                                                    |  |  |  |
|                    | template            | Enables template authorization for the AAA server.                                                                                                    |  |  |  |
|                    | default             | Uses the listed authorization methods that follow this keyword as the default list of methods for authorization.                                                                                |  |  |  |
|                    | list_name           | Character string used to name the list of authorization methods.                                                                                                    |  |  |  |
|                    |                     |                                                                                                    |  |  |  |

I

|                  | method1 [method2]                                                                                                    | (Optional) An authorization method or multiple authorization methods to be used<br>for authorization. A method may be any one of the keywords listed in the table<br>below. |  |  |  |
|------------------|----------------------------------------------------------------------------------------------------|----------------------------------------------------------------------------------------------------|--|--|--|
| Command Default  | Authorization is disable                                                                                                    | ed for all actions (equivalent to the method keyword <b>none</b> ).                                                                                                    |  |  |  |
| Command Modes    | Global configuration                                                                                                    |                                                                                                    |  |  |  |
| Command History  | Release                                                                                                    | Modification                                                                                                    |  |  |  |
|                  | Cisco IOS XE 3.2SE                                                                                                    | This command was introduced.                                                                                                    |  |  |  |
| Jsage Guidelines | Use the <b>aaa authorization</b> command to enable authorization and to create named methods lists, which define authorization methods that can be used when a user accesses the specified function. Method lists for authorization define the ways in which authorization will be performed and the sequence in which these methods will be performed. A method list is a named list that describes the authorization methods (such as RADIUS or TACACS+) that must be used in sequence. Method lists enable you to designate one or more security protocols to be used for authorization, which ensures a backup system in case the initial method fails. Cisco IOS software uses the first method listed to authorize users for specific network services; if that method fails to respond, the Cisco IOS software selects the next method listed in the method list. This process continues until there is successful communication with a listed authorization method, or until all the defined methods are exhausted. |                                                                                                    |  |  |  |
|                  |                                                                                                    |                                                                                                    |  |  |  |
|                  | <b>Note</b> The Cisco IOS software attempts authorization with the next listed method only when there is no response from the previous method. If authorization fails at any point in this cyclemeaning that the security server of the local username database responds by denying the user servicesthe authorization process stops and no other authorization methods are attempted.                                                                                                    |                                                                                                    |  |  |  |
|                  | If the <b>aaa authorization</b> command for a particular authorization type is issued without a specified named method list, the default method list is automatically applied to all interfaces or lines (where this authorization type applies) except those that have a named method list explicitly defined. (A defined method list overrides the default method list.) If no default method list is defined, then no authorization takes place. The default authorization method list must be used to perform outbound authorization, such as authorizing the download of IP pools from the RADIUS server.                                                                                                    |                                                                                                    |  |  |  |
|                  | Use the <b>aaa authorization</b> command to create a list by entering the values for the <i>list-name</i> and the <i>method</i> arguments, where <i>list-name</i> is any character string used to name this list (excluding all method names) and <i>method</i> identifies the list of authorization methods tried in the given sequence.                                                                                                    |                                                                                                    |  |  |  |
|                  |                                                                                                    |                                                                                                    |  |  |  |
|                  | Note In the table that follows, the group group-name, group ldap, group radius, and group to a set of previously defined RADIUS or TACACS+ servers. Use the radius server a commands to configure the host servers. Use the aaa group server radius, aaa group group server tacacs+ commands to create a named group of servers.                                                                                                    |                                                                                                    |  |  |  |

This table describes the method keywords.

#### Table 2: aaa authorization Methods

| Keyword          | Description                                                                                                    |  |  |
|------------------|----------------------------------------------------------------------------------------------------|--|--|
| cache group-name | Uses a cache server group for authorization.                                                                                                    |  |  |
| group group-name | Uses a subset of RADIUS or TACACS+ servers for accounting as defined by the <b>server group</b> <i>group-name</i> command.                                           |  |  |
| group ldap       | Uses the list of all Lightweight Directory Access<br>Protocol (LDAP) servers for authentication.                                                                     |  |  |
| group radius     | Uses the list of all RADIUS servers for authentication as defined by the <b>aaa group server radius</b> command.                                                     |  |  |
| grouptacacs+     | Uses the list of all TACACS+ servers for<br>authentication as defined by the <b>aaa group server</b><br><b>tacacs</b> + command.                                     |  |  |
| if-authenticated | Allows the user to access the requested function if the user is authenticated.                                                                                       |  |  |
|                  | <b>Note</b> The <b>if-authenticated</b> method is a terminating method. Therefore, if it is listed as a method, any methods listed after it will never be evaluated. |  |  |
| local            | Uses the local database for authorization.                                                                                                    |  |  |
| none             | Indicates that no authorization is performed.                                                                                                    |  |  |

Cisco IOS software supports the following methods for authorization:

- Cache Server Groups—The router consults its cache server groups to authorize specific rights for users.
- If-Authenticated—The user is allowed to access the requested function provided the user has been authenticated successfully.
- Local—The router or access server consults its local database, as defined by the **username** command, to authorize specific rights for users. Only a limited set of functions can be controlled through the local database.
- None—The network access server does not request authorization information; authorization is not performed over this line or interface.
- RADIUS—The network access server requests authorization information from the RADIUS security server group. RADIUS authorization defines specific rights for users by associating attributes, which are stored in a database on the RADIUS server, with the appropriate user.
- TACACS+—The network access server exchanges authorization information with the TACACS+ security daemon. TACACS+ authorization defines specific rights for users by associating attribute-value (AV) pairs, which are stored in a database on the TACACS+ security server, with the appropriate user.

Method lists are specific to the type of authorization being requested. AAA supports five different types of authorization:

- Commands—Applies to the EXEC mode commands a user issues. Command authorization attempts authorization for all EXEC mode commands, including global configuration commands, associated with a specific privilege level.
- EXEC—Applies to the attributes associated with a user EXEC terminal session.
- Network—Applies to network connections. The network connections can include a PPP, SLIP, or ARA connection.

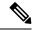

- **Note** You must configure the **aaa authorization config-commands** command to authorize global configuration commands, including EXEC commands prepended by the **do** command.
  - Reverse Access-Applies to reverse Telnet sessions.
  - Configuration—Applies to the configuration downloaded from the AAA server.

When you create a named method list, you are defining a particular list of authorization methods for the indicated authorization type.

Once defined, the method lists must be applied to specific lines or interfaces before any of the defined methods are performed.

The authorization command causes a request packet containing a series of AV pairs to be sent to the RADIUS or TACACS daemon as part of the authorization process. The daemon can do one of the following:

- Accept the request as is.
- Make changes to the request.
- Refuse the request and authorization.

For a list of supported RADIUS attributes, see the module RADIUS Attributes. For a list of supported TACACS+ AV pairs, see the module TACACS+ Attribute-Value Pairs.

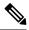

**Note** Five commands are associated with privilege level 0: **disable**, **enable**, **exit**, **help**, and **logout**. If you configure AAA authorization for a privilege level greater than 0, these five commands will not be included in the privilege level command set.

The following example shows how to define the network authorization method list named mygroup, which specifies that RADIUS authorization will be used on serial lines using PPP. If the RADIUS server fails to respond, local network authorization will be performed.

Device (config) # aaa authorization network mygroup group radius local

## aaa new-model

To enable the authentication, authorization, and accounting (AAA) access control model, issue the **aaa new-model** command in global configuration mode. To disable the AAA access control model, use the **no** form of this command.

aaa new-model no aaa new-model

**Syntax Description** This command has no arguments or keywords.

**Command Default** AAA is not enabled.

**Command Modes** Global configuration (config)

| Command History | Release            | Modification                 |
|-----------------|--------------------|------------------------------|
|                 | Cisco IOS XE 3.2SE | This command was introduced. |

**Usage Guidelines** 

This command enables the AAA access control system.

If the **login local** command is configured for a virtual terminal line (VTY), and the **aaa new-model** command is removed, you must reload the switch to get the default configuration or the **login** command. If the switch is not reloaded, the switch defaults to the **login local** command under the VTY.

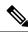

Note We do not recommend removing the aaa new-model command.

The following example shows this restriction:

```
Device (config) # aaa new-model
Device (config) # line vty 0 15
Device (config-line) # login local
Device (config) # no aaa new-model
Device (config) # no aaa new-model
Device (config) # exit
Device # show running-config | b line vty
line vty 0 4
login local !<=== Login local instead of "login"
line vty 5 15
login local
!</pre>
```

#### **Examples**

The following example initializes AAA:

Device(config)# aaa new-model
Device(config)#

## **Related Commands**

| Command                           | Description                                                                                |  |
|-----------------------------------|--------------------------------------------------------------------------------------------|--|
| aaa accounting                    | Enables AAA accounting of requested services for billing or security purposes.             |  |
| aaa authentication arap           | Enables an AAA authentication method for ARAP using TACACS+.                               |  |
| aaa authentication enable default | Enables AAA authentication to determine if a user can access the privileged command level. |  |
| aaa authentication login          | Sets AAA authentication at login.                                                          |  |
| aaa authentication ppp            | Specifies one or more AAA authentication method for use on serial interfaces running PPP.  |  |
| aaa authorization                 | Sets parameters that restrict user access to a network.                                    |  |

# aaa policy interface-config allow-subinterface

To enable authentication, authorization, and accounting (AAA) Link Control Protocol (LCP) interface configuration policy parameters, issue the **aaa policy interface-config allow-subinterface** command in global configuration mode. To disable LCP interface configuration policy parameters, use the **no** form of this command.

aaa policy interface-config allow-subinterface no aaa policy interface-config allow-subinterface

| Syntax Description | <b>interface-config</b> Specifies the LCP interface configuration policy parameters. |                                                    |                  |                      |                   |              |
|--------------------|--------------------------------------------------------------------------------------|----------------------------------------------------|------------------|----------------------|-------------------|--------------|
|                    | allow-subinterfac                                                                    | e Specifies not to create a                        | full virtul acce | ess interface by det | fault.            |              |
| Command Modes      | Global configurat                                                                    | ion (config)                                       |                  |                      |                   |              |
| Command History    | Release                                                                              | Modification                                       |                  |                      |                   |              |
|                    | Cisco IOS XE<br>3.6.0E                                                               | This command was introduced.                       |                  |                      |                   |              |
| Usage Guidelines   |                                                                                      | config keyword to apply in<br>ed with the session. | nterface config  | guration mode con    | nmands on the vi  | rtual access |
| Examples           | The following exa                                                                    | mple shows how to enable                           | e AAA LCP in     | nterface configura   | tion policy param | neters:      |
|                    | Device# <b>configu</b><br>Device(config)#<br>Device(config)#                         |                                                    | config allow     | -subinterface        |                   |              |
| Palatad Commanda   | Commond                                                                              | Description                                        |                  | 7                    |                   |              |

| <b>Related Commands</b> | Command       | Description                           |
|-------------------------|---------------|---------------------------------------|
|                         | aaa new-model | Enables the AAA access control model. |

## access-session mac-move deny

To disable MAC move on a device, use the **access-session mac-move deny** global configuration command. To return to the default setting, use the **no** form of this command.

access-session mac-move deny no access-session mac-move deny

Syntax Description This command has no arguments or keywords.

**Command Default** MAC move is enabled.

**Command Modes** Global configuration

 Command History
 Release
 Modification

 Cisco IOS XE 3.2SE
 This command was introduced.

Usage Guidelines The no form of this command enables authenticated hosts to move between any authentication-enabled ports (MAC authentication bypass [MAB], 802.1x, or Web-auth) on a device. For example, if there is a device between an authenticated host and port, and that host moves to another port, the authentication session is deleted from the first port, and the host is reauthenticated on the new port.

If MAC move is disabled, and an authenticated host moves to another port, it is not reauthenticated, and a violation error occurs.

This example shows how to enable MAC move on a device:

Device(config) # no access-session mac-move deny

|  | Command                     | Description                                                                 |
|--|-----------------------------|-----------------------------------------------------------------------------|
|  | authentication event        | Sets the action for specific authentication events.                         |
|  | authentication fallback     | Configures a port to use web authentication as a fallback a authentication. |
|  | authentication host-mode    | Sets the authorization manager mode on a port.                              |
|  | authentication open         | Enables or disables open access on a port.                                  |
|  | authentication order        | Sets the order of authentication methods used on a port.                    |
|  | authentication periodic     | Enables or disables reauthentication on a port.                             |
|  | authentication port-control | Enables manual control of the port authorization state.                     |
|  | authentication priority     | Adds an authentication method to the port-priority list.                    |

| Command                  | Description                                                                                                    |
|--------------------------|----------------------------------------------------------------------------------------------------|
| authentication timer     | Configures the timeout and reauthentication parameters for an                                                             |
| authentication violation | Configures the violation modes that occur when a new device<br>to a port with the maximum number of devices already conne |
| show authentication      | Displays information about authentication manager events on                                                               |

# action

To set the action for the VLAN access map entry, use the **action** command in access-map configuration mode. To return to the default setting, use the **no** form of this command.

action {drop | forward} no action

| Syntax Description | drop                                                                                                    | Drops the packet when the specified conditions are matched.                                                                              |  |
|--------------------|----------------------------------------------------------------------------------------------------|----------------------------------------------------------------------------------------------------|--|
|                    | forward                                                                                                    | Forwards the packet when the specified conditions are matched.                                                                           |  |
| Command Default    | The default action is                                                                                                    | to forward packets.                                                                                                    |  |
| Command Modes      | Access-map configuration                                                                                                    |                                                                                                    |  |
| Command History    | Release                                                                                                    | Modification                                                                                                    |  |
|                    | Cisco IOS XE 3.2S                                                                                                    | E This command was introduced.                                                                                                    |  |
| Usage Guidelines   | - You enter access-ma                                                                                                    | p configuration mode by using the vlan access-map global configuration command.                                                          |  |
|                    | If the action is <b>drop</b> , you should define the access map, including configuring any access control list (ACL) names in match clauses, before applying the map to a VLAN, or all packets could be dropped.                         |                                                                                                    |  |
|                    | In access-map configuration mode, use the <b>match access-map</b> configuration command to define the match conditions for a VLAN map. Use the <b>action</b> command to set the action that occurs when a packet matches the conditions. |                                                                                                    |  |
|                    | The drop and forward parameters are not used in the <b>no</b> form of the command.                                                                                                    |                                                                                                    |  |
|                    | You can verify your settings by entering the show vlan access-map privileged EXEC command.                                                                                                    |                                                                                                    |  |
|                    | This example shows how to identify and apply a VLAN access map (vmap4) to VLANs 5 and 6 that causes the VLAN to forward an IP packet if the packet matches the conditions defined in access list al2:                                    |                                                                                                    |  |
|                    | Device(config-acc<br>Device(config-acc<br>Device(config-acc                                                                                                    | <pre>lan access-map vmap4 ess-map) # match ip address al2 ess-map) # action forward ess-map) # exit lan filter vmap4 vlan-list 5-6</pre> |  |

# authentication host-mode

To set the authorization manager mode on a port, use the **authentication host-mode** command in interface configuration mode. To return to the default setting, use the **no** form of this command.

authentication host-mode {multi-auth | multi-domain | multi-host | single-host} no authentication host-mode

| Syntax Description                                                                                                    | multi-auth                                                                                                    | Enables multiple-authorization mode (multi-auth mode) on the port. |  |
|----------------------------------------------------------------------------------------------------|----------------------------------------------------------------------------------------------------|--------------------------------------------------------------------|--|
|                                                                                                    | multi-domain                                                                                                    | Enables multiple-domain mode on the port.                          |  |
|                                                                                                    | multi-host                                                                                                    | Enables multiple-host mode on the port.                            |  |
|                                                                                                    | single-host                                                                                                    | Enables single-host mode on the port.                              |  |
| Command Default                                                                                                    | Single host mode is enabled.                                                                                                    |                                                                    |  |
| Command Modes                                                                                                    | Interface configuration                                                                                                    |                                                                    |  |
| Command History                                                                                                    | Release                                                                                                    | Modification                                                       |  |
|                                                                                                    | Cisco IOS XE 3.2SE                                                                                                    | This command was introduced.                                       |  |
| Usage Guidelines                                                                                                    | Single-host mode should be configured if only one data host is connected. Do not connect a voice device to authenticate on a single-host port. Voice device authorization fails if no voice VLAN is configured on the port. |                                                                    |  |
| Multi-domain mode should be configured if data host is connected through an IP photometry Multi-domain mode should be configured if the voice device needs to be authenticate |                                                                                                    |                                                                    |  |
|                                                                                                    | Multi-auth mode should be configured to allow devices behind a hub to obtain secured port access through individual authentication. Only one voice device can be authenticated in this mode if a voice VLAN is configured.  |                                                                    |  |
|                                                                                                    | Multi-host mode also offers port access for multiple hosts behind a hub, but multi-host mode gives unrestricted port access to the devices after the first user gets authenticated.                                         |                                                                    |  |
|                                                                                                    | This example shows how to enable multi-auth mode on a port:                                                                                                    |                                                                    |  |
|                                                                                                    | Device(config-if)# authentication host-mode multi-auth                                                                                                    |                                                                    |  |
|                                                                                                    | This example shows how to enable multi-domain mode on a port:                                                                                                    |                                                                    |  |
|                                                                                                    | Device(config-if)# authentication host-mode multi-domain                                                                                                    |                                                                    |  |
|                                                                                                    | This example shows how to enable multi-host mode on a port:                                                                                                    |                                                                    |  |

Device(config-if) # authentication host-mode multi-host

This example shows how to enable single-host mode on a port:

Device(config-if) # authentication host-mode single-host

You can verify your settings by entering the **show authentication sessions interface** *interface details* privileged EXEC command.

# authentication mac-move permit

To enable MAC move on a device, use the **authentication mac-move permit** command in global configuration mode. To disable MAC move, use the **no** form of this command.

authentication mac-move permit no authentication mac-move permit

Syntax Description This command has no arguments or keywords.

**Command Default** MAC move is disabled.

**Command Modes** Global configuration

 Command History
 Release
 Modification

 Cisco IOS XE 3.2SE
 This command was introduced.

**Usage Guidelines** 

elines This is a legacy command. The new command is access-session mac-move deny.

The command enables authenticated hosts to move between any authentication-enabled ports (MAC authentication bypass [MAB], 802.1x, or Web-auth) on a device. For example, if there is a device between an authenticated host and port, and that host moves to another port, the authentication session is deleted from the first port, and the host is reauthenticated on the new port.

If MAC move is disabled, and an authenticated host moves to another port, it is not reauthenticated, and a violation error occurs.

This example shows how to enable MAC move on a device:

Device (config) # authentication mac-move permit

### **Related Commands**

| Command                      | Description                                                                      |
|------------------------------|----------------------------------------------------------------------------------|
| access-session mac-move deny | Disables MAC move on a device.                                                   |
| authentication event         | Sets the action for specific authentication events.                              |
| authentication fallback      | Configures a port to use web authentication as a fal IEEE 802.1x authentication. |
| authentication host-mode     | Sets the authorization manager mode on a port.                                   |
| authentication open          | Enables or disables open access on a port.                                       |
| authentication order         | Sets the order of authentication methods used on a                               |
| authentication periodic      | Enable or disables reauthentication on a port.                                   |
| authentication port-control  | Enables manual control of the port authorization sta                             |

| Command                  | Description                                                                                   |  |
|--------------------------|-----------------------------------------------------------------------------------------------|--|
| authentication priority  | Adds an authentication method to the port-prior                                               |  |
| authentication timer     | Configures the timeout and reauthentication para                                              |  |
| authentication violation | Configures the violation modes that occur when device connects to a port with the maximum nur |  |
| show authentication      | Displays information about authentication mana                                                |  |

# authentication priority

To add an authentication method to the port-priority list, use the **authentication priority** command in interface configuration mode. To return to the default, use the **no** form of this command.

| Syntax Description | do                                                                                                    | ot1x                              | (Optional) Adds 802.1x to the order of authentication methods.                                             |  |
|--------------------|----------------------------------------------------------------------------------------------------|-----------------------------------|----------------------------------------------------------------------------------------------------|--|
|                    | m                                                                                                    | ab                                | (Optional) Adds MAC authentication bypass (MAB) to the order of authentic methods.                         |  |
|                    | we                                                                                                    | ebauth                            | Adds web authentication to the order of authentication methods.                                            |  |
| Command Default    | — The                                                                                                    | e default priority is 802.1       | x authentication, followed by MAC authentication bypass and web authentication.                            |  |
| Command Modes      | Inte                                                                                                    | Interface configuration           |                                                                                                    |  |
| Command History    | Re                                                                                                    | elease                            | Modification                                                                                               |  |
|                    | Ci                                                                                                    | sco IOS XE 3.2SE                  | This command was introduced.                                                                               |  |
| Usage Guidelines   | Ordering sets the order of methods that the switch attempts when trying to authenticate a new device is connected to a port.                                                                                                    |                                   | nethods that the switch attempts when trying to authenticate a new device is                               |  |
|                    | When configuring multiple fallback methods on a port, set web authentication (webauth) last.                                                                                                    |                                   |                                                                                                    |  |
|                    |                                                                                                    | 0 01                              | erent authentication methods allows a higher-priority method to interrupt an method with a lower priority. |  |
|                    |                                                                                                    |                                   |                                                                                                    |  |
|                    | Note                                                                                                    | If a client is already autoccurs. | thenticated, it might be reauthenticated if an interruption from a higher-priority method                  |  |
|                    | The default priority of an authentication method is equivalent to its position in execution-list order: 802.1x authentication, MAC authentication bypass (MAB), and web authentication. Use the <b>dot1x</b> , <b>mab</b> , and <b>webauth</b> keywords to change this default order. |                                   |                                                                                                    |  |
|                    | This example shows how to set 802.1x as the first authentication method and web authentication as the second authentication method:                                                                                                    |                                   |                                                                                                    |  |
|                    | Device(config-if)# authentication priority dotx webauth                                                                                                    |                                   |                                                                                                    |  |
|                    | This example shows how to set MAB as the first authentication method and web authentication as the second authentication method:                                                                                                    |                                   |                                                                                                    |  |
|                    |                                                                                                    |                                   |                                                                                                    |  |

Device(config-if) # authentication priority mab webauth

| Related Commands | , |
|------------------|---|
|------------------|---|

| Command                                               | Description                                                                                                    |
|-------------------------------------------------------|----------------------------------------------------------------------------------------------------|
| authentication control-direction                      | Configures the port mode as unidirectional or bidirectional.                                                                                                    |
| authentication event fail                             | Specifies how the Auth Manager handles authentication failures a                                                                                                    |
| authentication event no-response action               | Specifies how the Auth Manager handles authentication failures a                                                                                                    |
| authentication event server alive action reinitialize | Reinitializes an authorized Auth Manager session when a previou and accounting server becomes available.                                                                                                    |
| authentication event server dead action authorize     | Authorizes Auth Manager sessions when the authentication, authorizes authorizes and a session authorizes and a session au |
| authentication fallback                               | Enables a web authentication fallback method.                                                                                                    |
| authentication host-mode                              | Allows hosts to gain access to a controlled port.                                                                                                    |
| authentication open                                   | Enables open access on a port.                                                                                                    |
| authentication order                                  | Specifies the order in which the Auth Manager attempts to authen                                                                                                    |
| authentication periodic                               | Enables automatic reauthentication on a port.                                                                                                    |
| authentication port-control                           | Configures the authorization state of a controlled port.                                                                                                    |
| authentication timer inactivity                       | Configures the time after which an inactive Auth Manager session                                                                                                    |
| authentication timer reauthenticate                   | Specifies the period of time between which the Auth Manager atte                                                                                                    |
| authentication timer restart                          | Specifies the period of time after which the Auth Manager attemp                                                                                                    |
| authentication violation                              | Specifies the action to be taken when a security violation occurs of                                                                                                    |
| mab                                                   | Enables MAC authentication bypass on a port.                                                                                                    |
| show authentication registrations                     | Displays information about the authentication methods that are re-                                                                                                    |
| show authentication sessions                          | Displays information about current Auth Manager sessions.                                                                                                    |
| show authentication sessions interface                | Displays information about the Auth Manager for a given interfac                                                                                                    |

## authentication violation

To configure the violation modes that occur when a new device connects to a port or when a new device connects to a port after the maximum number of devices are connected to that port, use the **authentication** violation command in interface configuration mode.

authentication violation { protect | replace | restrict | shutdown } no authentication violation { protect | replace | restrict | shutdown }

| Syntax Description | protect                                                                                                    | Drops unexpected incoming MAC addresses. No syslog errors are generated.               |  |
|--------------------|----------------------------------------------------------------------------------------------------|----------------------------------------------------------------------------------------|--|
|                    | replace                                                                                                    | Removes the current session and initiates authentication with the new host.            |  |
|                    | restrict                                                                                                    | Generates a syslog error when a violation error occurs.                                |  |
|                    | shutdown                                                                                                    | Error-disables the port or the virtual port on which an unexpected MAC address occurs. |  |
| Command Default    | Authentication violation sh                                                                                                    | utdown mode is enabled.                                                                |  |
| Command Modes      | Interface configuration                                                                                                    |                                                                                        |  |
| Command History    | Release                                                                                                    | Modification                                                                           |  |
|                    | Cisco IOS XE 3.2SE                                                                                                    | This command was introduced.                                                           |  |
| Usage Guidelines   | Use the <b>authentication vio</b> on a port.                                                                                                    | plation command to specify the action to be taken when a security violation occurs     |  |
|                    | This example shows how to configure an IEEE 802.1x-enabled port as error-disabled and to shut down when a new device connects it:                                         |                                                                                        |  |
|                    | Device(config-if)# authentication violation shutdown                                                                                                    |                                                                                        |  |
|                    | This example shows how to configure an 802.1x-enabled port to generate a system error message and to change the port to restricted mode when a new device connects to it: |                                                                                        |  |
|                    | Device(config-if)# authentication violation restrict                                                                                                    |                                                                                        |  |
|                    | This example shows how to configure an 802.1x-enabled port to ignore a new device when it connects to the port:                                                           |                                                                                        |  |
|                    | Device(config-if)# <b>aut</b>                                                                                                    | hentication violation protect                                                          |  |

This example shows how to configure an 802.1x-enabled port to remove the current session and initiate authentication with a new device when it connects to the port:

Device(config-if) # authentication violation replace

You can verify your settings by entering the show authentication privileged EXEC command.

## cisp enable

To enable Client Information Signaling Protocol (CISP) on a switch so that it acts as an authenticator to a supplicant switch and a supplicant to an authenticator switch, use the **cisp** enable global configuration command.

cisp enable no cisp enable

| Syntax Description | This command has no arguments or keywords. |
|--------------------|--------------------------------------------|
|--------------------|--------------------------------------------|

**Command Default** No default behavior or values.

Command Modes Global configuration

| Command History | Release                    | Modification                                                                                                    |
|-----------------|----------------------------|----------------------------------------------------------------------------------------------------|
|                 | Cisco IOS XE 3.2SE         | This command was introduced.                                                                                                    |
|                 | Cisco IOS XE Denali 16.3.1 | This command was reintroduced.<br>This command was not supported<br>in Cisco IOS XE Denali 16.1.x and<br>Cisco IOS XE Denali 16.2.x |

# **Usage Guidelines** The link between the authenticator and supplicant switch is a trunk. When you enable VTP on both switches, the VTP domain name must be the same, and the VTP mode must be server.

To avoid the MD5 checksum mismatch error when you configure VTP mode, verify that:

- VLANs are not configured on two different switches, which can be caused by two VTP servers in the same domain.
- Both switches have different configuration revision numbers.

This example shows how to enable CISP:

Device(config) # cisp enable

# Related Commands Command Description dot1x credentialsprofile Configures a profile on a supplicant switch. dot1x supplicant force-multicast Forces 802.1X supplicant to send multicast packet dot1x supplicant controlled transient Configures controlled access by 802.1X supplicant show cisp Displays CISP information for a specified interface

## clear device-tracking database

To delete device-tracking database (binding table) entries, and clear counters, events, and messages, enter the **clear device-tracking** command in privileged EXEC mode.

clear device-tracking { counters [ interface inteface\_type\_no | vlan vlan\_id ] | database [ address { hostname | all } [ interface inteface\_type\_no | policy\_name | vlan vlan\_id ] | interface inteface\_type\_no [ vlan vlan\_id ] | mac mac\_address [ interface inteface\_type\_no | policy policy\_name | vlan vlan\_id ] | policy policy\_name | prefix { prefix | all } [ interface inteface\_type\_no | policy policy\_name | policy policy\_name | vlan vlan\_id ] | vlan vlan\_id ] | vlanid vlan\_id ] | events | messages }

| Syntax Description | counters                                    | Clears device-tracking counters for the specified interface or VLAN.<br>Counters are displayed in the <b>show device-tracking counters all</b> privileged EXE command.                              |  |  |  |
|--------------------|---------------------------------------------|----------------------------------------------------------------------------------------------------|--|--|--|
|                    |                                             |                                                                                                    |  |  |  |
|                    | <b>interface</b><br><i>inteface_type_no</i> | Enter an interface type and number. Use the question mark (?) online help functio to display the types of interfaces available on the device.                                                       |  |  |  |
|                    |                                             | The clear action is performed for the interface you specify.                                                                                                    |  |  |  |
|                    | vlan vlan_id                                | Enter a VLAN ID. The clear action is performed for the VLAN ID you specify.                                                                                                    |  |  |  |
|                    |                                             | The valid value range is from 1 to 4095.                                                                                                    |  |  |  |
|                    | database                                    | Clears dynamic entries in the binding table.                                                                                                    |  |  |  |
|                    |                                             | <b>Note</b> Static entries configured by using the <b>device-tracking binding vlan</b> <i>vlan_id</i> command are not deleted.                                                                      |  |  |  |
|                    |                                             | You can delete all the dynamic entries in the table, or optionally, you can spec<br>one or more IP addresses, MAC addresses, IPv6 prefixes, entries on a particu<br>interface or VLAN, or a policy. |  |  |  |
|                    | hostname                                    | Enter the hostname or IP address on which you want to perform the clear action.                                                                                                    |  |  |  |
|                    | all                                         | Performs the clear action on all IP addresses or IPv6 prefixes.                                                                                                    |  |  |  |
|                    | <b>policy</b> <i>policy_name</i>            | Performs the clear action on the specified policy. Enter the policy name.                                                                                                    |  |  |  |
|                    | <b>mac</b> mac_address                      | Performs the clear action on the specified MAC address. Enter the MAC address.                                                                                                    |  |  |  |
|                    | prefix prefix                               | Performs the clear action on the specified IPv6 prefix. Enter a prefix or enter <b>all</b> to indicate all prefixes.                                                                                |  |  |  |
|                    | events                                      | Clears the device-tracking events history.                                                                                                    |  |  |  |
|                    |                                             | Events are displayed in the <b>show device-tracking events</b> privileged EXEC command.                                                                                                    |  |  |  |
|                    | messages                                    | Clears the device-tracking message history.                                                                                                    |  |  |  |
|                    |                                             | Events are displayed in the <b>show device-tracking messages</b> privileged EXEC command.                                                                                                    |  |  |  |

#### **Command Default** Database entries go through their binding entry lifecycle.

Counters: Each counter is a nonnegative 32-bit integer and it wraps-around when the limit is reached.

Events and messages: After the limit of 255 is reached, starting with the oldest, events and messages are overwritten.

Command Modes Privileged EXEC (#)

| Command History | Release                    | Modification                 |  |
|-----------------|----------------------------|------------------------------|--|
|                 | Cisco IOS XE Denali 16.1.1 | This command was introduced. |  |

#### **Examples**

The following example shows you how to clear all entries from the binding table.

Device# show device-tracking database Binding Table has 25 entries, 25 dynamic (limit 200000) Codes: L - Local, S - Static, ND - Neighbor Discovery, ARP - Address Resolution Protocol, DH4 - IPv4 DHCP, DH6 - IPv6 DHCP, PKT - Other Packet, API - API created Preflevel flags (prlvl): 0001:MAC and LLA match 0002:Orig trunk 0004:Orig access 0008:Orig trusted trunk 0010:Orig trusted access 0020:DHCP assigned 0040:Cga authenticated 0080:Cert authenticated 0100:Statically assigned

| Network Layer Add | lress     |           | Link Layer Address | Interface | vlan |
|-------------------|-----------|-----------|--------------------|-----------|------|
| prlvl age         | state     | Time left |                    |           |      |
| ARP 192.0.9.49    |           |           | 001d.4411.3ab7     | Te1/0/4   | 200  |
| 00FF 22s          | REACHABLE | 699 s     |                    |           |      |
| ARP 192.0.9.48    |           |           | 001d.4411.3ab7     | Te1/0/4   | 200  |
| 00FF 22s          | REACHABLE | 691 s     |                    |           |      |
| ARP 192.0.9.47    |           |           | 001d.4411.3ab7     | Te1/0/4   | 200  |
| 00FF 22s          | REACHABLE | 687 s     |                    |           |      |
| ARP 192.0.9.46    |           |           | 001d.4411.3ab7     | Te1/0/4   | 200  |
| 00FF 22s          | REACHABLE | 714 s     |                    |           |      |
| ARP 192.0.9.45    |           |           | 001d.4411.3ab7     | Te1/0/4   | 200  |
| 00FF 22s          | REACHABLE | 692 s     |                    |           |      |
| ARP 192.0.9.44    |           |           | 001d.4411.3ab7     | Te1/0/4   | 200  |
| 00FF 22s          | REACHABLE | 702 s     |                    |           |      |
| ARP 192.0.9.43    |           |           | 001c.4411.3ab7     | Te1/0/4   | 200  |
| 00FF 22s          | REACHABLE | 680 s     |                    |           |      |
| ARP 192.0.9.42    |           |           | 001c.4411.3ab7     | Te1/0/4   | 200  |
| 00FF 22s          | REACHABLE | 708 s     |                    |           |      |
| ARP 192.0.9.41    |           |           | 001c.4411.3ab7     | Te1/0/4   | 200  |
| 00FF 22s          | REACHABLE | 683 s     |                    |           |      |
| ARP 192.0.9.40    |           |           | 001c.4411.3ab7     | Te1/0/4   | 200  |
| 00FF 22s          | REACHABLE | 708 s     |                    |           |      |
| ARP 192.0.9.39    |           |           | 001c.4411.3ab7     | Te1/0/4   | 200  |
| 00FF 22s          | REACHABLE | 710 s     |                    |           |      |
| ARP 192.0.9.38    |           |           | 001c.4411.3ab7     | Te1/0/4   | 200  |
| 00FF 22s          | REACHABLE | 697 s     |                    |           |      |
| ARP 192.0.9.37    |           |           | 001c.4411.3ab7     | Te1/0/4   | 200  |
| 00FF 22s          | REACHABLE | 707 s     |                    |           |      |
| ARP 192.0.9.36    |           |           | 001c.4411.3ab7     | Te1/0/4   | 200  |
| 00FF 22s          | REACHABLE | 695 s     |                    |           |      |
| ARP 192.0.9.35    |           |           | 001c.4411.3ab7     | Te1/0/4   | 200  |
| 00FF 22s          | REACHABLE | 708 s     |                    |           |      |
| ARP 192.0.9.34    |           |           | 001c.4411.3ab7     | Te1/0/4   | 200  |
| 00FF 22s          | REACHABLE | 706 s     |                    |           |      |
|                   |           |           |                    |           |      |

| ARP 192.0 | 0.9.33 |           |       | 001b.4411.3ab7 | Te1/0/4 | 200 |
|-----------|--------|-----------|-------|----------------|---------|-----|
| OOFF      | 22s    | REACHABLE | 683 s |                |         |     |
| ARP 192.0 | 0.9.32 |           |       | 001b.4411.3ab7 | Te1/0/4 | 200 |
| OOFF      | 22s    | REACHABLE | 697 s |                |         |     |
| ARP 192.0 | 0.9.31 |           |       | 001b.4411.3ab7 | Te1/0/4 | 200 |
| OOFF      | 22s    | REACHABLE | 683 s |                |         |     |
| ARP 192.0 | 0.9.30 |           |       | 001b.4411.3ab7 | Te1/0/4 | 200 |
| OOFF      | 22s    | REACHABLE | 678 s |                |         |     |
| ARP 192.0 | 0.9.29 |           |       | 001b.4411.3ab7 | Te1/0/4 | 200 |
| OOFF      | 22s    | REACHABLE | 696 s |                |         |     |
| ARP 192.0 | 0.9.28 |           |       | 001b.4411.3ab7 | Te1/0/4 | 200 |
| OOFF      | 22s    | REACHABLE | 704 s |                |         |     |
| ARP 192.0 | 0.9.27 |           |       | 001b.4411.3ab7 | Te1/0/4 | 200 |
| OOFF      | 22s    | REACHABLE | 713 s |                |         |     |
| ARP 192.0 | 0.9.26 |           |       | 001b.4411.3ab7 | Te1/0/4 | 200 |
| OOFF      | 22s    | REACHABLE | 695 s |                |         |     |
| ARP 192.0 | 0.9.25 |           |       | 001b.4411.3ab7 | Te1/0/4 | 200 |
| OOFF      | 22s    | REACHABLE | 686 s |                |         |     |
|           |        |           |       |                |         |     |

#### Device# clear device-tracking database

\*Dec 13 15:10:22.837: %SISF-6-ENTRY\_DELETED: Entry deleted IP=192.0.9.49 VLAN=200 MAC=001d.4411.3ab7 I/F=Te1/0/4 Preflevel=00FF \*Dec 13 15:10:22.838: %SISF-6-ENTRY DELETED: Entry deleted IP=192.0.9.48 VLAN=200 MAC=001d.4411.3ab7 I/F=Te1/0/4 Preflevel=00FF \*Dec 13 15:10:22.838: %SISF-6-ENTRY DELETED: Entry deleted IP=192.0.9.47 VLAN=200 MAC=001d.4411.3ab7 I/F=Te1/0/4 Preflevel=00FF \*Dec 13 15:10:22.838: %SISF-6-ENTRY DELETED: Entry deleted IP=192.0.9.46 VLAN=200 MAC=001d.4411.3ab7 I/F=Te1/0/4 Preflevel=00FF \*Dec 13 15:10:22.839: %SISF-6-ENTRY DELETED: Entry deleted IP=192.0.9.45 VLAN=200 MAC=001d.4411.3ab7 I/F=Te1/0/4 Preflevel=00FF \*Dec 13 15:10:22.839: %SISF-6-ENTRY DELETED: Entry deleted IP=192.0.9.44 VLAN=200 MAC=001d.4411.3ab7 I/F=Te1/0/4 Preflevel=00FF \*Dec 13 15:10:22.839: %SISF-6-ENTRY DELETED: Entry deleted IP=192.0.9.43 VLAN=200 MAC=001c.4411.3ab7 I/F=Te1/0/4 Preflevel=00FF \*Dec 13 15:10:22.839: %SISF-6-ENTRY DELETED: Entry deleted IP=192.0.9.42 VLAN=200 MAC=001c.4411.3ab7 I/F=Te1/0/4 Preflevel=00FF \*Dec 13 15:10:22.840: %SISF-6-ENTRY DELETED: Entry deleted IP=192.0.9.41 VLAN=200 MAC=001c.4411.3ab7 I/F=Te1/0/4 Preflevel=00FF \*Dec 13 15:10:22.840: %SISF-6-ENTRY DELETED: Entry deleted IP=192.0.9.40 VLAN=200 MAC=001c.4411.3ab7 I/F=Te1/0/4 Preflevel=00FF \*Dec 13 15:10:22.840: %SISF-6-ENTRY DELETED: Entry deleted IP=192.0.9.39 VLAN=200 MAC=001c.4411.3ab7 I/F=Te1/0/4 Preflevel=00FF \*Dec 13 15:10:22.841: %SISF-6-ENTRY DELETED: Entry deleted IP=192.0.9.38 VLAN=200 MAC=001c.4411.3ab7 I/F=Te1/0/4 Preflevel=00FF \*Dec 13 15:10:22.841: %SISF-6-ENTRY DELETED: Entry deleted IP=192.0.9.37 VLAN=200 MAC=001c.4411.3ab7 I/F=Te1/0/4 Preflevel=00FF \*Dec 13 15:10:22.841: %SISF-6-ENTRY DELETED: Entry deleted IP=192.0.9.36 VLAN=200 MAC=001c.4411.3ab7 I/F=Te1/0/4 Preflevel=00FF \*Dec 13 15:10:22.842: %SISF-6-ENTRY\_DELETED: Entry deleted IP=192.0.9.35 VLAN=200 MAC=001c.4411.3ab7 I/F=Te1/0/4 Preflevel=00FF \*Dec 13 15:10:22.842: %SISF-6-ENTRY DELETED: Entry deleted IP=192.0.9.34 VLAN=200 MAC=001c.4411.3ab7 I/F=Te1/0/4 Preflevel=00FF \*Dec 13 15:10:22.842: %SISF-6-ENTRY\_DELETED: Entry deleted IP=192.0.9.33 VLAN=200 MAC=001b.4411.3ab7 I/F=Te1/0/4 Preflevel=00FF \*Dec 13 15:10:22.842: %SISF-6-ENTRY DELETED: Entry deleted IP=192.0.9.32 VLAN=200 MAC=001b.4411.3ab7 I/F=Te1/0/4 Preflevel=00FF \*Dec 13 15:10:22.843: %SISF-6-ENTRY DELETED: Entry deleted IP=192.0.9.31 VLAN=200 MAC=001b.4411.3ab7 I/F=Te1/0/4 Preflevel=00FF \*Dec 13 15:10:22.843: %SISF-6-ENTRY DELETED: Entry deleted IP=192.0.9.30 VLAN=200 MAC=001b.4411.3ab7 I/F=Te1/0/4 Preflevel=00FF \*Dec 13 15:10:22.843: %SISF-6-ENTRY DELETED: Entry deleted IP=192.0.9.29 VLAN=200 MAC=001b.4411.3ab7 I/F=Te1/0/4 Preflevel=00FF \*Dec 13 15:10:22.844: %SISF-6-ENTRY DELETED: Entry deleted IP=192.0.9.28 VLAN=200 MAC=001b.4411.3ab7 I/F=Te1/0/4 Preflevel=00FF \*Dec 13 15:10:22.844: %SISF-6-ENTRY\_DELETED: Entry deleted IP=192.0.9.27 VLAN=200 MAC=001b.4411.3ab7 I/F=Te1/0/4 Preflevel=00FF \*Dec 13 15:10:22.844: %SISF-6-ENTRY\_DELETED: Entry deleted IP=192.0.9.26 VLAN=200 MAC=001b.4411.3ab7 I/F=Te1/0/4 Preflevel=00FF \*Dec 13 15:10:22.844: %SISF-6-ENTRY\_DELETED: Entry deleted IP=192.0.9.25 VLAN=200 MAC=001b.4411.3ab7 I/F=Te1/0/4 Preflevel=00FF

Device# show device-tracking database
<no output; binding table cleared>

# clear errdisable interface vlan

To reenable a VLAN that was error-disabled, use the **clear errdisable interface** command in privileged EXEC mode.

clear errdisable interface interface-id vlan [vlan-list]

| Syntax Description | interface-id                                                                                                    | Specifies an interface.                                          |  |  |  |
|--------------------|----------------------------------------------------------------------------------------------------|------------------------------------------------------------------|--|--|--|
|                    | vlan list                                                                                                    | (Optional) Specifies a list of VLANs to be reenabled. It         |  |  |  |
| Command Default    | No default behavior or values.                                                                                                    |                                                                  |  |  |  |
| Command Modes      | Privileged EXEC                                                                                                    |                                                                  |  |  |  |
| Command History    | Release                                                                                                    | Modification                                                     |  |  |  |
|                    | Cisco IOS XE 3.2SE                                                                                                    | This command was introduced.                                     |  |  |  |
| Usage Guidelines   | You can reenable a port by using the <b>shutdown</b> and <b>no shutdown</b> interface configuration commands, or you can clear error-disable for VLANs by using the <b>clear errdisable</b> interface command. |                                                                  |  |  |  |
|                    | This example shows how to reenable all VLANs that were error-disabled on Gigabit Ethernet port 4/0/2:                                                                                                    |                                                                  |  |  |  |
|                    | Device# clear errdisable interface                                                                                                    | gigabitethernet4/0/2 vlan                                        |  |  |  |
| Related Commands   |                                                                                                    |                                                                  |  |  |  |
| Related Commands   | Command                                                                                                    | Description                                                      |  |  |  |
| Related Commands   | Command<br>errdisable detect cause                                                                                                    | Description           Enables error-disabled detection           |  |  |  |
| Related Commands   |                                                                                                    | •                                                                |  |  |  |
| Related Commands   | errdisable detect cause                                                                                                    | Enables error-disabled detection                                 |  |  |  |
| Related Commands   | errdisable detect cause<br>errdisable recovery                                                                                                    | Enables error-disabled detection<br>Configures the recovery mech |  |  |  |

## clear mac address-table

To delete from the MAC address table a specific dynamic address, all dynamic addresses on a particular interface, all dynamic addresses on stack members, or all dynamic addresses on a particular VLAN, use the **clear mac address-table** command in privileged EXEC mode. This command also clears the MAC address notification global counters.

clear mac address-table {dynamic [address mac-addr | interface interface-id | vlan vlan-id]
| move update | notification}

| Syntax Description      | dynamic                                                                                                    | Deletes all dynamic MAC addresses.                      |  |  |
|-------------------------|----------------------------------------------------------------------------------------------------|---------------------------------------------------------|--|--|
|                         | address mac-addr                                                                                                    | (Optional) Deletes the specified dynamic MAC addre      |  |  |
|                         | interface interface-id                                                                                                 | (Optional) Deletes all dynamic MAC addresses on th      |  |  |
|                         | vlan vlan-id                                                                                                    | (Optional) Deletes all dynamic MAC addresses for th     |  |  |
|                         | move update                                                                                                    | Clears the MAC address table move-update counters       |  |  |
|                         | notification                                                                                                    | Clears the notifications in the history table and reset |  |  |
| Command Default         | No default behavior or values.                                                                                         |                                                         |  |  |
| Command Modes           | Privileged EXEC                                                                                                    |                                                         |  |  |
| Command History         | Release                                                                                                    | Modification                                            |  |  |
|                         | Cisco IOS XE 3.2SE                                                                                                    | This command was introduced.                            |  |  |
| Usage Guidelines        | You can verify that the information was deleted by entering the <b>show mac address-table</b> privileged EXEC command. |                                                         |  |  |
|                         | This example shows how to remove a specific MAC address from the dynamic address table:                                |                                                         |  |  |
|                         | Device# clear mac address-table dynamic address 0008.0070.0007                                                         |                                                         |  |  |
|                         |                                                                                                    |                                                         |  |  |
| <b>Related Commands</b> | Command                                                                                                    | Description                                             |  |  |
|                         | mag address table notification                                                                                         | Enchlos the MAC address notification feature            |  |  |

| mac address-table notification                     | Enables the MAC address notification feature.                         |
|----------------------------------------------------|-----------------------------------------------------------------------|
| mac address-table move update {receive   transmit} | Configures MAC address-table move update on the switch.               |
| show mac address-table                             | Displays the MAC address table static and dynamic entries.            |
| show mac address-table move update                 | Displays the MAC address-table move update information on the switch. |

| Command                             | Description                                                                                                    |
|-------------------------------------|----------------------------------------------------------------------------------------------------|
| show mac address-table notification | Displays the MAC address notification settings for all interfaces<br>or on the specified interface when the <b>interface</b> keyword is<br>appended. |
| snmp trap mac-notification change   | Enables the SNMP MAC address notification trap on a specific interface.                                                                              |

# deny (MAC access-list configuration)

To prevent non-IP traffic from being forwarded if the conditions are matched, use the **deny** MAC access-list configuration command on the switch stack or on a standalone switch. To remove a deny condition from the named MAC access list, use the **no** form of this command.

deny {any | host src-MAC-addr | src-MAC-addr mask} {any | host dst-MAC-addr | dst-MAC-addr mask} [type mask | aarp | amber | appletalk | dec-spanning | decnet-iv | diagnostic | dsm | etype-6000 | etype-8042 | lat | lavc-sca | lsap lsap mask | mop-console | mop-dump | msdos | mumps | netbios | vines-echo | vines-ip | xns-idp] [cos cos] no deny {any | host src-MAC-addr | src-MAC-addr mask} {any | host dst-MAC-addr | dst-MAC-addr mask} [type mask | aarp | amber | appletalk | dec-spanning | decnet-iv | diagnostic | dsm | etype-6000 | etype-8042 | lat | lavc-sca | lsap lsap mask | mop-console | mop-dump | msdos | mumps | netbios | vines-echo | vines-ip | xns-idp] [cos cos]

| Syntax Description | any                                                        | Denies any source or destination MAC address.                                                    |
|--------------------|------------------------------------------------------------|--------------------------------------------------------------------------------------------------|
|                    | <b>host</b> <i>src-MAC-addr</i>   <i>src-MAC-addr mask</i> | Defines a host MAC address and optional subnet matches the defined address, non-IP traffic from  |
|                    | <b>host</b> <i>dst-MAC-addr</i>   <i>dst-MAC-addr</i> mask | Defines a destination MAC address and optional a packet matches the defined address, non-IP traf |
|                    | type mask                                                  | (Optional) Specifies the EtherType number of a pact to identify the protocol of the packet.      |
|                    |                                                            | The type is 0 to 65535, specified in hexadecimal.                                                |
|                    |                                                            | The mask is a mask of don't care bits applied to t                                               |
|                    | aarp                                                       | (Optional) Specifies EtherType AppleTalk Address address to a network address.                   |
|                    | amber                                                      | (Optional) Specifies EtherType DEC-Amber.                                                        |
|                    | appletalk                                                  | (Optional) Specifies EtherType AppleTalk/EtherT                                                  |
|                    | dec-spanning                                               | (Optional) Specifies EtherType Digital Equipmer                                                  |
|                    | decnet-iv                                                  | (Optional) Specifies EtherType DECnet Phase IV                                                   |
|                    | diagnostic                                                 | (Optional) Specifies EtherType DEC-Diagnostic.                                                   |
|                    | dsm                                                        | (Optional) Specifies EtherType DEC-DSM.                                                          |
|                    | etype-6000                                                 | (Optional) Specifies EtherType 0x6000.                                                           |
|                    | etype-8042                                                 | (Optional) Specifies EtherType 0x8042.                                                           |
|                    | lat                                                        | (Optional) Specifies EtherType DEC-LAT.                                                          |
|                    | lavc-sca                                                   | (Optional) Specifies EtherType DEC-LAVC-SCA                                                      |
|                    |                                                            |                                                                                                  |

|                  | lsap lsap-number mask                                                                                                   | (Optional) Specifies the LSAP number (0 to 6 identify the protocol of the packet.                                 |
|------------------|----------------------------------------------------------------------------------------------------|----------------------------------------------------------------------------------------------------|
|                  |                                                                                                    | mask is a mask of don't care bits applied to the                                                                  |
|                  | mop-console                                                                                                    | (Optional) Specifies EtherType DEC-MOP R                                                                          |
|                  | mop-dump                                                                                                    | (Optional) Specifies EtherType DEC-MOP D                                                                          |
|                  | msdos                                                                                                    | (Optional) Specifies EtherType DEC-MSDOS                                                                          |
|                  | mumps                                                                                                    | (Optional) Specifies EtherType DEC-MUMP                                                                           |
|                  | netbios                                                                                                    | (Optional) Specifies EtherType DEC- Networ                                                                        |
|                  | vines-echo                                                                                                    | (Optional) Specifies EtherType Virtual Integr<br>Banyan Systems.                                                  |
|                  | vines-ip                                                                                                    | (Optional) Specifies EtherType VINES IP.                                                                          |
|                  | xns-idp                                                                                                    | (Optional) Specifies EtherType Xerox Netwo<br>an arbitrary EtherType in decimal, hexadecim                        |
|                  | cos cos                                                                                                    | (Optional) Specifies a class of service (CoS) a<br>CoS can be performed only in hardware. A way<br>is configured. |
| Command Default  | This command has no defaults. However, the o                                                                            | lefault action for a MAC-named ACL is to deny.                                                                    |
| Command Modes    | Mac-access list configuration                                                                                           |                                                                                                    |
| Command History  | Release                                                                                                    | Modification                                                                                                    |
|                  | Cisco IOS XE 3.2SE                                                                                                    | This command was introduced.                                                                                      |
| Usage Guidelines | You enter MAC-access list configuration mode by using the <b>mac access-list extended</b> global configuration command. |                                                                                                    |
|                  | If you use the <b>host</b> keyword, you cannot enter a enter an address mask.                                           | an address mask; if you do not use the <b>host</b> keyword, you must                                              |

When an access control entry (ACE) is added to an access control list, an implied **deny-any-any** condition exists at the end of the list. That is, if there are no matches, the packets are denied. However, before the first ACE is added, the list permits all packets.

To filter IPX traffic, you use the *type mask* or **lsap** *lsap mask* keywords, depending on the type of IPX encapsulation being used. Filter criteria for IPX encapsulation types as specified in Novell terminology and Cisco IOS terminology are listed in the table.

### Table 3: IPX Filtering Criteria

| IPX Encapsulation Type |                | Filter Criterion |
|------------------------|----------------|------------------|
| Cisco IOS Name         | Novel Name     |                  |
| arpa                   | Ethernet II    | EtherType 0x8137 |
| snap                   | Ethernet-snap  | EtherType 0x8137 |
| sap                    | Ethernet 802.2 | LSAP 0xE0E0      |
| novell-ether           | Ethernet 802.3 | LSAP 0xFFFF      |

This example shows how to define the named MAC extended access list to deny NETBIOS traffic from any source to MAC address 00c0.00a0.03fa. Traffic matching this list is denied.

Device(config-ext-macl) # deny any host 00c0.00a0.03fa netbios.

This example shows how to remove the deny condition from the named MAC extended access list:

Device (config-ext-macl) # no deny any 00c0.00a0.03fa 0000.0000 netbios.

This example denies all packets with EtherType 0x4321:

Device(config-ext-macl) # deny any any 0x4321 0

You can verify your settings by entering the show access-lists privileged EXEC command.

| Related Commands | Command                  | Description                                          |
|------------------|--------------------------|------------------------------------------------------|
|                  | mac access-list extended | Creates an access list based on MAC addresses for    |
|                  | permit                   | Permits from the MAC access-list configuration.      |
|                  |                          | Permits non-IP traffic to be forwarded if conditions |
|                  | show access-lists        | Displays access control lists configured on a switch |

# device-role (IPv6 snooping)

To specify the role of the device attached to the port, use the **device-role** command in IPv6 snooping configuration mode.

|                    | device-role {node   switch}                                                                                                    |                                                     |
|--------------------|----------------------------------------------------------------------------------------------------|-----------------------------------------------------|
| Syntax Description | <b>node</b> Sets the role of the attached device to node.                                                                                                    |                                                     |
|                    | <b>switch</b> Sets the role of the attached device to switch.                                                                                                    |                                                     |
| Command Default    | The device role is node.                                                                                                    |                                                     |
| Command Modes      | IPv6 snooping configuration                                                                                                    |                                                     |
| Command History    | Release                                                                                                    | Modification                                        |
|                    | Cisco IOS XE 3.2SE                                                                                                    | This command was introduced.                        |
| Usage Guidelines   | The <b>device-role</b> command specifies the role of the device a node.                                                                                                    | ttached to the port. By default, the device role is |
|                    | The <b>switch</b> keyword indicates that the remote device is a sw<br>multiswitch mode; binding entries learned from the port wil<br>the port is configured as a trust-port, binding entries will be | Il be marked with trunk_port preference level. If   |
|                    | This example shows how to define an IPv6 snooping policy<br>IPv6 snooping configuration mode, and configure the devic                                                                                |                                                     |
|                    | Device(config)# <b>ipv6 snooping policy policy1</b><br>Device(config-ipv6-snooping)# <b>device-role node</b>                                                                                         |                                                     |

# device-role (IPv6 nd inspection)

To specify the role of the device attached to the port, use the **device-role** command in neighbor discovery (ND) inspection policy configuration mode.

device-role { host | switch }

| Syntax Description | host                               | Sets the role of the attached device to host.                                                                                                    |
|--------------------|------------------------------------|----------------------------------------------------------------------------------------------------|
|                    | switch                             | Sets the role of the attached device to switch.                                                                                                    |
| Command Default    | The device role is host.           |                                                                                                    |
| Command Modes      | ND inspection policy configuration |                                                                                                    |
| Command History    | Release                            | Modification                                                                                                    |
|                    | Cisco IOS XE 3.2SE                 | This command was introduced.                                                                                                    |
| Usage Guidelines   |                                    | nd specifies the role of the device attached to the port. By default, the device role is<br>ne inbound router advertisement and redirect messages are blocked.                                                                                                    |
|                    | multiswitch mode; bind             | licates that the remote device is a switch and that the local switch is now operating in ing entries learned from the port will be marked with trunk_port preference level. If a trust-port, binding entries will be marked with trunk_trusted_port preference level. |
|                    | • •                                | defines a Neighbor Discovery Protocol (NDP) policy name as policy1, places<br>tion policy configuration mode, and configures the device as the host:                                                                                                    |
|                    | ·                                  | 6 nd inspection policy policy1<br>pection)# device-role host                                                                                                    |

# device-tracking binding

To specify how binding entries are maintained in the binding table, enter the **device-tracking binding** command in global configuration mode. With this command you can configure the lifetime of each state, the maximum number of entries allowed in a binding table, and whether binding entry events are logged. You can also use this command to configure static binding entries. To revert to the default value, use the **no** form of the command.

device-tracking binding { down-lifetime | logging | max-entries | reachable-lifetime | stale-lifetime | vlan }

For the sake of clarity, the remaining command string after each one of the above options is listed separately:

- device-tracking binding down-lifetime { seconds | infinite }
- no device-tracking binding down-lifetime
- device-tracking binding logging

no device-tracking binding logging

• device-tracking binding max-entries no\_of\_entries [ mac-limit no\_of\_entries | port-limit no\_of\_entries [ mac-limit no\_of\_entries ] | vlan-limit no\_of\_entries [ mac-limit no\_of\_entries | port-limit no\_of\_entries [ mac-limit no\_of\_entries ] ] ]

no device-tracking binding max-entries

device-tracking binding reachable-lifetime { seconds | infinite } [ down-lifetime { seconds | infinite } ]
 stale-lifetime { seconds | infinite } [ down-lifetime { seconds | infinite } ]

no device-tracking binding reachable-lifetime

• device-tracking binding stale-lifetime { seconds | infinite } [ down-lifetime { seconds | infinite } ]

no device-tracking binding stale-lifetime

• device-tracking binding vlan vlan\_id { ipv4\_add ipv6\_add ipv6\_prefix } [ interface inteface\_type\_no ] [ 48-bit-hardware-address ] [ reachable-lifetime { seconds | default | infinite } tracking { default | disable | enable } reachable-lifetime { seconds | default | infinite } ]

**no device-tracking binding vlan** *vlan\_id* { *ipv4\_add ipv6\_add ipv6\_prefix* } [ **interface** *inteface\_type\_no* ] [ 48-bit-hardware-address ] [ **reachable-lifetime** { *seconds* | **default** | **infinite** } **tracking** { **default** | **disable** | **enable** } **reachable-lifetime** { *seconds* | **default** | **infinite** } ]

| Syntax Description | <pre>down-lifetime { seconds   infinite }</pre>            | Provides the option to configure a countdown timer for a binding entry in the DOWN state, or, to disable the timer.                                                                                                    |
|--------------------|------------------------------------------------------------|----------------------------------------------------------------------------------------------------|
|                    |                                                            | A binding entry enters the DOWN state when the host's connecting interface is<br>administratively down. If a timer is configured, one of these events may occur<br>before timer expiry - either the interface can be up again, or, the entry can <i>remain</i><br>in the DOWN state. If the interface is up before timer expiry, the timer is stopped<br>and the state of the entry changes. If the entry remains in the DOWN state after<br>timer expiry, it is removed from the binding table. If the timer is disabled or turned<br>off, the entry is never removed from the binding table and can remain in the DOWN<br>state indefinitely, or until the interface is up again. |
|                    |                                                            | Configure one of these options:                                                                                                    |
|                    |                                                            | • <i>seconds</i> : Configure a value for the down-lifetime timer. Enter a value between 1 and 86400 seconds. The default value is 86400 seconds (24 hours).                                                                                                    |
|                    |                                                            | • <b>infinite</b> : Disables the timer for the DOWN state. This means that a timer is not started when an entry enters the DOWN state.                                                                                                    |
|                    | logging                                                    | Enables generation of logs for binding entry events.                                                                                                    |
|                    | max-entries                                                | Configures the maximum number of entries for a binding table. Enter a value between 1 and 200000. The default value is 200000.                                                                                                    |
|                    | no_of_entries [<br>mac-limit no_of_entries<br>  port-limit | <b>Note</b> This limit applies only to dynamic entries and not static binding entries.                                                                                                    |
|                    | no_of_entries  <br>vlan-limit no_of_entries                | Optionally, you can also configure these limits:                                                                                                    |
|                    | ]                                                          | <ul> <li>mac-limit no_of_entries: Configures the maximum number of entries allowed<br/>per MAC address. Enter a value between 1 and 100000. By default, a limit<br/>is not set.</li> </ul>                                                                                                    |
|                    |                                                            | <ul> <li>port-limit no_of_entriesConfigures the maximum number of entries allowed<br/>per interface. Enter a value between 1 and 100000. By default, a limit is not<br/>set.</li> </ul>                                                                                                    |
|                    |                                                            | • vlan-limit <i>no_of_entries</i> : Configures the maximum number of entries allowed per VLAN. Enter a value between 1 and 100000. By default, a limit is not set.                                                                                                    |
|                    |                                                            | The <b>no</b> form of the command resets the <b>max-entries</b> value to 200000 and sets the <b>mac-limit</b> , <b>port-limit</b> , <b>vlan-limit</b> to "no limit".                                                                                                    |

| <pre>reachable-lifetime {    seconds   infinite }</pre> | Provides the option to configure a countdown timer for a binding entry in the REACHABLE state, or, to disable the timer.                                                                                                    |                                                                                                    |
|---------------------------------------------------------|----------------------------------------------------------------------------------------------------|----------------------------------------------------------------------------------------------------|
|                                                         | - incoming<br>from the ho<br>is reset. If r<br>of the entry                                                                                                    | configured, either one of these events may occur before timer expiry<br>packets are received from the host, or there are no incoming packets<br>st. Every time an incoming packet is received from the host, the timer<br>to incoming packets are received and the timer expires, then the state<br>changes based on the reachability of the host. If the timer is disabled<br>ff, the entry can remain in the REACHABLE state, indefinitely. |
|                                                         | Configure one of these options:                                                                                                    |                                                                                                    |
|                                                         |                                                                                                    | <i>Is</i> : Configure a value for the reachable-lifetime timer. Enter a value en 1 and 86400 seconds. The default value is 300 seconds (5 minutes).                                                                                                    |
|                                                         |                                                                                                    | <b>e</b> : Disables the timer for the REACHABLE state. This means that a s not started when an entry enters the REACHABLE state.                                                                                                    |
| <pre>stale-lifetime { seconds   infinite }</pre>        |                                                                                                    | e option to configure a countdown timer for a binding entry in the<br>te, or, to disable the timer.                                                                                                    |
|                                                         | If a timer is configured, either one of these events may occur before timer ex-<br>incoming packets are received from the host, or there are no incoming pace<br>from the host. If an incoming packet is received, the timer is stopped and the<br>transitions to a new state. If no incoming packets are received and the timer ex-<br>then the entry is removed from the binding table. If the timer is disabled or to<br>off, the entry can remain in the STALE state, indefinitely. |                                                                                                    |
|                                                         | If polling is                                                                                                    | enabled, a final attempt is made to probe the host at stale timer expiry.                                                                                                    |
|                                                         | Note                                                                                                    | If polling is enabled, polling occurs when the reachable lifetime timer expires (3 times), and then a final attempt at stale timer expiry as well. The time required to poll an entry after expiry of reachable lifetime, is subtracted from the stale lifetime.                                                                                                    |
|                                                         | Configure one of these options:                                                                                                    |                                                                                                    |
|                                                         |                                                                                                    | <i>ls</i> : Configure a value for the stale-lifetime timer. Enter a value between 86400 seconds. The default value is 86400 seconds (24 hours).                                                                                                    |
|                                                         |                                                                                                    | <b>e</b> : Disables the timer for the STALE state. This means that a timer is rted when an entry enters the STALE state.                                                                                                    |
|                                                         |                                                                                                    |                                                                                                    |

|                                                                                                    | <ul> <li>(Optional) tracking {default   disable   enable}: Configures polling related settings for a static binding entry.</li> <li>default:Polling is disabled.</li> <li>disable: Disables polling for a static binding entry.</li> <li>enable: Enables polling for a static binding entry.</li> </ul>                                                                                                    |
|----------------------------------------------------------------------------------------------------|----------------------------------------------------------------------------------------------------|
|                                                                                                    | table.<br><b>infinite</b> : Disables the timer for the REACHABLE state. This means that a timer is not started when a static binding entry enters the REACHABLE state.                                                                                                    |
|                                                                                                    | <i>seconds</i> : Configure a value for the reachable-lifetime timer. Enter a value between 1 and 86400 seconds. The default value is 300 seconds (5 minutes). <b>default</b> : Uses the same value as configured for dynamic entries in the binding                                                                                                    |
|                                                                                                    | If you do not configure a value, the same value as configured for <b>device-tracking binding reachable-lifetime</b> applies.                                                                                                    |
|                                                                                                    | <ul> <li>(Optional) 48-bit-hardware-address: Enter a MAC address. If you do not configure a MAC address for the binding entry, any MAC address is allowed.</li> <li>(Optional) reachable-lifetime {seconds   default   infinite }: Configures the reachable lifetime settings for a static binding entry in the REACHABLE state. If you want to configure a reachable lifetime for a static binding entry, you must specify the MAC address for the entry.</li> </ul> |
| ] [<br>reachable-lifetime {<br>seconds   default  <br>infinite } tracking {<br>default   disable  <br>enable }<br>reachable-lifetime {<br>seconds   default  <br>infinite } ] | <ul> <li>Enter an IP address or prefix:</li> <li><i>ipv4_add</i> : Enter an IPv4 address.</li> <li><i>ipv6_add</i> : Enter an IPv6 address.</li> <li><i>ipv6_prefix</i> : Enter an IPv6 prefix.</li> <li><b>interface</b> <i>inteface_type_no</i>: Enter an interface type and number. Use the question mark (?) online help function to display the types of interfaces available on the device.</li> </ul>                                                          |
| <pre>vlan vlan_id { ipv4_add<br/>ipv6_add ipv6_prefix }<br/>{ interface<br/>inteface_type_no } [<br/>48-bit-hardware-address</pre>                                            | binding entries are maintained in the binding table.NoteThe limit you configure for the max-entries no_of_entries option<br>(above) does not apply to static binding entires. There is no limit to<br>the number of static entries you can create.                                                                                                    |

**device-tracking binding** Creates a static binding entry in the binding table. You can also specify how static **vlan** *vlan id* { *inv4 add* binding entries are maintained in the binding table.

Command Modes Global configuration [Device(config)#]

| Command History  | Release                                                                                                    | Modification                                                                                                    |                                                                                                    |  |  |
|------------------|----------------------------------------------------------------------------------------------------|----------------------------------------------------------------------------------------------------|----------------------------------------------------------------------------------------------------|--|--|
|                  | Cisco IOS XE Denali 16.                                                                                                    | 1.1 This command was introduced.                                                                                                    |                                                                                                    |  |  |
| Usage Guidelines | The <b>device-tracking binding</b> command enables you to specify how entries are maintained in a binding table, at a global level. The settings therefore apply to all interfaces and VLANs where SISF-based device-tracking is enabled. But for the system to start extracting binding information from packets that enter the network and to create binding entries to which the settings you configure here will apply, there must exist a policy that is attached an interface or VLAN. |                                                                                                    |                                                                                                    |  |  |
|                  | If there is no policy on any interface or VLAN, the only entries that can exist in a binding table are any static binding entries you create.                                                                                                    |                                                                                                    |                                                                                                    |  |  |
|                  | Changing Any Binding                                                                                                    | Entry Setting                                                                                                    |                                                                                                    |  |  |
|                  |                                                                                                    | inding entries. The change                                                                                                    | vice-tracking binding command, the change applies only<br>ed configuration does not apply to existing entries. The                                                                                                    |  |  |
|                  | To display the current settings, enter the <b>show device-tracking database</b> command in privileged EXEC mode.                                                                                                    |                                                                                                    |                                                                                                    |  |  |
|                  | Global versus Policy-Level Settings                                                                                                    |                                                                                                    |                                                                                                    |  |  |
|                  | For some of the settings you configure with this command, there are policy level counterparts. (A policy level paramter is configured in the device-tracking configuration mode and applies only to that policy). The tables below clarifies when a globally configured value takes precedence and when a policy-level value takes precedence:                                                                                                    |                                                                                                    |                                                                                                    |  |  |
|                  | below clarifies when a gl                                                                                                    |                                                                                                    |                                                                                                    |  |  |
|                  | below clarifies when a gl                                                                                                    | obally configured value ta                                                                                                    |                                                                                                    |  |  |
|                  | below clarifies when a gluprecedence:                                                                                                    | obally configured value ta                                                                                                    | kes precedence and when a policy-level value takes Policy-level counterpart in the device-tracking                                                                                                    |  |  |
|                  | below clarifies when a glo<br>precedence:<br>Option under device-trac<br>configuration command<br>device-tracking binding                                                                                                    | obally configured value ta<br>cking binding global<br>g reachable-lifetime {<br>ce-tracking binding                                                                                                    | kes precedence and when a policy-level value takes Policy-level counterpart in the device-tracking configuration mode                                                                                                    |  |  |
|                  | <pre>below clarifies when a glup recedence:  Option under device-trace configuration command device-tracking binding seconds   infinite } Device (config) # device</pre>                                                                                                    | obally configured value ta<br>cking binding global<br>g reachable-lifetime {<br>ce-tracking binding                                                                                                    | kes precedence and when a policy-level value takes         Policy-level counterpart in the device-tracking configuration mode         tracking enable [reachable-lifetime [seconds   infinite]]         Device (config) # device-tracking policy sisf-01         Device (config-device-tracking) #                                                                                                    |  |  |
|                  | below clarifies when a gluprecedence:<br>Option under device-trace<br>configuration command<br>device-tracking binding<br>seconds   infinite }<br>Device (config) # device<br>reachable-lifetime 20                                                                                                    | obally configured value ta<br>cking binding global<br>g reachable-lifetime {<br>ce-tracking binding                                                                                                    | kes precedence and when a policy-level value takes Policy-level counterpart in the device-tracking configuration mode tracking enable [reachable-lifetime [seconds   infinite] ] Device (config) # device-tracking policy sisf-01 Device (config-device-tracking) # Device (config-device-tracking) #                                                                                                    |  |  |
|                  | below clarifies when a gluprecedence:<br>Option under device-trace<br>configuration command<br>device-tracking binding<br>seconds   infinite }<br>Device (config) # device<br>reachable-lifetime 20<br>If a policy-level value an                                                                                                    | obally configured value ta         cking binding global         g reachable-lifetime {         ce-tracking binding         000         nd a globally configured value ta                                                                                                    | kes precedence and when a policy-level value takes Policy-level counterpart in the device-tracking configuration mode tracking enable [reachable-lifetime [seconds   infinite] ] Device (config) # device-tracking policy sisf-01 Device (config-device-tracking) # Device (config-device-tracking) # reachable-lifetime 250                                                                                                    |  |  |
|                  | below clarifies when a gla<br>precedence:<br>Option under device-trac<br>configuration command<br>device-tracking binding<br>seconds   infinite }<br>Device (config) # device<br>reachable-lifetime 20<br>If a policy-level value ar<br>If only a globally configure                                                                                                    | obally configured value ta         cking binding global         g reachable-lifetime {         ce-tracking binding         000         nd a globally configured value ta                                                                                                    | kes precedence and when a policy-level value takes         Policy-level counterpart in the device-tracking configuration mode         tracking enable [reachable-lifetime [seconds   infinite]]         Device (config) # device-tracking policy sisf-01         Device (config-device-tracking) #         Device (config-device-tracking) #         reachable-lifetime 250         alue exists, the policy-level value applies.         ally configured value applies. |  |  |
|                  | below clarifies when a glaprecedence:          Option under device-tracconfiguration command         device-tracking binding         seconds   infinite }         Device (config) # device         reachable-lifetime 20         If a policy-level value an         If only a globally configuration         If only a policy-level value                                                                                                    | obally configured value ta<br>cking binding global<br>g reachable-lifetime {<br>ce-tracking binding<br>000<br>ad a globally configured value exists, the globally<br>ue exists the policy-level value                                                                                                    | kes precedence and when a policy-level value takes         Policy-level counterpart in the device-tracking configuration mode         tracking enable [reachable-lifetime [seconds   infinite]]         Device (config) # device-tracking policy sisf-01         Device (config-device-tracking) #         Device (config-device-tracking) #         reachable-lifetime 250         alue exists, the policy-level value applies.         ally configured value applies. |  |  |
|                  | below clarifies when a glaprecedence:          Option under device-tracconfiguration command         device-tracking binding         seconds   infinite }         Device (config) # device         reachable-lifetime 20         If a policy-level value and         If only a globally configuration         If only a policy-level value         See: Example: Configuration                                                                                                    | obally configured value ta<br>cking binding global<br>g reachable-lifetime {<br>ce-tracking binding<br>000<br>ad a globally configured value exists, the global<br>ue exists the policy-level value exists the policy-level value exists t | kes precedence and when a policy-level value takes  Policy-level counterpart in the device-tracking configuration mode  tracking enable [reachable-lifetime [seconds   infinite] ]  Device (config) # device-tracking policy sisf-01 Device (config-device-tracking) # Device (config-device-tracking) # tracking enable reachable-lifetime 250 alue exists, the policy-level value applies. ally configured value applies. value applies.                              |  |  |

| Option under device-tracking binding global configuration command | Policy-level counterpart in the device-tracking configuration mode                                                                   |
|-------------------------------------------------------------------|----------------------------------------------------------------------------------------------------|
| Device(config)# device-tracking binding<br>stale-lifetime 2000    | Device(config)# device-tracking policy sisf-01<br>Device(config-device-tracking)#<br>Device(config-device-tracking)# tracking enable |
|                                                                   | stale-lifetime 500                                                                                                    |

If a policy-level value and a globally configured value exists, the policy-level value applies.

If only a globally configured value exists, the globally configured value applies.

If only a policy-level value exists the policy-level value applies.

See: Example: Configuring a Reachable, Stale, and Down Lifetime at the Global vs Policy Level, on page 51.

| Option under device-tracking binding global configuration command                                                                         | Policy-level counterpart in the device-tracking configuration mode                                                                                |  |  |  |
|----------------------------------------------------------------------------------------------------|----------------------------------------------------------------------------------------------------|--|--|--|
| device-tracking binding max-entries no_of_entries<br>[ mac-limit no_of_entries   port-limit no_of_entries<br>  vlan-limit no_of_entries ] | limit address-countip-per-port                                                                                                    |  |  |  |
| Device(config)# device-tracking binding<br>max-entries 30 vlan-limit 25 port-limit 20<br>mac-limit 19                                     | Device(config)# device-tracking policy<br>sisf-01<br>Device(config-device-tracking)#<br>Device(config-device-tracking)# limit<br>address-count 30 |  |  |  |

If a policy-level value *and* globally configured values exist, the creation of binding entries is stopped when a limit is reached - this can be one of the global values or the policy-level value.

If only globally configured values exist, the creation of binding entries is stopped when a limit is reached.

If only a policy-level value exists, the creation of binding entries is stopped when the policy-level limit is reached.

See: Example: Global vs Policy-Level Address Limits, on page 55.

| Option under device-tracking binding global configuration command                                 | Policy-level counterpart in the device-tracking configuration mode                                                                                                    |
|---------------------------------------------------------------------------------------------------|----------------------------------------------------------------------------------------------------|
| <b>device-tracking binding max-entries</b><br>no_of_entries<br>[ <b>mac-limit</b> no_of_entries ] | IPv4 per MAC and IPv6 per MAC<br>While you cannot configure either one of the above limits in<br>a policy, a programmatically created policy may have either<br>one, both, or neither one of the limits. |

| Option under device-tracking binding global configuration command | Policy-level counterpart in the device-tracking configuration mode |
|-------------------------------------------------------------------|--------------------------------------------------------------------|
| Device(config)# device-tracking binding<br>max-entries 300        | Device# show device-tracking policy LISP-DT-GLEAN-VLAN             |
| mac-limit 3                                                       | Policy LISP-DT-GLEAN-VLAN configuration:                           |
|                                                                   | security-level glean (*)                                           |
|                                                                   | device-role node                                                   |
|                                                                   | gleaning from Neighbor Discovery                                   |
|                                                                   | gleaning from DHCP                                                 |
|                                                                   | gleaning from ARP                                                  |
|                                                                   | gleaning from DHCP4                                                |
|                                                                   | NOT gleaning from protocol unkn                                    |
|                                                                   | limit address-count for IPv4 per mac 4 (*)                         |
|                                                                   | limit address-count for IPv6 per mac 12 (*)                        |
|                                                                   | tracking enable                                                    |
|                                                                   | <pre><output truncated=""></output></pre>                          |

If a policy-level value *and* globally configured values exists, the creation of binding entries is stopped when a limit is reached - this can be one of the global values or the policy-level value.

If only globally configured values exist, the creation of binding entries is stopped when a limit is reached.

If only a policy-level value exists, the creation of binding entries is stopped when the policy-level limit is reached.

# **Configuring Down, Reachable, Stale Lifetimes**

When you configure a non-default value for the **down-lifetime**, or **reachable-lifetime**, or **stale-lifetime** keywords, the system reverts the lifetimes that you do not configure, to default values. The following example clarifies this behaviour: Example: Configuring Non-Default Values for Reachable, Stale, and Down Lifetimes, on page 51.

To display the currently configured lifetime values, enter the **show running-config** | **include device-tracking** command in privileged EXEC mode.

# **Configuring MAC, Port, VLAN Limits**

When you configure a non-default value for the **mac-limit**, or **port-limit**, or **vlan-limit** keywords, the system reverts the limits that you do not configure, to default values.

To configure all three limits in the same command line, first configure the VLAN limit, then the port limit, and finally the MAC limit:

Device(config)# device-tracking binding max-entries 15 vlan-limit 2 port-limit 20 mac-limit 5

You can also use this system behavior when you want to reset one or more - but not *all* limits, to their default values. Although the default for all three keywords is that there is no limit, you cannot enter the number "0" to set a limit to its default value. Zero is not within the valid value range for any of the limits. To reset one or more limits to their default values, leave out the corresponding keyword. The following example clarifies this behaviour: Example: Setting VLAN, Port, and MAC Limits to Default Values, on page 59.

# **Enabling Logging of Binding Entry Events**

When you configure the **device-tracking binding logging** global configuration command to generate logs for binding entry events, you may also have to configure a few general logging settings, depending on your requirements:

• (Required) The logging buffered informational command in global configuration mode.

With this command you enable message logging at a device level and you specify a severity level. Configuring the command allows logs to be copied and stored to a local, internal buffer. Specifying a severity level causes messages at that level and numerically lower levels to be logged.

Logs generated for binding entry events have a severity level of 6 (meaning, informational). For example:

%SISF-6-ENTRY\_CREATED: Entry created IP=192.0.2.24 VLAN=200 MAC=001b.4411.4ab6 I/F=Te1/0/4
Preflevel=00FF

• (Optional) The logging console command in global configuration mode.

With this command you send the logs to the console (all available TTY lines).

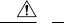

```
Caution
```

A low severity level may cause the number of messages being displayed on the console to increase significantly. Further, the console is a slow display device. In message storms some logging messages may be silently dropped when the console queue becomes full. Set severity levels accordingly.

If you don't want to configure this command, you can view logs when required by entering the **show logging** command in privileged EXEC mode.

If the **logging console** command is not enabled, logs are not *displayed* on the device console, but if you have configured **device-tracking binding logging** and **logging buffered informational**, logs will be generated and available in the local buffer.

For information about the *kind* of binding entry events for which logs are generated, see the system message guide for the corresponding release: System Message Guides. Search for SISF-6.

While the **device-tracking binding logging** command logs binding entry events, there is also the **device-tracking logging** command, which enables snooping security logging. The two command log different kinds of events and the generated logs have different severity levels.

#### **Creating a Static Binding Entry**

If there are silent but reachable hosts in the Layer 2 domain, and you want to retain binding information for these silent hosts, you can create static binding entries.

While there is no limit to the number of static entries you can create, these entries also contribute to the size of the binding table. Consider the number of such entries you require, before you create them.

You can create a static binding entry even if a policy is not attached to the interface or VLAN specified in the static binding entry.

When you configure a static binding entry followed by its settings (for example, reachable-lifetime), the configuration applies only to that static binding entry and not to any other entries, static or dynamic. The following example shows you how to created a static binding entry: Example: Creating a Static Binding Entry, on page 54.

#### Examples

- Example: Configuring Non-Default Values for Reachable, Stale, and Down Lifetimes, on page 51
- Example: Configuring a Reachable, Stale, and Down Lifetime at the Global vs Policy Level, on page 51

- Example: Creating a Static Binding Entry, on page 54
- Example: Global vs Policy-Level Address Limits, on page 55
- Example: Setting VLAN, Port, and MAC Limits to Default Values, on page 59
- Example: Global vs Policy-Level Limits Relating to MAC Addresses, on page 60

#### Example: Configuring Non-Default Values for Reachable, Stale, and Down Lifetimes

The following example clarifies system behaviour when you configure values for reachable, stale, and down lifetimes seperately (the effect is not cumulative). It also show you how to configure values in a way that configuration is retained for all the lifetimes.

In the first step of this example only a reachable-lifetime is configured. This means the down-lifetime and stale lifetime are set to default, because the **stale-lifetime** and **down-lifetime** keywords have been left out:

```
Device(config)# device-tracking binding reachable-lifetime 700
Device(config)# exit
Device# show running-config | include device-tracking
device-tracking policy sisf-01
device-tracking attach-policy sisf-01
device-tracking attach-policy sisf-01 vlan 200device-tracking binding reachable-lifetime
700
device-tracking binding logging
```

In the next step of this example, a stale-lifetime of 1500 seconds and a down-lifetime of 1000 seconds is configured. With this, the reachable-lifetime configured in the previous step, is to default:

```
Device(config)# device-tracking binding stale-lifetime 1500 down-lifetime 1000
Device(config)# exit
Device# show running-config | include device-tracking
device-tracking policy sisf-01
device-tracking attach-policy sisf-01
device-tracking attach-policy sisf-01 vlan 200device-tracking binding stale-lifetime 1500
down-lifetime 1000
device-tracking binding logging
```

In the next step of this example, reachable, down, and stale lifetimes of 700, 1000, and 200 respectively, are configured. With this, the value for the stale-lifetime is changed from 1500 seconds, to 1000 seconds. The down-lifetime is changed from 1000 to 200. The reachable-lifetime is configured as 700 seconds.

```
Device(config)# device-tracking binding reachable-lifetime 700 stale-lifetime 1000
down-lifetime 200
Device(config)# exit
Device# show running-config | include device-tracking
device-tracking policy sisf-01
device-tracking attach-policy sisf-01
device-tracking attach-policy sisf-01 vlan 200device-tracking binding reachable-lifetime
700 stale-lifetime 1000 down-lifetime 200
device-tracking binding logging
```

If any one of the lifetimes requires a change and the values for the other lifetimes must be retained, all three keywords must be reconfigured with the required values - everytime, and in the same command line.

#### Example: Configuring a Reachable, Stale, and Down Lifetime at the Global vs Policy Level

The following example shows you how to configure the reachable, stale, and down lifetimes for binding entries, at a global level. This example also shows you how you can then override the global setting and

configure a different lifetime for entries learnt on a particular interface or VLAN, by configuring a policy-level setting.

In the first part of the example, the output of the **show device-tracking policy** *policy-name* command shows that a policy-level value is not set and the default binding table settings are applicable to the existing entries. After a reachable, stale, and down lifetime is configured with the **device-tracking binding** command in global configuration mode, the new values are effective and are applied only to the four new entries that are added to the table.

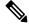

Note

In the output of the **show device-tracking database** command, note the Time left column for the binding entries. There is minor difference in the reachable lifetime of each entry. This is a system-imposed jitter (+/-5 percent of the configured value), to ensure that system performance is not affected when a large number of entries are added to the binding table. Binding entries go through their lifecycle in a staggered manner thus preventing points of congestion.

Current configuration, which shows that policy-level reachable lifetime is not configured. The binding table entries show that the current reachable lifetime is 500 seconds (time left + age):

```
Device# show device-tracking policy sisf-01
Device-tracking policy sisf-01 configuration:
 security-level guard
 device-role node
 gleaning from Neighbor Discoverv
 gleaning from DHCP6
 gleaning from ARP
 gleaning from DHCP4
 NOT gleaning from protocol unkn
Policy sisf-01 is applied on the following targets:
Target
                    Type Policy
                                             Feature
                                                            Target range
Te1/0/4
                    PORT sisf-01
                                              Device-tracking vlan 200
Device# show device-tracking database
Binding Table has 4 entries, 4 dynamic (limit 200000)
Codes: L - Local, S - Static, ND - Neighbor Discovery, ARP - Address Resolution Protocol,
DH4 - IPv4 DHCP, DH6 - IPv6 DHCP, PKT - Other Packet, API - API created
Preflevel flags (prlvl):
                         0002:Orig trunk
0001:MAC and LLA match
                                                    0004:Orig access
0008:Orig trusted trunk 0010:Orig trusted access 0020:DHCP assigned
                         0080:Cert authenticated 0100:Statically assigned
0040:Cga authenticated
Network Layer Address
                                           Link Layer Address
                                                                  Interface
                                                                            vlan
prlvl age
                   state
                              Time left
                                               <<<<
ARP 192.0.9.9
                                           000a.959d.6816
                                                                  Te1/0/4
                                                                             200
0064
       40s
                    REACHABLE 466 s
ARP 192.0.9.8
                                           000a.959d.6816
                                                                  Te1/0/4
                                                                             200
0064
         40s
                     REACHABLE 472 s
ARP 192.0.9.7
                                           000a.959d.6816
                                                                  Te1/0/4
                                                                             200
                     REACHABLE 470 s
0064
       40s
ARP 192.0.9.6
                                           000a.959d.6816
                                                                  Te1/0/4
                                                                             200
0064
          40s
                     REACHABLE 469 s
```

Configuration of reachable, stale and down lifetime at the global level. New values apply only to binding entries created after this:

Device(config)# device-tracking binding reachable-lifetime 700 stale-lifetime 1000 down-lifetime 200

```
Device # show device-tracking database
Binding Table has 8 entries, 8 dynamic (limit 200000)
```

Codes: L - Local, S - Static, ND - Neighbor Discovery, ARP - Address Resolution Protocol, DH4 - IPv4 DHCP, DH6 - IPv6 DHCP, PKT - Other Packet, API - API created Preflevel flags (prlvl): 0001:MAC and LLA match 0002:Orig trunk 0004:Orig access 0010:Orig trusted access 0008:Orig trusted trunk 0020:DHCP assigned 0080:Cert authenticated 0040:Cga authenticated 0100:Statically assigned Network Layer Address Link Layer Address Interface vlan age Time left prlvl state ARP 192.0.9.13 Te1/0/4 000a,959d,6816 200 <<<< new global value applied 00C8 4.5 REACHABLE 699 s ARP 192.0.9.12 000a.959d.6816 Te1/0/4 200 REACHABLE 719 s 00C8 4s <<<< new global value applied ARP 192.0.9.11 000a.959d.6816 Te1/0/4 200 0008 4s REACHABLE 728 s <<<< new global value applied ARP 192.0.9.10 000a.959d.6816 Te1/0/4 200 00C8 4s REACHABLE 712 s <<<< new global value applied ARP 192.0.9.9 000a.959d.6816 Te1/0/4 200 0064 9mn STALE try 0 1209 s ARP 192.0.9.8 000a.959d.6816 Te1/0/4 200 0064 9mn VERTFY 5 s try 3 ARP 192.0.9.7 000a.959d.6816 Te1/0/4 200 2816 ms try 3 0064 9mn VERIFY ARP 192.0.9.6 000a.959d.6816 Te1/0/4 200 VERIFY 1792 ms try 3 0064 9mn

In this second part of the example, a policy level value is configured and the reachable lifetime is set to 50 seconds. This new reachable lifetime is again applicable only to entries created after this.

Only a reachable lifetime is configured at the policy-level and not a stale and down lifetime. This means it is still the global values that apply if the reachable lifetime of the two new entries expires and they move to the STALE or DOWN state.

```
Device(config) # device-tracking policy sisf-01
Device (config-device-tracking) # tracking enable reachable-lifetime 50
Device# show device-tracking policy sisf-01
Device-tracking policy sisf-01 configuration:
  security-level guard
  device-role node
  gleaning from Neighbor Discovery
  gleaning from DHCP6
  gleaning from ARP
  gleaning from DHCP4
 NOT gleaning from protocol unkn
  tracking enable reachable-lifetime 50
                                          <<<< new value applies only to binding entries
created after this and on interfaces and VLANs where this policy is attached.
Policy sisf-01 is applied on the following targets:
                    Type Policv
Target
                                                              Target range
                                               Feature
Te1/0/4
                     PORT sisf-01
                                                Device-tracking vlan 200
Device# show device-tracking database
Binding Table has 10 entries, 10 dynamic (limit 200000)
Codes: L - Local, S - Static, ND - Neighbor Discovery, ARP - Address Resolution Protocol,
DH4 - IPv4 DHCP, DH6 - IPv6 DHCP, PKT - Other Packet, API - API created
Preflevel flags (prlvl):
0001:MAC and LLA match
                          0002:Orig trunk
                                                      0004:Orig access
0008:Orig trusted trunk
                          0010:Orig trusted access
                                                      0020:DHCP assigned
0040:Cga authenticated
                          0080:Cert authenticated
                                                      0100:Statically assigned
Network Layer Address
                                             Link Layer Address
                                                                    Interface vlan
prlvl
               state
                                Time left
          age
ARP 192.0.9.21
                                             000a.959d.6816
                                                                    Te1/0/4
                                                                               200
```

0064 5s REACHABLE 45 s <<<< new policy-level value applied ARP 192.0.9.20 000a.959d.6816 Te1/0/4 200 0064 5s REACHABLE 46 s <<<< new policy-level value applied ARP 192.0.9.13 000a.959d.6816 Te1/0/4 200 00C8 try 0 865 s 14mn STALE ARP 192.0.9.12 000a.959d.6816 Te1/0/4 200 00C8 14mn STALE try 0 183 s ARP 192.0.9.11 000a.959d.6816 Te1/0/4 200 try 0 178 s 00C8 14mn STALE ARP 192.0.9.10 000a.959d.6816 Te1/0/4 200 14mn 0008 STALE try 0 165 s ARP 192.0.9.9 000a.959d.6816 Te1/0/4 200 0064 2.3mn STALE try 0 327 s ARP 192.0.9.8 000a.959d.6816 Te1/0/4 200 0064 23mn STALE trv 0 286 s ARP 192.0.9.7 000a.959d.6816 200 Te1/0/4 0064 23mn STALE try 0 303 s 000a.959d.6816 ARP 192.0.9.6 Te1/0/4 200 0064 2.3mn STALE try 0 306 s

Device# show device-tracking database <<<< checking binding table again after new policy-level reachable-lifetime expires Binding Table has 7 entries, 7 dynamic (limit 200000) Codes: L - Local, S - Static, ND - Neighbor Discovery, ARP - Address Resolution Protocol, DH4 - IPv4 DHCP, DH6 - IPv6 DHCP, PKT - Other Packet, API - API created Preflevel flags (prlvl): 0001:MAC and LLA match 0002:Orig trunk 0004:Orig access 0008:Orig trusted trunk 0010:Orig trusted access 0020:DHCP assigned

0100:Statically assigned

0080:Cert authenticated

Network Layer Address Link Layer Address Interface vlan prlvl age state Time left ARP 192.0.9.21 000a.959d.6816 Te1/0/4 200 0064 try 0 887 s <<<< global value applies for stale-lifetime; 3mn STALE policy-level value was not configured ARP 192.0.9.20 000a.959d.6816 Te1/0/4 200 STALE try 0 884 s <<<< global value applies for stale-lifetime; 0064 3mn policy-level value was not configured ARP 192.0.9.13 000a.959d.6816 Te1/0/4 200 00C8 17mn STALE try 0 664 s 000a.959d.6816 ARP 192.0.9.9 Te1/0/4 200 0064 27mn STALE try 0 136 s ARP 192.0.9.8 000a.959d.6816 Te1/0/4 200 0064 27mn STALE trv 0 96 s ARP 192.0.9.7 000a.959d.6816 Te1/0/4 200 0064 27mn STALE try 0 108 s ARP 192.0.9.6 000a.959d.6816 Te1/0/4 200 0064 27mn STALE try 0 111 s

### **Example: Creating a Static Binding Entry**

0040:Cga authenticated

The following example shows you how to create a static binding entry. The "S" at the beginning of the entry indicates that it is a static binding entry

```
Device (config) # device-tracking binding vlan 100 192.0.2.1 interface tengigabitethernet1/0/1
00:00:5e:00:53:af reachable-lifetime infinite
Device (config) # exit
Device# show device-tracking database
Binding Table has 2 entries, 0 dynamic (limit 200000)
Codes: L - Local, S - Static, ND - Neighbor Discovery, ARP - Address Resolution Protocol,
DH4 - IPv4 DHCP, DH6 - IPv6 DHCP, PKT - Other Packet, API - API created
Preflevel flags (prlvl):
0001:MAC and LLA match 0002:Orig trunk 0004:Orig access
0008:Orig trusted trunk 0010:Orig trusted access 0020:DHCP assigned
```

| 0040:Cga a | uthenticated    | 0080:Cert | authenticat | ed 01     | 00:Statica | lly assigned |           |
|------------|-----------------|-----------|-------------|-----------|------------|--------------|-----------|
|            |                 |           |             |           |            |              |           |
| Networ     | k Layer Address |           | Lin         | k Layer i | Address    | Interface    | vlan      |
| prlvl      | age sta         | te Time   | left        |           | S          | 192.0.2.1    |           |
|            | 0000.5e00       | .53af     | Te1/0/1     | 100       | 0100       | 14s          | REACHABLE |
| N/A        |                 |           |             |           |            |              |           |

#### Example: Global vs Policy-Level Address Limits

The following example show you how to assess which address limit is reached, when you configure address limits at the global level and at the policy-level.

The global level settings refer to the values configured for the following command string: **device-tracking bindingmax-entries** *no\_of\_entries* [**mac-limit** *no\_of\_entries* ] **port-limit** *no\_of\_entries*]

The policy level parameter refers to the **limit address-count** option in the device-tracking configuration mode.

For this first part of the example, the configuration is as follows:

- Global configuration: max-entries=30, vlan-limit=25, port-limit=20, mac-limit=19.
- Policy-level configuration: limit address-count=45.

The output of the **show device-tracking database details** privileged EXEC command shows that the port limit (max/port) is reached first. A maximum of 20 entries are allowed on a port or interface. No further binding entries are created after this. While the mac limit is configured with a lower absolute value (19), the output of the **show device-tracking database mac** privileged EXEC command shows that there are only 3 unique MAC address in the list of binding entries in the table - this limit is therefore not reached.

```
Device# configure terminal
Enter configuration commands, one per line. End with CNTL/Z.
Device (config) # device-tracking binding max-entries 30 vlan-limit 25 port-limit 20 mac-limit
19
Device(config)# device-tracking policy sisf-01
Device (config-device-tracking) # limit address-count 45
Device(config-device-tracking) # end
Device# show device-tracking policy sisf-01
Device-tracking policy sisf-01 configuration:
  security-level guard
  device-role node
  gleaning from Neighbor Discovery
  gleaning from DHCP6
  gleaning from ARP
  gleaning from DHCP4
  NOT gleaning from protocol unkn
  limit address-count 45
Policy sisf-01 is applied on the following targets:
                     Type Policy
                                                               Target range
Target
                                               Feature
Te1/0/4
                     PORT sisf-01
                                                Device-tracking vlan 200
Device# show device-tracking database details
Binding table configuration:
max/box : 30
max/vlan : 25
max/port : 20
max/mac : 19
Binding table current counters:
```

dynamic : 20 local : 0 total : 20 <<<< no further entries created after this. Binding table counters by state: ------REACHABLE : 20 total : 20 <output truncated>

Device# show device-tracking database Binding Table has 20 entries, 20 dynamic (limit 30) Codes: L - Local, S - Static, ND - Neighbor Discovery, ARP - Address Resolution Protocol, DH4 - IPv4 DHCP, DH6 - IPv6 DHCP, PKT - Other Packet, API - API created Preflevel flags (prlv1): 0001:MAC and LLA match 0002:Orig trunk 0004:Orig access 0008:Orig trusted trunk 0010:Orig trusted access 0020:DHCP assigned 0040:Cga authenticated 0080:Cert authenticated 0100:Statically assigned

| Network Layer Address      | 1                                       |           | Link Layer Address | Interface     | vlan |
|----------------------------|-----------------------------------------|-----------|--------------------|---------------|------|
| prlvl age                  | state                                   | Time left |                    |               |      |
| ARP 192.0.9.39             |                                         |           | 000c.959d.6816     | Te1/0/4       | 200  |
| 0064 14s                   | REACHABLE                               | 37 s      |                    |               |      |
| ARP 192.0.9.38             |                                         |           | 000b.959d.6816     | Te1/0/4       | 200  |
| 0064 14s                   | REACHABLE                               | 37 s      |                    |               |      |
| ARP 192.0.9.37             |                                         |           | 000b.959d.6816     | Te1/0/4       | 200  |
| 0064 14s                   | REACHABLE                               | 36 s      | 0.001 0.501 0.000  |               |      |
| ARP 192.0.9.36             |                                         | 2.0       | 000b.959d.6816     | Te1/0/4       | 200  |
| 0064 14s                   | REACHABLE                               | 39 s      | 0000 0504 6016     | m = 1 / 0 / 4 | 200  |
| ARP 192.0.9.35<br>0064 14s |                                         | 20 -      | 000b.959d.6816     | Te1/0/4       | 200  |
| 0064 14s<br>ARP 192.0.9.34 | REACHABLE                               | 38 s      | 000b.959d.6816     | Te1/0/4       | 200  |
| 0064 14s                   | REACHABLE                               | 37 s      | 0000.9590.0816     | 1e1/0/4       | 200  |
| ARP 192.0.9.33             | REACHABLE                               | 57 5      | 000b.959d.6816     | Te1/0/4       | 200  |
| 0064 15s                   | REACHABLE                               | 36 s      | 0005.9394.0010     | 161/0/4       | 200  |
| ARP 192.0.9.32             | TUDIO INIDEE                            | 50 5      | 000b.959d.6816     | Te1/0/4       | 200  |
| 0064 15s                   | REACHABLE                               | 37 s      |                    | 101/0/1       | 200  |
| ARP 192.0.9.31             | 10110111222                             | 0, 0      | 000b.959d.6816     | Te1/0/4       | 200  |
| 0064 15s                   | REACHABLE                               | 36 s      |                    | - , -,        |      |
| ARP 192.0.9.30             |                                         |           | 000b.959d.6816     | Te1/0/4       | 200  |
| 0064 15s                   | REACHABLE                               | 36 s      |                    |               |      |
| ARP 192.0.9.29             |                                         |           | 000b.959d.6816     | Te1/0/4       | 200  |
| 0064 15s                   | REACHABLE                               | 35 s      |                    |               |      |
| ARP 192.0.9.28             |                                         |           | 000a.959d.6816     | Te1/0/4       | 200  |
| 0064 15s                   | REACHABLE                               | 36 s      |                    |               |      |
| ARP 192.0.9.27             |                                         |           | 000a.959d.6816     | Te1/0/4       | 200  |
| 0064 16s                   | REACHABLE                               | 35 s      |                    |               |      |
| ARP 192.0.9.26             |                                         |           | 000a.959d.6816     | Te1/0/4       | 200  |
| 0064 16s                   | REACHABLE                               | 36 s      |                    |               |      |
| ARP 192.0.9.25             |                                         |           | 000a.959d.6816     | Te1/0/4       | 200  |
| 0064 16s                   | REACHABLE                               | 34 s      |                    |               |      |
| ARP 192.0.9.24             |                                         | 0.5       | 000a.959d.6816     | Te1/0/4       | 200  |
| 0064 16s                   | REACHABLE                               | 35 s      |                    |               |      |
| ARP 192.0.9.23             |                                         | 2.4       | 000a.959d.6816     | Te1/0/4       | 200  |
| 0064 16s                   | REACHABLE                               | 34 s      | 000-0501 0010      | m - 1 / 0 / 4 | 000  |
| ARP 192.0.9.22             |                                         | 26 -      | 000a.959d.6816     | Te1/0/4       | 200  |
| 0064 16s<br>ARP 192.0.9.21 | REACHABLE                               | 36 s      | 000a.959d.6816     | Te1/0/4       | 200  |
| 0064 17s                   | REACHABLE                               | 33 s      | 0000.9390.0010     | TGT/0/4       | 200  |
| ARP 192.0.9.20             | NEACHADLE                               | 55 5      | 000a.959d.6816     | Te1/0/4       | 200  |
| 0064 17s                   | REACHABLE                               | 33 s      | 0000.0000          | 101/0/1       | 200  |
|                            | 100000000000000000000000000000000000000 |           |                    |               |      |
| Device# show device-t      | racking dat                             | abase mac |                    |               |      |
|                            | uuu                                     | 1         |                    |               | 1    |

MAC Interface vlan prlvl state

| Policy         | Input | _index  |     |        |                   |      |
|----------------|-------|---------|-----|--------|-------------------|------|
| 000c.959d.6816 |       | Te1/0/4 | 200 | NO TRU | JST MAC-REACHABLE | 27 s |
| sisf-01        | 12    |         |     |        |                   |      |
| 000b.959d.6816 |       | Te1/0/4 | 200 | NO TRU | JST MAC-REACHABLE | 27 s |
| sisf-01        | 12    |         |     |        |                   |      |
| 000a.959d.6816 |       | Te1/0/4 | 200 | NO TRU | JST MAC-REACHABLE | 27 s |
| sisf-01        | 12    |         |     |        |                   |      |

For this second part of the example, the configuration is as follows:

- Global configuration: max-entries=30, vlan-limit=25, port-limit=20, mac-limit=19.
- Policy-level configuration: limit address-count=14.

The limit that is reached first is the policy-level, **limit address-count**. A maximum of 14 IP addresses (IPv4 and 1Pv6) are allowed on the port or interface where policy "sisf-01" is applied. No further binding entries are created after this. While the mac limit is configured with a lower absolute value (19), there are only 3 unique MAC address in the list of binding entries in the table - this limit is therefore not reached.

```
Device# configure terminal
Enter configuration commands, one per line. End with CNTL/Z.
Device(config) # device-tracking policy sisf-01
Device (config-device-tracking) # limit address-count 14
Device (config-device-tracking) # end
Device# show device-tracking policy sisf-01
Device-tracking policy sisf-01 configuration:
  security-level guard
  device-role node
  gleaning from Neighbor Discovery
  gleaning from DHCP6
  gleaning from ARP
  gleaning from DHCP4
  NOT gleaning from protocol unkn
  limit address-count 14
Policy sisf-01 is applied on the following targets:
Target
                     Type Policy
                                                Feature
                                                               Target range
                     PORT sisf-01
Te1/0/4
                                                Device-tracking vlan 200
```

After the stale lifetime of all the existing entries has expired and the entries have been removed from the binding table, new entries are added according to the reconfigured values:

```
Device# show device-tracking database <<<<checking time left for stale-lifetime to expire
 for existing entries.
Binding Table has 20 entries, 20 dynamic (limit 30)
Codes: L - Local, S - Static, ND - Neighbor Discovery, ARP - Address Resolution Protocol,
DH4 - IPv4 DHCP, DH6 - IPv6 DHCP, PKT - Other Packet, API - API created
Preflevel flags (prlvl):
0001:MAC and LLA match
                          0002:Orig trunk
                                                     0004:Orig access
0008:Orig trusted trunk
                          0010:Orig trusted access
                                                     0020:DHCP assigned
                          0080:Cert authenticated
                                                     0100:Statically assigned
0040:Cga authenticated
Network Layer Address
                                             Link Layer Address
                                                                   Interface vlan
                               Time left
prlvl
       age
                     state
ARP 192.0.9.39
                                             000c.959d.6816
                                                                   Te1/0/4
                                                                              200
0064
          13mn
                      STALE
                                try 0 316 s
ARP 192.0.9.38
                                             000b.959d.6816
                                                                   Te1/0/4
                                                                              200
0064
          1.3mn
                      STALE
                                try 0 279 s
ARP 192.0.9.37
                                             000b.959d.6816
                                                                   Te1/0/4
                                                                              200
0064
                                try 0 308 s
         13mn
                      STALE
ARP 192.0.9.36
                                             000b.959d.6816
                                                                   Te1/0/4
                                                                              200
0064 1.3mn
                     STALE
                                try 0 274 s
ARP 192.0.9.35
                                             000b.959d.6816
                                                                   Te1/0/4
                                                                              200
```

| 0064                | 13mn | STALE   | try | 0 | 279  | s |                  |                  |       |
|---------------------|------|---------|-----|---|------|---|------------------|------------------|-------|
| ARP 192.0.9         | 9.34 |         |     |   |      |   | 000b.959d.6816   | Te1/0/4          | 200   |
| 0064                |      | STALE   | try | 0 | 261  | s |                  |                  |       |
| ARP 192.0.9         |      |         |     |   |      |   | 000b.959d.6816   | Te1/0/4          | 200   |
| 0064                |      | STALE   | try | 0 | 258  | S |                  |                  |       |
| ARP 192.0.9         |      |         |     |   |      |   | 000b.959d.6816   | Te1/0/4          | 200   |
| 0064                |      | STALE   | try | 0 | 263  | S |                  |                  |       |
| ARP 192.0.9         |      |         |     |   |      |   | 000b.959d.6816   | Te1/0/4          | 200   |
| 0064                |      | STALE   | try | 0 | 266  | S |                  |                  |       |
| ARP 192.0.9         |      |         |     |   |      |   | 000b.959d.6816   | Te1/0/4          | 200   |
| 0064                |      | STALE   | try | 0 | 273  | S |                  |                  |       |
| ARP 192.0.9         |      |         |     | ~ |      |   | 000b.959d.6816   | Te1/0/4          | 200   |
| 0064                |      | STALE   | try | 0 | 211  | s |                  |                  |       |
| ARP 192.0.9         |      |         |     | ~ | 000  |   | 000a.959d.6816   | Te1/0/4          | 200   |
| 0064                |      | STALE   | try | 0 | 282  | S | 000 0501 0010    | <b>T</b> 1 (0 (4 | 0.0.0 |
| ARP 192.0.9         |      |         |     | ~ |      |   | 000a.959d.6816   | Te1/0/4          | 200   |
|                     | 13mn | STALE   | try | 0 | 272  | S | 000-0501 0010    | m - 1 / 0 / 4    | 000   |
| ARP 192.0.9         |      | 0       |     | ~ | 0.00 |   | 000a.959d.6816   | Te1/0/4          | 200   |
| 0064<br>ARP 192.0.9 |      | STALE   | try | 0 | 268  | s | 000a.959d.6816   | Te1/0/4          | 200   |
| 0064                |      | 0.000   | ±   | 0 | 244  | ~ | 0004.9590.6816   | 1.61/0/4         | 200   |
| ARP 192.0.9         |      | STALE   | try | 0 | 244  | S | 000a.959d.6816   | Te1/0/4          | 200   |
|                     | 13mn | STALE   | try | 0 | 210  | ~ | 0004.9594.0810   | 101/0/4          | 200   |
| ARP 192.0.9         |      | JIADD   | сту | 0 | 240  | 3 | 000a.959d.6816   | Te1/0/4          | 200   |
| 0064                |      | STALE   | trv | 0 | 284  | S | 0004.9594.0010   | 161/0/4          | 200   |
| ARP 192.0.9         |      | 0 IIIDD | CTY | 0 | 201  | 0 | 000a.959d.6816   | Te1/0/4          | 200   |
| 0064                |      | STALE   | try | 0 | 241  | S | 00000.90900.0010 | 101/0/1          | 200   |
| ARP 192.0.9         |      | 0 IIIDD | CTY | 0 | 211  | 0 | 000a.959d.6816   | Te1/0/4          | 200   |
| 0064                |      | STALE   | trv | 0 | 256  | S |                  | 101/0/1          | 200   |
| ARP 192.0.9         |      |         | 1   | Ŭ |      | 2 | 000a.959d.6816   | Te1/0/4          | 200   |
|                     | 13mn | STALE   | try | 0 | 243  | s |                  | - , - , -        |       |
|                     |      |         | 1   | - |      | - |                  |                  |       |

Device# show device-tracking database <<< no output indicates no entries in the database

#### Device# show device-tracking database details

Binding table configuration: max/box : 30 max/vlan : 25 max/port : 20 max/mac : 19

<output truncated>

# Device# show device-tracking database

Binding Table has 14 entries, 14 dynamic (limit 30) Codes: L - Local, S - Static, ND - Neighbor Discovery, ARP - Address Resolution Protocol, DH4 - IPv4 DHCP, DH6 - IPv6 DHCP, PKT - Other Packet, API - API created Preflevel flags (prlvl): 0001:MAC and LLA match 0002:Orig trunk 0004:Orig access 0008:Orig trusted trunk 0010:Orig trusted access 0020:DHCP assigned 0040:Cga authenticated 0080:Cert authenticated 0100:Statically assigned

| Network Layer Address |           |           | Link Layer Address | Interface | vlan |
|-----------------------|-----------|-----------|--------------------|-----------|------|
| prlvl age             | state     | Time left |                    |           |      |
| ARP 192.0.9.68        |           |           | 0001.5e00.53af     | Te1/0/4   | 200  |
| 0064 4s               | REACHABLE | 48 s      |                    | - / - / - |      |
| ARP 192.0.9.67        |           |           | 0001.5e00.53af     | Te1/0/4   | 200  |
| 0064 4s               | REACHABLE | 48 s      |                    |           |      |
| ARP 192.0.9.66        |           |           | 0001.5e00.53af     | Te1/0/4   | 200  |
| 0064 4s               | REACHABLE | 47 s      |                    |           |      |
| ARP 192.0.9.65        |           |           | 0001.5e00.53af     | Te1/0/4   | 200  |
| 0064 4s               | REACHABLE | 48 s      |                    |           |      |
| ARP 192.0.9.64        |           |           | 0001.5e00.53af     | Te1/0/4   | 200  |
| 0064 4s               | REACHABLE | 46 s      |                    |           |      |
| ARP 192.0.9.63        |           |           | 0000.5e00.53af     | Te1/0/4   | 200  |
| 0064 7s               | REACHABLE | 44 s      |                    |           |      |
| ARP 192.0.9.62        |           |           | 0000.5e00.53af     | Te1/0/4   | 200  |
| 0064 7s               | REACHABLE | 45 s      |                    |           |      |
| ARP 192.0.9.61        |           |           | 0000.5e00.53af     | Te1/0/4   | 200  |
| 0064 7s               | REACHABLE | 43 s      |                    |           |      |
| ARP 192.0.9.60        |           |           | 0000.5e00.53af     | Te1/0/4   | 200  |
| 0064 7s               | REACHABLE | 44 s      |                    |           |      |
| ARP 192.0.9.59        |           |           | 0000.5e00.53af     | Te1/0/4   | 200  |
| 0064 7s               | REACHABLE | 44 s      |                    |           |      |
| ARP 192.0.9.58        |           |           | 0000.5e00.53af     | Te1/0/4   | 200  |
| 0064 8s               | REACHABLE | 44 s      |                    |           |      |
| ARP 192.0.9.57        |           |           | 0000.5e00.53af     | Te1/0/4   | 200  |
| 0064 8s               | REACHABLE | 44 s      |                    |           |      |
| ARP 192.0.9.56        |           |           | 0000.5e00.53af     | Te1/0/4   | 200  |
| 0064 10s              | REACHABLE | 41 s      |                    |           |      |
| ARP 192.0.9.55        |           |           | 0000.5e00.53af     | Te1/0/4   | 200  |
| 0064 10s              | REACHABLE | 40 s      |                    |           |      |
|                       |           |           |                    |           |      |

#### Device# show device-tracking database mac

| MAC                       | Interface              | vlan | prlvl      | state         | Time left |
|---------------------------|------------------------|------|------------|---------------|-----------|
| Policy<br>0001.5e00.53af  | Input_index<br>Te1/0/4 | 200  | NO TRUST   | MAC-REACHABLE | 30 s      |
| sisf-01                   | 12                     | 200  | 110 111001 |               | 000       |
| 0000.5e00.53af<br>sisf-01 | Te1/0/4<br>12          | 200  | NO TRUST   | MAC-REACHABLE | 30 s      |

# Example: Setting VLAN, Port, and MAC Limits to Default Values

The following example shows you how to reset one or more limits to their default values.

```
Device(config)# device-tracking binding max-entries 30 vlan-limit 25 port-limit 20 mac-limit
19 <<<< all three limits configured.
Device(config)#exit
Device# show device-tracking database details
```

Binding table configuration:

```
max/box : 30
max/vlan : 25
max/port : 20
max/mac : 19
<output truncated>
```

```
Device# configure terminal
Device(config)# device-tracking binding max-entries 30 vlan-limit 25 <<<< only VLAN limit
configured; port-limit and mac-limit keywords leftout.
Device(config)# exit
Device# show device-tracking database details
```

```
Binding table configuration:
```

#### Example: Global vs Policy-Level Limits Relating to MAC Addresses

The following example shows how precendence is determined for global and policy-level MAC limits. The global value specifies the maximum number of entries allowed per MAC address. The policy-level IPv4 per MAC and IPv6 per MAC limits, which may be present only in a programmatic policy, specify the number of IPv4 and IPv6 addresses allowed per MAC address.

In the first part of the example, the global value (10 entries allowed per MAC address) is higher than the policy-level setting (3 IPv4 addresses allowed for each MAC address). The Binding table current counters, in the output of the **show device-tracking database details** privileged EXEC command shows that and the limit that is reached first is the policy level limit.

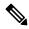

**Note** No configuration is displayed for the policy-level setting, because you cannot *configure* the "IPv4 per mac" or the "IPv6 per mac" in any policy. In this example, the DT-PROGRAMMATIC policy is applied to target by configuring the **ip dhcp snooping vlan** *vlan* command in global configuration mode. The IPv4 per mac limit exists, because the programmatically created policy has a limit for this parameter.

```
Device# configure terminal
Device(config) # ip dhcp snooping vlan 200
Device(config) # end
Device# show device-tracking policy DT-PROGRAMMATIC
Policy DT-PROGRAMMATIC configuration:
 security-level glean (*)
 device-role node
 gleaning from Neighbor Discovery
 gleaning from DHCP
 gleaning from ARP
 gleaning from DHCP4
 NOT gleaning from protocol unkn
 limit address-count for IPv4 per mac 3 (*)
 tracking enable
Policy DT-PROGRAMMATIC is applied on the following targets:
Target
           Type
                  Policv
                                       Feature
                                                          Target range
                                       Device-tracking vlan 200
Te1/0/4
           PORT
                   DT-PROGRAMMATIC
 note:
 Binding entry Down timer: 24 hours (*)
 Binding entry Stale timer: 24 hours (*)
Device(config)# device-tracking binding max-entries 50 mac-limit 10
Device# show device-tracking database details
Binding table configuration:
 _____
max/box : 50
max/vlan : no limit
max/port : no limit
max/mac : 10
Binding table current counters:
 dynamic : 3
local : 0
 total : 3
```

```
Binding table counters by state:
 _____
REACHABLE : 2
  total
           : 3
Device# show device-tracking database
Binding Table has 3 entries, 3 dynamic (limit 50)
Codes: L - Local, S - Static, ND - Neighbor Discovery, ARP - Address Resolution Protocol,
DH4 - IPv4 DHCP, DH6 - IPv6 DHCP, PKT - Other Packet, API - API created
Preflevel flags (prlvl):
0001:MAC and LLA match
                         0002:Orig trunk
                                                   0004:Orig access
                         0010:Orig trusted access
0008:Orig trusted trunk
                                                   0020:DHCP assigned
0040:Cga authenticated
                        0080:Cert authenticated
                                                 0100:Statically assigned
Network Layer Address
                                      Link Layer Address
                                                            Interface vlan
                                                                                 prlvl
                         Time left
     age
              state
ARP 192.0.9.8
                                       000a.959d.6816
                                                            Te1/0/4
                                                                       200
                                                                                  0064
              REACHABLE 25 s
      4s
                                                             Te1/0/4
ARP 192.0.9.7
                                       000a.959d.6816
                                                                       200
                                                                                  0064
      4 s
               REACHABLE 27 s
ARP 192.0.9.6
                                       000a.959d.6816
                                                             Te1/0/4
                                                                       200
                                                                                  0064
     55s
               VERIFY
                         5s try 2
<<<<<policy-level limit reached; only up to 3 IPv4 addresses per MAC address are allowed.
Device# show device-tracking database mac
```

| MAC             |       | Interface | vlan | prlvl    | state     | Time left |
|-----------------|-------|-----------|------|----------|-----------|-----------|
| Policy          | Input | index     |      |          |           |           |
| 000a.959d.6816  |       | Te1/0/4   | 200  | NO TRUST | MAC-STALE | 93585 s   |
| DT-PROGRAMMATIC |       | 12        |      |          |           |           |

In the second part of the example, the global value (2 entries allowed per MAC address) is lower than the policy-level setting (3 IPv4 addresses allowed for each MAC address). The Binding table current counters, in the output of the **show device-tracking database details** privileged EXEC command shows that and the limit that is reached first is the policy level limit.

Device# show device-tracking policy DT-PROGRAMMATIC

```
Policy DT-PROGRAMMATIC configuration:
 security-level glean (*)
 device-role node
 gleaning from Neighbor Discovery
 gleaning from DHCP
 gleaning from ARP
 gleaning from DHCP4
 NOT gleaning from protocol unkn
 limit address-count for IPv4 per mac 3 (*)
 tracking enable
Policy DT-PROGRAMMATIC is applied on the following targets:
          Type Policy
Target
                                       Feature
                                                        Target range
                                      Device-tracking vlan 200
Te1/0/4
                 DT-PROGRAMMATIC
           PORT
  note:
 Binding entry Down timer: 24 hours (*)
 Binding entry Stale timer: 24 hours (*)
Device(config)# device-tracking binding max-entries 50 mac-limit 2
Device# show device-tracking database details
Binding table configuration:
 _____
```

max/box : 50
max/vlan : no limit
max/port : no limit
max/mac : 2
Binding table current counters:
\_\_\_\_\_\_\_\_
dynamic : 2
local : 0
total : 2
Binding table counters by state:
\_\_\_\_\_\_\_
REACHABLE : 2
total : 2

### Device# show device-tracking database

Binding Table has 3 entries, 3 dynamic (limit 50)
Codes: L - Local, S - Static, ND - Neighbor Discovery, ARP - Address Resolution Protocol,
DH4 - IPv4 DHCP, DH6 - IPv6 DHCP, PKT - Other Packet, API - API created
Preflevel flags (prlvl):
0001:MAC and LLA match 0002:Orig trunk 0004:Orig access
0008:Orig trusted trunk 0010:Orig trusted access 0020:DHCP assigned
0040:Cga authenticated 0080:Cert authenticated 0100:Statically assigned

| Net | work Layer A | Address   |      |      | Link Layer A | Address | Interface | vlan | prlvl |
|-----|--------------|-----------|------|------|--------------|---------|-----------|------|-------|
|     | age          | state     | Time | left |              |         |           |      |       |
| ARP | 192.0.9.3    |           |      |      | 000a.959d.6  | 5816    | Te1/0/4   | 200  | 0064  |
|     | 5s           | REACHABLE | 27   | S    |              |         |           |      |       |
| ARP | 192.0.9.4    |           |      |      | 000a.959d.6  | 5816    | Te1/0/4   | 200  | 0064  |
|     | 6s           | REACHABLE | 20   | S    |              |         |           |      |       |

<<<<<global limit reached; only up to 2 binding entries per MAC address is allowed.

| Device# show dev: | ice-tracking datab | ase mac |          |           |           |
|-------------------|--------------------|---------|----------|-----------|-----------|
| MAC               | Interface          | vlan    | prlvl    | state     | Time left |
| Policy            | Input_index        |         |          |           |           |
| 000a.959d.6816    | Te1/0/4            | 200     | NO TRUST | MAC-STALE | 93585 s   |
| DT-PROGRAMMATIC   | 12                 |         |          |           |           |

# device-tracking (interface config)

To enable SISF-based device tracking and attach the *default* policy to an interface or VLAN, or to enable the feature and attach a custom policy enter the **device-tracking** command in interface configuration mode. To detach the policy from the interface or VLAN and revert to default, use the **no** form of the command.

device-tracking [ attach-policy *policy-name* ] [ vlan { *vlan-id* | add *vlan-id* | all | except *vlan-id* | none | remove *vlan-id* } ] no device-tracking [ attach-policy *policy-name* ] [ vlan { *vlan-id* | add *vlan-id* | all | except *vlan-id* | none | remove *vlan-id* } ]

| Syntax Description | attach-policy policy-name                                                                                                    | Attaches the custom policy t                                                                                                    | hat you specify, to the interface and all VLANs.                                                             |                            |  |  |  |
|--------------------|----------------------------------------------------------------------------------------------------|----------------------------------------------------------------------------------------------------|----------------------------------------------------------------------------------------------------|----------------------------|--|--|--|
|                    | <b>vlan</b> { <i>vlan-id</i>   <b>add</b> <i>vlan-id</i> Configures the VLAN list for the policy and attaches the custom policy to   <b>all</b>   <b>except</b> <i>vlan-id</i>   <b>none</b> specified VLANs. You can specify the following particulars:                                                            |                                                                                                    |                                                                                                    |                            |  |  |  |
|                    | remove vlan-id }                                                                                                    | • <i>vlan-id</i> : Enter one or more VLAN IDs. The custom policy is attached to all the VLAN IDs.                                        |                                                                                                    |                            |  |  |  |
|                    |                                                                                                    | • <b>add</b> <i>vlan-id</i> : Adds specified VLANs to the existing list of VLAN ID<br>The custom policy is attached to all the VLAN IDs. |                                                                                                    |                            |  |  |  |
|                    | • all: Attaches the custom policy to all VLAN IDs.<br>This is the default option.                                                                                                    |                                                                                                    |                                                                                                    |                            |  |  |  |
|                    |                                                                                                    |                                                                                                    |                                                                                                    |                            |  |  |  |
|                    | • <b>none</b> : Does not attach the custom policy to any VLAN.                                                                                                    |                                                                                                    |                                                                                                    |                            |  |  |  |
|                    |                                                                                                    |                                                                                                    | es specified VLANs from the existing list of<br>n policy is attached only to the VLAN IDs in the             |                            |  |  |  |
|                    | Command Default                                                                                                    | SISF-based device tracking i                                                                                                    | s disabled and a policy is not a                                                                             | attached to the interface. |  |  |  |
| Command Modes      | Interface configuration [Dev                                                                                                    | ice((config-if)#)]                                                                                                    |                                                                                                    |                            |  |  |  |
| Command History    | Release                                                                                                    | Modification                                                                                                    | _                                                                                                    |                            |  |  |  |
|                    | Cisco IOS XE Denali 16.1.1                                                                                                    | This command was introduced.                                                                                                    | _                                                                                                    |                            |  |  |  |
| Usage Guidelines   | If you enter the <b>device-tracking</b> command in the interface configuration mode, without any other keywords, the system attaches the <i>default</i> policy the interface or VLAN. The default policy is a built-in policy with default settings; you cannot change any of the attributes of the default policy. |                                                                                                    |                                                                                                    |                            |  |  |  |
|                    |                                                                                                    |                                                                                                    | <i>ume</i> command in the interface configuration mode,<br>ed the custom policy in global configuration mode |                            |  |  |  |

If you want to change the custom policy that is attached to a target, reconfigure the **device-tracking attach-policy***policy-name* command.

If you want to disable the feature on a particular target, enter the **no device-tracking** command in the interface configuration mode.

#### Examples

- Example: Enabling SISF-Based Device Tracking and Attaching the Default Policy, on page 64
- Attaching a Custom Policy, on page 64
- Example: Disabling SISF-Based Device-Tracking, on page 65

#### Examples

The following example shows how to enable SISF-based device tracking and attach the default policy to an interface. The default policy has default policy parameters, none of which can be changed:

```
Device# configure terminal
Enter configuration commands, one per line. End with CNTL/Z.
Device(config)# interface tengigabitethernet1/0/1
Device(config-if)# device-tracking
Device(config-if)# end
Device# show device-tracking policies detail
Target Type Policy Feature Target range
Te1/0/1 PORT default Device-tracking vlan all
Te1/0/2 PORT default Device-tracking vlan all
Device-tracking policy default configuration:
```

security-level guard device-role node gleaning from Neighbor Discovery gleaning from DHCP6 gleaning from DHCP4 NOT gleaning from protocol unkn Policy default is applied on the following targets: Target Type Policy Feature Target range Te1/0/1 PORT default Device-tracking vlan all Te1/0/2 PORT default Device-tracking vlan all

# **Examples**

The following example shows how enable SISF-based device tracking and attach a custom policy called sisf-01, to the same interface as the above example, that is, Te1/0/1. Doing so replaces the existing default policy with custom policy sisf-01 on Te1/0/1.

```
Device# configure terminal
Enter configuration commands, one per line. End with CNTL/Z.
Device(config)# interface tengigabitethernet1/0/1
Device(config-if)# device-tracking attach-policy sisf-01
Device(config-if)# end
Device# show device-tracking policies detail
```

TargetTypePolicyFeatureTarget rangeTel/0/1PORTsisf-01Device-tracking vlan allTel/0/2PORTdefaultDevice-tracking vlan all

Device-tracking policy default configuration:

```
security-level guard
  device-role node
  gleaning from Neighbor Discovery
  gleaning from DHCP6
  gleaning from ARP
  gleaning from DHCP4
  NOT gleaning from protocol unkn
Policy default is applied on the following targets:
                                    Feature
Target
                    Type Policy
                                                              Target range
Te1/0/2
                    PORT default
                                               Device-tracking vlan all
Device-tracking policy sisf-01 configuration:
  security-level guard
  device-role node
  gleaning from Neighbor Discovery
  gleaning from DHCP6
  gleaning from ARP
  gleaning from DHCP4
  NOT gleaning from protocol unkn
  limit address-count 3000
Policy sisf-01 is applied on the following targets:
Target
                    Type Policy
                                               Feature
                                                              Target range
Te1/0/1
                    PORT sisf-01
                                               Device-tracking vlan all
```

#### Examples

The following example shows how to disable SISF-based device-tracking on a target. The feature is disabled on target Te1/0/1. This is the same interface where a custom policy is applied in the previous example. The default policy continues to be available on the other interface where the feature is enabled, that is, Te1/0/2.

```
Device# configure terminal
Enter configuration commands, one per line. End with CNTL/Z.
Device(config) # interface tengigabitethernet1/0/1
Device(config-if)# no device-tracking attach-policy sisf-01
Device(config-if) # end
Device# show device-tracking policies detail
Target
                    Type Policy
                                                Feature
                                                               Target range
Te1/0/2
                    PORT default
                                                Device-tracking vlan all
Device-tracking policy default configuration:
 security-level guard
 device-role node
 gleaning from Neighbor Discovery
  gleaning from DHCP6
  gleaning from ARP
 gleaning from DHCP4
 NOT gleaning from protocol unkn
Policy default is applied on the following targets:
                    Type Policy
                                                              Target range
Target
                                               Feature
Te1/0/2
                    PORT default
                                                Device-tracking vlan all
```

# device-tracking logging

To log snooping security events like packet drops, unresolved packets, and suspected MAC or IP theft, configure the **device-tracking logging** command in global configuration mode. To disable logging, enter the **no** form of the command.

|                    | device-tracking l                                                                                                    | device-tracking logging [ packet drop   resolution-veto   theft ] |                              |            |           |          |         |          |             |        |
|--------------------|----------------------------------------------------------------------------------------------------|-------------------------------------------------------------------|------------------------------|------------|-----------|----------|---------|----------|-------------|--------|
|                    | no device-trackir                                                                                                    | ng logging                                                        | [ packet drop                | resolution | i-veto    | theft    | ]       |          |             |        |
| Syntax Description | packet drop                                                                                                    | Logs pack                                                         | tet drop events.             | _          |           |          |         |          |             |        |
|                    | resolution-veto                                                                                                    | Logs unrea                                                        | solved packet events         | <u> </u>   |           |          |         |          |             |        |
|                    | theft                                                                                                    | Logs IP ar                                                        | nd MAC theft events.         | -<br>_     |           |          |         |          |             |        |
| Command Default    | Events are not log                                                                                                    | gged.                                                             |                              |            |           |          |         |          |             |        |
| Command Modes      | Global configurat                                                                                                    | ion [Device                                                       | e(config)#]                  |            |           |          |         |          |             |        |
| Command History    | Release                                                                                                    |                                                                   | Modification                 |            | _         |          |         |          |             |        |
|                    | Cisco IOS XE De                                                                                                    | mali 16.1.1                                                       | This command was introduced. |            | _         |          |         |          |             |        |
| Usage Guidelines   | Logs generated fo                                                                                                    | or snooping                                                       | security events have         | a severity | level of  | 4 (mea   | ning, w | varnings | s). For exa | ample: |
|                    | %SISF-4-PAK_DROP: Message dropped A=FE80::20D:FF:FE0E:F G=- V=10 I=Tu0 P=NDP::RA Reason=Packet<br>not authorized on port                                                                                                    |                                                                   |                              |            |           |          |         |          |             |        |
|                    | You can view snooping security logs by entering the <b>show logging</b>   <b>include SISF-4</b> command in privileged EXEC mode.                                                                                                    |                                                                   |                              |            |           |          |         |          |             |        |
|                    | For information about the snooping events for which logs are generated, see the system message guide for the corresponding release: System Message Guides. Search for SISF-4.                                                                                                    |                                                                   |                              |            |           |          |         |          |             |        |
|                    | Packet Drop Events                                                                                                    |                                                                   |                              |            |           |          |         |          |             |        |
|                    | When you configure the <b>packet drop</b> keyword, a log is generated everytime a packet is dropped. The log also includes the reason for the packet drop. The reasons include and are not limited to the following:                                                                                                    |                                                                   |                              |            |           |          |         |          |             |        |
|                    | • Packet not authorized on port: This means that a security feature dropped the packet because a packet of this kind is not expected on the port, based on the configuration. Examples of such security features and the situations in which a packet is dropped, include and are not limited to the following: The Router Advertisement Guard feature may decide to drop IPv6 Router Advertisement packets if they are received on ports that are not configured as router-facing ports. The DHCP Guard feature may drop packets from DHCP server (DHCP OFFER or DHCP REPLY) if they are received on a port which is not configured as server-facing port. |                                                                   |                              |            |           |          |         |          |             |        |
|                    | • Packet acce                                                                                                    | pted but                                                          | not forwarded: Thi           | s means th | at the pa | acket is | not for | warded,  | but it is s | still  |

• Packet accepted but not forwarded: This means that the packet is not forwarded, but it is still considered valid to glean binding information from. This is usually seen when packets from a host are seen by SISF during the validation phase (while the binding is in a transitional state).

- Malformed Packet dropped in Guard mode: This means that the incoming packet is malformed and cannot be parsed properly.
- Packet is throttled: This means the packet was dropped because it exceeds the throttling limit for packets within a time interval. The system allows a maximum of 50 packets in 5 seconds.
- silent drop: This happens to packets that are generated either by device-tracking instances to communicate among the different instances across multiple switches, or as a response to an action trigged by device-tracking. For instance, a response on the probe that was initiated by the device-tracking, to determine the reachability status of the host reachability.
- Martian packet: This means that the incoming packet was dropped because it has Martian source IP address, such as, a multicast, loopback, or unspecified address.
- Martian mac: This means that the incoming packet was dropped because it has a Martian MAC or Link-Layer source address.
- Address limit per box reached: This means that the incoming packet was dropped, because the limit configured with the **device-tracking binding max-entries** *no\_of\_entries* global configuration command, was reached. Enter the **show device-tracking database details** privileged EXEC command to display current limits.
- Address limit per vlan reached: This means that the incoming packet was dropped, because the limit configured with the **device-tracking binding max-entries** no\_of\_entries **vlan-limit** no\_of\_entries global configuration command, was reached. Enter the **show device-tracking database details** privileged EXEC command to display current limits.
- Address limit per port reached: This means that the incoming packet was dropped, because the limit configured with the **device-tracking binding max-entries** no\_of\_entries **port-limit** no\_of\_entries global configuration command, was reached. Enter the **show device-tracking database details** privileged EXEC command to display current limits.
- Address limit per policy reached : This means that the incoming packet was dropped, because the limit configured with the **limit address-count** *ip-per-port* keyword in the device-tracking configuration mode was reached. This is configured at a policy level. Enter the **show device-tracking policy***policy-name* privileged EXEC command to display current limits.
- Address limit per mac reached: This means that the incoming packet was dropped, because the limit configured with the **device-tracking binding max-entries** no\_of\_entries **mac-limit** no\_of\_entries global configuration command, was reached. Enter the **show device-tracking database details** privileged EXEC command to display current limits.
- Address Family limit per mac reached: This means that the incoming packet was dropped, because the IPv4 per MAC or IPv6 per MAC limit specified in a programmatic policy was reached. You cannot configure this policy parameter; a programmatically created policy may have either an IPv4 per MAC limit, or an IPv6 per MAC limit, or both, or neither. Enter the **show device-tracking policy***policy-name* privileged EXEC command to display the limit if it exists.

# **Resolution Veto Events**

When you configure the **resolution-veto** keyword, a log is generated for every unresolved packet. This logging option meant to be used only if the IPv6 Destination Guard feature is also enabled.

The IPv6 Destination Guard feature ensures that the device performs address resolution only for those addresses that are known to be active on the link. All destinations that are active on the link are entered in the binding

table. When a destination is not found in the binding table, address resolution is prevented. By configuring **resolution-veto** logging you can keep track of such unresolved packets.

If the **resolution-veto** keyword is configured and the the IPv6 Destination Guard feature is not, logs are not generated.

#### Theft Events

When you configure the **theft** keyword, a log is generated when SISF detects an IP theft, or a MAC theft or both.

In the log, verified binding information (IP, MAC address, interface or VLAN) is preceded by the term "Known". A suspicious IP address and MAC address is preceded by the term "New" or "Cand". Interface and VLAN information is also provided along with the suspiscious IP or MAC address - this helps you identify where the suspiscious traffic was seen.

For example, see the following MAC theft log:

```
%SISF-4-MAC_THEFT: MAC Theft Cand IP=2001::12B VLAN=70 MAC=9cfc.e85e.139d Cand I/F=Gi1/0/4
Known IP=71.0.0.96 Known I/F=Ac0
```

These snippets of the log show the IP address of the suspiscious host and the interface on which it was seen: Cand IP=2001::12B, VLAN=70, Cand I/F=Gi1/0/4.

This snippet of the log shows the *known* MAC address, which the suspiscious host is using: MAC=9cfc.e85e.139d.

These snippets of the log show the IP address and interface of the existing, verified entry: Known IP=71.0.0.96 and Known I/F=Ac0.

# **Examples**

- Example: Packet Drop Logs, on page 68
- Example: Theft Logs, on page 68

#### Example: Packet Drop Logs

The following are examples of logs generated for packet drop events:

%SISF-4-PAK\_DROP: Message dropped A=FE80::20D:FF:FE0E:F G=- V=10 I=Tu0 P=NDP::RA Reason=Packet not authorized on port

```
%SISF-4-PAK_DROP: Message dropped A=20.0.0.1 M=dead.beef.0001 V=20 I=Gi1/0/23 P=ARP
Reason=Packet accepted but not forwarded
```

# **Example: Theft Logs**

The following are examples of logs generated for IP and MAC theft events:

```
%SISF-4-MAC_AND_IP_THEFT: MAC_AND_IP Theft A=FE80::EE1D:8BFF:FE9B:102 V=102 I=V1102
M=ec1d.8b9b.0102 New=Tu0
```

```
%SISF-4-MAC_THEFT: MAC Theft IP=192.2.1.2 VLAN=102 MAC=cafe.cafe.cafe I/F=Gi1/0/3 New I/F
over fabric
```

%SISF-4-IP\_THEFT: IP Theft IP=FE80::9873:1D5E:E6E9:1F7E VLAN=20 MAC=2079.18d5.13ad IF=Ac0 New I/F over fabric %SISF-4-IP\_THEFT: IP Theft IP=10.0.187.5 VLAN=10 Cand-MAC=0069.0000.0001 Cand-I/F=Gi1/0/23 Known MAC over-fabric Known I/F over-fabric

%SISF-4-MAC\_THEFT: MAC Theft Cand IP=2001::12B VLAN=70 MAC=9cfc.e85e.139d Cand I/F=Gi1/0/4 Known IP=71.0.0.96 Known I/F=Ac0

# device-tracking policy

To create a custom device-tracking policy, and to enter the device-tracking configuration mode to configure the various parameter of the policy, enter the **device-tracking policy** command in global configuration mode. To delete a device tracking policy, use the **no** form of this command.

device-tracking policy policy-name no device-tracking policy policy-name

| Syntax Description | policy-name   |                   | ice-tracking policy with the specified name - if it doesn't already exist. You can he name of a programmatically created policy.                                                                           |
|--------------------|---------------|-------------------|----------------------------------------------------------------------------------------------------|
|                    |               | where you can     | figure a policy name, the device enters the device-tracking configuration mode, n configure policy parameters. Enter a question mark (?) at the system prompt of policy parameters that can be configured. |
| Command Default    | SISF-based de | evice tracking is | s disabled.                                                                                                    |
| Command Modes      | Global config | uration [Device   | (config)#]                                                                                                    |
| Command History    | Release       |                   | Modification                                                                                                    |
|                    | Cisco IOS XI  | E Denali 16.1.1   | This command was introduced.                                                                                                    |
|                    | Cisco IOS XE  | E Everest 16.6.1  | Option to change certain parameters of programmatic policy<br>DT_PROGRAMMATIC was introduced.                                                                                                    |
|                    | Cisco IOS XI  | E Fuji 16.9.1     | The option to change the parameters of <i>any</i> programmatic policy was deprecated.                                                                                                    |
| Usage Guidelines   |               |                   | <b>acking policy</b> <i>policy-name</i> command in global configuration mode, the system the specified name (if it does not already exist) and enters the device-tracking                                  |

creates a custom policy with the specified name (if it does not already exist) and enters the device-tracking configuration mode. In this mode, you can configure policy parameters.

After you create a policy and configure its parameters, you must attach it to an interface or VLAN. Only then does the activity of extracting binding information (IP and MAC address) from packets that enter the network and the creation of binding entries, actually begin. For more information about attaching a policy, see device-tracking (interface config), on page 63 and device-tracking (VLAN config), on page 89.

To display detailed information about all the policies available on the device and the targets they are attached to, enter the **show device-tracking policies detail** command in privileged EXEC mode.

# **Configuring Policy Parameters**

You can configure the parameters of a policy only if it is a custom policy. You cannot change the parameters of a programmatic policy. You also cannot change the parameters of the default policy.

To display the list of parameters for a policy, enter a question mark (?) at the system prompt in device-tracking configuration mode:

Device(config)# device-tracking policy sisf-01
Device(config-device-tracking)# ?
device-tracking policy configuration mode:

| data-glean           | binding recovery by data traffic source address gleaning      |
|----------------------|---------------------------------------------------------------|
| default              | Set a command to its defaults                                 |
| destination-glean    | binding recovery by data traffic destination address gleaning |
| device-role          | Sets the role of the device attached to the port              |
| distribution-switch  | Distribution switch to sync with                              |
| exit                 | Exit from device-tracking policy configuration mode           |
| limit                | Specifies a limit                                             |
| medium-type-wireless | Force medium type to wireless                                 |
| no                   | Negate a command or set its defaults                          |
| prefix-glean         | Glean prefixes in RA and DHCP-PD traffic                      |
| protocol             | Sets the protocol to glean (default all)                      |
| security-level       | setup security level                                          |
| tracking             | Override default tracking behavior                            |
| trusted-port         | setup trusted port                                            |
| vpc                  | setup vpc port                                                |

| Enables learning of addresses from a data packet snooped from a source inside the network and populates the binding table with the data traffic source address. Enter one of these options: |  |  |  |  |
|----------------------------------------------------------------------------------------------------|--|--|--|--|
| lata packet notification.                                                                                                    |  |  |  |  |
| g table recovery. Enter                                                                                                    |  |  |  |  |
| a can set these policy                                                                                                    |  |  |  |  |
| gleaned.                                                                                                    |  |  |  |  |
| ot learnt or gleaned                                                                                                    |  |  |  |  |
|                                                                                                    |  |  |  |  |
|                                                                                                    |  |  |  |  |
|                                                                                                    |  |  |  |  |
|                                                                                                    |  |  |  |  |
|                                                                                                    |  |  |  |  |
| DHCP4, DHCP6, NDP,                                                                                                    |  |  |  |  |
|                                                                                                    |  |  |  |  |
|                                                                                                    |  |  |  |  |
| unction is enabled on                                                                                                    |  |  |  |  |
|                                                                                                    |  |  |  |  |
|                                                                                                    |  |  |  |  |

I

| Keyword              | Description                                                                                                    |
|----------------------|----------------------------------------------------------------------------------------------------|
| destination-glean    | Enables population of the binding table by gleaning the destination address of data traffic. Enter one of these options:                                                                                                    |
|                      | • log-only: Generates a syslog message upon data packet notification.                                                                                                    |
|                      | • <b>recovery</b> : Uses a protocol to enable binding table recovery. Enter <b>NDP</b> or <b>DHCP</b> .                                                                                                    |
| device-role          | Indicates the type of device that is facing the port and this can be one of the following:                                                                                                    |
|                      | • <b>node</b> : Allows creation of binding entries for a port.                                                                                                    |
|                      | • <b>switch</b> : Stops the creation of binding entries for a port. This option<br>is suited to multi-switch set-ups, where the possibility of large<br>device tracking tables is very high. Here, a port facing a device (an<br>uplink trunk port) can be configured to stop creating binding entries,<br>and the traffic arriving at such a port can be trusted, because the<br>switch on the other side of the trunk port will have device tracking<br>enabled and that will have checked the validity of the binding entry. |
|                      | This option is commonly used along with the <b>trusted-port</b><br>keyword. Configuring both the <b>device-role</b> and <b>trusted-port</b><br>options on an uplink trunk port helps build an efficient and scalable<br>"secure zone". Both parameters must be configured to achieve an<br>efficient distribution of the creation of binding table entries (thus<br>keeping the binding tables smaller).                                                                                                    |
| distribution-switch  | Although visible on the CLI, this keyword is not supported. Any configuration does not take effect.                                                                                                    |
| exit                 | Exits the device-tracking configuration mode and returns to global configuration mode.                                                                                                    |
| limit address-count  | Configures the maximum number of number of IPv4 and IPv6 addresses<br>to be allowed per port. The purpose of this limit is to ensure that binding<br>entries are restricted to only known and expected hosts.                                                                                                    |
|                      | <i>ip-per-port</i> : Enter the maximum number of IP addresses you want to allow on a port. This limit applies to IPv4 and IPv6 addresses as a whole. When the limit is reached, no further IP addresses can be added to the binding table, and traffic from new hosts are dropped.                                                                                                    |
|                      | Enter a value between 1 and 32000.                                                                                                    |
| medium-type-wireless | Although visible on the CLI, this keyword is not supported. Any configuration does not take effect.                                                                                                    |

| no       Negates the command, that is, reverts a policy parame value.         For information about what the default value is, see the original of the default value is, see the original of the default value value val |                                                                                                    |  |  |  |
|----------------------------------------------------------------------------------------------------|----------------------------------------------------------------------------------------------------|--|--|--|
| <ul> <li>data-glean</li> <li>destination-glean</li> <li>device-role</li> <li>distribution-switch: Not supported.</li> <li>limit address-count</li> <li>medium-type-wireless</li> </ul>                                                                                                    | <b>default</b> keyword.                                                                              |  |  |  |
| <ul> <li>destination-glean</li> <li>device-role</li> <li>distribution-switch: Not supported.</li> <li>limit address-count</li> <li>medium-type-wireless</li> </ul>                                                                                                    |                                                                                                    |  |  |  |
| <ul> <li>device-role</li> <li>distribution-switch: Not supported.</li> <li>limit address-count</li> <li>medium-type-wireless</li> </ul>                                                                                                    |                                                                                                    |  |  |  |
| <ul> <li>distribution-switch: Not supported.</li> <li>limit address-count</li> <li>medium-type-wireless</li> </ul>                                                                                                    |                                                                                                    |  |  |  |
| <ul> <li>limit address-count</li> <li>medium-type-wireless</li> </ul>                                                                                                    |                                                                                                    |  |  |  |
| • medium-type-wireless                                                                                                    |                                                                                                    |  |  |  |
|                                                                                                    |                                                                                                    |  |  |  |
| • prefix-glean                                                                                                    |                                                                                                    |  |  |  |
|                                                                                                    |                                                                                                    |  |  |  |
| • protocol                                                                                                    |                                                                                                    |  |  |  |
| • security-level                                                                                                    |                                                                                                    |  |  |  |
| • tracking                                                                                                    | • tracking                                                                                           |  |  |  |
| • trusted-port                                                                                                    |                                                                                                    |  |  |  |
| • <b>vpc</b> : Not supported.                                                                                                    |                                                                                                    |  |  |  |
| prefix-glean onlyEnables learning of prefixes from either IPv6 Router A<br>or from DHCP-PD. You have the following option:                                                                                                    | Advertisements                                                                                       |  |  |  |
| (Optional) <b>only</b> : Gleans only prefixes and not host add                                                                                                    | dresses.                                                                                             |  |  |  |
| protocol         Gleans addresses of specified protocols. By default, al           Enter one of these options:                                                                                                    | Gleans addresses of specified protocols. By default, all are gleaned.<br>Enter one of these options: |  |  |  |
| • <b>arp</b> [ <b>prefix-list</b> <i>name</i> ]: Gleans addresses in ARP Optionally, enter the name of prefix-list that is to                                                                                                    |                                                                                                    |  |  |  |
| • <b>dhcp4</b> [ <b>prefix-list</b> <i>name</i> ]: Gleans addresses in DI Optionally, enter the name of prefix-list that is to                                                                                                    | -                                                                                                    |  |  |  |
| • <b>dhcp6</b> [ <b>prefix-list</b> <i>name</i> ]: Gleans addresses in Dl Optionally, enter the name of prefix-list that is to                                                                                                    | -                                                                                                    |  |  |  |
| • <b>ndp</b> [ <b>prefix-list</b> <i>name</i> ]: Gleans addresses in NDF Optionally, enter the name of prefix-list that is to                                                                                                    | -                                                                                                    |  |  |  |
| • <b>udp</b> [ <b>prefix-list</b> <i>name</i> ]: Although visible on the O is not supported. Any configuration does not take                                                                                                    |                                                                                                    |  |  |  |

| Keyword        | Description                                                                                                    |
|----------------|----------------------------------------------------------------------------------------------------|
| security-level | Specifies the level of security that is enforced. When a packet enters the network, SISF extracts the IP and MAC address (the source of the packet) and subsequent action, is dictated by the security level configured in the policy.           |
|                | Enter one of these options:                                                                                                    |
|                | • <b>glean</b> : Extracts the IP and MAC address and enters them into the binding table, without any verification. Use this option if you want to only <i>learn</i> about the host and not rely on SISF for authentication of the binding entry. |
|                | • guard: Extracts the IP and MAC address and checks this information against the binding table. The outcome of the verification determines if a binding entry is added, or updated, or if the packet is dropped and the client is rejected       |
|                | This is the default value for the security-level parameter.                                                                                                    |
|                | • <b>inspect</b> : Although this keyword is available on the CLI, we recommend not using it. The <b>glean</b> and <b>guard</b> options described above address most use cases and network requirements.                                          |

| Keyword      | Description                                                                                                    |
|--------------|----------------------------------------------------------------------------------------------------|
| tracking     | Determines if an entry is polled after the reachable lifetime expires.<br>Polling is a periodic and conditional checking of the host to see the state<br>it is in, whether it is still connected, and whether it is communicating.<br>For more information about polling, see the <i>Usage Guidelines</i> below. |
|              | By default, polling is not enabled.                                                                                                    |
|              | Enter one of these options:                                                                                                    |
|              | • <b>disable</b> : Turns off polling action.                                                                                                    |
|              | [ <b>stale-lifetime</b> { <i>seconds</i>   <b>infinite</b> } ]: Optionally you can also configure a stale-lifetime. If you do, configure one of the following for the stale-lifetime timer:                                                                                                    |
|              | • <i>seconds</i> : Configure a value for the stale-lifetime timer. Enter a value between 1 and 86400 seconds. The default value is 86400 seconds (24 hours).                                                                                                    |
|              | • <b>infinite</b> : Disables the timer for the STALE state. This means that a timer is not started when an entry enters the STALE state and the entry remains in the STALE state, indefinitely.                                                                                                    |
|              | • <b>enable</b> : Turns on polling action.                                                                                                    |
|              | [ <b>reachable-lifetime</b> [ <i>seconds</i>   <b>infinite</b> ] ]: Optionally you can also configure a reachable-lifetime. If you do, configure one of the following for the reachable-lifetime timer:                                                                                                    |
|              | • <i>seconds</i> : Configure a value for the reachable-lifetime timer.<br>Enter a value between 1 and 86400 seconds. The default value is 300 seconds (5 minutes).                                                                                                    |
|              | • <b>infinite</b> : Disables the timer for the REACHABLE state. This means that a timer is not started when an entry enters the REACHABLE state and the entry remains in the REACHABLE state, indefinitely.                                                                                                    |
| trusted-port | This option disables the guard function on configured targets. Bindings learned through a trusted-port have preference over bindings learned through any other port. A trusted port is also given preference in case of a collision while making an entry in the table.                                          |
|              | This option is commonly used along with the <b>device-role</b> keyword.<br>Configuring both the <b>device-role</b> and <b>trusted-port</b> options on an uplink<br>trunk port helps achieve an efficient distribution of the creation of<br>binding table entries (thus keeping the binding tables smaller).     |
| vpc          | Although visible on the CLI, this option is not supported. Any configuration does not take effect.                                                                                                    |

**Global versus Poicy-Level Settings** 

You configure policy parameters in the device-tracking configuration mode and what you configure for a policy applies only to that policy. Some of the policy parameters have counterparts in the global configuration mode. For detailed information about the parameters that have global-level counterparts and to know which value takes precendence (whether the globally configured or the policy-level value), see: device-tracking binding, on page 43.

### **Polling a Host**

If you configure the **tracking** policy parameter, the switch sends a polling request after the reachable lifetime expires. The switch polls the host up to 3 times at fixed, system-determined intervals. You can also specify an interval by using the **device-tracking tracking retry-interval** *seconds* command in global configuration mode. The polling request is in the form of an Address Resolution Protocol (ARP) probe or a Neighbor Solicitation message. During this time the state of the entry changes to VERIFY.

If a polling response is received (thus confirming reachability of the host), the state of the entry changes back to REACHABLE. If the switch does not receive a polling response after 3 attempts, the entry changes to the STALE state.

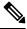

Note

Using the **tracking** policy parameter, you can enable or disable polling at a policy-level regardless of whether the polling is enabled or disabled at the global configuration level (the **device-tracking tracking** command in global configuration mode. See Example: Disabling Polling at a Policy-Level, on page 77and device-tracking tracking, on page 83.

#### **Changing the Limit Address-Count**

If you configure a limit using the **limit address-count** policy parameter and then change it - the new limit is applicable only to entries learned after the change. Further, regardless of whether the new limit is higher or lower than the previous limit, existing entries are not affected and are allowed to go through their binding entry lifecycle.

If the binding table is full (in accordance with the previous limit), any new entries are not added until the existing entries complete their lifecycle. SISF attempts to create space for new entries by identifying and removing only *inactive* entries. But if the entries are active, they are not removed and are allowed to go through their binding entry lifecycle.

If you want to make the new lower limit take effect immediately, you can use either one of these options:

- Enter the **clear device-tracking database** command in privileged EXEC mode and specify an interface or VLAN. This removes all existing entries from the database of only the specified target. New entries are then learned and added as per the current limit address-count settings. See Example: Changing the Address Count Limit, on page 77.
- Remove and reattach the policy on the required target. Enter the no device-tracking policypolicy-name command in interface or VLAN configuration mode to remove the policy. Removing the policy from an interface or VLAN removes the bindings that are attached to the target. Enter the device-tracking policypolicy-name command in interface or VLAN configuration mode to reattach it. Reattaching the policy causes learning of all the binding entries according to the new limit.

#### **Examples**

- Example: Disabling Polling at a Policy-Level, on page 77
- Example: Changing the Address Count Limit, on page 77

### **Example: Disabling Polling at a Policy-Level**

The following example shows how you can disable polling at the policy-level even if polling is enabled at the global level. Here, polling is disabled for all interfaces and VLANs were policy sist-o1 is applied.

```
Device# configure terminal
Enter configuration commands, one per line. End with CNTL/Z.
Device (config) # device-tracking tracking
Device(config) # exit
Device# show running-config | include device-tracking device-tracking tracking
device-tracking policy sisf-01
 device-tracking attach-policy sisf-01
device-tracking attach-policy sisf-01 vlan 200
device-tracking binding reachable-lifetime 700 stale-lifetime 1000 down-lifetime 200
device-tracking binding logging
Device# configure terminal
Enter configuration commands, one per line. End with CNTL/Z.
Device(config) # device-tracking policy sisf-01
Device (config-device-tracking) # tracking disable
Device(config-device-tracking) # end
Device# show device-tracking policy sisf-01
Device-tracking policy sisf-01 configuration:
  security-level guard
  device-role node
  gleaning from Neighbor Discovery
  gleaning from DHCP6
  gleaning from ARP
 gleaning from DHCP4
 NOT gleaning from protocol unkn
 limit address-count 5
  tracking disable
Policy sisf-01 is applied on the following targets:
                    Type Policy
Target
                                               Feature
                                                             Target range
                    PORT sisf-01
Te1/0/4
                                              Device-tracking vlan 200
                    VLAN sisf-01
vlan 200
                                              Device-tracking vlan all
```

### **Example: Changing the Address Count Limit**

The following example shows you how to make a change in the **limit address-count** policy parameter setting take effect immediately. In this example, the clear command is used to remove all entries from the binding table for the changed settings to take effect immediately.

```
Device# show device-tracking policy sisf-01
Device-tracking policy sisf-01 configuration:
  security-level guard
  device-role node
  gleaning from Neighbor Discovery
  gleaning from DHCP6
  gleaning from ARP
 gleaning from DHCP4
 NOT gleaning from protocol unkn
 limit address-count 25
Policy sisf-01 is applied on the following targets:
Target
                    Type Policy
                                              Feature
                                                             Target range
                    PORT sisf-01
Te1/0/4
                                               Device-tracking vlan 200
vlan 200
                    VLAN sisf-01
                                              Device-tracking vlan all
```

Device# show running-config | include device-tracking

```
device-tracking policy sisf-01
 device-tracking attach-policy sisf-01
device-tracking attach-policy sisf-01 vlan 200
device-tracking binding reachable-lifetime 700 stale-lifetime 1000 down-lifetime 200
device-tracking binding logging
*Dec 13 15:08:50.723: %SISF-6-ENTRY_CREATED: Entry created IP=192.0.9.25 VLAN=200
MAC=001b.4411.3ab7 I/F=Te1/0/4 Preflevel=00FF
*Dec 13 15:08:50.723: %SISF-6-ENTRY CREATED: Entry created IP=192.0.9.26 VLAN=200
MAC=001b.4411.3ab7 I/F=Te1/0/4 Preflevel=00FF
*Dec 13 15:08:50.724: %SISF-6-ENTRY CREATED: Entry created IP=192.0.9.27 VLAN=200
MAC=001b.4411.3ab7 I/F=Te1/0/4 Preflevel=00FF
*Dec 13 15:08:50.724: %SISF-6-ENTRY CREATED: Entry created IP=192.0.9.28 VLAN=200
MAC=001b.4411.3ab7 I/F=Te1/0/4 Preflevel=00FF
*Dec 13 15:08:50.724: %SISF-6-ENTRY CREATED: Entry created IP=192.0.9.29 VLAN=200
MAC=001b.4411.3ab7 I/F=Te1/0/4 Preflevel=00FF
*Dec 13 15:08:50.724: %SISF-6-ENTRY CREATED: Entry created IP=192.0.9.30 VLAN=200
MAC=001b.4411.3ab7 I/F=Te1/0/4 Preflevel=00FF
*Dec 13 15:08:50.725: %SISF-6-ENTRY CREATED: Entry created IP=192.0.9.31 VLAN=200
MAC=001b.4411.3ab7 I/F=Te1/0/4 Preflevel=00FF
*Dec 13 15:08:50.725: %SISF-6-ENTRY CREATED: Entry created IP=192.0.9.32 VLAN=200
MAC=001b.4411.3ab7 I/F=Te1/0/4 Preflevel=00FF
*Dec 13 15:08:50.725: %SISF-6-ENTRY CREATED: Entry created IP=192.0.9.33 VLAN=200
MAC=001b.4411.3ab7 I/F=Te1/0/4 Preflevel=00FF
*Dec 13 15:08:50.725: %SISF-6-ENTRY CREATED: Entry created IP=192.0.9.34 VLAN=200
MAC=001c.4411.3ab7 I/F=Te1/0/4 Preflevel=00FF
*Dec 13 15:08:50.726: %SISF-6-ENTRY CREATED: Entry created IP=192.0.9.35 VLAN=200
MAC=001c.4411.3ab7 I/F=Te1/0/4 Preflevel=00FF
*Dec 13 15:08:50.726: %SISF-6-ENTRY_CREATED: Entry created IP=192.0.9.36 VLAN=200
MAC=001c.4411.3ab7 I/F=Te1/0/4 Preflevel=00FF
*Dec 13 15:08:50.726: %SISF-6-ENTRY CREATED: Entry created IP=192.0.9.37 VLAN=200
MAC=001c.4411.3ab7 I/F=Te1/0/4 Preflevel=00FF
*Dec 13 15:08:50.726: %SISF-6-ENTRY CREATED: Entry created IP=192.0.9.38 VLAN=200
MAC=001c.4411.3ab7 I/F=Te1/0/4 Preflevel=00FF
*Dec 13 15:08:50.727: %SISF-6-ENTRY CREATED: Entry created IP=192.0.9.39 VLAN=200
MAC=001c.4411.3ab7 I/F=Te1/0/4 Preflevel=00FF
*Dec 13 15:08:50.727: %SISF-6-ENTRY CREATED: Entry created IP=192.0.9.40 VLAN=200
MAC=001c.4411.3ab7 I/F=Te1/0/4 Preflevel=00FF
*Dec 13 15:08:50.727: %SISF-6-ENTRY CREATED: Entry created IP=192.0.9.41 VLAN=200
MAC=001c.4411.3ab7 I/F=Te1/0/4 Preflevel=00FF
*Dec 13 15:08:50.727: %SISF-6-ENTRY_CREATED: Entry created IP=192.0.9.42 VLAN=200
MAC=001c.4411.3ab7 I/F=Te1/0/4 Preflevel=00FF
*Dec 13 15:08:50.728: %SISF-6-ENTRY CREATED: Entry created IP=192.0.9.43 VLAN=200
MAC=001c.4411.3ab7 I/F=Te1/0/4 Preflevel=00FF
*Dec 13 15:08:50.728: %SISF-6-ENTRY MAX ORANGE: Reaching 80% of max adr allowed per policy
 (25) V=200 T=Te1/0/4 M=001d.4411.3ab7
*Dec 13 15:08:50.728: %SISF-6-ENTRY CREATED: Entry created IP=192.0.9.44 VLAN=200
MAC=001d.4411.3ab7 I/F=Te1/0/4 Preflevel=00FF
*Dec 13 15:08:50.728: %SISF-6-ENTRY CREATED: Entry created IP=192.0.9.45 VLAN=200
MAC=001d.4411.3ab7 I/F=Te1/0/4 Preflevel=00FF
*Dec 13 15:08:50.728: %SISF-6-ENTRY_CREATED: Entry created IP=192.0.9.46 VLAN=200
MAC=001d.4411.3ab7 I/F=Te1/0/4 Preflevel=00FF
*Dec 13 15:08:50.729: %SISF-6-ENTRY CREATED: Entry created IP=192.0.9.47 VLAN=200
MAC=001d.4411.3ab7 I/F=Te1/0/4 Preflevel=00FF
*Dec 13 15:08:50.729: %SISF-6-ENTRY CREATED: Entry created IP=192.0.9.48 VLAN=200
MAC=001d.4411.3ab7 I/F=Te1/0/4 Preflevel=00FF
*Dec 13 15:08:50.729: %SISF-6-ENTRY CREATED: Entry created IP=192.0.9.49 VLAN=200
MAC=001d.4411.3ab7 I/F=Te1/0/4 Preflevel=00FF
```

Device# show device-tracking database Binding Table has 25 entries, 25 dynamic (limit 200000) Codes: L - Local, S - Static, ND - Neighbor Discovery, ARP - Address Resolution Protocol, DH4 - IPv4 DHCP, DH6 - IPv6 DHCP, PKT - Other Packet, API - API created Preflevel flags (prlvl):

| 0001:MAC and LLA<br>0008:Orig truste<br>0040:Cga authent                           | d trunk 001 | -     | trunk<br>trusted<br>authent: |           | 0004:Orig ac<br>0020:DHCP as<br>0100:Statica |           |      |
|------------------------------------------------------------------------------------|-------------|-------|------------------------------|-----------|----------------------------------------------|-----------|------|
| Network Laye                                                                       |             |       |                              | Link Laye | er Address                                   | Interface | vlan |
| prlvl age<br>ARP 192.0.9.49                                                        | state       |       | e left                       | 001d.441  | 1.3ab7                                       | Te1/0/4   | 200  |
| 00FF 22s<br>ARP 192.0.9.48                                                         | REACHABL    | E 699 | S                            | 001d.4411 | 1.3ab7                                       | Te1/0/4   | 200  |
| 00FF 22s<br>ARP 192.0.9.47                                                         | REACHABL    | E 691 | S                            | 001d.4411 | 1.3ab7                                       | Te1/0/4   | 200  |
| 00FF 22s<br>ARP 192.0.9.46                                                         | REACHABL    | E 687 | S                            | 001d.4411 | 1.3ab7                                       | Te1/0/4   | 200  |
| 00FF 22s<br>ARP 192.0.9.45                                                         | REACHABL    | E 714 | S                            | 001d.4411 | 1.3ab7                                       | Te1/0/4   | 200  |
| 00FF 22s<br>ARP 192.0.9.44                                                         | REACHABL    | E 692 | S                            | 001d.4411 | 1.3ab7                                       | Te1/0/4   | 200  |
| 00FF 22s<br>ARP 192.0.9.43                                                         | REACHABL    | E 702 | S                            | 001c.4411 | 1.3ab7                                       | Te1/0/4   | 200  |
| 00FF 22s<br>ARP 192.0.9.42                                                         | REACHABL    | E 680 | S                            | 001c.4411 |                                              | Te1/0/4   | 200  |
| 00FF 22s<br>ARP 192.0.9.41                                                         | REACHABL    | E 708 | S                            | 001c.4411 |                                              | Te1/0/4   | 200  |
| 00FF 22s<br>ARP 192.0.9.40                                                         | REACHABL    | E 683 | S                            | 001c.4411 |                                              | Te1/0/4   | 200  |
| 00FF 22s<br>ARP 192.0.9.39                                                         | REACHABL    | E 708 | S                            | 001c.4411 |                                              | Te1/0/4   | 200  |
| 00FF 22s<br>ARP 192.0.9.38                                                         | REACHABL    | E 710 | S                            | 001c.441  |                                              | Te1/0/4   | 200  |
| 00FF 22s<br>ARP 192.0.9.37                                                         | REACHABL    | E 697 | S                            | 001c.441  |                                              | Te1/0/4   | 200  |
| 00FF 22s<br>ARP 192.0.9.36                                                         | REACHABL    | E 707 | S                            | 001c.441  |                                              | Te1/0/4   | 200  |
| ARF         192.0.9.30           00FF         22s           ARP         192.0.9.35 | REACHABL    | E 695 | S                            | 001c.441  |                                              | Te1/0/4   | 200  |
| 00FF 22s                                                                           | REACHABL    | E 708 | S                            |           |                                              |           |      |
| ARP 192.0.9.34<br>00FF 22s                                                         | REACHABL    | E 706 | S                            | 001c.441  |                                              | Te1/0/4   | 200  |
| ARP 192.0.9.33<br>00FF 22s                                                         | REACHABL    | E 683 | S                            | 001b.4411 |                                              | Te1/0/4   | 200  |
| ARP 192.0.9.32<br>00FF 22s                                                         | REACHABL    | E 697 | S                            | 001b.4411 |                                              | Te1/0/4   | 200  |
| ARP 192.0.9.31<br>00FF 22s                                                         | REACHABL    | E 683 | S                            | 001b.4411 |                                              | Te1/0/4   | 200  |
| ARP 192.0.9.30<br>00FF 22s                                                         | REACHABL    | E 678 | S                            | 001b.4411 |                                              | Te1/0/4   | 200  |
| ARP 192.0.9.29<br>00FF 22s                                                         | REACHABL    | E 696 | S                            | 001b.4411 |                                              | Te1/0/4   | 200  |
| ARP 192.0.9.28<br>00FF 22s                                                         | REACHABL    | E 704 | s                            | 001b.4411 |                                              | Te1/0/4   | 200  |
| ARP 192.0.9.27<br>00FF 22s                                                         | REACHABL    | E 713 | S                            | 001b.4413 |                                              | Te1/0/4   | 200  |
| ARP 192.0.9.26<br>00FF 22s                                                         | REACHABL    | E 695 | S                            | 001b.4413 | 1.3ab7                                       | Te1/0/4   | 200  |
| ARP 192.0.9.25<br>00FF 22s                                                         | REACHABL    | E 686 | S                            | 001b.4411 | 1.3ab7                                       | Te1/0/4   | 200  |
|                                                                                    |             |       |                              |           |                                              |           |      |

The address count limit is changed from 25 to a lower limit of 5. But because the existing entries have not completed their binding entry lifecycle, they are not deleted from the binding table. In order to make the new address count limit of 5 take effect immediately, the **clear device-tracking database** command is used to delete all existing entries. New entries are then learned and added as per the current limit address-count settings.

Device# configure terminal Device(config) # device-tracking policy sisf-01 Device (config-device-tracking) # limit address-count 5 Device (config-device-tracking) # end Device# show device-tracking policy sisf-01 Device-tracking policy sisf-01 configuration: security-level guard device-role node gleaning from Neighbor Discovery gleaning from DHCP6 gleaning from ARP gleaning from DHCP4 NOT gleaning from protocol unkn limit address-count 5 Policy sisf-01 is applied on the following targets: Target Type Policy Feature Target range Te1/0/4 PORT sisf-01 Device-tracking vlan 200 vlan 200 VLAN sisf-01 Device-tracking vlan all

### Device# show device-tracking database

Binding Table has 25 entries, 25 dynamic (limit 200000) Codes: L - Local, S - Static, ND - Neighbor Discovery, ARP - Address Resolution Protocol, DH4 - IPv4 DHCP, DH6 - IPv6 DHCP, PKT - Other Packet, API - API created Preflevel flags (prlvl): 0001:MAC and LLA match 0002:Orig trunk 0004:Orig access 0008:Orig trusted trunk 0010:Orig trusted access 0020:DHCP assigned 0040:Cga authenticated 0080:Cert authenticated 0100:Statically assigned

| Network Layer Ad           | dress     |           | Link Layer Address | Interface     | vlan  |
|----------------------------|-----------|-----------|--------------------|---------------|-------|
| prlvl age                  | state     | Time left |                    |               |       |
| ARP 192.0.9.49             |           |           | 001d.4411.3ab7     | Te1/0/4       | 200   |
| 00FF 67s                   | REACHABLE | 654 s     |                    |               |       |
| ARP 192.0.9.48             |           |           | 001d.4411.3ab7     | Te1/0/4       | 200   |
| 00FF 67s                   | REACHABLE | 646 s     |                    |               |       |
| ARP 192.0.9.47             |           |           | 001d.4411.3ab7     | Te1/0/4       | 200   |
| 00FF 67s                   | REACHABLE | 642 s     |                    |               |       |
| ARP 192.0.9.46             |           |           | 001d.4411.3ab7     | Te1/0/4       | 200   |
| 00FF 67s                   | REACHABLE | 669 s     |                    |               |       |
| ARP 192.0.9.45             |           |           | 001d.4411.3ab7     | Te1/0/4       | 200   |
| 00FF 67s                   | REACHABLE | 647 s     |                    |               |       |
| ARP 192.0.9.44             |           | 65 B      | 001d.4411.3ab7     | Te1/0/4       | 200   |
| 00FF 67s                   | REACHABLE | 657 s     |                    |               |       |
| ARP 192.0.9.43             |           | 625       | 001c.4411.3ab7     | Te1/0/4       | 200   |
| 00FF 67s                   | REACHABLE | 635 s     |                    | - 1 /0 / 4    | 0.0.0 |
| ARP 192.0.9.42             |           | 660       | 001c.4411.3ab7     | Te1/0/4       | 200   |
| 00FF 67s<br>ARP 192.0.9.41 | REACHABLE | 663 s     | 001c.4411.3ab7     | m = 1 / 0 / 4 | 200   |
| ARP 192.0.9.41<br>00FF 67s |           | 638 s     | 001C.4411.3ab7     | Te1/0/4       | 200   |
|                            | REACHABLE | 038 S     | 001- 4411 2-27     | m = 1 / 0 / 4 | 200   |
| ARP 192.0.9.40<br>00FF 67s | REACHABLE | 663 s     | 001c.4411.3ab7     | Te1/0/4       | 200   |
| ARP 192.0.9.39             | REACHADLE | 005 5     | 001c.4411.3ab7     | Te1/0/4       | 200   |
| ARP 192.0.9.39<br>00FF 67s | REACHABLE | 665 s     | 001C.4411.3ab7     | 10/4          | 200   |
| ARP 192.0.9.38             | REACHADLE | 000 5     | 001c.4411.3ab7     | Te1/0/4       | 200   |
| 00FF 67s                   | REACHABLE | 652 s     | 0010.4411.3dD/     | 161/0/4       | 200   |
| ARP 192.0.9.37             | REACHADLE | 052 5     | 001c.4411.3ab7     | Te1/0/4       | 200   |
| 00FF 67s                   | REACHABLE | 662 s     | 0010.4411.5ab/     | 161/0/4       | 200   |
| ARP 192.0.9.36             | REACHADEE | 002 3     | 001c.4411.3ab7     | Te1/0/4       | 200   |
| 00FF 67s                   | REACHABLE | 650 s     | 0010.4411.5007     | 101/0/4       | 200   |
| ARP 192.0.9.35             |           | 000 5     | 001c.4411.3ab7     | Te1/0/4       | 200   |
| 00FF 67s                   | REACHABLE | 663 s     | 0010.111.0db/      | 101/0/1       | 200   |
| ARP 192.0.9.34             |           | 000 0     | 001c.4411.3ab7     | Te1/0/4       | 200   |
| 00FF 67s                   | REACHABLE | 661 s     |                    | 101/0/1       | 200   |
| 0011 075                   | NEACHADLE | OOT 3     |                    |               |       |

#### Security Commands

| ARP 192.0.9.33 |           |       | 001b.4411.3ab7 | Te1/0/4 | 200 |
|----------------|-----------|-------|----------------|---------|-----|
| 00FF 67s       | REACHABLE | 637 s |                |         |     |
| ARP 192.0.9.32 |           |       | 001b.4411.3ab7 | Te1/0/4 | 200 |
| 00FF 67s       | REACHABLE | 652 s |                |         |     |
| ARP 192.0.9.31 |           |       | 001b.4411.3ab7 | Te1/0/4 | 200 |
| 00FF 67s       | REACHABLE | 638 s |                |         |     |
| ARP 192.0.9.30 |           |       | 001b.4411.3ab7 | Te1/0/4 | 200 |
| 00FF 67s       | REACHABLE | 633 s |                |         |     |
| ARP 192.0.9.29 |           |       | 001b.4411.3ab7 | Te1/0/4 | 200 |
| 00FF 67s       | REACHABLE | 651 s |                |         |     |
| ARP 192.0.9.28 |           |       | 001b.4411.3ab7 | Te1/0/4 | 200 |
| 00FF 67s       | REACHABLE | 658 s |                |         |     |
| ARP 192.0.9.27 |           |       | 001b.4411.3ab7 | Te1/0/4 | 200 |
| 00FF 67s       | REACHABLE | 668 s |                |         |     |
| ARP 192.0.9.26 |           |       | 001b.4411.3ab7 | Te1/0/4 | 200 |
| 00FF 67s       | REACHABLE | 650 s |                |         |     |
| ARP 192.0.9.25 |           |       | 001b.4411.3ab7 | Te1/0/4 | 200 |
| 00FF 67s       | REACHABLE | 641 s |                |         |     |
|                |           |       |                |         |     |

#### Device# clear device-tracking database

\*Dec 13 15:10:22.837: %SISF-6-ENTRY\_DELETED: Entry deleted IP=192.0.9.49 VLAN=200 MAC=001d.4411.3ab7 I/F=Te1/0/4 Preflevel=00FF \*Dec 13 15:10:22.838: %SISF-6-ENTRY DELETED: Entry deleted IP=192.0.9.48 VLAN=200 MAC=001d.4411.3ab7 I/F=Te1/0/4 Preflevel=00FF \*Dec 13 15:10:22.838: %SISF-6-ENTRY DELETED: Entry deleted IP=192.0.9.47 VLAN=200 MAC=001d.4411.3ab7 I/F=Te1/0/4 Preflevel=00FF \*Dec 13 15:10:22.838: %SISF-6-ENTRY DELETED: Entry deleted IP=192.0.9.46 VLAN=200 MAC=001d.4411.3ab7 I/F=Te1/0/4 Preflevel=00FF \*Dec 13 15:10:22.839: %SISF-6-ENTRY DELETED: Entry deleted IP=192.0.9.45 VLAN=200 MAC=001d.4411.3ab7 I/F=Te1/0/4 Preflevel=00FF \*Dec 13 15:10:22.839: %SISF-6-ENTRY DELETED: Entry deleted IP=192.0.9.44 VLAN=200 MAC=001d.4411.3ab7 I/F=Te1/0/4 Preflevel=00FF \*Dec 13 15:10:22.839: %SISF-6-ENTRY DELETED: Entry deleted IP=192.0.9.43 VLAN=200 MAC=001c.4411.3ab7 I/F=Te1/0/4 Preflevel=00FF \*Dec 13 15:10:22.839: %SISF-6-ENTRY DELETED: Entry deleted IP=192.0.9.42 VLAN=200 MAC=001c.4411.3ab7 I/F=Te1/0/4 Preflevel=00FF \*Dec 13 15:10:22.840: %SISF-6-ENTRY DELETED: Entry deleted IP=192.0.9.41 VLAN=200 MAC=001c.4411.3ab7 I/F=Te1/0/4 Preflevel=00FF \*Dec 13 15:10:22.840: %SISF-6-ENTRY DELETED: Entry deleted IP=192.0.9.40 VLAN=200 MAC=001c.4411.3ab7 I/F=Te1/0/4 Preflevel=00FF \*Dec 13 15:10:22.840: %SISF-6-ENTRY DELETED: Entry deleted IP=192.0.9.39 VLAN=200 MAC=001c.4411.3ab7 I/F=Te1/0/4 Preflevel=00FF \*Dec 13 15:10:22.841: %SISF-6-ENTRY DELETED: Entry deleted IP=192.0.9.38 VLAN=200 MAC=001c.4411.3ab7 I/F=Te1/0/4 Preflevel=00FF \*Dec 13 15:10:22.841: %SISF-6-ENTRY DELETED: Entry deleted IP=192.0.9.37 VLAN=200 MAC=001c.4411.3ab7 I/F=Te1/0/4 Preflevel=00FF \*Dec 13 15:10:22.841: %SISF-6-ENTRY DELETED: Entry deleted IP=192.0.9.36 VLAN=200 MAC=001c.4411.3ab7 I/F=Te1/0/4 Preflevel=00FF \*Dec 13 15:10:22.842: %SISF-6-ENTRY\_DELETED: Entry deleted IP=192.0.9.35 VLAN=200 MAC=001c.4411.3ab7 I/F=Te1/0/4 Preflevel=00FF \*Dec 13 15:10:22.842: %SISF-6-ENTRY DELETED: Entry deleted IP=192.0.9.34 VLAN=200 MAC=001c.4411.3ab7 I/F=Te1/0/4 Preflevel=00FF \*Dec 13 15:10:22.842: %SISF-6-ENTRY\_DELETED: Entry deleted IP=192.0.9.33 VLAN=200 MAC=001b.4411.3ab7 I/F=Te1/0/4 Preflevel=00FF \*Dec 13 15:10:22.842: %SISF-6-ENTRY DELETED: Entry deleted IP=192.0.9.32 VLAN=200 MAC=001b.4411.3ab7 I/F=Te1/0/4 Preflevel=00FF \*Dec 13 15:10:22.843: %SISF-6-ENTRY\_DELETED: Entry deleted IP=192.0.9.31 VLAN=200 MAC=001b.4411.3ab7 I/F=Te1/0/4 Preflevel=00FF \*Dec 13 15:10:22.843: %SISF-6-ENTRY DELETED: Entry deleted IP=192.0.9.30 VLAN=200 MAC=001b.4411.3ab7 I/F=Te1/0/4 Preflevel=00FF \*Dec 13 15:10:22.843: %SISF-6-ENTRY DELETED: Entry deleted IP=192.0.9.29 VLAN=200 MAC=001b.4411.3ab7 I/F=Te1/0/4 Preflevel=00FF \*Dec 13 15:10:22.844: %SISF-6-ENTRY DELETED: Entry deleted IP=192.0.9.28 VLAN=200 MAC=001b.4411.3ab7 I/F=Te1/0/4 Preflevel=00FF \*Dec 13 15:10:22.844: %SISF-6-ENTRY\_DELETED: Entry deleted IP=192.0.9.27 VLAN=200 MAC=001b.4411.3ab7 I/F=Te1/0/4 Preflevel=00FF \*Dec 13 15:10:22.844: %SISF-6-ENTRY\_DELETED: Entry deleted IP=192.0.9.26 VLAN=200 MAC=001b.4411.3ab7 I/F=Te1/0/4 Preflevel=00FF \*Dec 13 15:10:22.844: %SISF-6-ENTRY\_DELETED: Entry deleted IP=192.0.9.25 VLAN=200 MAC=001b.4411.3ab7 I/F=Te1/0/4 Preflevel=00FF

### Device# show device-tracking database <no output; binding table cleared>

\*Dec 13 15:11:38.346: %SISF-6-ENTRY\_CREATED: Entry created IP=192.0.9.25 VLAN=200 MAC=001b.4411.3ab7 I/F=Te1/0/4 Preflevel=00FF \*Dec 13 15:11:38.346: %SISF-6-ENTRY\_CREATED: Entry created IP=192.0.9.26 VLAN=200 MAC=001b.4411.3ab7 I/F=Te1/0/4 Preflevel=00FF \*Dec 13 15:11:38.347: %SISF-6-ENTRY\_CREATED: Entry created IP=192.0.9.27 VLAN=200 MAC=001b.4411.3ab7 I/F=Te1/0/4 Preflevel=00FF \*Dec 13 15:11:38.347: %SISF-6-ENTRY\_MAX\_ORANGE: Reaching 80% of max adr allowed per policy (5) V=200 I=Te1/0/4 M=001b.4411.3ab7 \*Dec 13 15:11:38.347: %SISF-6-ENTRY\_CREATED: Entry created IP=192.0.9.28 VLAN=200 MAC=001b.4411.3ab7 I/F=Te1/0/4 Preflevel=00FF \*Dec 13 15:11:38.347: %SISF-6-ENTRY\_CREATED: Entry created IP=192.0.9.28 VLAN=200 MAC=001b.4411.3ab7 I/F=Te1/0/4 Preflevel=00FF \*Dec 13 15:11:38.347: %SISF-6-ENTRY\_CREATED: Entry created IP=192.0.9.29 VLAN=200 MAC=001b.4411.3ab7 I/F=Te1/0/4 Preflevel=00FF

#### Device# show device-tracking database

Binding Table has 5 entries, 5 dynamic (limit 200000) Codes: L - Local, S - Static, ND - Neighbor Discovery, ARP - Address Resolution Protocol, DH4 - IPv4 DHCP, DH6 - IPv6 DHCP, PKT - Other Packet, API - API created Preflevel flags (prlvl): 0001:MAC and LLA match 0002:Orig trunk 0004:Orig access 0008:Orig trusted trunk 0010:Orig trusted access 0020:DHCP assigned 0040:Cga authenticated 0080:Cert authenticated 0100:Statically assigned

| Network Layer  | Address   |           | Link Layer Address | Interface | vlan |
|----------------|-----------|-----------|--------------------|-----------|------|
| prlvl age      | state     | Time left |                    |           |      |
| ARP 192.0.9.29 |           |           | 001b.4411.3ab7     | Te1/0/4   | 200  |
| 00FF 15s       | REACHABLE | 716 s     |                    |           |      |
| ARP 192.0.9.28 |           |           | 001b.4411.3ab7     | Te1/0/4   | 200  |
| 00FF 15s       | REACHABLE | 702 s     |                    |           |      |
| ARP 192.0.9.27 |           |           | 001b.4411.3ab7     | Te1/0/4   | 200  |
| 00FF 15s       | REACHABLE | 705 s     |                    |           |      |
| ARP 192.0.9.26 |           |           | 001b.4411.3ab7     | Te1/0/4   | 200  |
| 00FF 15s       | REACHABLE | 716 s     |                    |           |      |
| ARP 192.0.9.25 |           |           | 001b.4411.3ab7     | Te1/0/4   | 200  |
| 00FF 15s       | REACHABLE | 718 s     |                    |           |      |

# device-tracking tracking

To enable polling for IPv4 and IPv6 and configure the polling parameters, configure the **device-tracking tracking** command in global configuration mode. To disable polling, enter the **no** form of the command.

|                    | Note This command does not enable the SISF-baparameters on a device where the device-tr                                                                                                 | ased device-tracking feature. It enables configuration of pollin<br>acking feature is enabled.                                              |  |  |  |
|--------------------|----------------------------------------------------------------------------------------------------|----------------------------------------------------------------------------------------------------|--|--|--|
|                    | <b>device-tracking tracking</b> [ <b>auto-source</b> [ <b>fallback</b> <i>ipv4_and_fallback_source_mask ip_prefix_mask</i> [ <b>override</b> ]   <b>retry-interval</b> <i>seconds</i> ] |                                                                                                    |  |  |  |
|                    | no device-tracking tracking [ auto-source                                                                                                    | retry-interval ]                                                                                                    |  |  |  |
| Syntax Description | auto-source                                                                                                    | Causes the source address of an Address Resolution Protocol (ARP) probe to be sourced in the following order of preference:                 |  |  |  |
|                    |                                                                                                    | • The first preference is to set the source address to the VLAN SVI, if an SVI is configured.                                               |  |  |  |
|                    |                                                                                                    | • The second preference is to locate an IP-MAC binding entry in device-tracking table, from same subnet and use that as the source address. |  |  |  |
|                    |                                                                                                    | • The third and last preference is to use 0.0.0.0 as the source address.                                                                    |  |  |  |
|                    | fallback<br>ipv4_and_fallback_source_maskip_prefix_mask                                                                                                    | Causes the source address of an ARP probe to be sourced<br>in the following order of preference:                                            |  |  |  |
|                    |                                                                                                    | • The first preference is to set the source address to the VLAN SVI, if an SVI is configured.                                               |  |  |  |
|                    |                                                                                                    | • The second preference is to locate an IP-MAC binding entry in device-tracking table, from same subnet and use that as the source address. |  |  |  |
|                    |                                                                                                    | • The third and last preference is to compute the source address from the client's IPv4 address and the mask provided.                      |  |  |  |
|                    |                                                                                                    | The source MAC address is taken from the MAC address of the switchport facing the client.                                                   |  |  |  |
|                    |                                                                                                    | If you configure the <b>fallback</b> keyword, you must also specify an IP address and mask.                                                 |  |  |  |

I

| override               | Causes the source address of an ARP probe to be sourced in the following order of preference:                                                                                                    |  |  |
|------------------------|----------------------------------------------------------------------------------------------------|--|--|
|                        | <ul> <li>The first preference is to set the source address to the VLAN SVI, if this is configured.</li> <li>The second and last preference is to use 0.0.0.0 as the source address.</li> </ul>                                                                                                    |  |  |
|                        |                                                                                                    |  |  |
|                        | <b>Note</b> This keyword configures SISF to <i>not</i> select the source address from the binding table. We do not recommend using this option if an SV is not configured.                                                                                                    |  |  |
| retry-interval seconds | Configures a multiplicative factor or "base value", for the backoff algorithm. The backoff algorithm determines the wait time between the 3 polling attempts that occur after reachable lifetime expiry.                                                                                                    |  |  |
|                        | Enter a value between 1 and 3600 seconds. The default value is one.                                                                                                    |  |  |
|                        | When polling, there is an increasing wait time between th<br>3 polling attempts or retries. The backoff algorithm<br>determines this wait time. The value you configure for th<br>retry interval is multiplied by the backoff algorithm's wa<br>time.                                                                                                    |  |  |
|                        | For example, if the backoff algorithm determines a wait<br>time of 2, 4, and 6 seconds between the 3 attempts<br>respectively, and you configure a retry interval of 2 second<br>the actual interval you will observe is as follows: 2*2<br>seconds of wait time before the first polling attempt, 2*4<br>seconds for the second polling attempt and 2*6 for the thin<br>polling attempt. |  |  |
|                        | If polling is enabled, but a retry interval is not configured<br>the switch polls the host up to 3 times at system-determine<br>intervals.                                                                                                    |  |  |
|                        | This configuration applies to ARP probes and Neighbor Solicitation messages.                                                                                                    |  |  |

| Command Default | Polling is disabled by default.        |                              |  |  |  |
|-----------------|----------------------------------------|------------------------------|--|--|--|
| Command Modes   | Global configuration [Device(config)#] |                              |  |  |  |
| Command History | Release Modification                   |                              |  |  |  |
|                 | Cisco IOS XE Denali 16.1.1             | This command was introduced. |  |  |  |

### **Usage Guidelines**

Polling is a periodic and conditional checking of the host to see the state it is in, whether it is still connected, and whether it is communicating. Polling enables you to assess the continued presence of a tracked device.

Polling occurs at these junctures: 3 times after the reachable lifetime timer expires, and a final attempt at stale lifetime expiry.

- In an IPv4 network, polling is in the form of an ARP probe. Here, the switch sends unicast ARP probes to the connected host, to determine the host's reachability status. When sending ARP probes, the system constructs packets according to RFC 5227 specifications.
- In an IPv6 network, polling is in the form of a Neighbor Solicitation message. Here, the switch verifies reachability of a connected host by using the unicast address of the connected host as the destination address.

Configure the **device-tracking tracking** command in global configuration mode, to enable polling for IPv4 and IPv6.

Also configure the **retry-interval** *seconds* to configure the polling interval after reachable lifetime timer expiry.

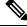

**Note** The **auto-source**, **fallback** *ipv4\_and\_fallback\_source\_maskip\_prefix\_mask*, and **override** keywords apply only to ARP probes and not Neighbor Solicitation messages.

The value you configure for **retry-interval** seconds keywords applies to both IPv4 and IPv6.

Enter the **show running-config** | **include device-tracking** display current polling settings. For example:

```
Device# show running-config | include device-tracking
device-tracking tracking retry-interval 2
device-tracking policy sisf-01
device-tracking attach-policy sisf-01 vlan 200
device-tracking binding reachable-lifetime 50 stale-lifetime 150 down-lifetime 30
device-tracking binding logging
```

Enter the **show device-tracking database** command in privileged EXEC mode, to display the duration of the various lifetimes of an entry. While polling, the system changes the state of the entry to VERIFY. Check the Time left column in the output to observe the duration.

When you track the reachable and stale lifetime of an entry with the **show device-tracking database** command, and polling is enabled, you may notice that the STALE lifetime is sometimes shorter than what you have configured. This is because the time required for polling is *subtracted* from the stale lifetime.

### **Global versus Policy-Level Settings for Polling**

After you configure **device-tracking tracking** command in global configuration mode, you still have the flexibility to turn polling on or off, for individual interfaces and VLANs. For this you must enable or disable polling in the policy. Note how the global and policy-level settings interact:

| Global Setting                                 | Policy-Level Setting                                                      | Result                                                                                                    |
|------------------------------------------------|---------------------------------------------------------------------------|----------------------------------------------------------------------------------------------------|
| Polling is enabled at the global level.        | Polling is enabled on an interface or VLAN.                               | Polling is effective on the interface or VLAN.                                                                 |
| Device(config)#<br>device-tracking tracking    | Device(config-device-tracking)#<br>tracking enable                        |                                                                                                    |
|                                                | Polling is disabled on an interface or VLAN.                              | Polling is not effective on the interface or VLAN.                                                             |
|                                                | Device(config-device-tracking)#<br>tracking disable                       |                                                                                                    |
|                                                | Default polling is configured on the interface or VLAN.                   | global config level, polling is                                                                                |
|                                                | Device(config-device-tracking)#<br>default tracking                       | effective on the interface or VLAN.                                                                            |
|                                                | The <b>no</b> form of the command is configured on the interface or VLAN. | The <b>no</b> form of the command sets<br>the command to its default. But<br>because polling is enabled at the |
|                                                | Device(config-device-tracking)#<br>no tracking                            | <i>global</i> config level, polling is effective on the interface or VLAN.                                     |
| Polling is disabled at the global level.       | Polling is enabled on an interface or VLAN.                               | Polling is effective on the interface or VLAN.                                                                 |
| Device(config)# no<br>device-tracking tracking | Device(config-device-tracking)#<br>tracking enable                        |                                                                                                    |
|                                                | Polling is disabled on an interface or VLAN.                              | Polling is not effective on the interface or VLAN.                                                             |
|                                                | Device(config-device-tracking)#<br>tracking disable                       |                                                                                                    |
|                                                | Default polling is configured on the interface or VLAN.                   | Polling is not effective on the interface or VLAN.                                                             |
|                                                | Device(config-device-tracking)#<br>default tracking                       |                                                                                                    |
|                                                | The <b>no</b> form of the command is configured on the interface or VLAN. | Polling is not effective on the interface or VLAN.                                                             |
|                                                | Device (config-device-tracking) #<br>no tracking                          |                                                                                                    |

## device-tracking upgrade-cli

To convert legacy IP Device Tracking (IPDT) and IPv6 Snooping commands to SISF commands, configure the **device-tracking upgrade-cli** command in global configuration mode. To revert to legacy commands, enter the **no** form of the command.

device-tracking upgrade-cli [ force | revert ]

no device-tracking upgrade-cli [ force | revert ]

**Syntax Description** force Skips the confirmation step and converts legacy IPDT and IPv6 Snooping commands to SISF commands.

revert Reverts to legacy IPDT and IPv6 Snooping commands.

**Command Default** Legacy IPDT and IPv6 Snooping commands remain as-is.

**Command Modes** Global configuration [Device(config)#]

| Command History | Release                    | Modification                 |  |
|-----------------|----------------------------|------------------------------|--|
|                 | Cisco IOS XE Denali 16.1.1 | This command was introduced. |  |

### **Only IPDT Configuration Exists**

If your device has only IPDT configuration, running the **device-tracking upgrade-cli** command converts the configuration to use the new SISF policy that is created and attached to the interface. You can then update this SISF policy.

If you continue to use the legacy commands, this restricts you to operate in a legacy mode where only the legacy IPDT and IPv6 snooping commands are available on the device.

### **Only IPv6 Snooping Configuration Exists**

On a device with existing IPv6 snooping configuration, the old IPv6 Snooping commands are available for further configuration. The following options are available:

- (Recommended) Use the **device-tracking upgrade-cli** command to convert all your legacy configuration to the new SISF-based device tracking commands. After conversion, only the new device tracking commands will work on your device.
- Use the legacy IPv6 Snooping commands for your future configuration and do not run the **device-tracking upgrade-cli** command. With this option, only the legacy IPv6 Snooping commands are available on your device, and you cannot use the new SISF-based device tracking CLI commands.

### **Both IPDT and IPv6 Snooping Configuration Exist**

On a device that has both legacy IPDT configuration and IPv6 snooping configuration, you can convert legacy commands to the SISF-based device tracking CLI commands. However, note that only one snooping policy can be attached to an interface, and the IPv6 snooping policy parameters override the IPDT settings.

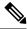

Note

If you do not migrate to the new SISF-based commands and continue to use the legacy IPv6 snooping or IPDT commands, your IPv4 device tracking configuration information may be displayed in the IPv6 snooping commands, as the SISF-based device tracking feature handles both IPv4 and IPv6 configuration. To avoid this, we recommend that you convert your legacy configuration to SISF-based device tracking commands.

### No IPDT or IPv6 Snooping Configuration Exists

If your device has no legacy IP Device Tracking or IPv6 Snooping configurations, you can use only the new SISF-based device tracking commands for all your future configuration. The legacy IPDT commands and IPv6 snooping commands are not available.

### **Examples**

The following example shows you how to convert IPv6 Snooping commands to SISF-based device-tracking commands.

```
Device# show ipv6 snooping features

Feature name priority state

Device-tracking 128 READY

Source guard 32 READY

Device# configure terminal

Enter configuration commands, one per line. End with CNTL/Z.

Device(config)# device-tracking upgrade-cli

IPv6 Snooping and IPv4 device tracking CLI will be

converted to the new top level device-tracking CLI

Are you sure ? [yes]: yes

Number of Snooping Policies Upgraded: 2

Device(config)# exit
```

After conversion, only the new SISF-based device-tracking commands will work on your device:

Device# show ipv6 snooping features % Invalid input detected at '^' marker. Device# show device-tracking features Feature name priority state Device-tracking 128 READY 32 READY Source quard Device# show device-tracking policies Target Type Policy Feature Target range Te1/0/4 PORT sisf-01 Device-tracking vlan 200 vlan 200 VLAN sisf-01 Device-tracking vlan all

# device-tracking (VLAN config)

To enable Switch Integrated Security Features (SISF)-based device tracking and attach the *default* policy to a VLAN, or to enable the feature, attach a custom policy to a VLAN, and specify policy priority, enter the **device-tracking** command in VLAN configuration mode. To detach the policy from a VLAN and revert to default, use the **no** form of the command.

**device-tracking** [ **attach-policy** *policy-name* ] [ **priority** *priority-value* ]

| Syntax Description | attach-policy <i>policy-name</i> Attaches the custom policy that you specify, to the VLAN. |                                         |                                                                                                    |  |
|--------------------|--------------------------------------------------------------------------------------------|-----------------------------------------|----------------------------------------------------------------------------------------------------|--|
|                    | priority priority-value                                                                    | Note                                    | Although visible on the CLI, configuring this command has no effect. Policy priority is system-determined. You cannot change this.                                     |  |
| Command Default    | SISF-based device tracking                                                                 | g is disabled.                          |                                                                                                    |  |
| Command Modes      | VLAN configuration mode [Device((config-vlan-config)#)]                                    |                                         |                                                                                                    |  |
| Command History    | Release                                                                                    | Modifica                                | tion                                                                                                    |  |
|                    | Cisco IOS XE Denali 16.1.                                                                  | .1 This com<br>introduce                |                                                                                                    |  |
| Usage Guidelines   |                                                                                            | policy to th                            | and in VLAN configuration mode, without any other keywords, the<br>e VLAN. The default policy is a built-in policy with default settings;<br>rs of the default policy. |  |
|                    |                                                                                            |                                         | <b>tach-policy</b> <i>policy-name</i> command in VLAN configuration mode, the the VLAN. With a custom policy, you can configure certain parameters                     |  |
|                    | You can enable the feature VLANs.                                                          | and attach a                            | policy - custom or default - to one or more VLANs or a range of                                                                                                    |  |
|                    | Examples                                                                                   |                                         |                                                                                                    |  |
|                    | • Example: Enabling SI                                                                     | SF-Based D                              | evice Tracking and Attaching the Default Policy, on page 89                                                                                                    |  |
|                    | • Example: Attaching a Custom Policy to a VLAN, on page 90                                 |                                         |                                                                                                    |  |
|                    | • Example: Attaching a                                                                     | Custom Pol                              | icy to a Range of VLANs, on page 90                                                                                                    |  |
| Examples           | The following example sho to VLAN 500:                                                     | ws how to er                            | able SISF-based device tracking and attach the default policy                                                                                                    |  |
|                    |                                                                                            | acking poli<br>ype Policy<br>DRT sisf-( | Feature Target range                                                                                                    |  |

```
Te1/0/1
                    PORT default
                                               Address Resolution Relay vlan all
                    PORT default
Te1/0/2
                                               Device-tracking vlan all
vlan 333
                    VLAN sisf-01
                                               Device-tracking vlan all
Device# configure terminal
Enter configuration commands, one per line. End with CNTL/Z.
Device(config) #vlan configuration 500
Device(config-vlan-config)# device-tracking
Device(config-vlan-config)# end
Device#show device-tracking policies
Target
                   Type Policy
                                             Feature
                                                            Target range
Te1/0/1
                   PORT sisf-03
                                             Device-tracking vlan all
Te1/0/1
                   PORT default
                                              Address Resolution Relay vlan all
Te1/0/2
                    PORT default
                                               Device-tracking vlan all
vlan 333
                    VLAN sisf-01
                                               Device-tracking vlan allvlan 500
  VLAN default
                            Device-tracking vlan all
The following example shows how to attach a custom policy called sisf-03, to the same VLAN as
the above example, that is, VLAN 500. Doing so replaces the existing default policy with custom
policy sisf-03 on the VLAN:
Device# show device-tracking policies
                    Type Policy
Target
                                                             Target range
                                               Feature
                    PORT sisf-03
PORT default
Te1/0/1
                                               Device-tracking vlan all
Te1/0/1
                                               Address Resolution Relay vlan all
Te1/0/2
                   PORT default
                                             Device-tracking vlan all
vlan 333
                   VLAN sisf-01
                                             Device-tracking vlan all
vlan 500
                                              Device-tracking vlan all
                    VLAN default
```

```
Device# configure terminal
Enter configuration commands, one per line. End with CNTL/Z.
Device(config) # vlan configuration 500
Device(config-vlan-config) # device-tracking attach-policy sisf-03
Device (config-vlan-config) # end
```

| Device# show device-tracking policies |      |                   |                                          |
|---------------------------------------|------|-------------------|------------------------------------------|
| Target                                | Туре | Policy            | Feature Target range                     |
| Te1/0/1                               | PORT | sisf-03           | Device-tracking vlan all                 |
| Te1/0/1                               | PORT | default           | Address Resolution Relay vlan all        |
| Te1/0/2                               | PORT | default           | Device-tracking vlan all                 |
| vlan 333                              | VLAN | sisf-01           | Device-tracking vlan all <b>vlan 500</b> |
| VLAN sisf-03                          |      | Device-tracking v | lan all                                  |

#### Examples

Examples

The following example shows how to attach a custom policy to a range of VLANs (VLANs 10 to 15):

```
Device(config) # vlan configuration 10-15
Device (config-vlan-config) #device-tracking attach-policy sisf-01
Device (config-vlan-config) #end
```

| Device# show devic | e-tracki | ng policies |                |              |
|--------------------|----------|-------------|----------------|--------------|
| Target             | Туре     | Policy      | Feature        | Target range |
| Te1/0/2            | PORT     | default     | Device-trackin | g vlan all   |
| vlan 10            | VLAN     | sisf-01     | Device-trackin | g vlan all   |
| vlan 11            | VLAN     | sisf-01     | Device-trackin | g vlan all   |
| vlan 12            | VLAN     | sisf-01     | Device-trackin | g vlan all   |
| vlan 13            | VLAN     | sisf-01     | Device-trackin | g vlan all   |

I

| vlan 14 | VLAN sisf-01 | Device-tracking vlan all |
|---------|--------------|--------------------------|
| vlan 15 | VLAN sisf-01 | Device-tracking vlan all |

# dot1x critical (global configuration)

To configure the IEEE 802.1X critical authentication parameters, use the **dot1x critical** command in global configuration mode.

### dot1x critical eapol

| Syntax Description | eapol Specifies that the switch send an EAPOL-Success message when the switch successfully authention the critical port. |                              |  |
|--------------------|----------------------------------------------------------------------------------------------------|------------------------------|--|
| Command Default    | eapol is disabled                                                                                                    |                              |  |
| Command Modes      | Global configuration                                                                                                    |                              |  |
| Command History    | Release                                                                                                    | Modification                 |  |
|                    | Cisco IOS XE 3.2SE                                                                                                    | This command was introduced. |  |

This example shows how to specify that the switch sends an EAPOL-Success message when the switch successfully authenticates the critical port:

Device (config) # dot1x critical eapol

# dot1x max-start

To set the maximum number of Extensible Authentication Protocol over LAN (EAPOL) start frames that a supplicant sends (assuming that no response is received) to the client before concluding that the other end is 802.1X unaware, use the **dot1x max-start** command in interface configuration mode. To remove the maximum number-of-times setting, use the **no** form of this command.

dot1x max-start number no dot1x max-start

| Syntax Description | <i>number</i> Maximum number of times that the router sends an EAPOL start frame. The value is from 1 to 10. The default is 3. |                                                              |  |  |
|--------------------|----------------------------------------------------------------------------------------------------|--------------------------------------------------------------|--|--|
| Command Default    | The default maximum number setting is 3.                                                                                       |                                                              |  |  |
| Command Modes      | Interface configuration                                                                                                    |                                                              |  |  |
| Command History    | Release                                                                                                    | Modification                                                 |  |  |
|                    | Cisco IOS XE 3.2SE                                                                                                    | This command was introduced.                                 |  |  |
| Usage Guidelines   | You must enter the <b>switchport mode access</b> into this command.                                                            | rface configuration command on a switch port before entering |  |  |
|                    | The following example shows that the maximu 5:                                                                                 | m number of EAPOL Start requests has been set to             |  |  |
|                    | Device(config)# interface g1/0/3<br>Device(config-if)# dot1x max-start 5                                                       |                                                              |  |  |

# dot1x pae

To set the Port Access Entity (PAE) type, use the **dot1x pae** command in interface configuration mode. To disable the PAE type that was set, use the **no** form of this command.

dot1x pae {supplicant | authenticator | both}
no dot1x pae {supplicant | authenticator | both}

| Syntax Description | supplicant              | The interface acts only as a supplicant and will not respond to messages that are meant for an authenticator. |                                                                                                    |  |
|--------------------|-------------------------|----------------------------------------------------------------------------------------------------|----------------------------------------------------------------------------------------------------|--|
|                    | authenticator           | The interface acts only as an authenticator and will not respond to any messages meant for a supplicant.      |                                                                                                    |  |
|                    | both                    | (Optional) The interface behaves both a respond to all dot1x messages.                                        | as a supplicant and as an authenticator and thus will                                                                               |  |
| Command Default    | PAE type is not         | set.                                                                                                    |                                                                                                    |  |
| Command Modes      | Interface config        | figuration                                                                                                    |                                                                                                    |  |
| Command History    | Release                 |                                                                                                    | Modification                                                                                                    |  |
|                    | Cisco IOS XE            | 3.2SE                                                                                                    | This command was introduced.                                                                                                    |  |
|                    | Cisco IOS XE            | Denali 16.3.1                                                                                                 | This command was reintroduced.<br>This command was not supported<br>in Cisco IOS XE Denali 16.1.x and<br>Cisco IOS XE Denali 16.2.x |  |
| Usage Guidelines   | Use the <b>no dot</b> 1 | <b>x pae</b> interface configuration command                                                                  | to disable IEEE 802.1x authentication on the port.                                                                                  |  |

When you configure IEEE 802.1x authentication on a port, such as by entering the **dot1x port-control** interface configuration command, the switch automatically configures the port as an IEEE 802.1x authenticator. After the **no dot1x pae** interface configuration command is entered, the Authenticator PAE operation is disabled.

The following example shows that the interface has been set to act as a supplicant:

```
Device(config) # interface g1/0/3
Device(config-if) # dot1x pae supplicant
```

### dot1x supplicant controlled transient

To control access to an 802.1x supplicant port during authentication, use the **dot1x supplicant controlled transient** command in global configuration mode. To open the supplicant port during authentication, use the **no** form of this command

dot1x supplicant controlled transient no dot1x supplicant controlled transient

Syntax Description This command has no arguments or keywords.

**Command Default** Access is allowed to 802.1x supplicant ports during authentication.

Command Modes Global configuration

| Command History | Release                    | Modification                                                                                                    |
|-----------------|----------------------------|----------------------------------------------------------------------------------------------------|
|                 | Cisco IOS XE 3.2SE         | This command was introduced.                                                                                                    |
|                 | Cisco IOS XE Denali 16.3.1 | This command was reintroduced.<br>This command was not supported<br>in Cisco IOS XE Denali 16.1.x and<br>Cisco IOS XE Denali 16.2.x |

### **Usage Guidelines**

In the default state, when you connect a supplicant switch to an authenticator switch that has BPCU guard enabled, the authenticator port could be error-disabled if it receives a Spanning Tree Protocol (STP) bridge protocol data unit (BPDU) packets before the supplicant switch has authenticated. Beginning with Cisco IOS Release 15.0(1)SE, you can control traffic exiting the supplicant port during the authentication period. Entering the **dot1x supplicant controlled transient** global configuration command temporarily blocks the supplicant port during authentication to ensure that the authenticator port does not shut down before authentication completes. If authentication fails, the supplicant port opens. Entering the **no dot1x supplicant controlled transient** global configuration command opens the supplicant port during the authentication period. This is the default behavior.

We strongly recommend using the **dot1x supplicant controlled transient** command on a supplicant switch when BPDU guard is enabled on the authenticator switch port with the **spanning-tree bpduguard enable** interface configuration command.

This example shows how to control access to 802.1x supplicant ports on a switch during authentication:

Device(config) # dot1x supplicant controlled transient

### dot1x supplicant force-multicast

To force a supplicant switch to send only multicast Extensible Authentication Protocol over LAN (EAPOL) packets whenever it receives multicast or unicast EAPOL packets, use the **dot1x** supplicant force-multicast command in global configuration mode. To return to the default setting, use the **no** form of this command.

dot1x supplicant force-multicast no dot1x supplicant force-multicast

**Syntax Description** This command has no arguments or keywords.

**Command Default** The supplicant switch sends unicast EAPOL packets when it receives unicast EAPOL packets. Similarly, it sends multicast EAPOL packets when it receives multicast EAPOL packets.

Command Modes Global configuration

 Command History
 Release
 Modification

 Cisco IOS XE 3.2SE
 This command was introduced.

 Cisco IOS XE Denali 16.3.1
 This command was reintroduced.

 Cisco IOS XE Denali 16.3.1
 This command was not supported in Cisco IOS XE Denali 16.1.x and Cisco IOS XE Denali 16.2.x

# **Usage Guidelines** Enable this command on the supplicant switch for Network Edge Access Topology (NEAT) to work in all host modes.

This example shows how force a supplicant switch to send multicast EAPOL packets to the authenticator switch:

Device(config) # dot1x supplicant force-multicast

### Related Commands C

| nmands | Command              | Description                                                                     |
|--------|----------------------|---------------------------------------------------------------------------------|
|        | cisp enable          | Enable Client Information Signalling F<br>authenticator to a supplicant switch. |
|        | dot1x credentials    | Configure the 802.1x supplicant creder                                          |
|        | dot1x pae supplicant | Configure an interface to act only as a                                         |

# dot1x test eapol-capable

To monitor IEEE 802.1x activity on all the switch ports and to display information about the devices that are connected to the ports that support IEEE 802.1x, use the **dot1x test eapol-capable** command in privileged EXEC mode on the switch stack or on a standalone switch.

dot1x test eapol-capable [interface interface-id]

| Syntax Description | interface interface-id                                           | (Optional) Port to be queried.                                                                                            |  |
|--------------------|------------------------------------------------------------------|----------------------------------------------------------------------------------------------------|--|
| Command Default    | There is no default setting.                                     |                                                                                                    |  |
| Command Modes      | Privileged EXEC                                                  |                                                                                                    |  |
| Command History    | Release                                                          | Modification                                                                                                    |  |
|                    | Cisco IOS XE 3.2SE                                               | This command was introduced.                                                                                              |  |
| Usage Guidelines   | Use this command to test the IEEE 802.<br>on a switch.           | 1x capability of the devices connected to all ports or to specific ports                                                  |  |
|                    | There is not a no form of this command.                          |                                                                                                    |  |
|                    | 1                                                                | IEEE 802.1x readiness check on a switch to query a port. It the queried port verifying that the device connected to it is |  |
|                    | Device# dot1x test eapol-capable interface gigabitethernet1/0/13 |                                                                                                    |  |
|                    | DOT1X_PORT_EAPOL_CAPABLE:DOT1X: M<br>capable                     | MAC 00-01-02-4b-f1-a3 on gigabitethernet1/0/13 is EAPOL                                                                   |  |
| Related Commands   | Command                                                          | Description                                                                                                    |  |
|                    | dot1x test timeout timeout                                       | Configures the timeout used readiness query.                                                                              |  |

# dot1x test timeout

To configure the timeout used to wait for EAPOL response from a port being queried for IEEE 802.1x readiness, use the **dot1x test timeout** command in global configuration mode on the switch stack or on a standalone switch.

dot1x test timeout timeout

| Syntax Description | timeout                                                                                                    | Time in seconds to wait for an EAPOL response. The range is from 1 to 65535 seconds.                    |  |
|--------------------|----------------------------------------------------------------------------------------------------|----------------------------------------------------------------------------------------------------|--|
| Command Default    | The default setting is 10 seconds.                                                                                            |                                                                                                    |  |
| Command Modes      | Global configuration                                                                                                    |                                                                                                    |  |
| Command History    | Release                                                                                                    | Modification                                                                                            |  |
|                    | Cisco IOS XE 3.2SE                                                                                                    | This command was introduced.                                                                            |  |
| Usage Guidelines   | Use this command to configure the timeo<br>There is not a no form of this command.<br>This example shows how to configure the | out used to wait for EAPOL response.<br>e switch to wait 27 seconds for an EAPOL response:              |  |
|                    | Device# dot1x test timeout 27                                                                                                 |                                                                                                    |  |
|                    | You can verify the timeout configuration st                                                                                   | atus by entering the <b>show run</b> privileged EXEC command.                                           |  |
| Related Commands   | Command                                                                                                    | Description                                                                                             |  |
|                    | <b>dot1x test eapol-capable</b> [interface <i>interface-id</i> ]                                                              | Checks for IEEE 802.1x readiness on devices connected to all or to specified IEEE 802.1x-capable ports. |  |

# dot1x timeout

To configure the value for retry timeouts, use the **dot1x timeout** command in global configuration or interface configuration mode. To return to the default value for retry timeouts, use the **no** form of this command.

|                    | <b>dot1x timeout</b> { <b>auth-period</b> <i>seconds seconds</i>   <b>server-timeout</b> <i>seconds</i>   <i>seconds</i> } | held-period seconds   quiet-period seconds   ratelimit-period<br>start-period seconds   supp-timeout seconds   tx-period                                                                                |
|--------------------|----------------------------------------------------------------------------------------------------|----------------------------------------------------------------------------------------------------|
| Syntax Description | auth-period seconds                                                                                                    | Configures the time, in seconds for which a supplicant will stay in<br>the HELD state (that is, the length of time it will wait before trying<br>to send the credentials again after a failed attempt). |
|                    |                                                                                                    | The range is from 1 to 65535. The default is 30.                                                                                                    |
|                    | held-period seconds                                                                                                    | Configures the time, in seconds for which a supplicant will stay in<br>the HELD state (that is, the length of time it will wait before trying<br>to send the credentials again after a failed attempt). |
|                    |                                                                                                    | The range is from 1 to 65535. The default is 60                                                                                                    |
|                    | quiet-period seconds                                                                                                    | Configures the time, in seconds, that the authenticator (server) remains quiet (in the HELD state) following a failed authentication exchange before trying to reauthenticate the client.               |
|                    |                                                                                                    | The range is from 1 to 65535. The default is 60                                                                                                    |
|                    | ratelimit-period seconds                                                                                                   | Throttles the EAP-START packets that are sent from misbehaving client PCs (for example, PCs that send EAP-START packets that result in the wasting of switch processing power).                         |
|                    |                                                                                                    | • The authenticator ignores EAPOL-Start packets from clients that have successfully authenticated for the rate-limit period duration.                                                                   |
|                    |                                                                                                    | • The range is from 1 to 65535. By default, rate limiting is disabled.                                                                                                    |
|                    | server-timeout seconds                                                                                                    | Configures the interval, in seconds, between two successive EAPOL-Start frames when they are being retransmitted.                                                                                       |
|                    |                                                                                                    | • The range is from 1 to 65535. The default is 30.                                                                                                    |
|                    |                                                                                                    | If the server does not send a response to an 802.1X packet within<br>the specified period, the packet is sent again.                                                                                    |
|                    | start-period seconds                                                                                                    | Configures the interval, in seconds, between two successive EAPOL-Start frames when they are being retransmitted.                                                                                       |
|                    |                                                                                                    | The range is from 1 to 65535. The default is 30.                                                                                                    |
|                    |                                                                                                    | In Cisco IOS Release 15.2(5)E, this command is only available in the supplicant mode. If the command is applied in any other mode, the command misses from the configuration.                           |

I

|                  | supp-timeout seconds                                                                                                    | Sets the authenticator-to-supplicant retransmission time for all EAP messages other than EAP Request ID.<br>The range is from 1 to 65535. The default is 30.                     |  |
|------------------|----------------------------------------------------------------------------------------------------|----------------------------------------------------------------------------------------------------|--|
|                  |                                                                                                    |                                                                                                    |  |
|                  | <b>tx-period</b> seconds                                                                                                    | Configures the number of seconds between retransmission of EAP request ID packets (assuming that no response is received) to the client.                                         |  |
|                  |                                                                                                    | • The range is from 1 to 65535. The default is 30.                                                                                                    |  |
|                  |                                                                                                    | • If an 802.1X packet is sent to the supplicant and the supplicant does not send a response after the retry period, the packet will be sent again.                               |  |
| Command Default  | Periodic reauthentication and pe                                                                                                    | riodic rate-limiting are done.                                                                                                    |  |
| Command Modes    | Interface configuration                                                                                                    |                                                                                                    |  |
| Command History  | ory Release Modification                                                                                                    |                                                                                                    |  |
|                  | Cisco IOS XE 3.2SE                                                                                                    | This command was introduced.                                                                                                    |  |
| Usage Guidelines | You should change the default value of this command only to adjust for unusual circumstances such as unreliable links or specific behavioral problems with certain clients and authentication servers.                                                                                                    |                                                                                                    |  |
|                  | The <b>dot1x timeout reauth-period</b> interface configuration command affects the behavior of the switch only if you have enabled periodic re-authentication by using the <b>dot1x reauthentication</b> interface configuration command.                                                                                              |                                                                                                    |  |
|                  | During the quiet period, the switch does not accept or initiate any authentication requests. If you want to provide a faster response time to the user, enter a number smaller than the default.                                                                                                    |                                                                                                    |  |
|                  | When the <b>ratelimit-period</b> is set to 0 (the default), the switch does not ignore EAPOL packets from clients that have been successfully authenticated and forwards them to the RADIUS server.                                                                                                    |                                                                                                    |  |
|                  | The following example shows that various 802.1X retransmission and timeout periods have been set:                                                                                                    |                                                                                                    |  |
|                  | Device (config) # configure t<br>Device (config) # interface g<br>Device (config-if) # dot1x po<br>Device (config-if) # dot1x ti<br>Device (config-if) # dot1x ti<br>Device (config-if) # dot1x ti<br>Device (config-if) # dot1x ti<br>Device (config-if) # dot1x ti<br>Device (config-if) # dot1x ti<br>Device (config-if) # dot1x ti | 1/0/3<br>prt-control auto<br>meout auth-period 2000<br>meout held-period 2400<br>meout quiet-period 600<br>meout start-period 90<br>meout supp-timeout 300<br>meout tx-period 60 |  |

### enable password

To set a local password to control access to various privilege levels, use the **enable password** command in global configuration mode. To remove the password requirement, use the **no**form of this command.

enable password [level level] {[0] unencrypted-password | [ encryption-type ] encrypted-password} no enable password [level level]

| Syntax Description                  | level level                              | <ul> <li>(Optional) Level for which the password applies. You can specify up to 16 privilege levels, using numbers 0 through 15. Level 1 is normal EXEC-mode user privileges. If this argument is not specified in the command or the <b>no</b> form of the command, the privilege level defaults to 15 (traditional enable privileges).</li> <li>(Optional) Specifies an unencrypted clear-text password. The password is converted to a Secure Hash Algorithm (SHA) 256 secret and gets stored in the device.</li> <li>Password users type to enter enable mode.</li> </ul> |  |  |
|-------------------------------------|------------------------------------------|----------------------------------------------------------------------------------------------------|--|--|
|                                     | 0                                        |                                                                                                    |  |  |
|                                     | unencrypted-password                     |                                                                                                    |  |  |
|                                     | encryption-type                          | <i>n-type</i> (Optional) Cisco-proprietary algorithm used to encrypt the password. If you specify <i>encryption-type</i> , the next argument you supply must be an encrypted password (a password already encrypted by a Cisco device). You can specify type 7, which indicates a hidden password will follow.                                                                                                    |  |  |
|                                     | encrypted-password                       | Encrypted password you enter, copied from another device configuration.                                                                                                    |  |  |
| Command Default                     | No password is defined.                  | The default is level 15.                                                                                                    |  |  |
| command Modes                       | - Global configuration (co               | onfig)                                                                                                    |  |  |
|                                     | -                                        |                                                                                                    |  |  |
| Command History                     | Release                                  | Modification                                                                                                    |  |  |
| Command History                     | <b>Release</b><br>Cisco IOS XE Gibraltar |                                                                                                    |  |  |
| -                                   |                                          |                                                                                                    |  |  |
| Command History<br>Usage Guidelines |                                          |                                                                                                    |  |  |

Use this command with the **level** option to define a password for a specific privilege level. After you specify the level and the password, give the password to the users who need to access this level. Use the **privilege level** configuration command to specify commands accessible at various levels.

You will not ordinarily enter an encryption type. Typically you enter an encryption type only if you copy and paste into this command a password that has already been encrypted by a Cisco device.

I

| _               | <b>Caution</b> If you specify an encryption type and then enter a clear text password, you will not be able mode. You cannot recover a lost password that has been encrypted by any method. |                                                                                                    |  |  |  |
|-----------------|----------------------------------------------------------------------------------------------------|----------------------------------------------------------------------------------------------------|--|--|--|
|                 |                                                                                                    | ice password-encryption command is set, the encrypted form of the password you create with the ssword command is displayed when a more nvram:startup-config command is entered.                                    |  |  |  |
|                 | You can er                                                                                                    | nable or disable password encryption with the service password-encryption command.                                                                                                    |  |  |  |
|                 | An enable                                                                                                    | password is defined as follows:                                                                                                    |  |  |  |
|                 | • Must                                                                                                    | • Must contain from 1 to 25 uppercase and lowercase alphanumeric characters.                                                                                                    |  |  |  |
|                 | • Can h                                                                                                    | • Can have leading spaces, but they are ignored. However, intermediate and trailing spaces are recognized.                                                                                                    |  |  |  |
|                 | comb                                                                                                    | • Can contain the question mark (?) character if you precede the question mark with the key combinationCrtl-v when you create the password; for example, to create the password <i>abc</i> ?123, do the following: |  |  |  |
|                 | •                                                                                                    | <ul> <li>Enter abc.</li> <li>Type Crtl-v.</li> <li>Enter ?123.</li> </ul>                                                                                                    |  |  |  |
|                 |                                                                                                    | When the system prompts you to enter the enable password, you need not precede the question mark with the Ctrl-v; you can simply enter abc?123 at the password prompt.                                             |  |  |  |
| Examples        | The follow                                                                                                    | he following example enables the password " pswd2" for privilege level 2:                                                                                                    |  |  |  |
|                 | Device(cc                                                                                                    | Device(config)# enable password level 2 pswd2                                                                                                    |  |  |  |
|                 |                                                                                                    | The following example sets the encrypted password "\$1\$i5Rkls3LoyxzS8t9", which has been copied from a device configuration file, for privilege level 2 using encryption type 7:                                  |  |  |  |
|                 | Device(cc                                                                                                    | onfig)# enable password level 2 5 \$1\$i5Rkls3LoyxzS8t9                                                                                                    |  |  |  |
| Related Command | s Command                                                                                                    | I Description                                                                                                    |  |  |  |
|                 | enable se                                                                                                    | cret Specifies an additional layer of security over the enable password command.                                                                                                    |  |  |  |
|                 | L                                                                                                    |                                                                                                    |  |  |  |

L

## enable secret

To specify an additional layer of security over the **enable password** command, use the **enable secret** command in global configuration mode. To turn off the **enable secret** function, use the **no** form of this command.

enable secret [level level] {[0] unencrypted-password | encryption-type encrypted-password} no enable secret [level level] [encryption-type encrypted-password]

| Command History    | Release                    | Modification                                                                                                    |  |
|--------------------|----------------------------|----------------------------------------------------------------------------------------------------|--|
| Command Modes      | - Global configuration (cc | onfig)                                                                                                    |  |
| Command Default    | No password is defined.    |                                                                                                    |  |
|                    | encrypted-password         | Hashed password that is copied from another device configuration.                                                                                                    |  |
|                    |                            | • 9—Specifies a scrypt hashed secret.                                                                                                    |  |
|                    |                            | • 8—Specifies a Password-Based Key Derivation Function 2 (PBKDF2) with SHA-256 hashed secret.                                                                                                    |  |
|                    |                            | • 5—Specifies a message digest algorithm 5 (MD5) encrypted secret.                                                                                                    |  |
|                    | encryption-type            | Cisco-proprietary algorithm used to hash the password.                                                                                                    |  |
|                    | unencrypted-password       | <i>d</i> Password for users to enter enable mode. This password should be different from the password created with the <b>enable password</b> command.                                                                                                    |  |
|                    | 0                          | (Optional) Specifies an unencrypted clear-text password. The password is converted to a Secure Hash Algorithm (SHA) 256 secret and gets stored in the device.                                                                                                    |  |
| Syntax Description | level level                | (Optional) Specifies the level for which the password applies. You can specify up to 15 privilege levels, using numerals 1 through 15. Level 1 is normal EXEC-mode user privileges. If the <i>level</i> argument is not specified in the command or in the <b>no</b> form of the command, the privilege level defaults to 15 (traditional enable privileges). |  |

| Command History | Release                        | Modification                 |
|-----------------|--------------------------------|------------------------------|
|                 | Cisco IOS XE Gibraltar 16.11.1 | This command was introduced. |

### **Usage Guidelines**

**Caution** If neither the **enable password** command or the **enable secret** command is configured, and if a line password is configured for the console, the console line password will serve as the enable password for all vty (Telnet and Secure Shell [SSH]) sessions.

Use the **enable secret** command to provide an additional layer of security over the enable password. The **enable secret** command provides better security by storing the enable secret password using a nonreversible

cryptographic function. The added layer of security encryption provides is useful in environments where the password crosses the network or is stored on a TFTP server.

Typically you enter an encryption type only when you paste an encrypted password that you copied from a device configuration file into this command.

**Caution** If you specify an encryption type and then enter a clear-text password, you will not be able to reenter enable mode. You cannot recover a lost password that has been encrypted by any method.

If you use the same password for the **enable password** and **enable secret** commands, you receive an error message warning that this practice is not recommended, but the password will be accepted. By using the same password, however, you undermine the additional security the **enable secret** command provides.

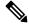

**Note** After you set a password using the **enable secret** command, a password set using the **enable password** command works only if the **enable secret** is disabled or an older version of Cisco IOS software is being used, such as when running an older rxboot image. Additionally, you cannot recover a lost password that has been encrypted by any method.

If the **service password-encryption** command is set, the encrypted form of the password you create is displayed when the **more nvram:startup-config** command is entered.

You can enable or disable password encryption with the service password-encryption command.

An enable password is defined as follows:

- Must contain 1 to 25 alphanumeric characters, both uppercase and lowercase.
- Can have leading spaces, but they are ignored. However, intermediate and trailing spaces are recognized.
- Can contain the question mark (?) character if you precede the question mark with the key combinationCrtl-v when you create the password; for example, to create the password *abc*?123, do the following:
  - Enter abc.
  - Press Crtl-v.
  - Enter ?123.

When the system prompts you to enter the enable password, you need not precede the question mark with the Ctrl-v; you can enter **abc?123** at the password prompt.

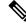

**Note** If you use type 8 or type 9 passwords and then downgrade to an older version of Cisco IOS software that does not support type 8 and type 9 passwords, you must reconfigure the passwords to use type 5 hashing before downgrading. If not, you are locked out of the device and password recovery is required. If you are using an external AAA server to manage privilege levels, you are not locked out of the device.

Examples

The following example shows how to specify the password with the **enable secret** command:

Device> enable

```
Device# configure terminal
Device(config)# enable secret password
```

After specifying a password with the **enable secret** command, users must enter this password to gain access. Any passwords set through **enable password** command will no longer work.

Password: password

The following example shows how to enable the encrypted password "\$1\$FaD0\$Xyti5Rkls3LoyxzS8", which has been copied from a device configuration file, for privilege level 2 using the encryption type 4:

```
Device> enable
Device# configure terminal
Device(config)# enable password level 2 4 $1$FaD0$Xyti5Rkls3LoyxzS8
```

The following example shows the sample warning message that is displayed when a user enters the **enable secret 4** *encrypted-password* command:

Device# configure terminal Device(config)# enable secret 4 tnhtc92DXBhelxjYk8LWJrPV36S2i4ntXrpb4RFmfqY

WARNING: Command has been added to the configuration but Type 4 passwords have been deprecated. Migrate to a supported password type

```
Device(config)# end
Device# show running-config | inc secret
```

enable secret 4 tnhtc92DXBhelxjYk8LWJrPV36S2i4ntXrpb4RFmfqY

| Related Commands | Command                     | Description                                                                                                    |
|------------------|-----------------------------|----------------------------------------------------------------------------------------------------|
|                  | enable password             | Sets a local password to control access to various privilege levels.                                             |
|                  | more nvram:startup-config   | Displays the startup configuration file contained in NVRAM or specified by the CONFIG_FILE environment variable. |
|                  | service password-encryption | Encrypt passwords.                                                                                               |

### epm access-control open

To configure an open directive for ports that do not have an access control list (ACL) configured, use the **epm access-control open** command in global configuration mode. To disable the open directive, use the **no** form of this command.

epm access-control open no epm access-control open

Syntax Description This command has no arguments or keywords.

allow access to the port.

- **Command Default** The default directive applies.
- **Command Modes** Global configuration

 Command History
 Release
 Modification

 Cisco IOS XE 3.2SE
 This command was introduced.

 Usage Guidelines
 Use this command to configure an open directive that allows hosts without an authorization policy to access ports configured with a static ACL. If you do not configure this command, the port applies the policies of the configured ACL to the traffic. If no static ACL is configured on a port, both the default and open directives

You can verify your settings by entering the **show running-config** privileged EXEC command.

This example shows how to configure an open directive.

Device(config) # epm access-control open

| Related Commands | Command             | Description                                                      |  |
|------------------|---------------------|------------------------------------------------------------------|--|
|                  | show running-config | Displays the contents of the current running configuration file. |  |

# ip access-list role-based

To create a role-based (security group) access control list (RBACL) and enter role-based ACL configuration mode, use the **ip access-list role-based** command in global configuration mode. To remove the configuration, use the **no** form of this command.

ip access-list role-based access-list-name no ip access-list role-based access-list-name

| Syntax Description | access-list-name Name of the security group access control list (SGACL).                    |                                                                                                    |                                                                  |  |
|--------------------|---------------------------------------------------------------------------------------------|----------------------------------------------------------------------------------------------------|------------------------------------------------------------------|--|
| Command Default    | <ul><li>Role-based ACLs are not configured.</li><li>Global configuration (config)</li></ul> |                                                                                                    |                                                                  |  |
| Command Modes      |                                                                                             |                                                                                                    |                                                                  |  |
| Command History    | Release                                                                                     | Modification                                                                                          | -                                                                |  |
|                    | Cisco IOS XE Denali 16.3.1 This command was introduced.                                     |                                                                                                    |                                                                  |  |
| Usage Guidelines   |                                                                                             | ging, you must configure the <b>permit ip log</b> co<br>y Services Engine (ISE) to enable logging for | ommand. Also, this command must be configured or dynamic SGACLs. |  |
|                    | U                                                                                           | xample shows how to define an SGACL that<br>s list configuration mode:                                | can be applied to IPv4 traffic and enter                         |  |
|                    | · · · · · · · · · · · · · · · · · · ·                                                       | <pre># ip access-list role-based rbacl1 -rb-acl)# permit ip log</pre>                                 |                                                                  |  |
| Related Commands   | Command                                                                                     | Description                                                                                           |                                                                  |  |

| d Commands          | Command | Description                                        |  |
|---------------------|---------|----------------------------------------------------|--|
| permit ip log       |         | Permits logging that matches the configured entry. |  |
| show ip access-list |         | Displays contents of all current IP access lists.  |  |

### ip admission

To enable web authentication, use the **ip admission** command in interface configuration mode. You can also use this command in fallback-profile configuration mode. To disable web authentication, use the **no** form of this command.

ip admission *rule* no ip admission *rule* 

**Command Default** Web authentication is disabled.

**Command Modes** Interface configuration

Fallback-profile configuration

| Command History | Release            | Modification                 |
|-----------------|--------------------|------------------------------|
|                 | Cisco IOS XE 3.2SE | This command was introduced. |

Usage Guidelines

The **ip admission** command applies a web authentication rule to a switch port.

This example shows how to apply a web authentication rule to a switchport:

```
Device# configure terminal
Device(config)# interface gigabitethernet1/0/1
Device(config-if)# ip admission rule1
```

This example shows how to apply a web authentication rule to a fallback profile for use on an IEEE 802.1x enabled switch port.

```
Device# configure terminal
Device(config)# fallback profile profile1
Device(config-fallback-profile)# ip admission rule1
```

# ip admission name

To enable web authentication, use the **ip admission name** command in global configuration mode. To disable web authentication, use the **no** form of this command.

**ip** admission name name {consent | proxy http} [absolute timer minutes | inactivity-time minutes | list {acl | acl-name} | service-policy type tag service-policy-name] no ip admission name name {consent | proxy http} [absolute timer minutes | inactivity-time minutes | list {acl | acl-name} | service-policy type tag service-policy-name]

| Syntax Description | name                            | Name of network admission control rule.                                                                                                    |  |
|--------------------|---------------------------------|----------------------------------------------------------------------------------------------------|--|
| -                  | consent                         | Associates an authentication proxy consent web page<br>with the IP admission rule specified using the<br><i>admission-name</i> argument.                                                                                                    |  |
|                    | proxy http                      | Configures web authentication custom page.                                                                                                    |  |
|                    | absolute-timer minutes          | (Optional) Elapsed time, in minutes, before the external<br>server times out.(Optional) Elapsed time, in minutes, before the external<br>file server is deemed unreachable.(Optional) Associates the named rule with an access<br>control list (ACL). |  |
|                    | inactivity-time minutes         |                                                                                                    |  |
|                    | list                            |                                                                                                    |  |
|                    | acl                             | Applies a standard, extended list to a named admission<br>control rule. The value ranges from 1 through 199, or<br>from 1300 through 2699 for expanded range.                                                                                         |  |
|                    | acl-name                        | Applies a named access list to a named admission control rule.                                                                                                    |  |
|                    | service-policy type tag         | (Optional) A control plane service policy is to be configured.                                                                                                    |  |
|                    | service-policy-name             | Control plane tag service policy that is configured<br>using the <b>policy-map type control tag</b> <i>policyname</i><br>command, keyword, and argument. This policy map<br>is used to apply the actions on the host when a tag is<br>received.       |  |
| Command Default    | Web authentication is disabled. |                                                                                                    |  |
| Command Modes      | Global configuration            |                                                                                                    |  |
| Command History    | Release                         | Modification                                                                                                    |  |
|                    | Cisco IOS XE 3.2SE              | This command was introduced.                                                                                                    |  |

### The ip admission name command globally enables web authentication on a switch. **Usage Guidelines** After you enable web authentication on a switch, use the **ip access-group in** and **ip admission web-rule** interface configuration commands to enable web authentication on a specific interface. Examples This example shows how to configure only web authentication on a switch port: Device# configure terminal Device (config) ip admission name http-rule proxy http Device(config) # interface gigabitethernet1/0/1 Device(config-if)# ip access-group 101 in Device(config-if) # ip admission rule Device(config-if) # end This example shows how to configure IEEE 802.1x authentication with web authentication as a fallback mechanism on a switch port: Device# configure terminal Device(config) # ip admission name rule2 proxy http Device(config)# fallback profile profile1 Device (config) # ip access group 101 in Device (config) # ip admission name rule2 Device(config) # interface gigabitethernet1/0/1 Device (config-if) # dot1x port-control auto Device(config-if) # dot1x fallback profile1

| Related Commands | Command                                                 | Description                                                                                                    |
|------------------|---------------------------------------------------------|----------------------------------------------------------------------------------------------------|
|                  | dot1x fallback                                          | Configures a port to use web<br>authentication as a fallback method<br>for clients that do not support<br>IEEE 802.1x authentication. |
|                  | fallback profile                                        | Creates a web authentication fallback profile.                                                                                        |
|                  | ip admission                                            | Enables web authentication on a port.                                                                                                 |
|                  | show authentication sessions interface interface detail | Displays information about the web authentication session status.                                                                     |
|                  | show ip admission                                       | Displays information about NAC cached entries or the NAC configuration.                                                               |

Device(config-if)# end

# ip dhcp snooping database

To configure the Dynamic Host Configuration Protocol (DHCP)-snooping database, use the **ip dhcp snooping database** command in global configuration mode. To disable the DHCP-snooping database, use the **no** form of this command.

ip dhcp snooping database {crashinfo:url | flash:url | ftp:url | http:url | http:url | rcp:url | scp:url | tftp:url | timeout seconds | usbflash0:url | write-delay seconds} no ip dhcp snooping database [ timeout | write-delay ]

| Syntax Description | crashinfo:url       | Specifies the database URL for storing entries using crashinfo.                                                                                                    |
|--------------------|---------------------|----------------------------------------------------------------------------------------------------|
|                    | flash:url           | Specifies the database URL for storing entries using flash.                                                                                                    |
|                    | ftp:url             | Specifies the database URL for storing entries using FTP.                                                                                                    |
|                    | http:url            | Specifies the database URL for storing entries using HTTP.                                                                                                    |
|                    | https:url           | Specifies the database URL for storing entries using secure HTTP (https).                                                                                                    |
|                    | rcp:url             | Specifies the database URL for storing entries using remote copy (rcp).                                                                                                    |
|                    | scp:url             | Specifies the database URL for storing entries using Secure Copy (SCP).                                                                                                    |
|                    | tftp:url            | Specifies the database URL for storing entries using TFTP.                                                                                                    |
|                    | timeout seconds     | Specifies the timeout interval; valid values are from 0 to 86400 seconds.                                                                                                    |
|                    | usbflash0:url       | Specifies the database URL for storing entries using USB flash.                                                                                                    |
|                    | write-delay seconds | Specifies the amount of time before<br>writing the DHCP-snooping entries<br>to an external server after a change<br>is seen in the local DHCP-snooping<br>database; valid values are from 15<br>to 86400 seconds. |

**Command Default** The DHCP-snooping database is not configured.

| Command Modes    | Global configuration                                                                                                    |                              |  |  |
|------------------|----------------------------------------------------------------------------------------------------|------------------------------|--|--|
| Command History  | Release                                                                                                    | Modification                 |  |  |
|                  | Cisco IOS XE 3.2SE                                                                                                    | This command was introduced. |  |  |
| Usage Guidelines | You must enable DHCP snooping on the interface before entering this command. Use the <b>ip dhcp snooping</b> command to enable DHCP snooping. |                              |  |  |
|                  | This example shows how to specify the database URL using TFTP:                                                                                |                              |  |  |
|                  | Device(config)# ip dhcp snooping database tftp://10.90.90/snooping-rp2                                                                        |                              |  |  |
|                  | This example shows how to specify the amount of time before writing DHCP snooping entries to an external server:                              |                              |  |  |
|                  | Device(config)# <b>ip dhcp snooping database</b>                                                                                              | write-delay 15               |  |  |

# ip dhcp snooping information option format remote-id

To configure the option-82 remote-ID suboption, use the **ip dhcp snooping information option format remote-id** command in global configuration mode on the switch to configure the option-82 remote-ID suboption. To configure the default remote-ID suboption, use the **no** form of this command.

ip dhcp snooping information option format remote-id {hostname | string string} no ip dhcp snooping information option format remote-id {hostname | string string}

| hostname<br>string string<br>The switch MA<br>Global configu<br>Release<br>Cisco IOS XE                                                                      | AC address is the remote ID.       | m 1 to 63 ASCII characters (no spaces).                                        |                 |  |
|----------------------------------------------------------------------------------------------------|------------------------------------|--------------------------------------------------------------------------------|-----------------|--|
| Global configu<br><b>Release</b>                                                                                                    |                                    | Modification                                                                   |                 |  |
| Release                                                                                                    | ration                             | Modification                                                                   |                 |  |
|                                                                                                    |                                    | Modification                                                                   |                 |  |
| Cisco IOS XE                                                                                                    |                                    |                                                                                |                 |  |
|                                                                                                    | 3.2SE                              | This command was int                                                           | roduced.        |  |
| You must globally enable DHCP snooping by using the <b>ip dhcp snooping</b> global configuration command for any DHCP snooping configuration to take effect. |                                    |                                                                                |                 |  |
| command allow                                                                                                    | ws you to configure either the swi |                                                                                |                 |  |
|                                                                                                    |                                    |                                                                                |                 |  |
| If the host                                                                                                    | name exceeds 63 characters, it wi  | rill be truncated to 63 characters in the remote-II                            | D configuration |  |
|                                                                                                    | ommand allow<br>o spaces) to b     | ommand allows you to configure either the sw<br>o spaces) to be the remote ID. |                 |  |

This example shows how to configure the option- 82 remote-ID suboption:

Device (config) # ip dhcp snooping information option format remote-id hostname

### ip dhcp snooping verify no-relay-agent-address

To disable the DHCP snooping feature from verifying that the relay agent address (giaddr) in a DHCP client message matches the client hardware address on an untrusted port, use the **ip dhcp snooping verify no-relay-agent-address** command in global configuration mode. To enable verification, use the **no** form of this command.

ip dhcp snooping verify no-relay-agent-address no ip dhcp snooping verify no-relay-agent-address

- **Syntax Description** This command has no arguments or keywords.
- **Command Default** The DHCP snooping feature verifies that the relay-agent IP address (giaddr) field in DHCP client message on an untrusted port is 0.

Command Modes Global configuration

 Command History
 Release
 Modification

 Cisco IOS XE 3.2SE
 This command was introduced.

# Usage Guidelines By default, the DHCP snooping feature verifies that the relay-agent IP address (giaddr) field in DHCP client message on an untrusted port is 0; the message is dropped if the giaddr field is not 0. Use the **ip dhcp snooping verify no-relay-agent-address** command to disable the verification. Use the **no ip dhcp snooping verify no-relay-agent-address** to reenable verification.

This example shows how to enable verification of the giaddr in a DHCP client message:

Device(config) # no ip dhcp snooping verify no-relay-agent-address

### ip http access-class

To specify the access list that should be used to restrict access to the HTTP server, use the **ip http access-class** command in global configuration mode. To remove a previously configured access list association, use the **no** form of this command.

| V |
|---|
| _ |

**Note** The existing **ip http access-class** *access-list-number* command is currently supported, but is going to be deprecated. Use the **ip http access-class ipv4** { *access-list-number* | *access-list-name* } and **ip http access-class ipv6** *access-list-name* instead.

ip http access-class { access-list-number | ipv4 { access-list-number | access-list-name } |
ipv6 access-list-name }
ipv6 access-list-name }

| Syntax Description | ipv4               | Specifies the IPv4 access list to restrict access to the secure HTTP server.                                               |
|--------------------|--------------------|----------------------------------------------------------------------------------------------------|
|                    | ipv6               | Specifies the IPv6 access list to restrict access to the secure HTTP server.                                               |
|                    | access-list-number | Standard IP access list number in the range 0 to 99, as configured by the <b>access-list</b> global configuration command. |
|                    | access-list-name   | Name of a standard IPv4 access list, as configured by the <b>ip access-list</b> command.                                   |

**Command Default** No access list is applied to the HTTP server.

**Command Modes** 

Global configuration (config)

| Command History | Release                    | Modification                                                                   |
|-----------------|----------------------------|--------------------------------------------------------------------------------|
|                 | Cisco IOS XE Denali 16.3.1 | This command was modified. The <b>ipv4</b> and <b>ipv6</b> keyword were added. |
|                 | Cisco IOS XE Release 3.3SE | This command was introduced.                                                   |
|                 |                            |                                                                                |

**Usage Guidelines** If this command is configured, the specified access list is assigned to the HTTP server. Before the HTTP server accepts a connection, it checks the access list. If the check fails, the HTTP server does not accept the request for a connection.

**Examples** The following example shows how to define an access list as 20 and assign it to the HTTP server:

Device(config) # ip access-list standard 20

Device(config-std-nacl) # permit 209.165.202.130 0.0.0.255

Device(config-std-nacl)# permit 209.165.201.1 0.0.255.255

```
Device(config-std-nacl)# permit 209.165.200.225 0.255.255.255
Device(config-std-nacl)# exit
Device(config)# ip http access-class 20
```

The following example shows how to define an IPv4 named access list as and assign it to the HTTP server.

```
Device(config)# ip access-list standard Internet_filter
Device(config-std-nacl)# permit 1.2.3.4
Device(config-std-nacl)# exit
Device(config)# ip http access-class ipv4 Internet_filter
```

### **Related Commands**

| ; | Command        | Description                                                                  |
|---|----------------|------------------------------------------------------------------------------|
|   | ip access-list | Assigns an ID to an access list and enters access list configuration mode.   |
|   | ip http server | Enables the HTTP 1.1 server, including the Cisco web browser user interface. |

# ip radius source-interface

To force RADIUS to use the IP address of a specified interface for all outgoing RADIUS packets, use the **ip radius source-interface** command in global configuration mode. To prevent RADIUS from using the IP address of a specified interface for all outgoing RADIUS packets, use the no form of this command.

**ip radius source-interface** *interface-name* [**vrf** *vrf-name*] **no ip radius source-interface** 

| Syntax Description                                                                                                    | interface-name                                                                                                    | Name of the interface that RADIUS uses for all of its outgoing packets.                                              |                                      |   |  |
|----------------------------------------------------------------------------------------------------|----------------------------------------------------------------------------------------------------|----------------------------------------------------------------------------------------------------|--------------------------------------|---|--|
|                                                                                                    | vrf vrf-name                                                                                                    | <i>te</i> (Optional) Per virtual route forwarding (VRF) configuration.                                               |                                      |   |  |
| Command Default                                                                                                    | No default behavior or values.                                                                                                    |                                                                                                    |                                      |   |  |
| Command Modes                                                                                                    | Global configura                                                                                                    | tion (config                                                                                                    | g)                                   |   |  |
| Command History                                                                                                    | Release                                                                                                    |                                                                                                    | Modification                         | ] |  |
|                                                                                                    | Cisco IOS XE D<br>16.1.1                                                                                                    | enali                                                                                                    | This command was introduced.         | - |  |
| Usage Guidelines                                                                                                    | Use this command to set the IP address of an interface to be used as the source address for all outgoin<br>RADIUS packets. The IP address is used as long as the interface is in the <i>up</i> state. The RADIUS serv<br>use one IP address entry for every network access client instead of maintaining a list of IP addresses. I<br>uses the IP address of the interface that it is associated to, regardless of whether the interface is in the<br><i>down</i> state. |                                                                                                    | DIUS server can<br>addresses. Radius |   |  |
|                                                                                                    | The <b>ip radius source-interface</b> command is especially useful in cases where the router has many interfaces and you want to ensure that all RADIUS packets from a particular router have the same IP address.                                                                                                    |                                                                                                    |                                      |   |  |
|                                                                                                    | The specified interface should have a valid IP address and should be in the <i>up</i> state for a valid configuration. If the specified interface does not have a valid IP address or is in the <i>down</i> state, RADIUS selects a local IP that corresponds to the best possible route to the AAA server. To avoid this, add a valid IP address to the interface or bring the interface to the <i>up</i> state.                                                        |                                                                                                    |                                      |   |  |
| Use the <b>vrf</b> <i>vrf-name</i> keyword and argument to configure this command per VRF, which all disjoined routing or forwarding tables, where the routes of one user have no correlation with another user. |                                                                                                    |                                                                                                    |                                      |   |  |
| Examples                                                                                                    |                                                                                                    | e following example shows how to configure RADIUS to use the IP address of interface s2 for outgoing RADIUS packets: |                                      |   |  |
|                                                                                                    | ip radius sour                                                                                                    | ce-interfa                                                                                                    | ace s2                               |   |  |
|                                                                                                    | The following example shows how to configure RADIUS to use the IP address of interface Ethernet0 for VRF definition:                                                                                                    |                                                                                                    | Ethernet0                            |   |  |

ip radius source-interface Ethernet0 vrf vrf1

# ip source binding

To add a static IP source binding entry, use the **ip source binding** command. Use the **no** form of this command to delete a static IP source binding entry

**ip source binding** mac-address **vlan** vlan-id ip-address **interface** interface-id **no ip source binding** mac-address **vlan** vlan-id ip-address **interface** interface-id

| Syntax Description                                                                                                    | mac-address                                                                                                    | Binding MAC address.                                                        |  |  |
|----------------------------------------------------------------------------------------------------|----------------------------------------------------------------------------------------------------|-----------------------------------------------------------------------------|--|--|
| oynax besonption                                                                                                    | muc-uuress                                                                                                    | Binding MAC address.                                                        |  |  |
|                                                                                                    | vlan vlan-id                                                                                                    | Specifies the Layer 2 VLAN identification; valid values are from 1 to 4094. |  |  |
|                                                                                                    | ip-address                                                                                                    | Binding IP address.                                                         |  |  |
|                                                                                                    | interface interface-id                                                                                                    | ID of the physical interface.                                               |  |  |
| Command Default                                                                                                    | No IP source bindings are configured.                                                                                        |                                                                             |  |  |
| Command Modes                                                                                                    | Global configuration.                                                                                                    |                                                                             |  |  |
| Command History                                                                                                    | Release                                                                                                    | Modification                                                                |  |  |
|                                                                                                    | Cisco IOS XE 3.2SE                                                                                                    | This command was introduced.                                                |  |  |
| Usage Guidelines                                                                                                    | You can use this command to add a static IP source bir                                                                       | nding entry only.                                                           |  |  |
| The <b>no</b> format deletes the corresponding IP source binding entry. It requires the exact match<br>parameter in order for the deletion to be successful. Note that each static IP binding entry is<br>address and a VLAN number. If the command contains the existing MAC address and VLA<br>existing binding entry is updated with the new parameters instead of creating a separate bin |                                                                                                    |                                                                             |  |  |
|                                                                                                    | This example shows how to add a static IP source bind                                                                        | ling entry:                                                                 |  |  |
|                                                                                                    | Device# configure terminal<br>Deviceconfig) ip source binding 0100.0230.0002 vlan 11 10.0.0.4 interface gigabitethernet1/0/1 |                                                                             |  |  |

# ip ssh source-interface

To specify the IP address of an interface as the source address for a Secure Shell (SSH) client device, use the **ip ssh source-interface** command in global configuration mode. To remove the IP address as the source address, use the **no** form of this command.

ip ssh source-interface interface no ip ssh source-interface interface

| Syntax Description | <i>interface</i> The interface whose address is used as the source address for the SSH client.                                                                              |                                     |                                                 |
|--------------------|----------------------------------------------------------------------------------------------------|-------------------------------------|-------------------------------------------------|
| Command Default    | The address of the closest interface to the destination is used as the source address (the closest interface is the output interface through which the SSH packet is sent). |                                     |                                                 |
| Command Modes      | Global configuration (config)                                                                                                    |                                     |                                                 |
| Command History    | Release                                                                                                    | Modification                        | ]                                               |
|                    | Cisco IOS XE Gibraltar 16.10                                                                                                    | .1 This command was introduced.     | -                                               |
|                    | Cisco IOS XE Gibraltar 16.11                                                                                                    | .1                                  |                                                 |
| Usage Guidelines   | By specifying this command, source address.                                                                                                    | you can force the SSH client to us  | e the IP address of the source interface as the |
| Examples           | In the following example, the source address for the SSH cl                                                                                                    | • •                                 | there interface $1/0/1$ is used as the          |
|                    | Device> <b>enable</b><br>Device# <b>configure termina</b><br>Device(config)# <b>ip ssh so</b><br>Device(config)# <b>exit</b>                                                | al<br>ource-interface GigabitEthern | et 1/0/1                                        |

# ip verify source

To enable IP source guard on an interface, use the **ip verify source** command in interface configuration mode. To disable IP source guard, use the **no** form of this command.

ip verify source [mac-check][tracking]
no ip verify source

|                  | <b>x v</b>                                                                                                    |                                                                                    |  |  |
|------------------|----------------------------------------------------------------------------------------------------|------------------------------------------------------------------------------------|--|--|
|                  | mac-check                                                                                                    | (Optional) Enables IP source guard with MAC addres verification.                   |  |  |
|                  | tracking                                                                                                    | (Optional) Enables IP port security to learn static IP address learning on a port. |  |  |
| Command Default  | IP source guard is disabled.                                                                                                    |                                                                                    |  |  |
| Command Modes    | Interface configuration                                                                                                    |                                                                                    |  |  |
| Command History  | Release                                                                                                    | Modification                                                                       |  |  |
|                  | Cisco IOS XE 3.2SE                                                                                                    | This command was introduced.                                                       |  |  |
| Usage Guidelines | To enable IP source guard with source IP address filtering, use the <b>ip verify source</b> interface configuration command.                                        |                                                                                    |  |  |
|                  | To enable IP source guard with source IP address filtering and MAC address verification, use the <b>ip verify source mac-check</b> interface configuration command. |                                                                                    |  |  |
| Examples         | This example shows how to enable IP source guard with source IP address filtering on an interface:                                                                  |                                                                                    |  |  |
|                  | Device(config)# interface gigabitethernet1/0/1<br>Device(config-if)# ip verify source                                                                               |                                                                                    |  |  |
|                  | This example shows how to enable IP source guard with MAC address verification:                                                                                     |                                                                                    |  |  |
|                  | Device(config)# interface gigabitethernet1/0/1<br>Device(config-if)# ip verify source mac-check                                                                     |                                                                                    |  |  |
|                  | You can verify your settings by entering the show ip verify source privileged EXEC command.                                                                         |                                                                                    |  |  |

### ipv6 access-list

To define an IPv6 access list and to place the device in IPv6 access list configuration mode, use the **ipv6 access-list** command in global configuration mode. To remove the access list, use the **no** form of this command.

**ipv6 access-list** *access-list-name* | **match-local-traffic** | **log-update threshold** *threshold-in-msgs* | **role-based** *list-name* **noipv6 access-list** *access-list-name* | **client** *permit-control-packets* | **log-update** *threshold* | **role-based** *list-name* 

| IPv6 ACL configuration mode.<br>access-list-name - Name of the IPv6 a |                      | Creates a named IPv6 ACL (up to 64 characters in length) and enters<br>IPv6 ACL configuration mode.<br><i>access-list-name</i> - Name of the IPv6 access list. Names cannot contain<br>a space or quotation mark, or begin with a numeric. |
|-----------------------------------------------------------------------|----------------------|----------------------------------------------------------------------------------------------------|
|                                                                       | match-local-traffic  | Enables matching for locally-generated traffic.                                                                                                    |
| threshold-in-msgs match.                                              |                      | Determines how syslog messages are generated after the initial packet match.<br><i>threshold-in-msgs-</i> Number of packets generated.                                                                                                    |
|                                                                       | role-based list-name | Creates a role-based IPv6 ACL.                                                                                                    |

**Command Default** No IPv6 access list is defined.

#### **Command Modes**

Global configuration

| Command History | Release | Modification                                                                                                    |
|-----------------|---------|----------------------------------------------------------------------------------------------------|
|                 |         | This command was reintroduced. This command was not supported in Cisco IOS XE Denali 16.1.x and Cisco IOS XE Denali 16.2.x |

#### **Usage Guidelines**

IPv6 ACLs are defined by using the **ipv6 access-list**command in global configuration mode and their permit and deny conditions are set by using the **deny** and **permit**commands in IPv6 access list configuration mode. Configuring the **ipv6 access-list**command places the device in IPv6 access list configuration mode--the device prompt changes to Device(config-ipv6-acl)#. From IPv6 access list configuration mode, permit and deny conditions can be set for the defined IPv6 ACL.

IPv6 ACLs are defined by a unique name (IPv6 does not support numbered ACLs). An IPv4 ACL and an IPv6 ACL cannot share the same name.

IPv6 is automatically configured as the protocol type in **permit any any** and **deny any any** statements that are translated from global configuration mode to IPv6 access list configuration mode.

Note

Every IPv6 ACL has implicit **permit icmp any any nd-na**, **permit icmp any any nd-ns**, and **deny ipv6 any any** statements as its last match conditions. (The former two match conditions allow for ICMPv6 neighbor discovery.) An IPv6 ACL must contain at least one entry for the implicit **deny ipv6 any any** statement to take effect. The IPv6 neighbor discovery process makes use of the IPv6 network layer service; therefore, by default, IPv6 ACLs implicitly allow IPv6 neighbor discovery packets to be sent and received on an interface. In IPv4, the Address Resolution Protocol (ARP), which is equivalent to the IPv6 neighbor discovery process, makes use of a separate data link layer protocol; therefore, by default, IPv4 ACLs implicitly allow ARP packets to be sent and received on an interface.

Use the **ipv6 traffic-filter** interface configuration command with the *access-list-name* argument to apply an IPv6 ACL to an IPv6 interface. Use the **ipv6 access-class** line configuration command with the *access-list-name* argument to apply an IPv6 ACL to incoming and outgoing IPv6 virtual terminal connections to and from the device.

An IPv6 ACL applied to an interface with the **ipv6 traffic-filter** command filters traffic that is forwarded, not originated, by the device.

#### Examples

The example configures the IPv6 ACL list named list1 and places the device in IPv6 access list configuration mode.

```
Device(config)# ipv6 access-list list1
Device(config-ipv6-acl)#
```

The following example configures the IPv6 ACL named list2 and applies the ACL to outbound traffic on Ethernet interface 0. Specifically, the first ACL entry keeps all packets from the network FEC0:0:0:2::/64 (packets that have the site-local prefix FEC0:0:0:2 as the first 64 bits of their source IPv6 address) from exiting out of Ethernet interface 0. The second entry in the ACL permits all other traffic to exit out of Ethernet interface 0. The second entry is necessary because an implicit deny all condition is at the end of each IPv6 ACL.

```
Device(config)# ipv6 access-list list2 deny FEC0:0:0:2::/64 any
Device(config)# ipv6 access-list list2 permit any any
Device(config)# interface ethernet 0
Device(config-if)# ipv6 traffic-filter list2 out
```

I

# ipv6 snooping policy

|                    | SISF-base<br>address fa                                                                                                    | ed device-tracking commands that                                                                                                    | rior to Cisco IOS XE Denali 16.1.1) now have corresponding<br>at allow you to apply your configuration to both IPv4 and IPv<br>ee the device-tracking policy, on page 70 and device-tracking |  |  |  |
|--------------------|----------------------------------------------------------------------------------------------------|----------------------------------------------------------------------------------------------------|----------------------------------------------------------------------------------------------------|--|--|--|
|                    |                                                                                                    | To configure an IPv6 snooping policy and enter IPv6 snooping configuration mode, use the <b>ipv6 snooping policy</b> command in global configuration mode. To delete an IPv6 snooping policy, use the <b>no</b> form of this command. |                                                                                                    |  |  |  |
|                    |                                                                                                    | <b>policy</b> snooping-policy<br><b>ing policy</b> snooping-policy                                                                                                    |                                                                                                    |  |  |  |
| Syntax Description | snooping-polic                                                                                                    | cy User-defined name of the su (such as Engineering) or an                                                                                                    | snooping policy. The policy name can be a symbolic string n integer (such as 0).                                                                                                    |  |  |  |
| Command Default    | An IPv6 snoop                                                                                                    | ing policy is not configured.                                                                                                    |                                                                                                    |  |  |  |
| Command Modes      | Global configu                                                                                                    | ration                                                                                                    |                                                                                                    |  |  |  |
| Command History    | Release                                                                                                    |                                                                                                    | Modification                                                                                                    |  |  |  |
|                    | Cisco IOS XE                                                                                                    | 3.2SE                                                                                                    | This command was introduced.                                                                                                    |  |  |  |
| Usage Guidelines   | command is en                                                                                                    | abled, the configuration mode cl                                                                                                    | eate an IPv6 snooping policy. When the <b>ipv6 snooping policy</b> changes to IPv6 snooping configuration mode. In this mode, Pv6 first-hop security commands:                               |  |  |  |
|                    | • The <b>device-role</b> command specifies the role of the device attached to the port.                                     |                                                                                                    |                                                                                                    |  |  |  |
|                    | • The <b>limit address-count</b> <i>maximum</i> command limits the number of IPv6 addresses allowed to be used on the port. |                                                                                                    |                                                                                                    |  |  |  |
|                    |                                                                                                    | col command specifies that addr<br>DHCP) or Neighbor Discovery I                                                                                                    | resses should be gleaned with Dynamic Host Configuration Protocol (NDP).                                                                                                    |  |  |  |
|                    | • The secur                                                                                                    | • The security-level command specifies the level of security enforced.                                                                                                    |                                                                                                    |  |  |  |
|                    | • The <b>tracking</b> command overrides the default tracking policy on a port.                                              |                                                                                                    |                                                                                                    |  |  |  |
|                    |                                                                                                    | ed-port command configures a p<br>red when messages are received.                                                                                                    | port to become a trusted port; that is, limited or no verification.                                                                                                    |  |  |  |
|                    | This example s                                                                                                    | hows how to configure an IPv6                                                                                                    | snooping policy:                                                                                                    |  |  |  |
|                    | Device (config                                                                                                    | g) # ipv6 snooping policy po                                                                                                    | olicy1                                                                                                    |  |  |  |

Device(config-ipv6-snooping)#

### key chain macsec

To configure a MACsec key chain name on a device interface to fetch a Pre Shared Key (PSK), use the **key chain macsec** command in global configuration mode. To disable it, use the **no** form of this command.

|                    | key chain no  | ame macsec {description   key   exit}               |                              |
|--------------------|---------------|-----------------------------------------------------|------------------------------|
| Syntax Description | name          | Name of a key chain to be used to get keys.         |                              |
|                    | description   | Provides description of the MACsec key chain.       |                              |
|                    | key           | Configure a MACsec key.                             |                              |
|                    | exit          | Exits from the MACsec key-chain configuration mode. |                              |
|                    | no            | Negates the command or sets the default values.     |                              |
| Command Default    |               |                                                     |                              |
| Command Modes      | Global config | guration                                            |                              |
| Command History    | Release       |                                                     | Modification                 |
|                    | Cisco IOS X   | E Denali 16.3.1                                     | This command was introduced. |
|                    |               |                                                     |                              |

This example shows how to configure MACsec key chain to fetch a 128-bit Pre Shared Key (PSK):

```
Switch#configure terminal
Switch(config)#key chain kcl macsec
Switch(config-keychain-macsec)#key 1000
Switch(config-keychain-macsec)#cryptographic-algorithm aes-128-cmac
Switch(config-keychain-macsec-key)# key-string fb63e0269e2768c49bab8ee9a5c2258f
Switch(config-keychain-macsec-key)#end
Switch#
```

This example shows how to configure MACsec key chain to fetch a 256-bit Pre Shared Key (PSK):

```
Switch#configure terminal
Switch(config)#key chain kcl macsec
Switch(config-keychain-macsec)#key 2000
Switch(config-keychain-macsec)#cryptographic-algorithm aes-256-cmac
Switch(config-keychain-macsec-key)#key-string
c865632acb269022447c417504albf5dblc296449b52627ba01f2ba2574c2878
Switch(config-keychain-macsec-key)#end
Switch#
```

# key config-key password-encrypt

To store a type 6 encryption key in private NVRAM, use the **key config-key password-encrypt** command in global configuration mode. To disable the encryption, use the **no** form of this command.

key config-key password-encrypt [text] no key config-key password-encrypt [text]

| Syntax Description | text (Optional) <b>Password</b> or <b>master</b> key.                                                                                                    |              |                   |                                 |                                                                                                    |
|--------------------|----------------------------------------------------------------------------------------------------|--------------|-------------------|---------------------------------|----------------------------------------------------------------------------------------------------|
|                    | <b>Note</b> It is recommended that you do not use the <i>text</i> argument but instead use interactive mode (using the enter key after you enter the <b>key config-key password-encrypt</b> command) so that the preshared key will not be printed anywhere and, therefore, cannot be seen.                                                                                                    |              |                   |                                 |                                                                                                    |
| Command Default    | No ty                                                                                                    | vpe 6 passw  | vord encryption   |                                 |                                                                                                    |
| Command Modes      | –<br>Globa                                                                                                    | al configura | ation (config)    |                                 |                                                                                                    |
| Command History    | Rele                                                                                                    | ase          |                   | Modification                    | ]                                                                                                    |
|                    | Cisc                                                                                                    | o IOS XE C   | Bibraltar 16.11.1 | This command was introduced.    | -                                                                                                    |
| Usage Guidelines   | You can securely store plain text passwords in type 6 format in NVRAM using a command-line interface (CLI). Type 6 passwords are encrypted. Although the encrypted passwords can be seen or retrieved, it is difficult to decrypt them to find out the actual password. Use the <b>key config-key password-encrypt</b> command with the <b>password encryption aes</b> command to configure and enable the password (symmetric cipher Advanced Encryption Standard [AES] is used to encrypt the keys). The password (key) configured using the <b>key config-key password-encrypt</b> command is the primary encryption key that is used to encrypt all other keys in the device. |              |                   |                                 |                                                                                                    |
|                    | If you configure the <b>password encryption aes</b> command without configuring the <b>key config-key</b><br><b>password-encrypt</b> command, the following message is printed at startup or during any nonvolatile generation<br>(NVGEN) process, such as when the <b>show running-config</b> or <b>copy running-config startup-config</b> commands<br>have been configured:                                                                                                    |              |                   |                                 |                                                                                                    |
|                    | <code>``Can not encrypt password. Please configure a configuration-key with `key config-key'"</code>                                                                                                    |              |                   |                                 |                                                                                                    |
|                    | Changing a Password                                                                                                    |              |                   |                                 |                                                                                                    |
|                    | If the password (primary key) is changed, or reencrypted, using the <b>key config-key password-encryption</b> command), the list registry passes the old key and the new key to the application modules that are using type 6 encryption.                                                                                                    |              |                   |                                 |                                                                                                    |
|                    | Delet                                                                                                    | ting a Pass  | word              |                                 |                                                                                                    |
|                    | the sy                                                                                                    | ystem, a wa  | arning is printed | (and a confirm prompt is issued | <b>password-encrypt</b> command is deleted from<br>d) that states that all type 6 passwords will<br>been encrypted, they will never be decrypted |

in the Cisco IOS software. However, passwords can be reencrypted as explained in the previous paragraph.

Â

Caution

If the password configured using the **key config-key password-encrypt** command is lost, it cannot be recovered. The password should be stored in a safe location.

#### **Unconfiguring Password Encryption**

If you later unconfigure password encryption using the **no password encryption aes** command, all existing type 6 passwords are left unchanged, and as long as the password (primary key) that was configured using the **key config-key password-encryption** command exists, the type 6 passwords will be decrypted as and when required by the application.

#### **Storing Passwords**

Because no one can "read" the password (configured using the **key config-key password-encrypt** command), there is no way that the password can be retrieved from the device. Existing management stations cannot "know" what it is unless the stations are enhanced to include this key somewhere, in which case the password needs to be stored securely within the management system. If configurations are stored using TFTP, the configurations are not standalone, meaning that they cannot be loaded onto a device. Before or after the configurations are loaded onto a device, the password must be manually added (using the **key config-key password-encrypt** command). The password can be manually added to the stored configuration but is not recommended because adding the password manually allows anyone to decrypt all passwords in that configuration.

#### **Configuring New or Unknown Passwords**

If you enter or cut and paste cipher text that does not match the primary key, or if there is no primary key, the cipher text is accepted or saved, but an alert message is printed. The alert message is as follows:

"ciphertext>[for username bar>] is incompatible with the configured master key."

If a new primary key is configured, all the plain keys are encrypted and made type 6 keys. The existing type 6 keys are not encrypted. The existing type 6 keys are left as is.

If the old primary key is lost or unknown, you have the option of deleting the primary key using the **no key config-key password-encrypt** command. Deleting the primary key using the **no key config-key password-encrypt** command causes the existing encrypted passwords to remain encrypted in the device configuration. The passwords will not be decrypted.

**Examples** The following example shows that a type 6 encryption key is to be stored in NVRAM:

Device (config) # key config-key password-encrypt

| Related Commands | Command                 | Description                               |
|------------------|-------------------------|-------------------------------------------|
|                  | password encryption aes | Enables a type 6 encrypted preshared key. |

# limit address-count

To limit the number of IPv6 addresses allowed to be used on the port, use the **limit address-count** command in Neighbor Discovery Protocol (NDP) inspection policy configuration mode or IPv6 snooping configuration mode. To return to the default, use the **no** form of this command.

limit address-count maximum no limit address-count

| Syntax Description | <i>maximum</i> The number of addresses allowed on the port. The range is from 1 to 10000.                                                                                                    |                                                                                                    |  |  |
|--------------------|----------------------------------------------------------------------------------------------------|----------------------------------------------------------------------------------------------------|--|--|
| Command Default    | The default is no limit.                                                                                                    |                                                                                                    |  |  |
| Command Modes      | ND inspection policy configuration                                                                                                    |                                                                                                    |  |  |
|                    | IPv6 snooping configuration                                                                                                    |                                                                                                    |  |  |
| Command History    | Release                                                                                                    | Modification                                                                                                    |  |  |
|                    | Cisco IOS XE 3.2SE                                                                                                    | This command was introduced.                                                                                              |  |  |
| Usage Guidelines   |                                                                                                    | umber of IPv6 addresses allowed to be used on the port on<br>er of IPv6 addresses on a port helps limit the binding table |  |  |
|                    | This example shows how to define an NDP policy name as policy1, place the switch in NDP inspection policy configuration mode, and limit the number of IPv6 addresses allowed on the port to 25:          |                                                                                                    |  |  |
|                    | Device(config)# <b>ipv6 nd inspection policy policy1</b><br>Device(config-nd-inspection)# <b>limit address-count 25</b>                                                                                  |                                                                                                    |  |  |
|                    | This example shows how to define an IPv6 snooping policy name as policy1, place the switch in IPv6 snooping policy configuration mode, and limit the number of IPv6 addresses allowed on the port to 25: |                                                                                                    |  |  |
|                    | Device(config)# <b>ipv6 snooping policy pol</b><br>Device(config-ipv6-snooping)# <b>limit addr</b>                                                                                                    | -                                                                                                    |  |  |

### mab request format attribute 32

To enable VLAN ID-based MAC authentication on a switch, use the **mab request format attribute 32 vlan access-vlan** command in global configuration mode. To return to the default setting, use the **no** form of this command.

mab request format attribute 32 vlan access-vlan no mab request format attribute 32 vlan access-vlan

- **Syntax Description** This command has no arguments or keywords.
- **Command Default** VLAN-ID based MAC authentication is disabled.

Command Modes Global configuration

Command HistoryReleaseModificationCisco IOS XE 3.2SEThis command was introduced.

Usage Guidelines Use this command to allow a RADIUS server to authenticate a new user based on the host MAC address and VLAN.

Use this feature on networks with the Microsoft IAS RADIUS server. The Cisco ACS ignores this command.

This example shows how to enable VLAN-ID based MAC authentication on a switch:

Device(config) # mab request format attribute 32 vlan access-vlan

| Related Commands | Command                     | Description                                                                                                    |
|------------------|-----------------------------|----------------------------------------------------------------------------------------------------|
|                  | authentication event        | Sets the action for specific authentication events.                                                                          |
|                  | authentication fallback     | Configures a port to use web authentication as a fallback method for clients that do not support IEEE 802.1x authentication. |
|                  | authentication host-mode    | Sets the authorization manager mode on a port.                                                                               |
|                  | authentication open         | Enables or disables open access on a port.                                                                                   |
|                  | authentication order        | Sets the order of authentication methods used on a port.                                                                     |
|                  | authentication periodic     | Enables or disables reauthentication on a port.                                                                              |
|                  | authentication port-control | Enables manual control of the port authorization state.                                                                      |
|                  | authentication priority     | Adds an authentication method to the port-priority list.                                                                     |
|                  | authentication timer        | Configures the timeout and reauthentication parameters for an 802.1x-enabled port.                                           |

| Command                  | Description                                                                                                    |  |
|--------------------------|----------------------------------------------------------------------------------------------------|--|
| authentication violation | Configures the violation modes that occur when a new device connects to<br>a port or when a new device connects to a port with the maximum number<br>of devices already connected to that port. |  |
| mab                      | Enables MAC-based authentication on a port.                                                                                                    |  |
| mab eap                  | Configures a port to use the Extensible Authentication Protocol (EAP).                                                                                                    |  |
| show authentication      | Displays information about authentication manager events on the switch.                                                                                                    |  |

### macsec network-link

To enable MKA MACsec configuration on the uplink interfaces, use the **macsec network-link** command on the interface. To disable it, use the **no** form of this command.

### macsec network-link

Switch(config-if)# end

Switch#

| Syntax Description |                                                 | Enables MKA MACsec configuration authentication protocol. | on device interfaces using EAP-TLS |  |
|--------------------|-------------------------------------------------|-----------------------------------------------------------|------------------------------------|--|
| Command Default    | macsec network-link is o                        | disabled.                                                 |                                    |  |
| Command Modes      | Interface configuration                         |                                                           |                                    |  |
| Command History    | Release                                         |                                                           | Modification                       |  |
|                    | Cisco IOS XE Denali 1                           | .6.3.1                                                    | This command was introduced        |  |
|                    | This example shows how authentication protocol: | w to configure MACsec MKA on an int                       | terface using the EAP-TLS          |  |
|                    | Switch#configure term                           |                                                           |                                    |  |
|                    | Switch(config)# int (<br>Switch(config-if)# ma  |                                                           |                                    |  |

# match (access-map configuration)

To set the VLAN map to match packets against one or more access lists, use the **match** command in access-map configuration mode on the switch stack or on a standalone switch. To remove the match parameters, use the **no** form of this command.

match {ip address {namenumber} [{namenumber}] [{namenumber}]...|ipv6 address {namenumber} [{namenumber}] [{namenumber}]...|mac address {name} [{name}] [{name}]...} no match {ip address {namenumber} [{namenumber}] [{namenumber}]...|ipv6 address {namenumber} [{namenumber}] [{namenumber}]...|mac address {name} [{name}] [{name}]...}

| Syntax Description | ip address                                                                                                    | Sets the access map to match packets a                                    | against an IP address access list.                    |  |  |
|--------------------|----------------------------------------------------------------------------------------------------|---------------------------------------------------------------------------|-------------------------------------------------------|--|--|
|                    | ipv6 address                                                                                                    | Sets the access map to match packets against an IPv6 address access list. |                                                       |  |  |
|                    | mac address                                                                                                    | Sets the access map to match packets against a MAC address access list.   |                                                       |  |  |
|                    | name                                                                                                    | Name of the access list to match packets against.                         |                                                       |  |  |
|                    | number                                                                                                    | Number of the access list to match pack lists.                            | kets against. This option is not valid for MAC access |  |  |
| Command Default    | The default action is to have no match parameters applied to a VLAN map.                                                                                                    |                                                                           |                                                       |  |  |
| Command Modes      | Access-map cor                                                                                                    | figuration                                                                |                                                       |  |  |
| Command History    | Release                                                                                                    |                                                                           | Modification                                          |  |  |
|                    | Cisco IOS XE                                                                                                    | 3.2SE                                                                     | This command was introduced.                          |  |  |
| Usage Guidelines   | You enter access-map configuration mode by using the <b>vlan access-map</b> global configuration command.                                                                                                    |                                                                           |                                                       |  |  |
|                    | You must enter one access list name or number; others are optional. You can match packets against one or more access lists. Matching any of the lists counts as a match of the entry.                                                    |                                                                           |                                                       |  |  |
|                    | In access-map configuration mode, use the <b>match</b> command to define the match conditions for a VLAN map applied to a VLAN. Use the <b>action</b> command to set the action that occurs when the packet matches the conditions.      |                                                                           |                                                       |  |  |
|                    | Packets are matched only against access lists of the same protocol type; IP packets are matched against IP access lists, IPv6 packets are matched against IPv6 access lists, and all other packets are matched against MAC access lists. |                                                                           |                                                       |  |  |
|                    | IP, IPv6, and MAC addresses can be specified for the same map entry.                                                                                                    |                                                                           |                                                       |  |  |
|                    | This example shows how to define and apply a VLAN access map vmap4 to VLANs 5 and 6 that will cause the interface to drop an IP packet if the packet matches the conditions defined in access list al2:                                  |                                                                           |                                                       |  |  |
|                    | Device(config)# <b>vlan access-map vmap4</b><br>Device(config-access-map)# <b>match ip address al2</b><br>Device(config-access-map)# <b>action drop</b>                                                                                  |                                                                           |                                                       |  |  |
|                    |                                                                                                    |                                                                           |                                                       |  |  |

Device(config-access-map)# exit
Device(config)# vlan filter vmap4 vlan-list 5-6

You can verify your settings by entering the **show vlan access-map** privileged EXEC command.

# mka policy (global configuration)

To create a MACsec Key Agreement (MKA) protocol policy and to enter MKA policy configuration mode, use the no form of this command. **mka policy** command in global configuration mode. To delete the policy, use the **no** form of this command.

mka policy *policy-name* no mka policy *policy-name* 

| Syntax Description | policy-nameIdentifies an MKA policy and enters MKA policy configuration mode. The maximum length<br>for the policy name is 16 characters.                                                                                                    |                                                         |                                                                                                    |                                 |
|--------------------|----------------------------------------------------------------------------------------------------|---------------------------------------------------------|----------------------------------------------------------------------------------------------------|---------------------------------|
| Command Default    | No MKA polic                                                                                                    | cies are create                                         | ed.                                                                                                    |                                 |
| Command Modes      | Global configuration (config)                                                                                                    |                                                         |                                                                                                    |                                 |
| Command History    | Release                                                                                                    |                                                         | Modification                                                                                                    |                                 |
|                    | Cisco IOS XE<br>16.3.1                                                                                                    | E Denali                                                | This command was introdu                                                                                                    | iced.                           |
| Usage Guidelines   | Usage GuidelinesIf you enter the name of an existing policy, you see a warning that any changes to the policy deletes all acti<br>MKA sessions with that policy. Whenever you change an MKA policy, active MKA sessions with that polic<br>applied are cleared. If you try to create a policy name with more than 16 characters, you see a warning messag<br>and the policy is not created.If you enter the <b>no mka policy</b><br> |                                                         |                                                                                                    |                                 |
|                    |                                                                                                    |                                                         |                                                                                                    |                                 |
|                    | When you ente                                                                                                    | er MKA polic                                            | ey mode, these commands ar                                                                                                    | e available:                    |
|                    | • confidentiality-offset—Sets the confidentiality offset for MACsec operation                                                                                                    |                                                         |                                                                                                    |                                 |
|                    | • replay-pro                                                                                                    | otection—Co                                             | nfigures MKA to use replay                                                                                                    | protection for MACsec operation |
| Examples           | The following example shows how to configure an MKA policy and what you see if you create a policy name that already exists:                                                                                                    |                                                         |                                                                                                    |                                 |
|                    | Device(confi<br>Device(confi<br>%MKA policy<br>Changes to                                                                                                    | g-mka-polic<br>g)# mka pol<br>"test-polic<br>MKA Policy | icy test-policy<br>y)# exit<br>icy test-policy<br>y" may have associated a<br>"test-policy" values<br>ted active MKS Sessions |                                 |

### **Related Commands**

| ommands | Command                              | Description                                               |
|---------|--------------------------------------|-----------------------------------------------------------|
|         | mka policy (interface configuration) | Applies an MKA policy to an interface.                    |
|         | show mka policy                      | Displays information about defined MKA protocol policies. |

# mka pre-shared-key

To configure MKA MACsec on a device interface using a Pre Shared Key (PSK), use the **mka pre-shared-key key-chain** *key-chain name* command in global configuration mode. To disable it, use the **no** form of this command.

mka pre-shared-key key-chain key-chain-name

Switch(config-if)# end

Switch#

| Syntax Description | mka pre-shared-key key-chain Enables MACsec MKA configuration on device interfaces using a PSF       |                                 |  |
|--------------------|----------------------------------------------------------------------------------------------------|---------------------------------|--|
| Command Default    | mka pre-shared-key is disabled.                                                                      |                                 |  |
| Command Modes      | Interface configuration                                                                              |                                 |  |
| Command History    | Release                                                                                              | Modification                    |  |
|                    | Cisco IOS XE Denali 16.3.1                                                                           | This command was introduced.    |  |
|                    | This example shows how to configure MKA MACs                                                         | ec on an interface using a PSK: |  |
|                    | Switch#<br>Switch(config)# <b>int G1/0/20</b><br>Switch(config-if)# <b>mka pre-shared-key key-ch</b> | nain kcl                        |  |

### authentication logging verbose

To filter detailed information from authentication system messages, use the **authentication logging verbose** command in global configuration mode on the switch stack or on a standalone switch.

authentication logging verbose no authentication logging verbose

Syntax Description This command has no arguments or keywords.

**Command Default** Detailed logging of system messages is not enabled.

Command Modes Global configuration (config)

| Command History  | Release                                          | Modification                                             |
|------------------|--------------------------------------------------|----------------------------------------------------------|
|                  | Cisco IOS XE 3.2SE                               | This command was introduced.                             |
| Usage Guidelines | This command filters details, such as anticipate | ed success, from authentication system messages. Failure |

Usage Guidelines messages are not filtered.

To filter verbose authentication system messages:

Device(config) # authentication logging verbose

You can verify your settings by entering the show running-config privileged EXEC command.

| Related Commands | Command                        | Description         |
|------------------|--------------------------------|---------------------|
|                  | authentication logging verbose | Filters details fro |
|                  | dot1x logging verbose          | Filters details fro |
|                  | mab logging verbose            | Filters details fro |

L

# dot1x logging verbose

To filter detailed information from 802.1x system messages, use the **dot1x logging verbose** command in global configuration mode on the switch stack or on a standalone switch.

dot1x logging verbose no dot1x logging verbose

Syntax Description This command has no arguments or keywords.

**Command Default** Detailed logging of system messages is not enabled.

**Command Modes** Global configuration (config)

| <b>Command History</b> | Release                                          | Modification                                             |
|------------------------|--------------------------------------------------|----------------------------------------------------------|
|                        | Cisco IOS XE 3.2SE                               | This command was introduced.                             |
| llsage Guidelines      | This command filters details, such as anticipate | d success, from 802.1x system messages. Failure messages |

Usage Guidelines This command filters details, such as anticipated success, from 802.1x system messages. Failure messages are not filtered.

To filter verbose 802.1x system messages:

Device(config) # dot1x logging verbose

You can verify your settings by entering the show running-config privileged EXEC command.

| Related Commands | elated Commands Command        |                                     |
|------------------|--------------------------------|-------------------------------------|
|                  | authentication logging verbose | Filters details from authentication |
|                  | dot1x logging verbose          | Filters details from 802.1x system  |
|                  | mab logging verbose            | Filters details from MAC authentic  |

### mab logging verbose

To filter detailed information from MAC authentication bypass (MAB) system messages, use the **mab logging verbose** command in global configuration mode on the switch stack or on a standalone switch.

mab logging verbose no mab logging verbose

Syntax Description This command has no arguments or keywords.

**Command Default** Detailed logging of system messages is not enabled.

**Command Modes** Global configuration (config)

 Command History
 Release
 Modification

 Cisco IOS XE 3.2SE
 This command was introduced.

Usage Guidelines This command filters details, such as anticipated success, from MAC authentication bypass (MAB) system messages. Failure messages are not filtered.

To filter verbose MAB system messages:

Device(config)# mab logging verbose

You can verify your settings by entering the show running-config privileged EXEC command.

| Related Commands Command          |                     | Description                                                           |
|-----------------------------------|---------------------|-----------------------------------------------------------------------|
| authentication logging<br>verbose |                     | Filters details from authentication system messages.                  |
| dot1x logging verbose             |                     | Filters details from 802.1x system messages.                          |
|                                   | mab logging verbose | Filters details from MAC authentication bypass (MAB) system messages. |

### password encryption aes

To enable a type 6 encrypted preshared key, use the **password encryption aes** command in global configuration mode. To disable password encryption, use the **no** form of this command.

# password encryption aes no password encryption aes

**Syntax Description** This command has no arguments or keywords.

**Command Default** Preshared keys are not encrypted.

**Command Modes** 

Global configuration (config)

| Command History | Release                        | Modification                 |
|-----------------|--------------------------------|------------------------------|
|                 | Cisco IOS XE Gibraltar 16.11.1 | This command was introduced. |

**Usage Guidelines** 

You can securely store plain text passwords in type 6 format in NVRAM using a command-line interface (CLI). Type 6 passwords are encrypted. Although the encrypted passwords can be seen or retrieved, it is difficult to decrypt them to find out the actual password. Use the **key config-key password-encrypt** command with the **password encryption aes** command to configure and enable the password (symmetric cipher Advanced Encryption Standard [AES] is used to encrypt the keys). The password (key) configured using the **key config-key password-encrypt** command is the primary encryption key that is used to encrypt all other keys in the router.

If you configure the **password encryption aes** command without configuring the **key config-key password-encrypt** command, the following message is printed at startup or during any nonvolatile generation (NVGEN) process, such as when the **show running-config** or **copy running-config startup-config** commands have been configured:

"Can not encrypt password. Please configure a configuration-key with 'key config-key'"

### **Changing a Password**

If the password (primary key) is changed, or reencrypted, using the **key config-key password-encrypt** command), the list registry passes the old key and the new key to the application modules that are using type 6 encryption.

### **Deleting a Password**

If the primary key that was configured using the **key config-key password-encrypt** command is deleted from the system, a warning is printed (and a confirm prompt is issued) that states that all type 6 passwords will become useless. As a security measure, after the passwords have been encrypted, they will never be decrypted in the Cisco IOS software. However, passwords can be reencrypted as explained in the previous paragraph.

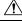

#### Caution

If the password configured using the **key config-key password-encrypt** command is lost, it cannot be recovered. The password should be stored in a safe location.

#### **Unconfiguring Password Encryption**

If you later unconfigure password encryption using the **no password encryption aes** command, all existing type 6 passwords are left unchanged, and as long as the password (primary key) that was configured using the **key config-key password-encrypt** command exists, the type 6 passwords will be decrypted as and when required by the application.

#### Storing Passwords

Because no one can "read" the password (configured using the **key config-key password-encrypt** command), there is no way that the password can be retrieved from the router. Existing management stations cannot "know" what it is unless the stations are enhanced to include this key somewhere, in which case the password needs to be stored securely within the management system. If configurations are stored using TFTP, the configurations are not standalone, meaning that they cannot be loaded onto a router. Before or after the configurations are loaded onto a router, the password must be manually added (using the **key config-key password-encrypt** command). The password can be manually added to the stored configuration but is not recommended because adding the password manually allows anyone to decrypt all passwords in that configuration.

#### **Configuring New or Unknown Passwords**

If you enter or cut and paste cipher text that does not match the primary key, or if there is no primary key, the cipher text is accepted or saved, but an alert message is printed. The alert message is as follows:

"ciphertext>[for username bar>] is incompatible with the configured master key."

If a new primary key is configured, all the plain keys are encrypted and made type 6 keys. The existing type 6 keys are not encrypted. The existing type 6 keys are left as is.

If the old primary key is lost or unknown, you have the option of deleting the primary key using the **no key config-key password-encrypt** command. Deleting the primary key using the **no key config-key password-encrypt** command causes the existing encrypted passwords to remain encrypted in the router configuration. The passwords will not be decrypted.

**Examples** 

The following example shows that a type 6 encrypted preshared key has been enabled:

Device (config) # password encryption aes

| Related Commands | Command                         | Description                                      |
|------------------|---------------------------------|--------------------------------------------------|
|                  | key config-key password-encrypt | Stores a type 6 encryption key in private NVRAM. |

### permit (MAC access-list configuration)

To allow non-IP traffic to be forwarded if the conditions are matched, use the **permit** MAC access-list configuration command on the switch stack or on a standalone switch. To remove a permit condition from the extended MAC access list, use the **no** form of this command.

{permit {any | hostsrc-MAC-addr | src-MAC-addr mask} {any | hostdst-MAC-addr | dst-MAC-addr mask} [type mask | aarp | amber | appletalk | dec-spanning | decnet-iv | diagnostic | dsm | etype-6000 | etype-8042 | lat | lavc-sca | lsaplsap mask | mop-console | mop-dump | msdos | mumps | netbios | vines-echo | vines-ip | xns-idp] [coscos] nopermit {any | host src-MAC-addr | src-MAC-addr mask} {any | host dst-MAC-addr | dst-MAC-addr mask} [type mask | aarp | amber | appletalk | dec-spanning | decnet-iv | diagnostic | dsm | etype-6000 | etype-8042 | lat | lavc-sca | lsap lsap mask | mop-console | mop-dump | msdos | mumps | netbios | vines-echo | vines-ip | xns-idp] [coscos]

| Syntax Description | any                                   | Denies any source or destination MAC address.                                                                   |
|--------------------|---------------------------------------|----------------------------------------------------------------------------------------------------|
|                    | host src-MAC-addr   src-MAC-addr mask | Specifies a host MAC address and optional subnet ma defined address, non-IP traffic from that address is de     |
|                    | host dst-MAC-addr   dst-MAC-addr mask | Specifies a destination MAC address and optional sul<br>matches the defined address, non-IP traffic to that add |
|                    | type mask                             | (Optional) Specifies the EtherType number of a pack<br>identify the protocol of the packet.                     |
|                    |                                       | • <i>type</i> is 0 to 65535, specified in hexadecimal.                                                          |
|                    |                                       | • <i>mask</i> is a mask of don't care bits applied to the F                                                     |
|                    | aarp                                  | (Optional) Specifies EtherType AppleTalk Address R to a network address.                                        |
|                    | amber                                 | (Optional) Specifies EtherType DEC-Amber.                                                                       |
|                    | appletalk                             | (Optional) Specifies EtherType AppleTalk/EtherTalk.                                                             |
|                    | dec-spanning                          | (Optional) Specifies EtherType Digital Equipment Co                                                             |
|                    | decnet-iv                             | (Optional) Specifies EtherType DECnet Phase IV pro                                                              |
|                    | diagnostic                            | (Optional) Specifies EtherType DEC-Diagnostic.                                                                  |
|                    | dsm                                   | (Optional) Specifies EtherType DEC-DSM.                                                                         |
|                    | etype-6000                            | (Optional) Specifies EtherType 0x6000.                                                                          |
|                    | etype-8042                            | (Optional) Specifies EtherType 0x8042.                                                                          |
|                    | lat                                   | (Optional) Specifies EtherType DEC-LAT.                                                                         |
|                    | lavc-sca                              | (Optional) Specifies EtherType DEC-LAVC-SCA.                                                                    |
|                    |                                       |                                                                                                    |

I

| Cisco IOS Name                                                                                                    | Novell Name                                                                                                    |                                                                                                    |                                                                                                    |  |                              |
|----------------------------------------------------------------------------------------------------|----------------------------------------------------------------------------------------------------|----------------------------------------------------------------------------------------------------|----------------------------------------------------------------------------------------------------|--|------------------------------|
| IPX Encapsulation Type                                                                                                    |                                                                                                    | Filter Criterion                                                                                                    |                                                                                                    |  |                              |
| Table 4: IPX Filtering Criteria                                                                                                    |                                                                                                    |                                                                                                    |                                                                                                    |  |                              |
| <ul> <li>After an access control entry (ACE) is added to an access control list, an implied <b>deny-any-any</b> condition exists at the end of the list. That is, if there are no matches, the packets are denied. However, before the first ACE is added, the list permits all packets.</li> <li>To filter IPX traffic, you use the <i>type mask</i> or <b>lsap</b> <i>lsap mask</i> keywords, depending on the type of IPX encapsulation being used. Filter criteria for IPX encapsulation types as specified in Novell terminology and Cisco IOS terminology are listed in the following table.</li> </ul> |                                                                                                    |                                                                                                    |                                                                                                    |  |                              |
|                                                                                                    |                                                                                                    |                                                                                                    |                                                                                                    |  | you must enter an address ma |
| You enter MAC access-list configuration mode by using the <b>mac access-list extended</b> global configuration command.                                                                                                    |                                                                                                    |                                                                                                    |                                                                                                    |  |                              |
| Though visible in the command-line help strings, <b>appletalk</b> is not supported as a matching condition.                                                                                                    |                                                                                                    |                                                                                                    |                                                                                                    |  |                              |
| Cisco IOS XE 3.2SE                                                                                                    |                                                                                                    | This comman                                                                                                    | d was introduced.                                                                                                    |  |                              |
| Release                                                                                                    |                                                                                                    | Modification                                                                                                    |                                                                                                    |  |                              |
| Mac-access list configuration                                                                                                    | 1                                                                                                    |                                                                                                    |                                                                                                    |  |                              |
| This command has no defaults. However, the default action for a MAC-named ACL is to deny.                                                                                                    |                                                                                                    |                                                                                                    |                                                                                                    |  |                              |
| cos cos       (Optional) Specifies an arbitrary class of service (CoS)         CoS can be performed only in hardware. A warning method                                                                                                    |                                                                                                    |                                                                                                    |                                                                                                    |  |                              |
| xns-idp                                                                                                    |                                                                                                    |                                                                                                    | herType Xerox Network System                                                                                                    |  |                              |
| vines-ip                                                                                                    |                                                                                                    | (Optional) Specifies Et                                                                                                    | herType VINES IP.                                                                                                    |  |                              |
| vines-echo                                                                                                    |                                                                                                    | (Optional) Specifies Eth                                                                                                    | nerType Virtual Integrated Netwo                                                                                                    |  |                              |
| netbios                                                                                                    |                                                                                                    | (Optional) Specifies Et                                                                                                    | herType DEC- Network Basic I                                                                                                    |  |                              |
| mumps                                                                                                    |                                                                                                    | (Optional) Specifies Et                                                                                                    | herType DEC-MUMPS.                                                                                                    |  |                              |
| msdos                                                                                                    |                                                                                                    | (Optional) Specifies Et                                                                                                    | herType DEC-MSDOS.                                                                                                    |  |                              |
| mop-dump                                                                                                    |                                                                                                    | (Optional) Specifies Et                                                                                                    | herType DEC-MOP Dump.                                                                                                    |  |                              |
| mop-console                                                                                                    |                                                                                                    | (Optional) Specifies Et                                                                                                    | herType DEC-MOP Remote Co                                                                                                    |  |                              |
|                                                                                                    |                                                                                                    |                                                                                                    | The <i>mask</i> is a mask of don't care bits applied to the LSA                                                                                                    |  |                              |
| lsap lsap-number mask                                                                                                    |                                                                                                    |                                                                                                    | (Optional) Specifies the LSAP number (0 to 65535) of the protocol of the packet                                                                                                    |  |                              |
|                                                                                                    | mop-console         mop-dump         msdos         mumps         netbios         vines-echo         vines-ip         xns-idp         cos cos         This command has no default         Mac-access list configuration         Release         Cisco IOS XE 3.2SE         Though visible in the comma         You enter MAC access-list cocommand.         If you use the host keyword, you must enter an address ma         After an access control entry exists at the end of the list. Th         ACE is added, the list permit         To filter IPX traffic, you use tencapsulation being used. Fil         Cisco IOS terminology are list         Table 4: IPX Filtering Criteria         IPX Encapsulation Type | mop-console         mop-dump         msdos         mumps         netbios         vines-echo         vines-ip         xns-idp         cos cos         This command has no defaults. However, the default action         Mac-access list configuration         Release         Cisco IOS XE 3.2SE         Though visible in the command-line help strings, apple         You enter MAC access-list configuration mode by usin command.         If you use the host keyword, you cannot enter an addree you must enter an address mask.         After an access control entry (ACE) is added to an acce exists at the end of the list. That is, if there are no mate ACE is added, the list permits all packets.         To filter IPX traffic, you use the <i>type mask</i> or lsap <i>lsap</i> encapsulation being used. Filter criteria for IPX encaps Cisco IOS terminology are listed in the following table         Table 4: IPX Filtering Criteria         IPX Encapsulation Type | the protocol of the pack         The mask is a mask of         mop-console       (Optional) Specifies Eff         mop-dump       (Optional) Specifies Eff         msdos       (Optional) Specifies Eff         mumps       (Optional) Specifies Eff         netbios       (Optional) Specifies Eff         vines-echo       (Optional) Specifies Eff         vines-ip       (Optional) Specifies Eff         vines-ip       (Optional) Specifies Eff         cos cos       (Optional) Specifies Eff         cos cos< |  |                              |

| IPX Encapsulation Type |                | Filter Criterion |
|------------------------|----------------|------------------|
| Cisco IOS Name         | Novell Name    |                  |
| snap                   | Ethernet-snap  | EtherType 0x8137 |
| sap                    | Ethernet 802.2 | LSAP 0xE0E0      |
| novell-ether           | Ethernet 802.3 | LSAP 0xFFFF      |

This example shows how to define the MAC-named extended access list to allow NetBIOS traffic from any source to MAC address 00c0.00a0.03fa. Traffic matching this list is allowed.

Device(config-ext-macl) # permit any host 00c0.00a0.03fa netbios

This example shows how to remove the permit condition from the MAC-named extended access list:

Device(config-ext-macl) # no permit any 00c0.00a0.03fa 0000.0000.0000 netbios

This example permits all packets with EtherType 0x4321:

Device(config-ext-macl) # permit any any 0x4321 0

You can verify your settings by entering the show access-lists privileged EXEC command.

| Related Commands | Command                  | Description                              |
|------------------|--------------------------|------------------------------------------|
|                  | deny                     | Denies from the N<br>non-IP traffic to b |
|                  | mac access-list extended | Creates an access traffic.               |
|                  | show access-lists        | Displays access c                        |

# protocol (IPv6 snooping)

To specify that addresses should be gleaned with Dynamic Host Configuration Protocol (DHCP) or Neighbor Discovery Protocol (NDP), or to associate the protocol with an IPv6 prefix list, use the **protocol** command. To disable address gleaning with DHCP or NDP, use the **no** form of the command.

protocol {dhcp | ndp} no protocol {dhcp | ndp}

| Syntax Description | <b>dhcp</b> Specifies that addresses should be gleaned                                                     | in Dynamic Host Configuration Protocol (DHCP) packets.                                 |  |  |
|--------------------|----------------------------------------------------------------------------------------------------|----------------------------------------------------------------------------------------|--|--|
|                    | <b>ndp</b> Specifies that addresses should be gleaned                                                      | l in Neighbor Discovery Protocol (NDP) packets.                                        |  |  |
| Command Default    | Snooping and recovery are attempted using both D                                                           | DHCP and NDP.                                                                          |  |  |
| Command Modes      | IPv6 snooping configuration mode                                                                           |                                                                                        |  |  |
| Command History    | Release                                                                                                    | Modification                                                                           |  |  |
|                    | Cisco IOS XE 3.2SE                                                                                         | This command was introduced.                                                           |  |  |
| Usage Guidelines   | If an address does not match the prefix list associate and recovery of the binding table entry will not be | d with DHCP or NDP, then control packets will be dropped attempted with that protocol. |  |  |
|                    | • Using the <b>no protocol</b> { <b>dhcp</b>   <b>ndp</b> } comr or gleaning.                              | nand indicates that a protocol will not be used for snooping                           |  |  |
|                    | • If the <b>no protocol dhcp</b> command is used, DHCP can still be used for binding table recovery.       |                                                                                        |  |  |
|                    | • Data glean can recover with DHCP and NDP, though destination guard will only recovery through DHCP.      |                                                                                        |  |  |
|                    | This example shows how to define an IPv6 snoopi<br>IPv6 snooping policy configuration mode, and cor        |                                                                                        |  |  |

Device(config)# **ipv6 snooping policy policy1** Device(config-ipv6-snooping)# **protocol dhcp** 

### radius server

# Note

• Starting from Cisco IOS 15.2(5)E release, the **radius server** command replaces the **radius-server host** command, being used in releases prior to Cisco IOS Release 15.2(5)E. The old command has been deprecated.

Use the **radius server** configuration sub-mode command on the switch stack or on a standalone switch to configure the RADIUS server parameters, including the RADIUS accounting and authentication. Use the **no** form of this command to return to the default settings.

|                    | radius server name<br>address {ipv4   ipv6} ip{<br>key string<br>automate tester name  <br>no radius server name | address   hostname} auth-port udp-port acct-port udp-port<br>retransmit value   timeout seconds                                                                                                    |
|--------------------|----------------------------------------------------------------------------------------------------|----------------------------------------------------------------------------------------------------|
| Syntax Description | address {ipv4   ipv6}<br>ip{address   hostname}                                                                  | Specify the IP address of the RADIUS server.                                                                                                    |
|                    | auth-port udp-port                                                                                               | (Optional) Specify the UDP port for the RADIUS authentication server. The range is from 0 to 65536.                                                                                                    |
|                    | acct-port udp-port                                                                                               | (Optional) Specify the UDP port for the RADIUS accounting server. The range is from 0 to 65536.                                                                                                    |
|                    | key string                                                                                                    | (Optional) Specify the authentication and encryption key for all RADIUS communication between the switch and the RADIUS daemon.                                                                                                    |
|                    |                                                                                                    | <b>Note</b> The key is a text string that must match the encryption key used on the RADIUS server. Always configure the key as the last item in this command. Leading spaces are ignored, but spaces within and at the end of the key are used. If there are spaces in your key, do not enclose the key in quotation marks unless the quotation marks are part of the key. |
|                    | automate tester name                                                                                             | (Optional) Enable automatic server testing of the RADIUS server status, and specify the username to be used.                                                                                                    |
|                    | retransmit value                                                                                                 | (Optional) Specifies the number of times a RADIUS request is resent when<br>the server is not responding or responding slowly. The range is 1 to 100. This<br>setting overrides the radius-server retransmit global configuration command<br>setting.                                                                                                    |
|                    | timeout seconds                                                                                                  | (Optional) Specifies the time interval that the Switch waits for the RADIUS server to reply before sending a request again. The range is 1 to 1000. This setting overrides the radius-server timeout global configuration command setting.                                                                                                    |
|                    | no radius server name                                                                                            | Returns to the default settings                                                                                                    |

I

| Command Default  | • The UDP port for the RAI                                                                                                    | DIUS accounting server is 1646.                                                                                                    |  |  |  |
|------------------|----------------------------------------------------------------------------------------------------|----------------------------------------------------------------------------------------------------|--|--|--|
|                  | • The UDP port for the RAI                                                                                                    | DIUS authentication server is 1645.                                                                                                    |  |  |  |
|                  | • Automatic server testing i                                                                                                    | • Automatic server testing is disabled.                                                                                                   |  |  |  |
|                  | • The timeout is 60 minutes (1 hour).                                                                                                    |                                                                                                    |  |  |  |
|                  | • When the automatic testin                                                                                                    | g is enabled, testing occurs on the accounting and authentication UDP ports.                                                              |  |  |  |
|                  | • The authentication and en                                                                                                    | cryption key (string) is not configured.                                                                                                  |  |  |  |
| Command Modes    | Radius server sub-mode config                                                                                                    | guration                                                                                                    |  |  |  |
| Command History  | Release                                                                                                    | Modification                                                                                                    |  |  |  |
|                  | Cisco IOS XE 3.2SE                                                                                                    | This command was introduced to replace the <b>radius-server host</b> command.                                                             |  |  |  |
| Usage Guidelines | -                                                                                                    | configure the UDP port for the RADIUS accounting server and the UDP port cation server to non-default values.                             |  |  |  |
|                  | -                                                                                                    | nentication and encryption key by using the <b>key</b> <i>string</i> sub-mode configuration ure the key as the last item in this command. |  |  |  |
|                  | • Use the <b>automate-tester</b> <i>n</i> and to specify the usernan                                                                                                    | <i>name</i> keywords to enable automatic server testing of the RADIUS server status ne to be used.                                        |  |  |  |
|                  | 1                                                                                                    | nfigure 1645 as the UDP port for the authentication server and 1646 ting server, and configure a key string:                              |  |  |  |
|                  | Device(config)# <b>radius server ISE</b><br>Device(config-radius-server)# <b>address ipv4 10.1.1 auth-port 1645 acct-port 1646</b><br>Device(config-radius-server)# <b>key cisco123</b> |                                                                                                    |  |  |  |

### sap mode-list (cts manual)

To select the Security Association Protocol (SAP) authentication and encryption modes (prioritized from highest to lowest) used to negotiate link encryption between two interfaces, use the **sap mode-list** command in Cisco TrustSec dot1x interface configuration mode. To remove a mode-list and revert to the default, use the **no** form of this command.

Use the **sap mode-list** command to manually specify the PMK and the Security Association Protocol (SAP) authentication and encryption modes to negotiate MACsec link encryption between two interfaces. Use the **no** form of the command to disable the configuration.

sap pmk mode-list {gcm-encrypt | gmac | no-encap | null} [gcm-encrypt | gmac | no-encap | null]

no sap pmk mode-list {gcm-encrypt | gmac | no-encap | null} [gcm-encrypt | gmac | no-encap | null]

| Syntax Description | pmk hex_value                |                                                                                     | Specifies the Hex-data PMK<br>(without leading 0x; enter even<br>number of hex characters, or else<br>the last character is prefixed with<br>0.). |
|--------------------|------------------------------|-------------------------------------------------------------------------------------|----------------------------------------------------------------------------------------------------|
|                    | mode-list                    | Specifies the list of advertised modes (prioritized from highest to lowest).        |                                                                                                    |
|                    | gcm-encrypt                  |                                                                                     | Specifies GMAC authentication,<br>GCM encryption.                                                                                                 |
|                    | gmac                         | Specifies GMAC authentication only, no encryption.                                  |                                                                                                    |
|                    | no-encap                     |                                                                                     | Specifies no encapsulation.                                                                                                    |
|                    | null                         | Specifies encapsulation present, no authentication, no encryption.                  |                                                                                                    |
| Command Default    | 51 <b>X</b>                  | <b>pmk mode-list gcm-encrypt null</b> . V<br>V layer-2 link encryption, the default | When the peer interface does not support t encryption is <b>null</b> .                                                                            |
| Command Modes      | CTS manual interface config  | uration (config-if-cts-manual)                                                      |                                                                                                    |
| Command History    | Release                      | Modification                                                                        |                                                                                                    |
|                    | Cisco IOS XE Denali 16.3.1   | This command was introduced.                                                        |                                                                                                    |
| Usage Guidelines   | Use the sap pmk mode-list of | command to specify the authentication                                               | n and encryption method.                                                                                                    |

The Security Association Protocol (SAP) is an encryption key derivation and exchange protocol based on a draft version of the 802.11i IEEE protocol. SAP is used to establish and maintain the 802.1AE link-to-link encryption (MACsec) between interfaces that support MACsec.

SAP and PMK can be manually configured between two interfaces with the **sap pmk mode-list** command. When using 802.1X authentication, both sides (supplicant and authenticator) receive the PMK and the MAC address of the peer's port from the Cisco Secure Access Control Server.

If a device is running Cisco TrustSec-aware software but the hardware is not Cisco TrustSec-capable, disallow encapsulation with the **sap mode-list no-encap** command.

#### **Examples**

The following example shows how to configure SAP on a Gigabit Ethernet interface:

```
Switch# configure terminal
Switch(config)# interface gigabitethernet 2/1
Switch(config-if)# cts manual
Switch(config-if-cts-manual)# sap pmk FFFEE mode-list gcm-encrypt
```

| Related Commands | Command                    | Description                                                               |
|------------------|----------------------------|---------------------------------------------------------------------------|
|                  | cts manual                 | Enables an interface for Cisco TrustSec.                                  |
|                  | propagate sgt (cts manual) | Enables SGT propagation at Layer 2 on Cisco TrustSec Security interfaces. |
|                  | show cts interface         | Displays Cisco TrustSec interface configuration statistics.               |

### security level (IPv6 snooping)

To specify the level of security enforced, use the **security-level** command in IPv6 snooping policy configuration mode.

security level {glean | guard | inspect}

| Syntax Description | glean                            | Extracts addresses from the messages and installs them into the binding table without performing any verification.                                                          |  |  |
|--------------------|----------------------------------|----------------------------------------------------------------------------------------------------|--|--|
|                    | guard                            | Performs both glean and inspect. Additionally, RA and DHCP server<br>messages are rejected unless they are received on a trusted port or another<br>policy authorizes them. |  |  |
|                    | inspect                          | Validates messages for consistency and conformance; in particular, address<br>ownership is enforced. Invalid messages are dropped.                                          |  |  |
| Command Default    | The default security level is gu | uard.                                                                                                    |  |  |
| Command Modes      | IPv6 snooping configuration      |                                                                                                    |  |  |
| Command History    | Release                          | Modification                                                                                                    |  |  |
|                    | Cisco IOS XE 3.2SE               | This command was introduced.                                                                                                    |  |  |
|                    | This example shows how to de     | efine an IPv6 snooping policy name as policy1, place the device in                                                                                                    |  |  |

IPv6 snooping configuration mode, and configure the security level as inspect:

Device(config)# ipv6 snooping policy policy1
Device(config-ipv6-snooping)# security-level inspect

### security passthru

To modify the IPsec pass-through, use the **security passthru** command. To disable, use the no form of the command.

security passthru *ip-address* no security passthru

**Syntax Description** ip-address IP address of the IPsec gateway (router) that is terminating the VPN tunnel. None. **Command Default** wlan **Command Modes Command History** Release Modification Cisco IOS XE 3.2SE This command was introduced. None. **Usage Guidelines** This example shows how to modify IPSec pass-through. Device#configure terminal Enter configuration commands, one per line. End with  $\ensuremath{\texttt{CNTL}/\texttt{Z}}$  . Device (config) **#security passthrough 10.1.1.1** 

L

# server-private (RADIUS)

Cisco IOS XE Denali

16.1.1

To configure the IP address of the private RADIUS server for the group server, use the **server-private** command in RADIUS server-group configuration mode. To remove the associated private server from the authentication, authorization, and accounting (AAA) group server, use the **no** form of this command.

server-private *ip-address* [{auth-port *port-number* | acct-port *port-number*}] [non-standard] [timeout seconds] [retransmit retries] [key string]

**no server-private** *ip-address* [{**auth-port** *port-number* | **acct-port** *port-number*}] [**non-standard**] [**timeout** *seconds*] [**retransmit** *retries*] [**key** *string*]

|                    | ·                                                    |                                                                                                    |  |  |  |
|--------------------|------------------------------------------------------|----------------------------------------------------------------------------------------------------|--|--|--|
| Syntax Description | ip-address                                           | IP address of the private RADIUS server host.                                                                                                    |  |  |  |
|                    | auth-port port-number                                | (Optional) User Datagram Protocol (UDP) destination port for authentication requests. The default value is 1645.                                                                                                    |  |  |  |
|                    | acct-port port-number                                | Optional) UDP destination port for accounting requests. The default value is 1646.                                                                                                    |  |  |  |
|                    | non-standard                                         | (Optional) RADIUS server is using vendor-proprietary RADIUS attributes.                                                                                                    |  |  |  |
|                    | timeout seconds                                      | (Optional) Time interval (in seconds) that the router waits for the RADIUS server<br>to reply before retransmitting. This setting overrides the global value of the<br><b>radius-server timeout</b> command. If no timeout value is specified, the global value<br>is used. |  |  |  |
|                    | retransmit retries                                   | (Optional) Number of times a RADIUS request is resent to a server, if that server is not responding or responding slowly. This setting overrides the global setting of the <b>radius-server retransmit</b> command.                                                         |  |  |  |
|                    | key string                                           | (Optional) Authentication and encryption key used between the router and the RADIUS daemon running on the RADIUS server. This key overrides the global setting of the <b>radius-server key</b> command. If no key string is specified, the global value is used.            |  |  |  |
|                    |                                                      | The <i>string</i> can be $0$ (specifies that an unencrypted key follows), $6$ (specifies that an advanced encryption scheme [AES] encrypted key follows), $7$ (specifies that a hidden key follows), or a line specifying the unencrypted (clear-text) server key.          |  |  |  |
| Command Default    | If server-private paramet not specified, default val | ers are not specified, global configurations will be used; if global configurations are ues will be used.                                                                                                    |  |  |  |
| Command Modes      | RADIUS server-group c                                | onfiguration (config-sg-radius)                                                                                                    |  |  |  |
| Command History    | Release                                              | Modification                                                                                                    |  |  |  |
|                    |                                                      |                                                                                                    |  |  |  |

This command was introduced.

#### **Usage Guidelines**

**Examples** 

Use the **server-private** command to associate a particular private server with a defined server group. To prevent possible overlapping of private addresses between virtual route forwarding (VRF) instances, private servers (servers with private addresses) can be defined within the server group and remain hidden from other groups, while the servers in the global pool (default "radius" server group) can still be referred to by IP addresses and port numbers. Thus, the list of servers in server groups includes references to the hosts in the global configuration and the definitions of private servers.

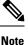

- If the radius-server directed-request command is configured, then a private RADIUS server cannot be used as the group server by configuring the server-private (RADIUS) command.
  - Creating or updating AAA server statistics record for private RADIUS servers are not supported. If private RADIUS servers are used, then error messages and tracebacks will be encountered, but these error messages or tracebacks do not have any impact on the AAA RADIUS functionality. To avoid these error messages and tracebacks, configure public RADIUS server instead of private RADIUS server.

Use the password encryption aes command to configure type 6 AES encrypted keys.

The following example shows how to define the sg\_water RADIUS group server and associate private servers with it:

```
Device> enable
Device# configure terminal
Device(config)# aaa new-model
Device(config)# aaa group server radius sg_water
Device(config-sg-radius)# server-private 10.1.1.1 timeout 5 retransmit 3 key xyz
Device(config-sg-radius)# server-private 10.2.2.2 timeout 5 retransmit 3 key xyz
```

| Related Commands | Command                        | Description                                                                          |
|------------------|--------------------------------|--------------------------------------------------------------------------------------|
|                  | aaa group server               | Groups different server hosts into distinct lists and distinct methods.              |
|                  | aaa new-model                  | Enables the AAA access control model.                                                |
|                  | password encryption aes        | Enables a type 6 encrypted preshared key.                                            |
|                  | radius-server host             | Specifies a RADIUS server host.                                                      |
|                  | radius-server directed-request | Allows users to log in to a Cisco NAS and select a RADIUS server for authentication. |

### show aaa clients

To show AAA client statistics, use the show aaa clients command.

 show aaa clients [detailed]

 Syntax Description
 detailed (Optional) Shows detailed AAA client statistics.

 Command Modes
 User EXEC

 Command History
 Release
 Modification

 Cisco IOS XE 3.2SE
 This command was introduced.

 This is an example of output from the show aaa clients command:
 Device# show aaa clients

 Device# show aaa clients
 Dropped request packets: 0

### show aaa command handler

To show AAA command handler statistics, use the show aaa command handler command.

 show aaa command handler

 Syntax Description
 This command has no arguments or keywords.

 Command Modes
 User EXEC

 Command History
 Release
 Modification

 Cisco IOS XE 3.2SE
 This command was introduced.

 This is an example of output from the show aaa command handler command:

Device# show aaa command handler

```
AAA Command Handler Statistics:
    account-logon: 0, account-logoff: 0
    account-query: 0, pod: 0
    service-logon: 0, service-logoff: 0
    user-profile-push: 0, session-state-log: 0
    reauthenticate: 0, bounce-host-port: 0
    disable-host-port: 0, update-rbacl: 0
    update-sgt: 0, update-cts-policies: 0
    invalid commands: 0
    async message not sent: 0
```

### show aaa local

To show AAA local method options, use the **show aaa local** command.

| Syntax Description | netuser                                                                                                    | Specifies the AAA local ne                                                                                                    | etwork or guest user                                                                                | database.                    |
|--------------------|----------------------------------------------------------------------------------------------------|----------------------------------------------------------------------------------------------------|----------------------------------------------------------------------------------------------------|------------------------------|
|                    | name                                                                                                    | Network user name.                                                                                                    |                                                                                                    |                              |
|                    | all                                                                                                    | Specifies the network and                                                                                                    | tion.                                                                                               |                              |
|                    | statistics                                                                                                    | Displays statistics for loca                                                                                                    | l authentication.                                                                                   |                              |
|                    | user<br>lockout                                                                                                    | <b>r</b> Specifies the AAA local locked-out user.                                                                                                 |                                                                                                    |                              |
| Command Modes      | User EXEC                                                                                                    |                                                                                                    |                                                                                                    |                              |
| Command History    | Release                                                                                                    |                                                                                                    |                                                                                                    | Modification                 |
|                    | Cisco IOS                                                                                                    | XE 3.2SE                                                                                                    |                                                                                                    | This command was introduced. |
|                    |                                                                                                    | xample of output from the <b>sh</b><br>ow aaa local statistics                                                                                    | ow aaa local statis                                                                                 | tics command:                |
|                    | Device# <b>sh</b><br>Local EAP<br>EAP Method                                                                                                    | ow aaa local statistics                                                                                                    | ow aaa local statis                                                                                 | <b>tics</b> command:         |
|                    | Device# <b>sh</b><br>Local EAP<br>EAP Method                                                                                                    | ow aaa local statistics<br>statistics<br>Success F                                                                                                |                                                                                                    | <b>tics</b> command:         |
|                    | Device# sh<br>Local EAP<br>EAP Method<br>                                                                                                    | ow aaa local statistics<br>statistics<br>Success F<br>0<br>0<br>0<br>0<br>0<br>0<br>0<br>0<br>0<br>0<br>0                                         | Tail<br>0<br>0<br>0<br>0<br>0<br>0<br>0                                                             | <b>tics</b> command:         |
|                    | Device# sh<br>Local EAP<br>EAP Method<br>                                                                                                    | ow aaa local statistics<br>statistics<br>Success F<br>0<br>0<br>0<br>0<br>0<br>0<br>0<br>0<br>0<br>0<br>0<br>0<br>0<br>0<br>0<br>0<br>0<br>0<br>0 | Tail<br>0<br>0<br>0<br>0<br>0<br>0<br>0<br>0<br>0<br>0                                              | <b>tics</b> command:         |
|                    | Device# sh<br>Local EAP<br>EAP Method<br><br>Unknown<br>EAP-MD5<br>EAP-GTC<br>LEAP<br>PEAP<br>EAP-TLS<br>EAP-TLS<br>EAP-MSCHAP<br>EAP-FAST<br>Requests d<br>Requests d<br>Authentica<br>Credential<br>Requests f | ow aaa local statistics<br>statistics<br>Success F<br>0<br>0<br>0<br>0<br>0<br>0<br>0<br>0<br>0<br>0<br>0<br>0<br>0<br>0<br>0<br>0<br>0<br>0<br>0 | Tail<br>0<br>0<br>0<br>0<br>0<br>0<br>0<br>0<br>0<br>0<br>0<br>0<br>0<br>0<br>0<br>0<br>0<br>0<br>0 | tics command:                |

### show aaa servers

To shows all AAA servers as seen by the AAA server MIB, use the **show aaa servers** command.

show aaa servers [ private | public | [detailed ] ]

| Syntax Description | detailed           | (Optional) Displays private AAA servers as seen by the AAA Server MIB. |  |
|--------------------|--------------------|------------------------------------------------------------------------|--|
|                    | public             | (Optional) Displays public AAA servers as seen by the AAA Server MIB.  |  |
|                    | detailed           | (Optional) Displays detailed AAA server statistics.                    |  |
| Command Modes      | User EXEC          |                                                                        |  |
| Command History    | Release            | Modification                                                           |  |
|                    | Cisco IOS XE 3.2SE | This command was introduced.                                           |  |

This is an example of output from the show aaa servers command:

```
Device# show aaa servers
RADIUS: id 1, priority 1, host 172.20.128.2, auth-port 1645, acct-port 1646
State: current UP, duration 9s, previous duration 0s
Dead: total time 0s, count 0
Quarantined: No
Authen: request 0, timeouts 0, failover 0, retransmission 0
Response: accept 0, reject 0, challenge 0
Response: unexpected 0, server error 0, incorrect 0, time Oms
Transaction: success 0, failure 0
Throttled: transaction 0, timeout 0, failure 0
Author: request 0, timeouts 0, failover 0, retransmission 0
Response: accept 0, reject 0, challenge 0
Response: unexpected 0, server error 0, incorrect 0, time Oms
Transaction: success 0, failure 0
Throttled: transaction 0, timeout 0, failure 0
Account: request 0, timeouts 0, failover 0, retransmission 0
Request: start 0, interim 0, stop 0
Response: start 0, interim 0, stop 0
Response: unexpected 0, server error 0, incorrect 0, time Oms
Transaction: success 0, failure 0
Throttled: transaction 0, timeout 0, failure 0
Elapsed time since counters last cleared: Om
Estimated Outstanding Access Transactions: 0
Estimated Outstanding Accounting Transactions: 0
Estimated Throttled Access Transactions: 0
Estimated Throttled Accounting Transactions: 0
Maximum Throttled Transactions: access 0, accounting 0
```

### show aaa sessions

To show AAA sessions as seen by the AAA Session MIB, use the show aaa sessions command.

 show aaa sessions

 Syntax Description
 This command has no arguments or keywords.

 Command Modes
 User EXEC

 Command History
 Release
 Modification

 Cisco IOS XE 3.2SE
 This command was introduced.

 This is an example of output from the show aaa sessions command:

```
Device# show aaa sessions
Total sessions since last reload: 7
Session Id: 4007
Unique Id: 4025
User Name: *not available*
IP Address: 0.0.0.0
Idle Time: 0
CT Call Handle: 0
```

### show authentication brief

To display brief information about authentication sessions for a given interface, use the **show authentication brief** command in either user EXEC or privileged EXEC mode.

show authentication brief[switch{switch-number|active|standby}{R0}]

| Syntax Description | switch-number            | Valid values for the <i>switch-number</i> variable are from 1 to 9. |
|--------------------|--------------------------|---------------------------------------------------------------------|
|                    | R0                       | Displays information about the Route Processor (RP) slot 0.         |
|                    | active                   | Specifies the active instance.                                      |
|                    | standby                  | Specifies the standby instance.                                     |
| Command Modes      | Privileged EXEC (#)      |                                                                     |
|                    | User EXEC (>)            |                                                                     |
| Command History    | Release                  | Modification                                                        |
|                    | Cisco IOS XE Fuji 16.9.1 | This command was introduced in a release prior to 16.9.1            |

#### The following is a sample output from the show authentication brief command:

#### Device# show authentication brief

| Interface | MAC Address    | AuthC     | AuthZ   | Fg | Uptime |
|-----------|----------------|-----------|---------|----|--------|
| Gi2/0/14  | 0002.0002.0001 | m:NA d:OK | AZ: SA- | Х  | 281s   |
| Gi2/0/14  | 0002.0002.0002 | m:NA d:OK | AZ: SA- | Х  | 280s   |
| Gi2/0/14  | 0002.0002.0003 | m:NA d:OK | AZ: SA- | Х  | 279s   |
| Gi2/0/14  | 0002.0002.0004 | m:NA d:OK | AZ: SA- | Х  | 278s   |
| Gi2/0/14  | 0002.0002.0005 | m:NA d:OK | AZ: SA- | Х  | 278s   |
| Gi2/0/14  | 0002.0002.0006 | m:NA d:OK | AZ: SA- | Х  | 277s   |
| Gi2/0/14  | 0002.0002.0007 | m:NA d:OK | AZ: SA- | Х  | 276s   |
| Gi2/0/14  | 0002.0002.0008 | m:NA d:OK | AZ: SA- | Х  | 276s   |
| Gi2/0/14  | 0002.0002.0009 | m:NA d:OK | AZ: SA- | Х  | 275s   |
| Gi2/0/14  | 0002.0002.000a | m:NA d:OK | AZ: SA- | Х  | 275s   |
| Gi2/0/14  | 0002.0002.000b | m:NA d:OK | AZ: SA- | Х  | 274s   |
| Gi2/0/14  | 0002.0002.000c | m:NA d:OK | AZ: SA- | Х  | 274s   |
| Gi2/0/14  | 0002.0002.000d | m:NA d:OK | AZ: SA- | Х  | 273s   |
| Gi2/0/14  | 0002.0002.000e | m:NA d:OK | AZ: SA- | Х  | 273s   |
| Gi2/0/14  | 0002.0002.000f | m:NA d:OK | AZ: SA- | Х  | 272s   |
| Gi2/0/14  | 0002.0002.0010 | m:NA d:OK | AZ: SA- | Х  | 272s   |
| Gi2/0/14  | 0002.0002.0011 | m:NA d:OK | AZ: SA- | Х  | 271s   |
| Gi2/0/14  | 0002.0002.0012 | m:NA d:OK | AZ: SA- | Х  | 271s   |
| Gi2/0/14  | 0002.0002.0013 | m:NA d:OK | AZ: SA- | Х  | 270s   |
| Gi2/0/14  | 0002.0002.0014 | m:NA d:OK | AZ: SA- | Х  | 270s   |
| Gi2/0/14  | 0002.0002.0015 | m:NA d:OK | AZ: SA- | Х  | 269s   |

The following is a sample output from the show authentication brief command for active instances:

| Interface | MAC Address    | AuthC     | AuthZ   | Fg | Uptime |
|-----------|----------------|-----------|---------|----|--------|
| Gi2/0/14  | 0002.0002.0001 | m:NA d:OK | AZ: SA- | Х  | 1s     |
| Gi2/0/14  | 0002.0002.0002 | m:NA d:OK | AZ: SA- | Х  | 0s     |
| Gi2/0/14  | 0002.0002.0003 | m:NA d:OK | AZ: SA- | Х  | 299s   |
| Gi2/0/14  | 0002.0002.0004 | m:NA d:OK | AZ: SA- | Х  | 298s   |
| Gi2/0/14  | 0002.0002.0005 | m:NA d:OK | AZ: SA- | Х  | 298s   |
| Gi2/0/14  | 0002.0002.0006 | m:NA d:OK | AZ: SA- | Х  | 297s   |
| Gi2/0/14  | 0002.0002.0007 | m:NA d:OK | AZ: SA- | Х  | 296s   |
| Gi2/0/14  | 0002.0002.0008 | m:NA d:OK | AZ: SA- | Х  | 296s   |
| Gi2/0/14  | 0002.0002.0009 | m:NA d:OK | AZ: SA- | Х  | 295s   |
| Gi2/0/14  | 0002.0002.000a | m:NA d:OK | AZ: SA- | Х  | 295s   |
| Gi2/0/14  | 0002.0002.000b | m:NA d:OK | AZ: SA- | Х  | 294s   |
| Gi2/0/14  | 0002.0002.000c | m:NA d:OK | AZ: SA- | Х  | 294s   |
| Gi2/0/14  | 0002.0002.000d | m:NA d:OK | AZ: SA- | Х  | 293s   |
| Gi2/0/14  | 0002.0002.000e | m:NA d:OK | AZ: SA- | Х  | 293s   |
| Gi2/0/14  | 0002.0002.000f | m:NA d:OK | AZ: SA- | Х  | 292s   |
| Gi2/0/14  | 0002.0002.0010 | m:NA d:OK | AZ: SA- | Х  | 292s   |
| Gi2/0/14  | 0002.0002.0011 | m:NA d:OK | AZ: SA- | Х  | 291s   |
| Gi2/0/14  | 0002.0002.0012 | m:NA d:OK | AZ: SA- | Х  | 291s   |
| Gi2/0/14  | 0002.0002.0013 | m:NA d:OK | AZ: SA- | Х  | 290s   |
| Gi2/0/14  | 0002.0002.0014 | m:NA d:OK | AZ: SA- | Х  | 290s   |
| Gi2/0/14  | 0002.0002.0015 | m:NA d:OK | AZ: SA- | Х  | 289s   |
| Gi2/0/14  | 0002.0002.0016 | m:NA d:OK | AZ: SA- | Х  | 289s   |

#### Device# show authentication brief switch active R0

```
The following is a sample output from the show authentication brief command for standby instances:
```

Device# show authentication brief switch standby R0

No sessions currently exist

The table below describes the significant fields shown in the displays.

#### Table 5: show authentication brief Field Descriptions

| Field       | Description                                          |
|-------------|------------------------------------------------------|
| Interface   | The type and number of the authentication interface. |
| MAC Address | The MAC address of the client.                       |
| AuthC       | Indicates authentication status.                     |
| AuthZ       | Indicates authorization status.                      |

| Field  | Description                                               |
|--------|-----------------------------------------------------------|
| Fg     | Flag indicates the current status. The valid values are:  |
|        | • A—Applying policy (multi-line status for details)       |
|        | • D—Awaiting removal                                      |
|        | • F—Final removal in progress                             |
|        | • I—Awaiting IIF ID allocation                            |
|        | • P—Pushed session                                        |
|        | • R—Removing user profile (multi-line status for details) |
|        | • U—Applying user profile (multi-line status for details) |
|        | • X—Unknown blocker                                       |
| Uptime | Indicates the duration since which the session came up    |

L

### show authentication history

To display the authenticated sessions alive on the device, use the **show authentication history** command.

 show authentication history [min-uptime seconds]

 Syntax Description
 min-uptime seconds (Optional) Displays sessions within the minimum uptime. The range is from 1 through 4294967295 seconds.

 Command Modes
 User EXEC

 Command History
 Release
 Modification

 Cisco IOS XE 3.2SE
 This command was introduced.

 Usage Guidelines
 Use the show authentication history command to display the authenticated sessions alive on the device.

 This is an example of output from the show authentication history command:

Device# show authentication history Interface MAC Address Method Domain Status Uptime Gi3/0/2 0021.d864.07c0 dot1x DATA Auth 38s

Session count = 1

### show authentication sessions

To display information about current Auth Manager sessions, use the show authentication sessions command.

**show authentication sessions** [database] [handle handle-id [details]] [interface type number [details] [mac mac-address [interface type number] [method method-name [interface type number [details] [session-id session-id [details]]

| Syntax Description | database                                                                                                    | (Optional) Shows only data st                                                                                                    | ored in session database.                                                                               |  |  |
|--------------------|----------------------------------------------------------------------------------------------------|----------------------------------------------------------------------------------------------------|----------------------------------------------------------------------------------------------------|--|--|
|                    | handle handle-id                                                                                                    | (Optional) Specifies the partic<br>be displayed.                                                                                                    | ular handle for which Auth Manager information is to                                                    |  |  |
|                    | details                                                                                                    | (Optional) Shows detailed inf                                                                                                    | ormation.                                                                                               |  |  |
|                    | interface type number                                                                                                    | (Optional) Specifies a particul information is to be displayed                                                                                                    | ar interface type and number for which Auth Manager                                                     |  |  |
|                    | <b>mac</b> <i>mac-address</i> (Optional) Specifies the particular MAC address for which you want to display information. |                                                                                                    |                                                                                                    |  |  |
|                    | method method-name                                                                                                    | <i>e</i> (Optional) Specifies the particular authentication method for which Auth Manager information is to be displayed. If you specify a method ( <b>dot1x</b> , <b>mab</b> , or <b>webauth</b> ), you may also specify an interface. |                                                                                                    |  |  |
|                    | session-id session-id                                                                                                    | (Optional) Specifies the particular session for which Auth Manager information is to be displayed.                                                                                                    |                                                                                                    |  |  |
| Command Modes      | User EXEC                                                                                                    |                                                                                                    |                                                                                                    |  |  |
| Command History    | Release                                                                                                    |                                                                                                    | Modification                                                                                            |  |  |
|                    | Cisco IOS XE 3.2SE                                                                                                    |                                                                                                    | This command was introduced.                                                                            |  |  |
| Usage Guidelines   |                                                                                                    |                                                                                                    | isplay information about all current Auth Manager<br>Manager sessions, use one or more of the keywords. |  |  |
|                    | This table shows the po                                                                                                  | ossible operating states for the                                                                                                    | reported authentication sessions.                                                                       |  |  |
|                    | Table 6: Authentication Meth                                                                                             | hod States                                                                                                    |                                                                                                    |  |  |
|                    | State                                                                                                    |                                                                                                    | Description                                                                                             |  |  |
|                    | Not run                                                                                                    |                                                                                                    | The method has not run for this session.                                                                |  |  |
|                    | Running                                                                                                    |                                                                                                    | The method is running for this session.                                                                 |  |  |
|                    | Failed over                                                                                                    |                                                                                                    | The method has failed and the next method is expected to provide a result.                              |  |  |

| State        | Description                                                                 |
|--------------|-----------------------------------------------------------------------------|
| Success      | The method has provided a successful authentication result for the session. |
| Authc Failed | The method has provided a failed authentication result for the session.     |

This table shows the possible authentication methods.

#### **Table 7: Authentication Method States**

| State   | Description               |
|---------|---------------------------|
| dot1x   | 802.1X                    |
| mab     | MAC authentication bypass |
| webauth | web authentication        |

The following example shows how to display all authentication sessions on the switch:

| Device# show | authentication | sessions |        |               |                          |
|--------------|----------------|----------|--------|---------------|--------------------------|
| Interface    | MAC Address    | Method   | Domain | Status        | Session ID               |
| Gi1/0/48     | 0015.63b0.f676 | dot1x    | DATA   | Authz Success | 0A3462B1000000102983C05C |
| Gi1/0/5      | 000f.23c4.a401 | mab      | DATA   | Authz Success | 0A3462B1000000D24F80B58  |
| Gi1/0/5      | 0014.bf5d.d26d | dot1x    | DATA   | Authz Success | 0A3462B10000000E29811B94 |

The following example shows how to display all authentication sessions on an interface:

| Device# show authentica | ation sessions interface gigabitethernet2/0/47 |
|-------------------------|------------------------------------------------|
| Interface:              | GigabitEthernet2/0/47                          |
| MAC Address:            | Unknown                                        |
| IP Address:             | Unknown                                        |
| Status:                 | Authz Success                                  |
| Domain:                 | DATA                                           |
| Oper host mode:         | multi-host                                     |
| Oper control dir:       | both                                           |
| Authorized By:          | Guest Vlan                                     |
| Vlan Policy:            | 20                                             |
| Session timeout:        | N/A                                            |
| Idle timeout:           | N/A                                            |
| Common Session ID:      | 0A3462C800000000002763C                        |
| Acct Session ID:        | 0x0000002                                      |
| Handle:                 | 0x2500000                                      |
| Runnable methods list:  |                                                |
| Method State            |                                                |
| mab Failed              | over                                           |
| dot1x Failed            | over                                           |
|                         | GigabitEthernet2/0/47                          |
|                         | 0005.5e7c.da05                                 |
| IP Address:             |                                                |
|                         | 00055e7cda05                                   |
|                         | Authz Success                                  |
| Domain:                 |                                                |
| Oper host mode:         |                                                |
| oper nost mode.         | Marci domain                                   |

Oper control dir: both Authorized By: Authentication Server Session timeout: N/A Idle timeout: N/A Common Session ID: 0A3462C800000010002A238 Acct Session ID: 0x0000003 Handle: 0x91000001 Runnable methods list: Method State mab Authc Success dotlx Not run

# show cisp

To display CISP information for a specified interface, use the **show cisp** command in privileged EXEC mode.

show cisp { [clients | interface interface-id] | registrations | summary }

| Syntax Description | clients                    | (Optional) Display CISP client details.                                                                                             |  |
|--------------------|----------------------------|----------------------------------------------------------------------------------------------------|--|
|                    | interface interface-id     | (Optional) Display CISP information about the specified in channels.                                                                |  |
|                    | registrations              | Displays CISP registrations.                                                                                                    |  |
|                    | summary                    | (Optional) Displays CISP summary.                                                                                                   |  |
| Command Modes      | Privileged EXEC            |                                                                                                    |  |
| Command History    | Release                    | Modification                                                                                                    |  |
|                    | Cisco IOS XE 3.2SE         | This command was introduced.                                                                                                    |  |
|                    | Cisco IOS XE Denali 16.3.1 | This command was reintroduced.<br>This command was not supported<br>in Cisco IOS XE Denali 16.1.x and<br>Cisco IOS XE Denali 16.2.x |  |

This example shows output from the **show cisp interface** command:

Device# **show cisp interface fast 0** CISP not enabled on specified interface

This example shows output from the show cisp registration command:

Device# show cisp registrations Interface(s) with CISP registered user(s): \_\_\_\_\_ Fa1/0/13 Auth Mgr (Authenticator) Gi2/0/1 Auth Mgr (Authenticator) Gi2/0/2 Auth Mgr (Authenticator) Gi2/0/3 Auth Mgr (Authenticator) Gi2/0/5 Auth Mgr (Authenticator) Gi2/0/9 Auth Mgr (Authenticator) Gi2/0/11 Auth Mgr (Authenticator) Gi2/0/13

Auth Mgr (Authenticator) Gi3/0/3 Gi3/0/5 Gi3/0/23

#### **Related Commands** Command

| _ | Command                   | Description                                          |
|---|---------------------------|------------------------------------------------------|
|   | cisp enable               | Enable Client Information Signalling Protocol (CISP) |
|   | dot1x credentials profile | Configure a profile on a supplicant switch           |

L

### show device-tracking capture-policy

To display the rules that the system pushes to the hardware (forwarding layer), enter the **show device-tracking capture-policy** command in privileged EXEC mode. These rules determine which packets are punted to SISF for further action. These rules are a translation of the policy that is applied to the interface or VLAN.

```
show device-tracking capture-policy [ interface inteface_type_no | vlan vlan_id ]
```

| Syntax Description | interface inteface_type_no  | Displays message capture po<br>an interface type and number | blicy information for the interface you specify. Enter er.                              |
|--------------------|-----------------------------|-------------------------------------------------------------|-----------------------------------------------------------------------------------------|
|                    |                             | Use the question mark (?) or on the device.                 | nline help function to display the types of interfaces                                  |
|                    | <b>vlan</b> vlan_id         | Displays message capture p<br>The valid value range is fro  | olicy information for the VLAN ID you specify.<br>m 1 to 4095.                          |
| Command Modes      | Privileged EXEC (#)         |                                                             |                                                                                         |
| Command History    | Release                     | Modification                                                |                                                                                         |
|                    | Cisco IOS XE Denali 16.1.1  | This command was introduced.                                |                                                                                         |
| Usage Guidelines   | The output of this command  | is used by the technical supp                               | port team, for troubleshooting.                                                         |
|                    | Examples                    |                                                             |                                                                                         |
|                    | The following is sample out | put from the <b>show device-tr</b>                          | acking capture-policy command:                                                          |
|                    | Device# show device-trac    | king capture-policy int                                     | erface tengigabitethernet1/0/1                                                          |
|                    | 2                           | 7 policy signature 0001D<br>11 feature Device-tracki        | F9F policies#:1 rules 14 sig 0001DF9F<br>ng - Active                                    |
|                    | feature Devi                | .ce-tracking                                                | 00400 action PUNT match1 0 match2 67#feat:1<br>ask 00001000 action PUNT match1 0 match2 |
|                    | 68#feat:1                   |                                                             |                                                                                         |
|                    | feature Devi                | CR Protocol UDP mask 000<br>ce-tracking                     | 00800 action PUNT match1 67 match2 0#feat:1                                             |
|                    | feature Devi                | .ce-tracking                                                | tion PUNT match1 0 match2 0#feat:1<br>sk 00000200 action PUNT match1 0 match2           |

546#feat:1 feature Device-tracking

Rule DHCP CLIENT Protocol UDP mask 00000080 action PUNT match1 0 match2 547#feat:1
feature Device-tracking
Rule DHCP SERVER Protocol UDP mask 00000100 action PUNT match1 547 match2 0#feat:1

```
feature Device-tracking
Rule RS Protocol ICMPV6 mask 00000004 action PUNT match1 133 match2 0#feat:1
```

```
feature Device-tracking
Rule RA Protocol ICMPV6 mask 00000008 action PUNT match1 134 match2 0#feat:1
```

feature Device-tracking

- Rule NS Protocol ICMPV6 mask 00000001 action PUNT match1 135 match2 0#feat:1 feature Device-tracking
- Rule NA Protocol ICMPV6 mask 00000002 action PUNT match1 136 match2 0#feat:1 feature Device-tracking
- Rule REDIR Protocol ICMPV6 mask 00000010 action PUNT match1 137 match2 0#feat:1 feature Device-tracking
- Rule DAR Protocol ICMPV6 mask 00008000 action PUNT match1 157 match2 0#feat:1 feature Device-tracking
- Rule DAC Protocol ICMPV6 mask 00010000 action PUNT match1 158 match2 0#feat:1 feature Device-tracking

### show device-tracking counters

To display information about the number of broadcast, multicast, bridged, unicast, probe, dropped device-tracking messages and faults received on an interface or VLAN or both, enter the **show device-tracking counters** command in privileged EXEC mode. Where applicable, the messages are categorized by protocol. The list of protocols include Address Resolution Protocol (ARP), Neighbor Discovery Protocol (NDP), DHCPv6, DHCPv4, Address Collision Detection (ACD), and Duplicate Address Detection (DAD).

**show device-tracking counters** [ **all** | **interface** *inteface\_type\_no* | **vlan** *vlan\_id* ]

| Syntax Description | all                                           | Displays information for all interfaces and VLANs on the device where a policy is attached.                                                                    |
|--------------------|-----------------------------------------------|----------------------------------------------------------------------------------------------------|
|                    | <pre>interface inteface_type_no</pre>         | Displays information for the specified interface. Enter an interface type and number.                                                                          |
|                    |                                               | Use the question mark (?) online help function to display the types of interfaces on the device.                                                               |
|                    | vlan vlan_id                                  | Displays information for the VLAN ID you specify. The range is from 1 to 4095.                                                                                 |
| Command Modes      | Privileged EXEC (#)                           |                                                                                                    |
| Command History    | Release                                       | Modification                                                                                                    |
|                    | Cisco IOS XE Denali 16.1.1                    | This command was introduced.                                                                                                    |
| Usage Guidelines   |                                               | evice-tracking counterscommand, you must enter one of the keywords that ace inteface_type_no, or vlan vlan_id.                                                 |
|                    |                                               | VLAN where a policy is not attached, the following message is displayed: % no cached on <i><interface i="" id<="" number="" or="" vlan="">&gt;</interface></i> |
|                    | Examples                                      |                                                                                                    |
|                    |                                               | put from the <b>show device-tracking counters</b> command. Information N (VLAN 10) is displayed here:                                                          |
|                    | Device# show device-trac                      | -                                                                                                    |
|                    | Received messages on vla<br>Protocol Protocol | an 10 :<br>L message                                                                                                    |
|                    |                                               | NS[1757] NA[2794]                                                                                                    |
|                    | DHCPv6                                        |                                                                                                    |
|                    | ARP REP[878]<br>DHCPv4                        |                                                                                                    |
|                    | ACD&DAD[3]                                    |                                                                                                    |
|                    |                                               | cast messages on vlan 10 :                                                                                                    |
|                    |                                               | message                                                                                                    |
|                    | NDP RA[2479]<br>DHCPv6                        | NS[3] NA[5]                                                                                                    |

```
ARP
               REP[1]
DHCPv4
Bridged messages from vlan 10
                               :
Protocol Protocol message
NDP
              RA[1238] NS[1915] NA[878]
DHCPv6
ARP
               REQ[877]
DHCPv4
               --[1]
ACD&DAD
Broadcast/Multicast converted to unicast messages from vlan 10 :
Protocol
               Protocol message
NDP
DHCPv6
ARP
DHCPv4
ACD&DAD
Probe message on vlan 10
                         :
Type Protocol message
PROBE_SEND
               NS[1037] REQ[877]
PROBE REPLY
              NA[1037] REP[877]
Limited Broadcast to Local message on vlan 10 :
Туре
               Protocol message
NDP
DHCPv6
ARP
DHCPv4
Dropped messages on vlan 10 :
                   Protocol Msg [Total dropped]
Feature
Device-tracking:
                   NDP
                            RA [1241]
                   reason: Packet not authorized on port [1241]
                            NS [2]
                    reason: Silent drop [2]
                            NA [1039]
                    reason: Silent drop [1037]
                    reason: Packet accepted but not forwarded [2]
                    ARP
                            REP [878]
                   reason: Silent drop [877]
reason: Packet accepted but not forwarded [1]
ACD&DAD:
                    --
                            -- [2]
Faults on vlan 10 :
```

### show device-tracking database

To display details of the binding table database, enter the **show device-tracking database** command in privileged EXEC mode.

show device-tracking database [ address { hostname\_address | all } [ interface inteface\_type\_no ] [
vlanid vlan ] [ details ] | details | interface inteface\_type\_no [ details ] [ vlanid vlan ] | mac [
48\_bit\_hw\_add ] [ details ] [ interface inteface\_type\_no ] [ vlanid vlan ] | prefix [ prefix\_address |
all ] [ details ] [ interface inteface\_type\_no ] | vlanid vlanid [ details ] ]

| Syntax Description | address {hostname_address all}        | Displays binding table information for a particular IP address or for all addresses                      |
|--------------------|---------------------------------------|----------------------------------------------------------------------------------------------------|
|                    | <pre>interface inteface_type_no</pre> | Displays binding table information for the specified interface. Enter an interface type and number.      |
|                    |                                       | Use the question mark (?) online help function to display the types of interfaces on the device.         |
|                    | vlanid vlan                           | Displays binding table information for the VLAN ID you specify. The valid value range is from 1 to 4095. |
|                    | details                               | Displays detailed information.                                                                           |
|                    | mac                                   | Displays binding table information for the MAC address you specify.                                      |
|                    | 48_bit_hw_add                         | Enter a 48-bit hardware address.                                                                         |
|                    | prefix                                | Displays binding table information for the IPv6 prefix you specify.                                      |
|                    | prefix_address                        | Enter an IPv6 prefix.                                                                                    |
|                    | all                                   | Displays binding table information for all the available IPv6 prefixes.                                  |
| command Modes      | Privileged EXEC (# )                  |                                                                                                    |
| Command History    | Release                               | Modification                                                                                             |
|                    | Cisco IOS XE Denali 16.1.1            | This command was introduced.                                                                             |

#### Examples

The following is sample output for the **show device-tracking database details** command. The accompanying table describes the significant fields shown in the display.

Device# show device-tracking database details

```
Binding table configuration:
______max/box : no limit
max/vlan : no limit
```

max/port : no limit max/mac : no limit Binding table current counters: -----dynamic : 5 local : 1 total : 5 Binding table counters by state: REACHABLE : 5 DOWN : 1 total : 6 Codes: L - Local, S - Static, ND - Neighbor Discovery, ARP - Address Resolution Protocol, DH4 - IPv4 DHCP, DH6 - IPv6 DHCP, PKT - Other Packet, API - API created Preflevel flags (prlvl): 0001:MAC and LLA match 0002:Orig trunk 0004:Orig access 0008:Orig trusted trunk 0010:Orig trusted access 0020:DHCP assigned 0040:Cga authenticated 0080:Cert authenticated 0100:Statically assigned Network Layer Address Link Layer Address Interface mode vlan(prim) prlvl age state Time left Filter In Crimson Client ID Session ID Policy (feature) 001b.4411.3ab7(S) Te1/0/4 trunk ARP 192.0.9.29 200 (200) 0003 REACHABLE 331 s 0000.0000.0000 (unspecified) 6mn no yes sisf-01 (Device-tracking) Tel/0/4 trunk 200 (200) 0003 ARP 192.0.9.28 001b.4411.3ab7(S) 6mn REACHABLE 313 s no yes 0000.0000.0000 (unspecified) sisf-01 (Device-tracking) Te1/0/4 001b.4411.3ab7(S) trunk 200 (200) 0003 ARP 192.0.9.27 REACHABLE 323 s 0000.0000.0000 (unspecified) 6mn no yes sisf-01 (Device-tracking) ARP 192.0.9.26 001b.4411.3ab7(S) Tel/0/4 trunk 200 (200) 0003 REACHABLE 311 s 0000.0000.0000 6mn no yes (unspecified) sisf-01 (Device-tracking) 001b.4411.3ab7(S) Te1/0/4 trunk 200 (200) ARP 192.0.9.25 0003

sisf-01 (Device-tracking) L 192.168.0.1 00a5.bf9d.0462(D) V1200 svi 200 (200) 0100 6mn DOWN no yes 0000.0000 (unspecified) sisf-01 (sisf local)

no yes

0000.0000.0000

(unspecified)

6mn

REACHABLE 313 s

| Field                                                           | Description                                                                                                    |
|-----------------------------------------------------------------|----------------------------------------------------------------------------------------------------|
| Binding table configuration:<br>• max/box                       | Displays binding table settings. The values correspond<br>with what is configured using the <b>device-tracking</b><br><b>binding</b> command in global configuration mode. |
| <ul> <li>max/vlan</li> <li>max/port</li> <li>max/mac</li> </ul> | • max/box: The value displayed here corresponds with the configured value for the <b>max-entries</b> <i>no_of_entries</i> keyword.                                         |
|                                                                 | • max/vlan: The value displayed here corresponds with the configured value for the <b>vlan-limit</b> <i>no_of_entries</i> keyword.                                         |
|                                                                 | • max/port: The value displayed here corresponds with the configured value for the <b>port-limit</b> <i>no_of_entries</i> keyword.                                         |
|                                                                 | • max/mac: The value displayed here corresponds<br>with the configured value for the <b>mac-limit</b><br><i>no_of_entries</i> keyword.                                     |
| Binding table current counters:                                 | Displays the number of entries in the table.                                                                                                    |
| • dynamic<br>• local                                            | • dynamic: Dynamic entries are created by learning events that dynamically populate the binding table.                                                                     |
| • total                                                         | • local: Local entries are automatically created when you configure an SVI on the device.                                                                                  |
|                                                                 | One of ways in which SISF uses a local entry, is<br>in the context of polling. If polling is enabled,<br>the SVI address is used as the source address of<br>an ARP probe. |
|                                                                 | • total: The total is a sum of the dynamic, local, and static binding entries.                                                                                             |
| Binding table counters by state:                                | Displays the number of entries in each state. The state can be REACHABLE, STALE, DOWN.                                                                                     |
| Codes                                                           | Clarifies abbreviations that are used to signify learning events.                                                                                                    |
|                                                                 | The first column of a binding entry uses an<br>abbreviated code, which tells you about the learning<br>event that resulted in creation of that binding entry.              |

Table 8: show device-tracking database details Field Descriptions

| Field                   | Description                                                                                                    |
|-------------------------|----------------------------------------------------------------------------------------------------|
| Preflevel flags (prlvl) | A list of preference level number codes and clarification for what the number codes in the prlvl column of the binding table mean.                                                                                                    |
|                         | The codes signify a broad classification and multiple codes can apply to an entry. What is displayed in the prlvl column is a sum of these number codes and signifies a corresponding preference level.                                 |
|                         | For example if an ARP entry (preference code: 0001) is learned from an access interface (preference code: 0004), the value displayed in the prlvl column is "0005".                                                                     |
|                         | 1 is the lowest preference level, and 100 is the highest.                                                                                                    |
|                         | A binding entry with a higher preference is given<br>preference in case of a collision. For example, if the<br>same entry is seen on two different interfaces, the<br>value in the prlvl column, determines which entry<br>is retained. |
| Network Layer Address   | The IP address of the host from which a packet is received.                                                                                                    |
| Link Layer Address      | The MAC address of the host.                                                                                                    |
| Mode                    | Displays one of the following values: "invalid",<br>"unsupp", "access", "trunk", "vpc", "svi", "virtual",<br>"pseudowire", "unkn", "bdi", "pseudoport".                                                                                 |
| vlan(prim)              | The host's VLAN ID                                                                                                    |
| prlvl                   | A value between 1 and 100 is displayed, with 1 having<br>the lowest preference level, and 100 having the highest<br>preference level.                                                                                                   |
|                         | See Preflevel flags above to know what the value displayed here means.                                                                                                    |
| age                     | The total age of the entry in seconds (s) or minutes<br>(mn) since the the last time the entry was refreshed.<br>When it is refreshed (sign-of-life from the host), this<br>value is reset.                                             |
| state                   | The current state of an entry, which can be one of the stable or transitional states.                                                                                                    |
|                         | Stable state values are: REACHABLE, DOWN, and STALE,                                                                                                    |
|                         | Transitional states values are: VERIFY, INCOMPLETE, and TENTATIVE.                                                                                                    |

| Field            | Description                                                                                                    |
|------------------|----------------------------------------------------------------------------------------------------|
| Time left        | Displays the amount of time left until the next action in the current state.                                                                                                    |
| In Crimson       | A <i>yes</i> or <i>no</i> value which indicates if the entry has been added to another database. The information is then used by other applications, like Cisco DNA Center.                                                                               |
|                  | Typically, all the entries that are in a binding table are also added to this database.                                                                                                    |
|                  | This is used by the technical support team, for troubleshooting and to diagnose a problem.                                                                                                    |
| Client ID        | This field is applicable only to virtual machines (VMs)<br>in Cisco Software-Defined Access (SDA)<br>deployments.                                                                                                    |
|                  | It refers to the actual MAC address of a VM in a<br>bridged networking mode, where the hosting device<br>is a wireless client with a non-promiscuous network<br>interface (NIC).                                                                          |
| Session ID       | This field is applicable only to VMs in SDA deployments.                                                                                                    |
|                  | It refers to an access session ID for a VM in a bridged<br>networking mode. Each Session ID is associated with<br>a Client ID. SISF maintains this association and<br>transfers it along as the VM roams or moves across<br>fabric edges in an SDA setup. |
| Policy (feature) | Displays the name of the policy applied to the interface or VLAN.                                                                                                    |
|                  | The "(feature)" displayed is always "Device-tracking",<br>because only SISF-based device-tracking supports<br>the creation of binding entries.                                                                                                    |

# show device-tracking events

To display SISF binding table-related events, enter the **show device-tracking events** command in privileged EXEC mode. The types of events that are displayed includes the creation of binding table entries and all updates to an entry. Updates may be state changes, or, changes in the MAC, VLAN, or interface information for an entry.

#### show device-tracking events

| Syntax Description | This command has no argur                                                                                                    | nents or keywords.              |                                                                                         |
|--------------------|----------------------------------------------------------------------------------------------------|---------------------------------|-----------------------------------------------------------------------------------------|
| Command Default    | SISF binding table events are                                                                                                    | e displayed.                    |                                                                                         |
| Command Modes      | Privileged EXEC (#)                                                                                                    |                                 |                                                                                         |
| Command History    | Release                                                                                                    | Modification                    | _                                                                                       |
|                    | Cisco IOS XE Denali 16.1.1                                                                                                    | This command was introduced.    | _                                                                                       |
| Usage Guidelines   | The output of this command                                                                                                    | is used by the technical suppor | rt team, for troubleshooting.                                                           |
|                    | Examples                                                                                                    |                                 |                                                                                         |
|                    | The following is sample outplication that the second second secon |                                 | ng events command. It shows you the                                                     |
|                    | state CREATING                                                                                                    | 0] SSID 0 FSM Feature Tabl      | le running for event ACTIVE_REGISTER in<br>EATING to READY upon event ACTIVE_REGISTER   |
|                    | state CREATING                                                                                                    |                                 | le running for event ACTIVE_REGISTER in<br>EATING to READY upon event ACTIVE_REGISTER   |
|                    | MAC-CREATING                                                                                                    |                                 | n running for event MAC_TENTV in state<br>MAC-CREATING to MAC-TENTATIVE upon event      |
|                    | 10.0.1                                                                                                    |                                 | rigin IPv4 ARP MAC 00a5.bf9c.e051 IPV4<br>n running for event MAC VERIFIED in state     |
|                    | MAC-TENTATIVE                                                                                                    |                                 | MAC-TENTATIVE to MAC-REACHABLE upon event                                               |
|                    | CREATING<br>[Wed Mar 23 19:09:25.00)                                                                                                    |                                 | e running for event VALIDATE_LLA in state<br>e running for event SET_TENTATIVE in state |
|                    | SET_TENTATIVE                                                                                                    |                                 | CREATING to TENTATIVE upon event<br>nged origin IPv4 ARP MAC 00a5.bf9c.e051             |

[Wed Mar 23 20:07:27.000] SSID 0 FSM sisf\_mac\_fsm running for event MAC\_DELETE\_NOS in state MAC-REACHABLE

[Wed Mar 23 20:07:27.000] SSID 0 Transition from MAC-REACHABLE to MAC-NONE upon event MAC DELETE NOS

[Wed Mar 23 20:07:27.000] SSID 1 Transition from REACHABLE to NONE upon event DELETE

### show device-tracking features

To display the device-tracking features that are enabled, enter the **show device-tracking features** command in privileged EXEC mode. The "features" include SISF-based device-tracking, and security features like IPv6 RA Guard, IPv6 DHCP Guard, Layer 2 DHCP Relay, and so on, that use SISF.

#### show device-tracking features

| Command Modes     Privileged EXEC (#)       Command History     Release     Modification |
|------------------------------------------------------------------------------------------|
| Command History Release Modification                                                     |
| moundation moundation                                                                    |
| Cisco IOS XE Denali 16.1.1 This command was introduced.                                  |

#### Examples

The following is sample output for the show device-tracking features command.

Device# show device-tracking features Feature name priority state Device-tracking 128 READY Source guard 32 READY

# show device-tracking policies

To display *all* the device-tracking policies on the device, enter the **show device-tracking policies** command in privileged EXEC mode.

**show device-tracking policies** [ **details** | **interface** *interface\_type\_no* [ **details** ] | **vlan** *vlanid* ]

| Syntax Description | details                                   | Displays information about th device-tracking policies on the | e policy targets and policy parameters of all e device |
|--------------------|-------------------------------------------|---------------------------------------------------------------|--------------------------------------------------------|
|                    | <b>interface</b> <i>interface_type_no</i> | Displays all policies applied to type and number.             | o the the specified interface. Enter an interface      |
|                    |                                           | Use the question mark (?) onli on the device.                 | ne help function to display the types of interfaces    |
|                    | vlan vlanid                               | Displays all policies applied to is from 1 to 4095.           | o the the specified VLAN. The valid value range        |
| Command Modes      | Privileged EXEC (#)                       |                                                               |                                                        |
| Command History    | Release                                   | Modification                                                  | _                                                      |
|                    | Cisco IOS XE Denali 16.1.1                | This command was introduced.                                  | _                                                      |

#### **Examples**

The following is sample output for the **show device-tracking policies** command with the **details** keyword. It shows that there is only one policy on the device. It shows the target to which the policy is applied and the policy parameters.

Device# show device-tracking policies details

| Target<br>Te1/0/1                                                                                                    |                        | Policy<br>sisf-01               | Feature<br>Device-trackin | Target range<br>g vlan all |
|----------------------------------------------------------------------------------------------------|------------------------|---------------------------------|---------------------------|----------------------------|
| Device-tracking poli<br>security-level gua<br>device-role node<br>gleaning from Neig<br>gleaning from DHCP<br>gleaning from ARP<br>gleaning from DHCP<br>NOT gleaning from<br>tracking enable | rd<br>hbor D<br>6<br>4 | iscovery                        |                           |                            |
| Policy sisf-01 is ap<br>Target                                                                                                    | -                      | on the following targ<br>Policy | ets:<br>Feature           | Target range               |
| Te1/0/1                                                                                                    |                        | sisf-01                         | Device-trackin            | 2 2                        |

### show device-tracking policy

To display information about a particular policy, enter the **show device-tracking policy** command in privileged EXEC mode. Displayed information includes the list of targets to which the policy is applied, and policy parameters.

 show device-tracking policy policy\_name

 Syntax Description
 policy\_name
 Enter the name of the policy.

 Command Modes
 Privileged EXEC (#)
 Modification

 Command History
 Release
 Modification

 Cisco IOS XE Denali 16.1.1
 This command was introduced.

#### Examples

The following is sample output for the **show device-tracking policy** command. Details of policy sisf-01 are displayed.

```
Device# show device-tracking policy sisf-01
Device-tracking policy sisf-01 configuration:
  security-level guard
 device-role node
 gleaning from Neighbor Discovery
  gleaning from DHCP6
  gleaning from ARP
  gleaning from DHCP4
 NOT gleaning from protocol unkn
 tracking enable
Policy sisf-01 is applied on the following targets:
Target
                    Type Policy
                                                              Target range
                                               Feature
Te1/0/1
                    PORT sisf-01
                                               Device-tracking vlan all
```

### show dot1x

To display IEEE 802.1x statistics, administrative status, and operational status for the switch or for the specified port, use the **show dot1x** command in user EXEC mode.

show dot1x [all [count | details | statistics | summary]] [interface type number [details |
statistics]] [statistics]

| Syntax Description | all                                                                                                    | (Optional) Displays the IEEE 802.1x information for all interfaces.      |  |  |
|--------------------|----------------------------------------------------------------------------------------------------|--------------------------------------------------------------------------|--|--|
|                    | count                                                                                                    | (Optional) Displays total number of authorized and unauthorized clients. |  |  |
|                    | details                                                                                                    | (Optional) Displays the IEEE 802.1x interface details.                   |  |  |
|                    | statistics                                                                                                    | (Optional) Displays the IEEE 802.1x statistics for all interfaces.       |  |  |
|                    | summary                                                                                                    | (Optional) Displays the IEEE 802.1x summary for all interfaces.          |  |  |
|                    | interface type number                                                                                                   | (Optional) Displays the IEEE 802.1x status for the specified port.       |  |  |
| Command Modes      | User EXEC                                                                                                    |                                                                          |  |  |
| Command History    | Release                                                                                                    | Modification                                                             |  |  |
|                    | Cisco IOS XE 3.2SE                                                                                                    | This command was introduced.                                             |  |  |
|                    | This is an example of output from the she<br>Device# show dot1x all<br>Sysauthcontrol Enabled<br>Dot1x Protocol Version |                                                                          |  |  |
|                    | This is an example of output from the <b>show dot1x all count</b> command:                                              |                                                                          |  |  |
|                    | Device# <b>show dot1x all count</b><br>Number of Dot1x sessions                                                         |                                                                          |  |  |
|                    | Authorized Clients = 0<br>UnAuthorized Clients = 0<br>Total No of Client = 0                                            |                                                                          |  |  |
|                    | This is an example of output from the <b>she</b>                                                                        | ow dot1x all statistics command:                                         |  |  |
|                    | Device# <b>show dot1x statistics</b><br>Dot1x Global Statistics for                                                     |                                                                          |  |  |
|                    | RxStart = 0 RxLogoff = 0 RxL<br>RxReq = 0 RxInvalid = 0 Rx<br>RxTotal = 0                                               | Resp = 0 RxRespID = 0<br>LenErr = 0                                      |  |  |

I

| TxStart = 0 | TxLogoff = 0  | TxResp = 0        |
|-------------|---------------|-------------------|
| TxReq = 0   | ReTxReq = 0   | ReTxReqFail = 0   |
| TxReqID = 0 | ReTxReqID = 0 | ReTxReqIDFail = 0 |
| TxTotal = 0 |               |                   |

### show eap pac peer

To display stored Protected Access Credentials (PAC) for Extensible Authentication Protocol (EAP) Flexible Authentication via Secure Tunneling (FAST) peers, use the **show eap pac peer** command in privileged EXEC mode.

show eap pac peer

Syntax Description This command has no arguments or keywords.

**Command Modes** Privileged EXEC

# Command History Release Modification Cisco IOS XE 3.2SE This command was introduced.

This is an example of output from the show eap pac peers privileged EXEC command:

Device> **show eap pac peers** No PACs stored

| Related Commands | Command            | Description                                                              |
|------------------|--------------------|--------------------------------------------------------------------------|
|                  | clear eap sessions | Clears EAP session information for the switch or for the specified port. |

# show ip dhcp snooping statistics

To display DHCP snooping statistics in summary or detail form, use the **show ip dhcp snooping statistics** command in user EXEC mode.

show ip dhcp snooping statistics [detail ]

Syntax Description detail (Optional) Displays detailed statistics information.

#### Command Modes User EXEC

| Command History | Release            | Modification                 |
|-----------------|--------------------|------------------------------|
|                 | Cisco IOS XE 3.2SE | This command was introduced. |

**Usage Guidelines** In a switch stack, all statistics are generated on the stack primary. If a new active switch is elected, the statistics counters reset.

This is an example of output from the **show ip dhcp snooping statistics** command:

Device> show ip dhcp snooping statistics

| Packets | Forwarded                    | = 0 |
|---------|------------------------------|-----|
| Packets | Dropped                      | = 0 |
| Packets | Dropped From untrusted ports | = 0 |

This is an example of output from the show ip dhcp snooping statistics detail command:

#### Device> show ip dhcp snooping statistics detail

| Packets Processed by DHCP Snooping    | = 0 |
|---------------------------------------|-----|
| Packets Dropped Because               |     |
| IDB not known                         | = 0 |
| Queue full                            | = 0 |
| Interface is in errdisabled           | = 0 |
| Rate limit exceeded                   | = 0 |
| Received on untrusted ports           | = 0 |
| Nonzero giaddr                        | = 0 |
| Source mac not equal to chaddr        | = 0 |
| Binding mismatch                      | = 0 |
| Insertion of opt82 fail               | = 0 |
| Interface Down                        | = 0 |
| Unknown output interface              | = 0 |
| Reply output port equal to input port | = 0 |
| Packet denied by platform             | = 0 |

This table shows the DHCP snooping statistics and their descriptions:

#### Table 9: DHCP Snooping Statistics

| DHCP Snooping Statistic               | Description                                                                                                    |
|---------------------------------------|----------------------------------------------------------------------------------------------------|
| Packets Processed by DHCP Snooping    | Total number of packets handled by DHCP snooping, including forwarded and dropped packets.                                                                                                    |
| Packets Dropped Because IDB not known | Number of errors when the input interface of the packet cannot be determined.                                                                                                    |
| Queue full                            | Number of errors when an internal queue used to process the packets is full. This might happen if DHCP packets are received at an excessively high rate and rate limiting is not enabled on the ingress ports.                                                                                                    |
| Interface is in errdisabled           | Number of times a packet was received on a port that has been<br>marked as error disabled. This might happen if packets are in the<br>processing queue when a port is put into the error-disabled state<br>and those packets are subsequently processed.                                                                                                    |
| Rate limit exceeded                   | Number of times the rate limit configured on the port was exceeded<br>and the interface was put into the error-disabled state.                                                                                                    |
| Received on untrusted ports           | Number of times a DHCP server packet (OFFER, ACK, NAK, or LEASEQUERY) was received on an untrusted port and was dropped.                                                                                                    |
| Nonzero giaddr                        | Number of times the relay agent address field (giaddr) in the DHCP packet received on an untrusted port was not zero, or the <b>no ip dhcp snooping information option allow-untrusted</b> global configuration command is not configured and a packet received on an untrusted port contained option-82 data.                                                                                                    |
| Source mac not equal to chaddr        | Number of times the client MAC address field of the DHCP packet (chaddr) does not match the packet source MAC address and the <b>ip dhcp snooping verify mac-address</b> global configuration command is configured.                                                                                                    |
| Binding mismatch                      | Number of times a RELEASE or DECLINE packet was received<br>on a port that is different than the port in the binding for that MAC<br>address-VLAN pair. This indicates someone might be trying to<br>spoof the real client, or it could mean that the client has moved to<br>another port on the switch and issued a RELEASE or DECLINE.<br>The MAC address is taken from the chaddr field of the DHCP<br>packet, not the source MAC address in the Ethernet header. |
| Insertion of opt82 fail               | Number of times the option-82 insertion into a packet failed. The insertion might fail if the packet with the option-82 data exceeds the size of a single physical packet on the internet.                                                                                                    |

I

| DHCP Snooping Statistic               | Description                                                                                                    |
|---------------------------------------|----------------------------------------------------------------------------------------------------|
| Interface Down                        | Number of times the packet is a reply to the DHCP relay agent, but<br>the SVI interface for the relay agent is down. This is an unlikely<br>error that occurs if the SVI goes down between sending the client<br>request to the DHCP server and receiving the response.                                                                                                    |
| Unknown output interface              | Number of times the output interface for a DHCP reply packet<br>cannot be determined by either option-82 data or a lookup in the<br>MAC address table. The packet is dropped. This can happen if<br>option 82 is not used and the client MAC address has aged out. If<br>IPSG is enabled with the port-security option and option 82 is not<br>enabled, the MAC address of the client is not learned, and the reply<br>packets will be dropped. |
| Reply output port equal to input port | Number of times the output port for a DHCP reply packet is the same as the input port, causing a possible loop. Indicates a possible network misconfiguration or misuse of trust settings on ports.                                                                                                    |
| Packet denied by platform             | Number of times the packet has been denied by a platform-specific registry.                                                                                                    |

### show macsec

To display 802.1ae Media Access Control Security (MACsec) information, use the **show macsec** command in privileged EXEC mode.

show macsec {interface-id | summary}

| Syntax Description | interface interface-id        | Displays MACsec interface details.   |
|--------------------|-------------------------------|--------------------------------------|
|                    | summary                       | Displays MACsec summary information. |
| Command Modes      | Privileged EXEC               |                                      |
| Command History    | Release                       | Modification                         |
|                    | Cisco IOS XE Denali<br>16.3.1 | This command was introduced.         |

#### Examples

This is sample output of the **show macsec interface** command when there is no MACsec session established on the interface:

```
Switch# show macsec interface gigabitethernet 1/0/1
MACsec is enabled
Replay protect : enabled
Replay window : 0
Include SCI : yes
Cipher : GCM-AES-128
Confidentiality Offset : 0
Capabilities
Max. Rx SA : 16
Max. Tx SA : 16
Validate Frames : strict
PN threshold notification support : Yes
Ciphers supported : GCM-AES-128
No Transmit Secure Channels
No Receive Secure Channels
```

This is sample output of the show macsec interface command after the session is established:

```
Switch# show macsec interface gigabitethernet 1/0/1
MACsec is enabled
Replay protect : enabled
Replay window : 0
Include SCI : yes
Cipher : GCM-AES-128
Confidentiality Offset : 0
Capabilities
Max. Rx SA : 16
Max. Tx SA : 16
Validate Frames : strict
PN threshold notification support : Yes
```

```
Ciphers supported : GCM-AES-128
Transmit Secure Channels
 SCI : 0022BDCF9A010002
  Elapsed time : 00:00:00
  Current AN: 0 Previous AN: -1
  SC Statistics
   Auth-only (0 / 0)
  Encrypt (1910 / 0)
Receive Secure Channels
 SCI : 001B2140EC4C0000
  Elapsed time : 00:00:00
  Current AN: 0 Previous AN: -1
  SC Statistics
  Notvalid pkts 0Invalid pkts 0Valid pkts 1Late pkts 0Uncheck pkts 0Delay pkts 0
 Port Statistics
  Ingress untag pkts 0
                                 Ingress notag pkts 1583
                          Ingress unknownSCI pkts 0
Unused pkts 0
  Ingress badtag pkts 0
  Ingress noSCI pkts 0
                                 Decrypt bytes 80914
  Notusing pkts 0
  Ingress miss pkts 1492
```

This is sample output of the **show macsec summary** command to see all established MACsec sessions:

| Switch# show macsec summary |             |            |
|-----------------------------|-------------|------------|
| Interface                   | Transmit SC | Receive SC |
| GigabitEthernet1/0/18       | 0           | 0          |
| GigabitEthernet1/0/20       | 1           | 1          |
| GigabitEthernet1/0/21       | 0           | 0          |
| GigabitEthernet1/0/22       | 1           | 1          |
| GigabitEthernet4/0/19       | 0           | 0          |
| GigabitEthernet4/0/20       | 1           | 1          |
| GigabitEthernet4/0/22       | 0           | 0          |
|                             |             |            |

| <b>Related Commands</b> | Command | Description                    |
|-------------------------|---------|--------------------------------|
|                         | macsec  | Enables MACsec on an interface |

### show mka policy

To display a summary of all defined MACsec Key Agreement (MKA) protocol policies, including the MKA default policy, or to display a summary of a specified policy, use the **show mka policy** command in privileged EXEC mode.

| Syntax Description | policy-name                   | (Optional) Specifies the name for the policy.                                                                                                    |  |
|--------------------|-------------------------------|----------------------------------------------------------------------------------------------------|--|
|                    | detail                        | (Optional) Displays detailed configuration information for the<br>specified MKA policy, including the names of the physical<br>interfaces to which the policy is applied. The output shows the<br>default values for each configuration option. |  |
|                    |                               | When entered after the <b>session</b> keyword, displays detailed status information about all active MKA sessions with the specified policy name.                                                                                               |  |
|                    | sessions                      | (Optional) Displays a summary of all active MKA sessions with<br>the specified policy name.                                                                                                    |  |
| Command Modes      | Privileged EXEC               |                                                                                                    |  |
| Command History    | Release                       | Modification                                                                                                    |  |
|                    | Cisco IOS XE Denali<br>16.3.1 | This command was introduced.                                                                                                    |  |
|                    | Examples                      |                                                                                                    |  |
|                    | This is sample output of      | the <b>show mka policy</b> command:                                                                                                    |  |

show mka policy [policy-name [detail] [sessions]]

Switch# show mka policy MKA Policy Summary... Delay Replay Window Conf Interfaces y Protect Protect Size Offset Applied KS Policy Name Priority Protect Protect Size \_\_\_\_\_ 
 \*DEFAULT POLICY\*
 0
 NO
 YES
 0
 0
 Gi1/0/1

 MkaPolicy-1
 0
 NO
 YES
 1000
 0
 Gi1/0/2

 MkaPolicy-2
 0
 NO
 YES
 0
 50

 MkaPolicy-3
 0
 YES
 YES
 64
 30
 Gi1/0/4
 Gi1/0/2 Gi1/0/3 Gi1/0/4 Gi1/0/5 Gi1/0/6 my\_policy test-policy 0 NO 0 NO YES 4294967295 0 YES 10000 0 NO

| Field                                                                                                    | Description                                                                                                    |  |
|----------------------------------------------------------------------------------------------------|----------------------------------------------------------------------------------------------------|--|
| Policy Name                                                                                                    | The string identifier of the policy.                                                                                                    |  |
| KS Priority                                                                                                    | The set value of the priority for becoming the key server (KS). The range is 0 to 255, with 0 as the highest priority and 255 as the lowest priority. A value of 0 means that the switch should always try to act as the key server, while a value of 255 means that it should never try to act as the server. This value is not configurable. |  |
| Delay Protect                                                                                                    | The set value of delay protection being provided. This value is not configurable.                                                                                                    |  |
| Replay Protect                                                                                                    | The configured value of replay protection being provided. (This is configurable by entering the replay-protection window-size command.)                                                                                                    |  |
| Window SizeThe configured size of the replay protection window in number of frame<br>packet. If replay protection is off, the value is 0. If replay protection is of<br>the value is 0, a strict in-order verification of MACsec frames occurs. (T<br>configurable by entering the replay-protection window-size command.) |                                                                                                    |  |
| Conf Offset                                                                                                    | The configured value of the confidentiality offset in the number of bytes to offset protection or encryption into each frame in MACsec. Configurable values are 0 (no offset), 30, or 50 bytes.                                                                                                    |  |
| Interfaces Applied                                                                                                    | The short name of each interface on which this policy is applied. The string is empty if it is not applied to any interfaces.                                                                                                    |  |

#### Table 10: Table 0-5 show mka policy Output Flelds

This is sample output of the show mka policy detail command:

This is sample output of the show mka policy sessions command:

| Switch# show mka policy replay-policy sessions      |                    |                                                              |  |
|-----------------------------------------------------|--------------------|--------------------------------------------------------------|--|
| Summary of All Active MKA Sea                       | ssions with MKA Po | licy "replay-policy"                                         |  |
| Interface Peer-RxSCI                                | Policy-Name        | Audit-Session-ID                                             |  |
| Port-ID Local-TxSCI                                 | Key-Svr Status     | CKN                                                          |  |
|                                                     |                    |                                                              |  |
| Gi1/0/25 001b.2140.ec3c/000<br>2 001e.bdfe.6d99/000 |                    | 0A05783B0000001700448BA8<br>3808F996026DFB8A2FCEC9A88BBD0680 |  |
| Z 0016.0016.0033/000.                               | LIES Secured       | 2000L2200C0DLD0YSLCFC2A998BD0090                             |  |

I

| Related Commands Command |                                      | Description                                                     |  |
|--------------------------|--------------------------------------|-----------------------------------------------------------------|--|
|                          | mka policy (global configuration)    | Creates an MKA policy and enters MKA policy configuration mode. |  |
|                          | mka policy (interface configuration) | Applies an MKA policy to the interface.                         |  |

# show mka session

To display a summary of active MACsec Key Agreement (MKA) Protocol sessions, use the **show mka session** command in privileged EXEC mode.

show mka session [interface*interface-id*] [port-idport-id]] [local-scisci] [detail]

| Command Modes      | Privileged EXEC        | рог                       | rt ID.                                                                                                    |
|--------------------|------------------------|---------------------------|----------------------------------------------------------------------------------------------------|
|                    | detail                 | act                       | ptional) Displays detailed status information about all<br>ive MKA sessions, all sessions on the specified<br>erface, or on the specified interface with the specified                                                                                                    |
|                    | local-sci sci          | ses<br>Loo<br>ses         | ptional) Displays status information for the MKA<br>ssion identified by the Local TX-SCI. To determine the<br>cal TX-SCI for a specific session, enter the show mka<br>ssion command without any keywords. The SCI must<br>8 octets (16 hexadecimal digits) long.                                                                                   |
|                    | port-id port-id        | run<br>see<br>inte<br>and | ptional) Displays a summary of active MKA sessions<br>nning on the interface with the specified port ID. To<br>e the port ID, enter the <b>show mka session interface</b><br><i>erface-id</i> command. Port identifier values begin at 2<br>d monotonically increase for each new session that uses<br>irrtual port on the same physical interface. |
| Syntax Description | interface interface-id |                           | ptional) Displays status information for active MKA ssions on an interface.                                                                                                    |

| nmand History | Release                       | Modification                 |
|---------------|-------------------------------|------------------------------|
|               | Cisco IOS XE Denali<br>16.3.1 | This command was introduced. |

#### **Examples**

This is sample output of the show mka session command:

```
Switch# show mka session
```

| Total MKA Sessions 1<br>Secured Sessions 1<br>Pending Sessions 0 |                           |                                 |                                        |  |
|------------------------------------------------------------------|---------------------------|---------------------------------|----------------------------------------|--|
|                                                                  | Peer-RxSCI<br>Local-TxSCI |                                 | Audit-Session-ID<br>CKN                |  |
| Gi1/0/1<br>2<br>Gi1/0/1<br>3                                     | 001e.bdfe.8402/0002       | YES Secured<br>*DEFAULT POLICY* | 02020202000000000000000000000000000000 |  |

```
Gi1/0/2 001c.113f.2d3a/0000 MkaPolicy-1 020205330000000000EC81
2 001e.bdfe.8402/0002 YES Secured F103EABB133F4AB3497312EF2A949A03
```

#### Table 11: Table 0-6 show mka session Output Fields

| Field             | Description                                                                                        |
|-------------------|----------------------------------------------------------------------------------------------------|
| Interface         | The short name of the physical interface on which the MKA session is active.                       |
| Peer-RxSCI        | The MAC address of the interface of the peer concatenated with the peer 16-bit Port-ID.            |
| Policy-name       | The name of the policy used at session start to set initial configuration values.                  |
| Audit session ID  | Session ID.                                                                                        |
| Port-ID           | The Port-ID used in the Local-TX-SCI.                                                              |
| Local-TxSCI       | The MAC address of the physical interface concatenated with the 16-bit Port-ID.                    |
| Key Server Status | The key server: has value 'Y' for YES if the MKA session is the key server, otherwise, 'N' for NO. |
| CKN               | Connectivity association key (CAK) name                                                            |

This is sample output of the show mka session detail command:

```
Switch# show mka session detail
```

```
MKA Detailed Status for MKA Session
_____
Status: SECURED - Secured MKA Session with MACsec
Local Tx-SCI...... 0022.bdcf.9a01/0002
Interface MAC Address.... 0022.bdcf.9a01
MKA Port Identifier..... 2
Interface Name..... GigabitEthernet1/0/1
Audit Session ID..... 0B0B0B3D0000034F050FA69B
CAK Name (CKN)..... 46EFE9FE85199FE404FB7AFA3FD0732E
Member Identifier (MI)... D7B00EDA353242704CC6B0DB
Message Number (MN)..... 7
Authenticator..... YES
Key Server..... YES
Latest SAK Status..... Rx & Tx
Latest SAK AN..... 0
Latest SAK KI (KN)..... D7B00EDA353242704CC6B0DB00000001 (1)
Old SAK Status..... FIRST-SAK
Old SAK AN..... 0
Old SAK KI (KN)..... FIRST-SAK (0)
SAK Transmit Wait Time... Os (Not waiting for any peers to respond)
SAK Retire Time..... Os (No Old SAK to retire)
MKA Policy Name..... *DEFAULT POLICY*
Key Server Priority..... 0
Delay Protection..... NO
Replay Protection..... YES
Replay Window Size..... 0
Confidentiality Offset... 0
Algorithm Agility..... 80C201
Cipher Suite..... 0080020001000001 (GCM-AES-128)
MACsec Capability...... 3 (MACsec Integrity, Confidentiality, & Offset)
MACsec Desired..... YES
```

| # of MACsec Capable Live Pe | ers          | 1                   |  |
|-----------------------------|--------------|---------------------|--|
| # of MACsec Capable Live Pe | ers Responde | d 1                 |  |
| Live Peers List:            |              |                     |  |
| MI                          | MN           | Rx-SCI (Peer)       |  |
|                             |              |                     |  |
| DA296D3E62E0961234BF39A6    | 7            | 001b.2140.ec4c/0000 |  |
| Potential Peers List:       |              |                     |  |
| MI                          | MN           | Rx-SCI (Peer)       |  |
|                             |              |                     |  |

#### This is sample output of the show mka session interface command:

```
Switch# show mka session interface gigabitethernet1/0/25Summary of All Currently Active MKA Sessions on Interface GigabitEthernet1/0/25.Interface Peer-RxSCIPolicy-NamePort-IDLocal-TxSCIKey-Svr StatusCKNGi1/0/25001b.2140.ec3c/0000 replay-policy0A05783B0000001700448BA82001e.bdfe.6d99/0002 YESSecured3808F996026DFB8A2FCEC9A88BED0680
```

#### **Related Commands**

ſ

| Command            | Description                                                                             |  |
|--------------------|-----------------------------------------------------------------------------------------|--|
| clear mka sessions | Clears all MKA sessions or clear MKA sessions on a port-ID, interface, or Local TX-SCI. |  |
| macsec             | Enables MACsec on an interface.                                                         |  |

L

## show mka statistics

To display global MACsec Key Agreement (MKA) Protocol statistics and error counters, use the **show mka statistics** command in privileged EXEC mode.

```
show mka statistics [interfaceinterface-idport-idport-id] | [local-scisci] }
```

| Syntax Description | interface interface-id        | (Optional) Displays statistics for an MKA session on an interface. Only physical interfaces are valid.                                                                                                    |
|--------------------|-------------------------------|----------------------------------------------------------------------------------------------------|
|                    | port-id port-id               | Displays a summary of active MKA sessions running on the interface with the specified port ID. To see the port ID, enter the show mka session or <b>show mka session interface</b> <i>interface-id</i> command. Port identifier values begin at 2 and monotonically increase for each new active session using a virtual port on the same physical interface. |
|                    | local-sci sci                 | (Optional) Shows statistics for an MKA session identified by its Local TX-SCI.<br>To determine the Local TX-SCI for a session, enter the show mka session detail<br>command. The SCI must be 8 octets (16 hexadecimal digits) long.                                                                                                    |
| Command Modes      | Privileged EXEC               |                                                                                                    |
| Command History    | Release                       | Modification                                                                                                    |
|                    | Cisco IOS XE Denali<br>16.3.1 | This command was introduced.                                                                                                    |
|                    |                               |                                                                                                    |

#### Examples

This is an example of the show mka statistics command output:

```
Switch# show mka statistics
MKA Global Statistics
_____
MKA Session Totals
  Secured..... 32
  Reauthentication Attempts.. 31
  Deleted (Secured)..... 1
  Keepalive Timeouts..... 0
CA Statistics
  Pairwise CAKs Derived..... 32
  Pairwise CAK Rekeys..... 31
  Group CAKs Generated..... 0
  Group CAKs Received..... 0
SA Statistics
  SAKs Generated..... 32
  SAKs Rekeyed..... 31
  SAKs Received..... 0
  SAK Responses Received..... 32
MKPDU Statistics
  MKPDUs Validated & Rx..... 580
     "Distributed SAK"..... 0
```

| "Distributed CAK" 0<br>MKPDUs Transmitted 597<br>"Distributed SAK" 32<br>"Distributed CAK" 0<br>MKA Error Counter Totals |          |
|----------------------------------------------------------------------------------------------------|----------|
| Bring-up Failures                                                                                                    | )        |
| Reauthentication Failures                                                                                                |          |
| SAK Failures                                                                                                    | <i>'</i> |
| SAK Generation                                                                                                    | )        |
| Hash Key Generation                                                                                                    |          |
| SAK Encryption/Wrap                                                                                                    |          |
| SAK Decryption/Unwrap                                                                                                    |          |
| CA Failures                                                                                                    | ,<br>    |
| Group CAK Generation                                                                                                    | )        |
| Group CAK Encryption/Wrap 0                                                                                              | ·        |
| Group CAK Decryption/Unwrap 0                                                                                            |          |
| Pairwise CAK Derivation                                                                                                  |          |
| CKN Derivation                                                                                                    | ·        |
| ICK Derivation                                                                                                    |          |
| KEK Derivation                                                                                                    |          |
| Invalid Peer MACsec Capability 2                                                                                         | >        |
| MACsec Failures                                                                                                    |          |
| Rx SC Creation                                                                                                    | 0        |
| Tx SC Creation                                                                                                    | 0        |
| Rx SA Installation                                                                                                    | 0        |
| Tx SA Installation                                                                                                    | 0        |
| MKPDU Failures                                                                                                    |          |
| MKPDU Tx                                                                                                    | 0        |
| MKPDU Rx Validation                                                                                                    | 0        |
| MKPDU Rx Bad Peer MN                                                                                                    | 0        |
| MKPDU Rx Non-recent Peerlist MN                                                                                          | 0        |
|                                                                                                    |          |

Table 12: Table 0-7 show mka Global Statistics Output Fields (continued)

| Field                 | Description                                                                                                    |  |  |
|-----------------------|----------------------------------------------------------------------------------------------------|--|--|
| Reauthentications     | Reauthentications from 802.1x.                                                                                    |  |  |
| Pairwise CAKs Derived | Pairwise secure connectivity association keys (CAKs) derived through EAP authentication.                          |  |  |
| Pairwise CAK Rekeys   | Pairwise CAK rekeys after reauthentication.                                                                       |  |  |
| Group CAKs Generated  | Generated group CAKs while acting as a key server in a group CA.                                                  |  |  |
| Group CAKs Received   | Received group CAKs while acting as a nonkey server member in a group CA.                                         |  |  |
| SAK Rekeys            | Secure association key (SAK) rekeys that have been initiated as key servers or received as nonkey server members. |  |  |
| SAKs Generated        | Generated SAKs while acting as a key server in any CA.                                                            |  |  |
| SAKs Received         | Received SAKs while acting as a nonkey server member in any CA.                                                   |  |  |
| MPDUs Validated & Rx  | MACsec Key Agreement Protocol Data Units (MPDUs) received and validated.                                          |  |  |
| MPDUs Transmitted     | Transmitted MPDUs.                                                                                                |  |  |

| Related Commands | Command              | Description                                                                          |  |  |
|------------------|----------------------|--------------------------------------------------------------------------------------|--|--|
|                  | clear mka statistics | Clears all MKA statistics or those on a specified interface port-ID or Local TX-SCI. |  |  |

### show mka summary

To display a summary of MACsec Key Agreement (MKA) sessions and global statistics, use the **show mka summary** command in privileged EXEC mode.

#### show mka summary

Syntax Description This command has no arguments or keywords.

Command Modes Privileged EXEC

 Command History
 Release
 Modification

 Cisco IOS XE Denali
 This command was introduced.

 16.3.1
 This command was introduced.

#### **Examples**

This is an example of the show mka summary command output:

```
Switch# show mka summary
Summary of All Currently Active MKA Sessions...
_____
Total MKA Sessions..... 1
Initializing (Waiting for Peer) ..... 0
Pending (Waiting for Peer MACsec Reply).... 0
Secured (Secured MKA Session with MACsec).. 1
Reauthenticating MKA Sessions..... 0
Interface Peer-RxSCI Policy-Name Audit-Session-ID
Port-ID Local-TxSCI Key-Svr Status CKN
 _____
Gi1/0/25 001b.2140.ec3c/0000 replay-policy 0A05783B0000001700448BA8
2 001e.bdfe.6d99/0002 YES Secured 3808F996026DFB8A2FCEC9A88BBD0680
MKA Global Statistics
_____
MKA Session Totals
Secured..... 36
Reauthentications..... 23
Deleted (Secured)..... 0
Keepalive Timeouts..... 4
MACsec SAK-Use Timeouts.. 0
CA Statistics
Pairwise CAKs Derived.... 33
Pairwise CAK Rekeys..... 23
Group CAKs Generated..... 0
Group CAKs Received..... 0
SA Statistics
SAKs Generated..... 61
SAKs Rekeyed..... 54
SAKs Received..... 0
SAK Responses Received... 59
MKPDU Statistics
MKPDUs Validated & Rx.... 75774
"Distributed SAK"..... 0
"Distributed CAK"..... 0
MKPDUs Transmitted..... 75049
```

"Distributed SAK"..... 96 "Distributed CAK"..... 0 MKA Error Counter Totals \_\_\_\_\_ Internal Failures..... 0 Session Failures Failed while Initializing..... 6 Failed while Pending MACsec... 2 Reauthentication Failure..... 0 SAK Failures SAK Generation..... 0 Hash Key Generation..... 0 SAK Encryption/Wrap..... 0 SAK Decryption/Unwrap..... 0 CA Failures Group CAK Generation..... 0 Group CAK Encryption/Wrap..... 0 Group CAK Decryption/Unwrap... 0 Pairwise CAK Derivation..... 0 CKN Derivation..... 0 ICK Derivation..... 0 KEK Derivation..... 0 MACsec Failures Rx SC Creation..... 2 Tx SC Creation..... 2 Rx SA Installation..... 2 Tx SA Installation..... 0 MKPDU Failures MKPDU Tx..... 0 MKPDU Rx Validation..... 13 Bad Peer MN (anti-replay).. 0 Non-recent Peerlist MN..... 0 MKA Policy Summary... Policy KS Delay Replay Window Conf Interfaces Name Priority Protect Protect Size Offset Applied \_\_\_\_\_ \*DEFAULT POLICY\* 0 NO YES 0 0 Gi1/0/26 Gi1/0/29 replay-policy 0 NO YES 300 0 Gi1/0/25 Incredible-59#sh mka policy replay-policy MKA Policy Summary... Policy KS Delay Replay Window Conf Interfaces Name Priority Protect Protect Size Offset Applied \_\_\_\_\_ replay-policy 0 NO YES 300 0 Gi1/0/25

| Table 13: Table 0-8 show mka | summary Output Fields |
|------------------------------|-----------------------|
|------------------------------|-----------------------|

| Field                 | Description                                                                              |  |  |
|-----------------------|------------------------------------------------------------------------------------------|--|--|
| Reauthentications     | Reauthentications from 802.1x.                                                           |  |  |
| Pairwise CAKs Derived | Pairwise secure connectivity association keys (CAKs) derived through EAP authentication. |  |  |
| Pairwise CAK Rekeys   | Pairwise CAK rekeys after reauthentication.                                              |  |  |
| Group CAKs Generated  | Generated group CAKs while acting as a key server in a group CA.                         |  |  |
| Group CAKs Received   | Received group CAKs while acting as a nonkey server member in a group CA.                |  |  |

| Field                | Description                                                                                                    |
|----------------------|----------------------------------------------------------------------------------------------------|
| SAK Rekeys           | Secure association key (SAK) rekeys that have been initiated as key servers or received as a non-key server members. |
| SAKs Generated       | Generated SAKs while acting as a key server in any CA.                                                               |
| SAKs Received        | Received SAKs while acting as a nonkey server member in any CA.                                                      |
| MPDUs Validated & Rx | MACsec Key Agreement Protocol Data Units (MPDUs) received and validated.                                             |
| MPDUs Transmitted    | Transmitted MPDUs.                                                                                                   |

#### **Related Commands**

| s | Command             | Description                                               |  |
|---|---------------------|-----------------------------------------------------------|--|
|   | show mka policy     | Displays information about defined MKA protocol policies. |  |
|   | show mka session    | Displays a summary of active MKA sessions.                |  |
|   | show mka statistics | Displays global MKA statistics.                           |  |

### show radius server-group

To display properties for the RADIUS server group, use the show radius server-group command.

**show radius server-group** {*name* | **all**}

Syntax DescriptionnameName of the server group. The character string used to name the group of servers must be defined<br/>using the aaa group server radius command.

**all** Displays properties for all of the server groups.

Command Modes User EXEC

Privileged EXEC

| Command History | Release            | Modification                 |
|-----------------|--------------------|------------------------------|
|                 | Cisco IOS XE 3.2SE | This command was introduced. |

Use the show radius server-group command to display the server groups that you defined by using the aaa group server radius command.

This is an example of output from the show radius server-group all command:

```
Device# show radius server-group all
Server group radius
Sharecount = 1 sg_unconfigured = FALSE
Type = standard Memlocks = 1
```

This table describes the significant fields shown in the display.

#### Table 14: show radius server-group command Field Descriptions

| Field           | Description                                                                                                    |
|-----------------|----------------------------------------------------------------------------------------------------|
| Server group    | Name of the server group.                                                                                                    |
| Sharecount      | Number of method lists that are sharing this server<br>group. For example, if one method list uses a<br>particular server group, the sharecount would be 1. If<br>two method lists use the same server group, the<br>sharecount would be 2.             |
| sg_unconfigured | Server group has been unconfigured.                                                                                                    |
| Туре            | The type can be either standard or nonstandard. The type indicates whether the servers in the group accept nonstandard attributes. If all servers within the group are configured with the nonstandard option, the type will be shown as "nonstandard". |

| Field    | Description                                                                                                    |
|----------|----------------------------------------------------------------------------------------------------|
| Memlocks | An internal reference count for the server-group<br>structure that is in memory. The number represents<br>how many internal data structure packets or<br>transactions are holding references to this server<br>group. Memlocks is used internally for memory<br>management purposes. |

## show storm-control

To display broadcast, multicast, or unicast storm control settings on the switch or on the specified interface or to display storm-control history, use the **show storm-control** command in user EXEC mode.

show storm-control [{interface-id}] [{broadcast | multicast | unicast}]

| Syntax Description | <i>interface-id</i> (Optional) Interface ID for the physical port (including type, stack member for stacking-capable switches, module, and port number).                                        |                                                                                  |                     |                  |                  |                                                             |  |
|--------------------|----------------------------------------------------------------------------------------------------|----------------------------------------------------------------------------------|---------------------|------------------|------------------|-------------------------------------------------------------|--|
|                    | broadcast                                                                                                    |                                                                                  |                     |                  |                  |                                                             |  |
|                    | multicast (Optional) Displays multicast storm threshold setting.                                                                                                    |                                                                                  |                     |                  |                  |                                                             |  |
|                    | unicast                                                                                                    | (Optional) D                                                                     | oisplays unio       | cast storm th    | reshold setting. |                                                             |  |
| Command Modes      | User EXEC                                                                                                    |                                                                                  |                     |                  |                  |                                                             |  |
| command History    | Release                                                                                                    |                                                                                  |                     |                  |                  | Modification                                                |  |
|                    | Cisco IOS X                                                                                                    | E 3.2SE                                                                          |                     |                  |                  | This command was introduced.                                |  |
| sage Guidelines    | When you en                                                                                                    | ter an interfac                                                                  | e ID, the sto       | orm control t    | hresholds appear | for the specified interface.                                |  |
|                    | If you do not enter an interface ID, settings appear for one traffic type for all ports on the switch.                                                                                          |                                                                                  |                     |                  |                  |                                                             |  |
|                    | If you do not                                                                                                    | If you do not enter a traffic type, settings appear for broadcast storm control. |                     |                  |                  |                                                             |  |
|                    | are entered. B<br>Device> <b>sho</b><br>Interface F                                                                                                    | ecause no traff<br>w storm-cont<br>ilter State                                   | fic-type key<br>rol |                  |                  | command when no keywords ast storm control settings appear. |  |
|                    | Gi1/0/1 F                                                                                                    | orwarding<br>orwarding<br>ncated>                                                | 20 pps              | 10 pps<br>40.00% | 5 pps<br>0.00%   |                                                             |  |
|                    | This is an example of output from the <b>show storm-control</b> command for a specified interface.<br>Because no traffic-type keyword was entered, the broadcast storm control settings appear. |                                                                                  |                     |                  |                  |                                                             |  |
|                    | Interface F                                                                                                    | <b>w storm-cont</b><br>ilter State                                               | Upper               | Lower            | 1/0/1<br>Current |                                                             |  |
|                    |                                                                                                    | orwarding                                                                        |                     | 10 pps           | 5 pps            |                                                             |  |
|                    | The following                                                                                                    | g table describ                                                                  | es the fields       | s in the show    | storm-control d  | isplay:                                                     |  |
|                    |                                                                                                    | -                                                                                |                     |                  |                  |                                                             |  |
|                    | Table 15: show s                                                                                                    | torm-control Field                                                               | d Descriptions      |                  |                  |                                                             |  |

| Fi | eld      | Description                       |  |  |
|----|----------|-----------------------------------|--|--|
| In | iterface | Displays the ID of the interface. |  |  |

I

| Field        | Description                                                                                                    |
|--------------|----------------------------------------------------------------------------------------------------|
| Filter State | Displays the status of the filter:                                                                                                    |
|              | • Blocking—Storm control is enabled, and a storm has occurred.                                                                                                    |
|              | <ul> <li>Forwarding—Storm control is enabled, and no<br/>storms have occurred.</li> </ul>                                                                                                    |
|              | • Inactive—Storm control is disabled.                                                                                                    |
| Upper        | Displays the rising suppression level as a percentage<br>of total available bandwidth in packets per second or<br>in bits per second.                                                                                             |
| Lower        | Displays the falling suppression level as a percentage<br>of total available bandwidth in packets per second or<br>in bits per second.                                                                                            |
| Current      | Displays the bandwidth usage of broadcast traffic or<br>the specified traffic type (broadcast, multicast, or<br>unicast) as a percentage of total available bandwidth.<br>This field is only valid when storm control is enabled. |

# show tech-support acl

To display access control list (ACL)-related information for technical support, use the **show tech-support acl** command in privileged EXEC mode.

#### show tech-support acl

| Command Modes    |                                                                                                    |                                                                                                    | This command has no arguments or keywords.                             |  |  |
|------------------|----------------------------------------------------------------------------------------------------|----------------------------------------------------------------------------------------------------|------------------------------------------------------------------------|--|--|
|                  | Privileged EXEC (#)                                                                                                    |                                                                                                    |                                                                        |  |  |
| Command History  | Release                                                                                                    |                                                                                                    | Modification                                                           |  |  |
|                  | Ci                                                                                                    | sco IOS XE Gibraltar 16.11.1                                                                                                    | This command was introduced.                                           |  |  |
| Usage Guidelines | The output of the <b>show tech-support acl</b> command is very long. To better manage this output, you can redirect the output to an external file (for example, <b>show tech-support acl</b>   <b>redirect flash:</b> <i>show_tech_acl.txt</i> ) in the local writable storage file system or remote file system.<br>The output of this command displays the following commands: |                                                                                                    |                                                                        |  |  |
| -                | Note         On stackable platforms, these commands are executed on every switch in the stack. On modular platforms, like Catalyst 9400 Series Switches, these commands are run only on the active switch.                                                                                                    |                                                                                                    |                                                                        |  |  |
|                  |                                                                                                    |                                                                                                    |                                                                        |  |  |
| -                | Note                                                                                                    | The following list of commands is a sample of the commands available in the output; these may differ based on the platform.                               |                                                                        |  |  |
|                  |                                                                                                    | <ul> <li>show clock</li> <li>show version</li> <li>show running-config</li> <li>show module</li> <li>show interface</li> <li>show access-lists</li> </ul> |                                                                        |  |  |
|                  |                                                                                                    | <ul> <li>show platform software fed switch</li> </ul>                                                                                                    |                                                                        |  |  |
|                  |                                                                                                    | <ul> <li>show platform hardware fed swite</li> <li>show platform software fed switch</li> </ul>                                                           | ch switch-number fwd-asic drops exceptions<br>a switch-number acl info |  |  |
|                  |                                                                                                    | <ul> <li>show platform software fed switch</li> </ul>                                                                                                    | n switch-number acl                                                    |  |  |

- show platform software fed switch switch-number acl usage
- show platform software fed switch switch-number acl policy intftype all cam
- show platform software fed switch switch-number acl cam brief
- show platform software fed switch switch-number acl policy intftype all vcu
- show platform hardware fed switch switch-number acl resource usage
- show platform hardware fed switch switch-number fwd-asic resource tcam table acl
- show platform hardware fed switch switch-number fwd-asic resource tcam utilization
- · show platform software fed switch switch-number acl counters hardware
- show platform software classification switch switch-number all F0 class-group-manager class-group
- show platform software process database forwarding-manager switch switch-number R0 summary
- show platform software process database forwarding-manager switch switch-number F0 summary
- show platform software object-manager switch switch-number F0 pending-ack-update
- show platform software object-manager switch switch-number F0 pending-issue-update
- show platform software object-manager switch switch-number F0 error-object
- show platform software peer forwarding-manager switch switch-number F0
- show platform software access-list switch switch-number f0 statistics
- show platform software access-list switch switch-number r0 statistics
- show platform software trace message fed switch switch-number
- show platform software trace message forwarding-manager switch switch-number F0
- show platform software trace message forwarding-manager switch R0 switch-number R0

#### Examples

The following is sample output from the **show tech-support acl** command: Device# **show tech-support acl** 

```
Router MAC: Disabled, Not First Fragment: Disabled, Small Offset: Disabled
 L4 Source Port/Mask L4 Destination Port/Mask
0x0044 (68)/0xffff 0x0043 (67)/0xffff
TCP Flags: 0x00 ( NOT SET )
ACTIONS: Forward L3, Forward L2, Logging Disabled
ACL Priority: 2 (15 is Highest Priority)
_____
TAQ-4 Index-1 (A:0,C:0) Valid StartF-0 StartA-0 SkipF-0 SkipA-0
Output IPv4 VACL
VCU Result: Not In-Use
L3 Length: 0000, L3 Protocol: 17 (UDP), L3 Tos: 00
Source Address/Mask
 0.0.0/0.0.0.0
 Destination Address/Mask
 0.0.0/0.0.0.0
Router MAC: Disabled, Not First Fragment: Disabled, Small Offset: Disabled
L4 Source Port/Mask L4 Destination Port/Mask
0x0043 (67)/0xffff
                    0x0044 (68)/0xffff
TCP Flags: 0x00 ( NOT SET )
ACTIONS: Forward L3, Forward L2, Logging Disabled
ACL Priority: 2 (15 is Highest Priority)
_____
TAQ-4 Index-2 (A:0,C:0) Valid StartF-0 StartA-0 SkipF-0 SkipA-0
Output IPv4 VACL
VCU Result: Not In-Use
L3 Length: 0000, L3 Protocol: 17 (UDP), L3 Tos: 00
Source Address/Mask
0.0.0/0.0.0.0
 Destination Address/Mask
 0.0.0/0.0.0.0
Router MAC: Disabled, Not First Fragment: Disabled, Small Offset: Disabled
L4 Source Port/Mask \  L4 Destination Port/Mask
 0x0043 (67)/0xffff
                     0x0043 (67)/0xffff
TCP Flags: 0x00 ( NOT SET )
ACTIONS: Forward L3, Forward L2, Logging Disabled
ACL Priority: 2 (15 is Highest Priority)
_____
TAQ-4 Index-3 (A:0,C:0) Valid StartF-0 StartA-0 SkipF-0 SkipA-0
Input IPv4 PACL
VCU Result: Not In-Use
L3 Length: 0000, L3 Protocol: 00 (HOPOPT), L3 Tos: 00
```

Source Address/Mask 0.0.0/0.0.0.0 Destination Address/Mask 0.0.0/0.0.0.0 Router MAC: Disabled, Not First Fragment: Disabled, Small Offset: Disabled L4 Source Port/Mask L4 Destination Port/Mask 0x0000 (0)/0x0000 0x0000 (0)/0x0000 TCP Flags: 0x00 ( NOT SET ) ACTIONS: Drop L3, Drop L2, Logging Disabled ACL Priority: 2 (15 is Highest Priority) TAQ-4 Index-4 (A:0,C:0) Valid StartF-0 StartA-0 SkipF-0 SkipA-0 Output IPv4 PACL VCU Result: Not In-Use L3 Length: 0000, L3 Protocol: 00 (HOPOPT), L3 Tos: 00 Source Address/Mask 0.0.0/0.0.0.0 Destination Address/Mask 0.0.0/0.0.0.0 Router MAC: Disabled, Not First Fragment: Disabled, Small Offset: Disabled L4 Source Port/Mask L4 Destination Port/Mask 0x0000 (0)/0x0000 0x0000 (0)/0x0000 TCP Flags: 0x00 ( NOT SET ) ACTIONS: Drop L3, Drop L2, Logging Disabled ACL Priority: 2 (15 is Highest Priority) \_\_\_\_\_ TAQ-4 Index-5 (A:0,C:0) Valid StartF-0 StartA-0 SkipF-0 SkipA-0 Output MAC PACL VLAN ID/MASK : 0x000 (000)/0x000 Source MAC/Mask : 0000.0000.0000/0000.0000 Destination MAC/Mask : 0000.0000.0000/0000.0000.0000 isSnap: Disabled, isLLC: Disabled ACTIONS: Drop L3, Drop L2, Logging Disabled ACL Priority: 2 (15 is Highest Priority)

Output fields are self-explanatory.

# show tech-support identity

To display identity/802.1x-related information for technical support, use the **show tech-support identity** command in privileged EXEC mode.

#### show tech-support identity mac mac-address interface interface-name

| Syntax Description | mac mac-address                                                                                                    | Displays information about the client MAC address. |  |
|--------------------|----------------------------------------------------------------------------------------------------|----------------------------------------------------|--|
|                    | interface interface-name                                                                                                    | Displays information about the client interface.   |  |
| Command Modes      | Privileged EXEC (#)                                                                                                    |                                                    |  |
| Command History    | Release                                                                                                    | Modification                                       |  |
|                    | Cisco IOS XE Gibraltar 16.11.1                                                                                                    | This command was introduced.                       |  |
| Usage Guidelines   | The output of the <b>show tech-support platform</b> command is very long. To better manage this output, you can redirect the output to an external file (for example, <b>show tech-support identity mac</b> <i>mac-address</i> <b>interface</b> <i>interface-name</i>   <b>redirect flash</b> : <i>filename</i> ) in the local writable storage file system or remote file system. |                                                    |  |
|                    | The output of this command displays the following commands:                                                                                                    |                                                    |  |
|                    | • show clock                                                                                                    |                                                    |  |
|                    | • show module                                                                                                    |                                                    |  |
|                    | • show version                                                                                                    |                                                    |  |
|                    | • show switch                                                                                                    |                                                    |  |
|                    | • show redundancy                                                                                                    |                                                    |  |
|                    | <ul> <li>show dot1x statistics</li> </ul>                                                                                                    |                                                    |  |
|                    | <ul> <li>show ip access-lists</li> </ul>                                                                                                    |                                                    |  |
|                    | • show interface                                                                                                    |                                                    |  |
|                    | • show ip interface brief                                                                                                    |                                                    |  |
|                    | • show vlan brief                                                                                                    |                                                    |  |
|                    | <ul> <li>show running-config</li> </ul>                                                                                                    |                                                    |  |
|                    | <ul> <li>show logging</li> </ul>                                                                                                    |                                                    |  |
|                    | show interface controller                                                                                                    |                                                    |  |
|                    | show platform authentication sbinfo interface                                                                                                    |                                                    |  |
|                    | • show platform host-access-table                                                                                                    |                                                    |  |
|                    |                                                                                                    |                                                    |  |

- · show platform pm port-data
- show spanning-tree interface
- show access-session mac detail
- show platform authentication session mac
- show device-tracking database mac details
- show mac address-table address
- · show access-session event-logging mac
- · show authentication sessions mac details R0
- show ip admission cache R0
- show platform software wired-client R0
- show platform software wired-client F0
- show platform software process database forwarding-manager R0 summary
- · show platform software process database forwarding-manager F0 summary
- show platform software object-manager F0 pending-ack-update
- show platform software object-manager F0 pending-issue-update
- · show platform software object-manager F0 error-object
- show platform software peer forwarding-manager R0
- show platform software peer forwarding-manager F0
- show platform software VP R0 summary
- show platform software VP F0 summary
- · show platform software fed punt cpuq
- · show platform software fed punt cause summary
- show platform software fed inject cause summary
- show platform hardware fed fwd-asic drops exceptions
- · show platform hardware fed fwd-asic resource tcam table acl
- · show platform software fed acl counter hardware
- show platform software fed matm macTable
- show platform software fed ifm mappings
- show platform software trace message fed reverse
- · show platform software trace message forwarding-manager R0 reverse
- · show platform software trace message forwarding-manager F0 reverse
- show platform software trace message smd R0 reverse

- · show authentication sessions mac details
- show platform software wired-client
- show platform software process database forwarding-manager summary
- · show platform software object-manager pending-ack-update
- show platform software object-manager pending-issue-update
- · show platform software object-manager error-object
- · show platform software peer forwarding-manager
- show platform software VP summary
- · show platform software trace message forwarding-manager reverse
- show ip admission cache
- · show platform software trace message smd reverse
- show platform software fed punt cpuq
- show platform software fed punt cause summary
- show platform software fed inject cause summary
- show platform hardware fed fwd-asic drops exceptions
- show platform hardware fed fwd-asic resource tcam table acl
- show platform software fed acl counter hardware
- show platform software fed matm macTable
- show platform software fed ifm mappings
- show platform software trace message fed reverse

#### **Examples**

The following is sample output from the **show tech-support identity** command:

Device# show tech-support identity mac 0000.0001.0003 interface gigabitethernet1/0/1

```
Connections: 1, Failures: 30
    0 packet received (0 dropped), 0 bytes
   Read attempts: 1, Yields: 0
  MQIPC (writer) Connection State: Connected, Ready
    Connections: 1, Failures: 0, Backpressures: 0
    0 packet sent, 0 bytes
FP Peers Information:
  Slot: 0
    Peer state: connected
    OM ID: 0, Download attempts: 638
     Complete: 638, Yields: 0, Spurious: 0
      IPC Back-Pressure: 0, IPC-Log Back-Pressure: 0
    Back-Pressure asserted for IPC: 0, IPC-Log: 1
   Number of FP FMAN peer connection expected: 7
    Number of FP FMAN online msg received: 1
    IPC state: unknown
    Config IPC Context:
      State: Connected, Read-selected
      BIPC Handle: 0xdf3d48e8, BIPC FD: 36, Peer Context: 0xdf3e7158
      Tx Packets: 688, Messages: 2392, ACKs: 36
      Rx Packets: 37, Bytes: 2068
      IPC Log:
        Peer name: fman-log-bay0-peer0
        Flags: Recovery-Complete
        Send Seq: 36, Recv Seq: 36, Msgs Sent: 0, Msgs Recovered: 0
    Upstream FMRP IPC Context:
      State: Connected, Read-selected
      BIPC Handle: 0xdf3e7308, BIPC FD: 37, Peer Context: 0xdf3e7158
      TX Packets: 0, Bytes: 0, Drops: 0
      Rx Packets: 0, Bytes: 0
    Upstream FMRP-IOSd IPC Context:
      State: Connected, Read-selected
      BIPC Handle: 0xdf3f9c38, BIPC FD: 38, Peer Context: 0xdf3e7158
      TX Packets: 0, Bytes: 0, Drops: 0
      Rx Packets: 37, Bytes: 2864
      Rx ACK Requests: 1, Tx ACK Responses: 1
    Upstream FMRP-SMD IPC Context:
      State: Connected, Read-selected
      BIPC Handle: 0xdf40c568, BIPC FD: 39, Peer Context: 0xdf3e7158
      TX Packets: 0, Bytes: 0, Drops: 0
      Rx Packets: 0, Bytes: 0
      Rx ACK Requests: 0, Tx ACK Responses: 0
    Upstream FMRP-WNCD 0 IPC Context:
      State: Connected
      BIPC Handle: 0xdf4317c8, BIPC FD: 41, Peer Context: 0xdf3e7158
      TX Packets: 0, Bytes: 0, Drops: 0
      Rx Packets: 0, Bytes: 0
      Rx ACK Requests: 0, Tx ACK Responses: 0
    Upstream FMRP-WNCMGRD IPC Context:
      State: Connected
      BIPC Handle: 0xdf41ee98, BIPC FD: 40, Peer Context: 0xdf3e7158
      TX Packets: 0, Bytes: 0, Drops: 0
      Rx Packets: 0, Bytes: 0
      Rx ACK Requests: 0, Tx ACK Responses: 0
```

```
Upstream FMRP-MOBILITYD IPC Context:
    State: Connected
   BIPC Handle: 0xdf4440f8, BIPC FD: 42, Peer Context: 0xdf3e7158
   TX Packets: 0, Bytes: 0, Drops: 0
   Rx Packets: 0, Bytes: 0
   Rx ACK Requests: 0, Tx ACK Responses: 0
Slot: 1
Peer state: connected
 OM ID: 1, Download attempts: 1
   Complete: 1, Yields: 0, Spurious: 0
   IPC Back-Pressure: 0, IPC-Log Back-Pressure: 0
 Back-Pressure asserted for IPC: 0, IPC-Log: 0
 Number of FP FMAN peer connection expected: 7
 Number of FP FMAN online msg received: 1
 IPC state: unknown
  Config IPC Context:
   State: Connected, Read-selected
   BIPC Handle: 0xdf45e4d8, BIPC FD: 48, Peer Context: 0xdf470e18
   Tx Packets: 20, Messages: 704, ACKs: 1
   Rx Packets: 2, Bytes: 108
   IPC Log:
     Peer name: fman-log-bay0-peer1
      Flags: Recovery-Complete
     Send Seq: 1, Recv Seq: 1, Msgs Sent: 0, Msgs Recovered: 0
  Upstream FMRP IPC Context:
   State: Connected, Read-selected
   BIPC Handle: 0xdf470fc8, BIPC FD: 49, Peer Context: 0xdf470e18
   TX Packets: 0, Bytes: 0, Drops: 0
   Rx Packets: 0, Bytes: 0
  Upstream FMRP-IOSd IPC Context:
   State: Connected, Read-selected
   BIPC Handle: 0xdf4838f8, BIPC FD: 50, Peer Context: 0xdf470e18
   TX Packets: 0, Bytes: 0, Drops: 0
   Rx Packets: 0, Bytes: 0
   Rx ACK Requests: 0, Tx ACK Responses: 0
  Upstream FMRP-SMD IPC Context:
   State: Connected, Read-selected
   BIPC Handle: 0xdf496228, BIPC FD: 51, Peer Context: 0xdf470e18
   TX Packets: 0, Bytes: 0, Drops: 0
   Rx Packets: 0, Bytes: 0
   Rx ACK Requests: 0, Tx ACK Responses: 0
 Upstream FMRP-WNCD_0 IPC Context:
   State: Connected
   BIPC Handle: 0xdf4bb488, BIPC FD: 53, Peer Context: 0xdf470e18
   TX Packets: 0, Bytes: 0, Drops: 0
   Rx Packets: 0, Bytes: 0
   Rx ACK Requests: 0, Tx ACK Responses: 0
  Upstream FMRP-WNCMGRD IPC Context:
   State: Connected
   BIPC Handle: 0xdf4a8b58, BIPC FD: 52, Peer Context: 0xdf470e18
   TX Packets: 0, Bytes: 0, Drops: 0
   Rx Packets: 0, Bytes: 0
   Rx ACK Requests: 0, Tx ACK Responses: 0
 Upstream FMRP-MOBILITYD IPC Context:
   State: Connected
```

```
BIPC Handle: 0xdf4cddb8, BIPC FD: 54, Peer Context: 0xdf470e18
     TX Packets: 0, Bytes: 0, Drops: 0
     Rx Packets: 0, Bytes: 0
     Rx ACK Requests: 0, Tx ACK Responses: 0
------ show platform software peer forwarding-manager R0 ------
TOSD Connection Information:
  MQIPC (reader) Connection State: Connected, Read-selected
    Connections: 1, Failures: 22
    3897 packet received (0 dropped), 466929 bytes
   Read attempts: 2352, Yields: 0
  BIPC Connection state: Connected, Ready
    Accepted: 1, Rejected: 0, Closed: 0, Backpressures: 0
    36 packets sent, 2808 bytes
SMD Connection Information:
  MQIPC (reader) Connection State: Connected, Read-selected
    Connections: 1, Failures: 30
    0 packet received (0 dropped), 0 bytes
    Read attempts: 1, Yields: 0
  MQIPC (writer) Connection State: Connected, Ready
    Connections: 1, Failures: 0, Backpressures: 0
    0 packet sent, 0 bytes
FP Peers Information:
  Slot: 0
    Peer state: connected
   OM ID: 0, Download attempts: 638
     Complete: 638, Yields: 0, Spurious: 0
     IPC Back-Pressure: 0, IPC-Log Back-Pressure: 0
    Back-Pressure asserted for IPC: 0, IPC-Log: 1
   Number of FP FMAN peer connection expected: 7
   Number of FP FMAN online msg received: 1
    IPC state: unknown
   Config IPC Context:
      State: Connected, Read-selected
      BIPC Handle: 0xdf3d48e8, BIPC FD: 36, Peer Context: 0xdf3e7158
     Tx Packets: 688, Messages: 2392, ACKs: 36
     Rx Packets: 37, Bytes: 2068
     IPC Log:
        Peer name: fman-log-bay0-peer0
        Flags: Recovery-Complete
        Send Seq: 36, Recv Seq: 36, Msgs Sent: 0, Msgs Recovered: 0
    Upstream FMRP IPC Context:
      State: Connected, Read-selected
      BIPC Handle: 0xdf3e7308, BIPC FD: 37, Peer Context: 0xdf3e7158
     TX Packets: 0, Bytes: 0, Drops: 0
     Rx Packets: 0, Bytes: 0
    Upstream FMRP-IOSd IPC Context:
      State: Connected, Read-selected
      BIPC Handle: 0xdf3f9c38, BIPC FD: 38, Peer Context: 0xdf3e7158
     TX Packets: 0, Bytes: 0, Drops: 0
     Rx Packets: 37, Bytes: 2864
```

```
Rx ACK Requests: 1, Tx ACK Responses: 1
  Upstream FMRP-SMD IPC Context:
   State: Connected, Read-selected
   BIPC Handle: 0xdf40c568, BIPC FD: 39, Peer Context: 0xdf3e7158
   TX Packets: 0, Bytes: 0, Drops: 0
   Rx Packets: 0, Bytes: 0
   Rx ACK Requests: 0, Tx ACK Responses: 0
  Upstream FMRP-WNCD_0 IPC Context:
   State: Connected
   BIPC Handle: 0xdf4317c8, BIPC FD: 41, Peer Context: 0xdf3e7158
   TX Packets: 0, Bytes: 0, Drops: 0
   Rx Packets: 0, Bytes: 0
   Rx ACK Requests: 0, Tx ACK Responses: 0
 Upstream FMRP-WNCMGRD IPC Context:
   State: Connected
   BIPC Handle: 0xdf41ee98, BIPC FD: 40, Peer Context: 0xdf3e7158
   TX Packets: 0, Bytes: 0, Drops: 0
   Rx Packets: 0, Bytes: 0
   Rx ACK Requests: 0, Tx ACK Responses: 0
 Upstream FMRP-MOBILITYD IPC Context:
   State: Connected
   BIPC Handle: 0xdf4440f8, BIPC FD: 42, Peer Context: 0xdf3e7158
   TX Packets: 0, Bytes: 0, Drops: 0
   Rx Packets: 0, Bytes: 0
   Rx ACK Requests: 0, Tx ACK Responses: 0
Slot: 1
Peer state: connected
 OM ID: 1, Download attempts: 1
   Complete: 1, Yields: 0, Spurious: 0
   IPC Back-Pressure: 0, IPC-Log Back-Pressure: 0
 Back-Pressure asserted for IPC: 0, IPC-Log: 0
 Number of FP FMAN peer connection expected: 7
 Number of FP FMAN online msg received: 1
  IPC state: unknown
  Config IPC Context:
   State: Connected, Read-selected
   BIPC Handle: 0xdf45e4d8, BIPC FD: 48, Peer Context: 0xdf470e18
   Tx Packets: 20, Messages: 704, ACKs: 1
   Rx Packets: 2, Bytes: 108
   IPC Log:
      Peer name: fman-log-bay0-peer1
      Flags: Recovery-Complete
      Send Seq: 1, Recv Seq: 1, Msgs Sent: 0, Msgs Recovered: 0
  Upstream FMRP IPC Context:
   State: Connected, Read-selected
   BIPC Handle: 0xdf470fc8, BIPC FD: 49, Peer Context: 0xdf470e18
   TX Packets: 0, Bytes: 0, Drops: 0
   Rx Packets: 0, Bytes: 0
 Upstream FMRP-IOSd IPC Context:
   State: Connected, Read-selected
   BIPC Handle: 0xdf4838f8, BIPC FD: 50, Peer Context: 0xdf470e18
   TX Packets: 0, Bytes: 0, Drops: 0
   Rx Packets: 0, Bytes: 0
   Rx ACK Requests: 0, Tx ACK Responses: 0
```

```
Upstream FMRP-SMD IPC Context:
  State: Connected, Read-selected
  BIPC Handle: 0xdf496228, BIPC FD: 51, Peer Context: 0xdf470e18
  TX Packets: 0, Bytes: 0, Drops: 0
  Rx Packets: 0, Bytes: 0
  Rx ACK Requests: 0, Tx ACK Responses: 0
Upstream FMRP-WNCD_0 IPC Context:
  State: Connected
  BIPC Handle: 0xdf4bb488, BIPC FD: 53, Peer Context: 0xdf470e18
  TX Packets: 0, Bytes: 0, Drops: 0
  Rx Packets: 0, Bytes: 0
  Rx ACK Requests: 0, Tx ACK Responses: 0
Upstream FMRP-WNCMGRD IPC Context:
  State: Connected
  BIPC Handle: 0xdf4a8b58, BIPC FD: 52, Peer Context: 0xdf470e18
  TX Packets: 0, Bytes: 0, Drops: 0
  Rx Packets: 0, Bytes: 0
  Rx ACK Requests: 0, Tx ACK Responses: 0
Upstream FMRP-MOBILITYD IPC Context:
  State: Connected
  BIPC Handle: 0xdf4cddb8, BIPC FD: 54, Peer Context: 0xdf470e18
  TX Packets: 0, Bytes: 0, Drops: 0
  Rx Packets: 0, Bytes: 0
  Rx ACK Requests: 0, Tx ACK Responses: 0
```

----- show platform software VP R0 summary -----

Forwarding Manager Vlan Port Information

| Vlan | Intf-ID | Stp-state  |
|------|---------|------------|
| 1    |         | Forwarding |
| 1    | /       | -          |
| 1    | 9       | Forwarding |
| 1    | 17      | Forwarding |
| 1    | 27      | Forwarding |
| 1    | 28      | Forwarding |
| 1    | 29      | Forwarding |
| 1    | 30      | Forwarding |
| 1    | 31      | Forwarding |
| 1    | 40      | Forwarding |
| 1    | 41      | Forwarding |
|      |         |            |

Forwarding Manager Vlan Port Information

| Vlan | Intf-ID | Stp-state  |
|------|---------|------------|
| 1    | 49      | Forwarding |
| 1    | 51      | Forwarding |
| 1    | 63      | Forwarding |
| 1    | 72      | Forwarding |
| 1    | 73      | Forwarding |
| 1    | 74      | Forwarding |
|      |         |            |

----- show platform software VP R0 summary ------

Forwarding Manager Vlan Port Information

| Vlan | Intf-ID | Stp-state  |
|------|---------|------------|
| 1    | 7       | Forwarding |
| 1    | 9       | Forwarding |
| 1    | 17      | Forwarding |
| 1    | 27      | Forwarding |
| 1    | 28      | Forwarding |
| 1    | 29      | Forwarding |
| 1    | 30      | Forwarding |
| 1    | 31      | Forwarding |
| 1    | 40      | Forwarding |
| 1    | 41      | Forwarding |

Forwarding Manager Vlan Port Information

| Vlan | Intf-ID | Stp-state  |
|------|---------|------------|
|      |         |            |
| T    | 49      | Forwarding |
| 1    | 51      | Forwarding |
| 1    | 63      | Forwarding |
| 1    | 72      | Forwarding |
| 1    | 73      | Forwarding |
| 1    | 74      | Forwarding |
|      |         |            |
|      |         |            |
|      |         |            |

# show vlan access-map

To display information about a particular VLAN access map or for all VLAN access maps, use the **show vlan access-map** command in privileged EXEC mode.

show vlan access-map [map-name]

| Syntax Description | <i>map-name</i> (Optional) Name of a specific VLAN access map. |                              |
|--------------------|----------------------------------------------------------------|------------------------------|
| Command Default    | None                                                           |                              |
| Command Modes      | Privileged EXEC                                                |                              |
| Command History    | Release                                                        | Modification                 |
|                    | Cisco IOS XE 3.2SE                                             | This command was introduced. |

This is an example of output from the **show vlan access-map** command:

```
Device# show vlan access-map
Vlan access-map "vmap4" 10
Match clauses:
ip address: al2
Action:
forward
Vlan access-map "vmap4" 20
Match clauses:
ip address: al2
Action:
forward
```

# show vlan filter

To display information about all VLAN filters or about a particular VLAN or VLAN access map, use the **show vlan filter** command in privileged EXEC mode.

**show vlan filter** {access-map *name* | **vlan** *vlan-id*}

| Syntax Description | access-map name    | (Optional) Displays filtering information for the specified VLAN access map.              |
|--------------------|--------------------|-------------------------------------------------------------------------------------------|
|                    | vlan vlan-id       | (Optional) Displays filtering information for the specified VLAN. The range is 1 to 4094. |
| Command Default    | None               |                                                                                           |
| Command Modes      | Privileged EXEC    |                                                                                           |
| Command History    | Release            | Modification                                                                              |
|                    | Cisco IOS XE 3.2SI | This command was introduced.                                                              |

This is an example of output from the **show vlan filter** command:

```
Device# show vlan filter
VLAN Map map_1 is filtering VLANs:
20-22
```

# show vlan group

To display the VLANs that are mapped to VLAN groups, use the **show vlan group** command in privileged EXEC mode.

show vlan group [{group-name vlan-group-name [user\_count]}]

| group-name vlan-group-name                                                         | (Optional) Displays the VLANs mapped to the specified VLAN group.                                                                                                    |  |  |  |
|------------------------------------------------------------------------------------|----------------------------------------------------------------------------------------------------|--|--|--|
| user_count                                                                         | (Optional) Displays the number of users in each VLAN mapped to a specified VLAN group.                                                                                                    |  |  |  |
| - None                                                                             |                                                                                                    |  |  |  |
| Privileged EXEC                                                                    |                                                                                                    |  |  |  |
| Release                                                                            | Modification                                                                                                    |  |  |  |
| Cisco IOS XE 3.2SE                                                                 | This command was introduced.                                                                                                    |  |  |  |
| that are members of each VLAN specified VLAN group are displa                      | lisplays the existing VLAN groups and lists the VLANs and VLAN ranges<br>group. If you enter the <b>group-name</b> keyword, only the members of the<br>yed.<br>ay the members of a specified VLAN group:                                                                                                    |  |  |  |
| 1                                                                                  |                                                                                                    |  |  |  |
| This example shows how to display number of users in each of the VLANs in a group: |                                                                                                    |  |  |  |
| Device# <b>show vlan group grou</b><br>VLAN <b>:</b> Count                         | p-name group2 user_count                                                                                                    |  |  |  |
| 40 : 5                                                                             |                                                                                                    |  |  |  |
|                                                                                    | user_count         None         Privileged EXEC         Release         Cisco IOS XE 3.2SE         The show vlan group command of that are members of each VLAN group are display         This example shows how to display         Device# show vlan group 1 :40-45         This example shows how to display         Device# show vlan group group         Levice# show vlan group group |  |  |  |

: 0

45

### storm-control

To enable broadcast, multicast, or unicast storm control and to set threshold levels on an interface, use the **storm-control** command in interface configuration mode. To return to the default setting, use the **no** form of this command.

storm-control {action {shutdown | trap} | {broadcast | multicast | unicast} level {level [level-low] |
bps bps [bps-low] | pps pps [pps-low]}
no storm-control {action {shutdown | trap} | {broadcast | multicast | unicast} level}

| Syntax Description | action    | Specifies the action taken when a storm occurs on a port. The default action is to filter traffic and to not send an Simple Network Management Protocol (SNMP) trap.                                                                                                |
|--------------------|-----------|----------------------------------------------------------------------------------------------------|
|                    | shutdown  | Disables the port during a storm.                                                                                                    |
|                    | trap      | Sends an SNMP trap when a storm occurs.                                                                                                    |
|                    | broadcast | Enables broadcast storm control on the interface.                                                                                                    |
|                    | multicast | Enables multicast storm control on the interface.                                                                                                    |
|                    | unicast   | Enables unicast storm control on the interface.                                                                                                    |
|                    | level     | Specifies the rising and falling suppression levels as a percentage of total bandwidth of the port.                                                                                                    |
|                    | level     | Rising suppression level, up to two decimal places. The range is 0.00 to 100.00. Block the flooding of storm packets when the value specified for level is reached.                                                                                                 |
|                    | level-low | (Optional) Falling suppression level, up to two decimal places. The range is 0.00 to 100.00. This value must be less than or equal to the rising suppression value. If you do not configure a falling suppression level, it is set to the rising suppression level. |
|                    | level bps | Specifies the rising and falling suppression levels as a rate in bits per second at which traffic is received on the port.                                                                                                    |
|                    | bps       | Rising suppression level, up to 1 decimal place. The range is 0.0 to 1000000000.0. Block the flooding of storm packets when the value specified for bps is reached.                                                                                                 |
|                    |           | You can use metric suffixes such as k, m, and g for large number thresholds.                                                                                                    |
|                    | bps-low   | (Optional) Falling suppression level, up to 1 decimal place. The range is 0.0 to 10000000000.<br>This value must be equal to or less than the rising suppression value.                                                                                             |
|                    |           | You can use metric suffixes such as k, m, and g for large number thresholds.                                                                                                    |
|                    | level pps | Specifies the rising and falling suppression levels as a rate in packets per second at which traffic is received on the port.                                                                                                    |
|                    | pps       | Rising suppression level, up to 1 decimal place. The range is 0.0 to 10000000000.0. Block the flooding of storm packets when the value specified for pps is reached.                                                                                                |
|                    |           | You can use metric suffixes such as k, m, and g for large number thresholds.                                                                                                    |

|                  | · · ·                                                                      |                                                                                       | vel, up to 1 decimal place. The range is 0.0 to 10000000000.<br>s than the rising suppression value.                                                                                                    |  |  |
|------------------|----------------------------------------------------------------------------|---------------------------------------------------------------------------------------|----------------------------------------------------------------------------------------------------|--|--|
|                  |                                                                            | -                                                                                     | as k, m, and g for large number thresholds.                                                                                                    |  |  |
| Command Default  | Broadcast, m                                                               | nulticast, and unicast storm control                                                  | ol are disabled.                                                                                                    |  |  |
|                  |                                                                            | action is to filter traffic and to not s                                              |                                                                                                    |  |  |
| Command Modes    | Interface cont                                                             | ifiguration                                                                           |                                                                                                    |  |  |
| Command History  | Release                                                                    |                                                                                       | Modification                                                                                                    |  |  |
|                  | Cisco IOS X                                                                | KE 3.2SE                                                                              | This command was introduced.                                                                                                    |  |  |
| Jsage Guidelines |                                                                            |                                                                                       | ntered as a percentage of total bandwidth of the port, as a rate in d, or as a rate in bits per second at which traffic is received.                                                                                                    |  |  |
|                  | placed on the<br>on that port is<br>If no other sto                        | e specified traffic type. A value of s blocked. Storm control is enabled              | width, a suppression value of 100 percent means that no limit is<br>f <b>level 0 0</b> means that all broadcast, multicast, or unicast traffic<br>d only when the rising suppression level is less than 100 percent.<br>cified, the default action is to filter the traffic causing the storm |  |  |
|                  |                                                                            |                                                                                       |                                                                                                    |  |  |
| -                | such as b<br>the switc                                                     | bridge protocol data unit (BDPU) a                                                    | ulticast traffic is reached, all multicast traffic except control traffic<br>and Cisco Discovery Protocol (CDP) frames, are blocked. However<br>routing updates, such as Open Shortest Path First (OSPF) and regula<br>affic are blocked.                                                     |  |  |
|                  | The <b>trap</b> and <b>shutdown</b> options are independent of each other. |                                                                                       |                                                                                                    |  |  |
|                  | storm is detec                                                             | cted, you must use the <b>no shutdov</b><br>If you do not specify the <b>shutdown</b> | tdown (the port is error-disabled during a storm) when a packet<br><b>own</b> interface configuration command to bring the interface out<br><b>vn</b> action, specify the action as <b>trap</b> (the switch generates a trap                                                                  |  |  |
|                  | switch blocks                                                              | s all traffic until the traffic rate drop                                             | r traffic, if the falling suppression level is not specified, the<br>ops below the rising suppression level. If the falling suppression<br>til the traffic rate drops below this level.                                                                                                    |  |  |
|                  |                                                                            |                                                                                       |                                                                                                    |  |  |
|                  |                                                                            |                                                                                       |                                                                                                    |  |  |

For more information, see the software configuration guide for this release.

This example shows how to enable broadcast storm control with a 75.5-percent rising suppression level:

```
Device(config-if) # storm-control broadcast level 75.5
```

This example shows how to enable unicast storm control on a port with a 87-percent rising suppression level and a 65-percent falling suppression level:

```
Device(config-if) # storm-control unicast level 87 65
```

This example shows how to enable multicast storm control on a port with a 2000-packets-per-second rising suppression level and a 1000-packets-per-second falling suppression level:

```
Device(config-if) # storm-control multicast level pps 2k 1k
```

This example shows how to enable the shutdown action on a port:

```
Device(config-if) # storm-control action shutdown
```

You can verify your settings by entering the show storm-control privileged EXEC command.

# switchport port-security aging

To set the aging time and type for secure address entries or to change the aging behavior for secure addresses on a particular port, use the **switchport port-security aging** command in interface configuration mode. To disable port security aging or to set the parameters to their default states, use the **no** form of this command.

switchport port-security aging {static | time time | type {absolute | inactivity}} no switchport port-security aging {static | time | type}

| Syntax Description | static                                                                                                    | Enables aging for statically configured secure addresses on this                                                                                                    | port.                                                                                                    |
|--------------------|----------------------------------------------------------------------------------------------------|----------------------------------------------------------------------------------------------------|----------------------------------------------------------------------------------------------------|
|                    | <b>time</b><br>time                                                                                            | Specifies the aging time for this port. The range is 0 to 1440 mi disabled for this port.                                                                                                    | nutes. If the time is 0, aging is                                                                                                    |
|                    | type                                                                                                    | Sets the aging type.                                                                                                    |                                                                                                    |
|                    | absolute                                                                                                    | Sets absolute aging type. All the secure addresses on this port a<br>(minutes) specified and are removed from the secure address lis                                                                                                    |                                                                                                    |
|                    | inactivity                                                                                                    | Sets the inactivity aging type. The secure addresses on this port<br>traffic from the secure source address for the specified time per                                                                                                    | • •                                                                                                    |
| Command Default    | The port se                                                                                                    | ecurity aging feature is disabled. The default time is 0 minutes.                                                                                                    |                                                                                                    |
|                    | The defaul                                                                                                    | It aging type is absolute.                                                                                                    |                                                                                                    |
|                    | The defaul                                                                                                    | It static aging behavior is disabled.                                                                                                    |                                                                                                    |
| Command Modes      | Interface c                                                                                                    | configuration                                                                                                    |                                                                                                    |
| Command History    | Release                                                                                                    | Μ                                                                                                    | odification                                                                                                    |
|                    | Ciana IO                                                                                                    | S XE 3.2SE TH                                                                                                    |                                                                                                    |
|                    |                                                                                                    |                                                                                                    | his command was introduced.                                                                                                    |
| Usage Guidelines   |                                                                                                    | secure address aging for a particular port, set the aging time to a                                                                                                    |                                                                                                    |
| Usage Guidelines   | To enable<br>To allow h                                                                                        |                                                                                                    | value other than 0 for that port.                                                                                                    |
| Usage Guidelines   | To enable<br>To allow li<br>time lapse<br>To allow c                                                           | secure address aging for a particular port, set the aging time to a imited time access to particular secure addresses, set the aging ty                                                                                                    | value other than 0 for that port.<br>The as <b>absolute</b> . When the aging<br>e aging type as <b>inactivity</b> . This                                                                                                    |
| Usage Guidelines   | To enable<br>To allow li<br>time lapse<br>To allow c<br>removes th<br>To allow u<br>statically c               | secure address aging for a particular port, set the aging time to a<br>imited time access to particular secure addresses, set the aging ty<br>es, the secure addresses are deleted.<br>continuous access to a limited number of secure addresses, set the                                                                                                    | value other than 0 for that port.<br>The as <b>absolute</b> . When the aging<br>e aging type as <b>inactivity</b> . This<br>can become secure.<br>The secure is the secure is the se |
| Usage Guidelines   | To enable<br>To allow h<br>time lapsed<br>To allow c<br>removes th<br>To allow u<br>statically c<br>configurat | secure address aging for a particular port, set the aging time to a<br>imited time access to particular secure addresses, set the aging ty<br>es, the secure addresses are deleted.<br>continuous access to a limited number of secure addresses, set the<br>he secure address when it become inactive, and other addresses c<br>unlimited access to a secure address, configure it as a secure addr<br>configured secure address by using the <b>no switchport port-secu</b> | value other than 0 for that port.<br>rpe as <b>absolute</b> . When the aging<br>e aging type as <b>inactivity</b> . This<br>an become secure.<br>ress, and disable aging for the<br><b>rity aging static</b> interface                                                                                                    |

This example sets the aging time as 2 minutes for inactivity aging type with aging enabled for configured secure addresses on the port:

Device(config) # interface gigabitethernet1/0/2
Device(config-if) # switchport port-security aging time 2
Device(config-if) # switchport port-security aging type inactivity
Device(config-if) # switchport port-security aging static

This example shows how to disable aging for configured secure addresses:

Device(config)# interface gigabitethernet1/0/2
Device(config-if)# no switchport port-security aging static

### switchport port-security mac-address

To configure secure MAC addresses or sticky MAC address learning, use the **switchport port-security mac-address** interface configuration command. To return to the default setting, use the **no** form of this command.

switchport port-security mac-address {mac-address [{vlan {vlan-id {access | voice}}}] | sticky
[{mac-address | vlan {vlan-id {access | voice}}}]}
no switchport port-security mac-address {mac-address [{vlan {vlan-id {access | voice}}}] | sticky
[{mac-address | vlan {vlan-id {access | voice}}}]]

| Syntax Description | mac-address                                                                                |             | e MAC address for the interface by<br>nal secure MAC addresses up to the     | entering a 48-bit MAC address. You can add maximum value configured.                                                 |
|--------------------|--------------------------------------------------------------------------------------------|-------------|------------------------------------------------------------------------------|----------------------------------------------------------------------------------------------------|
|                    | vlan vlan-id                                                                               |             | al) On a trunk port only, specifies th<br>becified, the native VLAN is used. | e VLAN ID and the MAC address. If no VLAN                                                                            |
|                    | vlan access                                                                                | (Option     | al) On an access port only, specifies                                        | the VLAN as an access VLAN.                                                                                          |
|                    | vlan voice                                                                                 | (Option     | al) On an access port only, specifies                                        | the VLAN as a voice VLAN.                                                                                            |
|                    |                                                                                            | Note        | The <b>voice</b> keyword is available if that port is not the access VL      | only if voice VLAN is configured on a port and AN.                                                                   |
|                    | sticky                                                                                     | all secu    | , ,                                                                          | hen sticky learning is enabled, the interface adds<br>ally learned to the running configuration and<br>AC addresses. |
|                    | mac-address                                                                                | (Option     | al) A MAC address to specify a stic                                          | ky secure MAC address.                                                                                               |
| Command Default    | No secure M                                                                                | AC addre    | esses are configured.                                                        |                                                                                                    |
|                    | Sticky learnin                                                                             | ng is disal | bled.                                                                        |                                                                                                    |
| Command Modes      | Interface con                                                                              | figuratior  | 1                                                                            |                                                                                                    |
| Command History    | Release                                                                                    |             |                                                                              | Modification                                                                                                    |
|                    | Cisco IOS X                                                                                | E 3.2SE     |                                                                              | This command was introduced.                                                                                         |
| Usage Guidelines   | A secure port has the following limitations:                                               |             |                                                                              |                                                                                                    |
|                    | • A secure port can be an access port or a trunk port; it cannot be a dynamic access port. |             |                                                                              |                                                                                                    |
|                    | • A secure                                                                                 | e port can  | not be a routed port.                                                        |                                                                                                    |
|                    | • A secure                                                                                 | e port can  | not be a protected port.                                                     |                                                                                                    |
|                    | • A secure                                                                                 | e port can  | not be a destination port for Switche                                        | ed Port Analyzer (SPAN).                                                                                             |
|                    | • A secure                                                                                 | e port can  | not belong to a Gigabit or 10-Gigab                                          | it EtherChannel port group.                                                                                          |
|                    |                                                                                            | •           | 0 0                                                                          |                                                                                                    |

- You cannot configure static secure or sticky secure MAC addresses in the voice VLAN.
- When you enable port security on an interface that is also configured with a voice VLAN, set the maximum
  allowed secure addresses on the port to two. When the port is connected to a Cisco IP phone, the IP
  phone requires one MAC address. The Cisco IP phone address is learned on the voice VLAN, but is not
  learned on the access VLAN. If you connect a single PC to the Cisco IP phone, no additional MAC
  addresses are required. If you connect more than one PC to the Cisco IP phone, you must configure
  enough secure addresses to allow one for each PC and one for the Cisco IP phone.
- · Voice VLAN is supported only on access ports and not on trunk ports.

Sticky secure MAC addresses have these characteristics:

- When you enable sticky learning on an interface by using the **switchport port-security mac-address sticky** interface configuration command, the interface converts all the dynamic secure MAC addresses, including those that were dynamically learned before sticky learning was enabled, to sticky secure MAC addresses and adds all sticky secure MAC addresses to the running configuration.
- If you disable sticky learning by using the no switchport port-security mac-address sticky interface configuration command or the running configuration is removed, the sticky secure MAC addresses remain part of the running configuration but are removed from the address table. The addresses that were removed can be dynamically reconfigured and added to the address table as dynamic addresses.
- When you configure sticky secure MAC addresses by using the **switchport port-security mac-address sticky** *mac-address* interface configuration command, these addresses are added to the address table and the running configuration. If port security is disabled, the sticky secure MAC addresses remain in the running configuration.
- If you save the sticky secure MAC addresses in the configuration file, when the switch restarts or the interface shuts down, the interface does not need to relearn these addresses. If you do not save the sticky secure addresses, they are lost. If sticky learning is disabled, the sticky secure MAC addresses are converted to dynamic secure addresses and are removed from the running configuration.
- If you disable sticky learning and enter the **switchport port-security mac-address sticky** *mac-address* interface configuration command, an error message appears, and the sticky secure MAC address is not added to the running configuration.

You can verify your settings by using the **show port-security** privileged EXEC command.

This example shows how to configure a secure MAC address and a VLAN ID on a port:

```
Device(config) # interface gigabitethernet 2/0/2
Device(config-if) # switchport mode trunk
Device(config-if) # switchport port-security
Device(config-if) # switchport port-security mac-address 1000.2000.3000 vlan 3
```

This example shows how to enable sticky learning and to enter two sticky secure MAC addresses on a port:

```
Device(config) # interface gigabitethernet 2/0/2
Device(config-if) # switchport port-security mac-address sticky
Device(config-if) # switchport port-security mac-address sticky 0000.0000.4141
Device(config-if) # switchport port-security mac-address sticky 0000.0000.000f
```

# switchport port-security maximum

To configure the maximum number of secure MAC addresses, use the **switchport port-security maximum** command in interface configuration mode. To return to the default settings, use the **no** form of this command.

switchport port-security maximum value [vlan [{vlan-list | [{access | voice}]}]] no switchport port-security maximum value [vlan [{vlan-list | [{access | voice}]}]]

| Syntax Description |                                                                                              |                                                                                                    |                                                                                                    |                         |
|--------------------|----------------------------------------------------------------------------------------------|----------------------------------------------------------------------------------------------------|----------------------------------------------------------------------------------------------------|-------------------------|
| ,                  | value                                                                                        | Sets the r                                                                                                    | maximum number of secure MAC addresses for the interface.                                                                                                    |                         |
|                    |                                                                                              | The defau                                                                                                    | ult setting is 1.                                                                                                    |                         |
|                    | vlan                                                                                         | · •                                                                                                    | al) For trunk ports, sets the maximum number of secure MAC addresses on a VLAN of VLANs. If the <b>vlan</b> keyword is not entered, the default value is used.                                                                                                    | or                      |
|                    | vlan-list                                                                                    |                                                                                                    | al) Range of VLANs separated by a hyphen or a series of VLANs separated by comm<br>specified VLANs, the per-VLAN maximum value is used.                                                                                                    | as.                     |
|                    | access                                                                                       | (Optional                                                                                                    | l) On an access port only, specifies the VLAN as an access VLAN.                                                                                                    |                         |
|                    | voice                                                                                        | (Optional                                                                                                    | l) On an access port only, specifies the VLAN as a voice VLAN.                                                                                                    |                         |
|                    |                                                                                              | Note                                                                                                    | The <b>voice</b> keyword is available only if voice VLAN is configured on a port and if port is not the access VLAN.                                                                                                    | hat                     |
| Command Default    | When po<br>addresse                                                                          |                                                                                                    | y is enabled and no keywords are entered, the default maximum number of secure M.                                                                                                    | 4C                      |
| Command Modes      | Interface                                                                                    | e configura                                                                                                    | ation                                                                                                    |                         |
|                    |                                                                                              |                                                                                                    |                                                                                                    |                         |
|                    | Release                                                                                      | )                                                                                                    | Modification                                                                                                    |                         |
| Command History    |                                                                                              | 9<br>OS XE 3.2                                                                                                    |                                                                                                    | <br>I                   |
| Command History    | Cisco IO<br>The maxi<br>the maxi<br>active Sy<br>the total                                   | OS XE 3.2<br>cimum num<br>imum num<br>witch Datal<br>of availab                                                                          |                                                                                                    | et by<br>y the<br>sents |
| Command History    | Cisco IC<br>The maxi<br>active Sw<br>the total<br>MAC ad                                     | OS XE 3.2<br>cimum num<br>imum num<br>witch Datal<br>of availab<br>ldresses co                                                           | 2SE This command was introduced<br>mber of secure MAC addresses that you can configure on a switch or switch stack is s<br>aber of available MAC addresses allowed in the system. This number is determined b<br>abase Management (SDM) template. See the <b>sdm prefer</b> command. This number repre-<br>ble MAC addresses, including those used for other Layer 2 functions and any other se                                                                                                    | et by<br>y the<br>sents |
| Command History    | Cisco IO<br>The maximum the maximum the maximum the total<br>MAC ad<br>A secure              | OS XE 3.2<br>cimum num<br>imum num<br>witch Datal<br>of availab<br>ldresses co<br>e port has t                                           | This command was introduced<br>mber of secure MAC addresses that you can configure on a switch or switch stack is s<br>ober of available MAC addresses allowed in the system. This number is determined b<br>abase Management (SDM) template. See the <b>sdm prefer</b> command. This number repre-<br>ble MAC addresses, including those used for other Layer 2 functions and any other se<br>configured on interfaces.                                                                                                    | et by<br>y the<br>sents |
| Command History    | Cisco IO<br>The maximactive Sw<br>the total<br>MAC ad<br>A secure<br>• A s                   | OS XE 3.2<br>cimum num<br>imum num<br>witch Datal<br>of availab<br>ldresses co<br>e port has t<br>ecure port                             | This command was introduced<br>mber of secure MAC addresses that you can configure on a switch or switch stack is s<br>aber of available MAC addresses allowed in the system. This number is determined b<br>abase Management (SDM) template. See the <b>sdm prefer</b> command. This number repre<br>ble MAC addresses, including those used for other Layer 2 functions and any other se<br>onfigured on interfaces.<br>the following limitations:                                                                              | et by<br>y the<br>sents |
| Command History    | Cisco IO<br>The maximactive Switche total<br>MAC ad<br>A secure<br>• A s<br>• A s            | OS XE 3.2<br>cimum num<br>imum num<br>witch Datal<br>of availab<br>ldresses co<br>e port has t<br>ecure port<br>ecure port               | This command was introduced<br>mber of secure MAC addresses that you can configure on a switch or switch stack is s<br>ober of available MAC addresses allowed in the system. This number is determined b<br>abase Management (SDM) template. See the <b>sdm prefer</b> command. This number repre<br>ole MAC addresses, including those used for other Layer 2 functions and any other se<br>onfigured on interfaces.<br>the following limitations:<br>t can be an access port or a trunk port.                                  | et by<br>y the<br>sents |
|                    | Cisco IC<br>The maximactive Sw<br>the total<br>MAC ad<br>A secure<br>• A s<br>• A s<br>• A s | CS XE 3.2<br>cimum num<br>imum num<br>witch Datal<br>of availab<br>ldresses co<br>e port has t<br>ecure port<br>ecure port<br>ecure port | This command was introduced<br>mber of secure MAC addresses that you can configure on a switch or switch stack is s<br>obser of available MAC addresses allowed in the system. This number is determined b<br>abase Management (SDM) template. See the <b>sdm prefer</b> command. This number repre<br>oble MAC addresses, including those used for other Layer 2 functions and any other se<br>configured on interfaces.<br>the following limitations:<br>t can be an access port or a trunk port.<br>t cannot be a routed port. | et by<br>y the<br>sents |

When you enable port security on an interface that is also configured with a voice VLAN, set the maximum
allowed secure addresses on the port to two. When the port is connected to a Cisco IP phone, the IP
phone requires one MAC address. The Cisco IP phone address is learned on the voice VLAN, but is not
learned on the access VLAN. If you connect a single PC to the Cisco IP phone, no additional MAC
addresses are required. If you connect more than one PC to the Cisco IP phone, you must configure
enough secure addresses to allow one for each PC and one for the Cisco IP phone.

Voice VLAN is supported only on access ports and not on trunk ports.

• When you enter a maximum secure address value for an interface, if the new value is greater than the previous value, the new value overrides the previously configured value. If the new value is less than the previous value and the number of configured secure addresses on the interface exceeds the new value, the command is rejected.

Setting a maximum number of addresses to one and configuring the MAC address of an attached device ensures that the device has the full bandwidth of the port.

When you enter a maximum secure address value for an interface, this occurs:

- If the new value is greater than the previous value, the new value overrides the previously configured value.
- If the new value is less than the previous value and the number of configured secure addresses on the interface exceeds the new value, the command is rejected.

You can verify your settings by using the show port-security privileged EXEC command.

This example shows how to enable port security on a port and to set the maximum number of secure addresses to 5. The violation mode is the default, and no secure MAC addresses are configured.

Device(config)# interface gigabitethernet 2/0/2
Device(config-if)# switchport mode access
Device(config-if)# switchport port-security
Device(config-if)# switchport port-security maximum 5

# switchport port-security violation

To configure secure MAC address violation mode or the action to be taken if port security is violated, use the **switchport port-security violation** command in interface configuration mode. To return to the default settings, use the **no** form of this command.

switchport port-security violation {protect | restrict | shutdown | shutdown vlan}
no switchport port-security violation {protect | restrict | shutdown | shutdown vlan}

| Syntax Description | protect                                                                                                    |                                                                                                    |                                                                                                    |
|--------------------|----------------------------------------------------------------------------------------------------|----------------------------------------------------------------------------------------------------|----------------------------------------------------------------------------------------------------|
|                    | restrict                                                                                                    | Sets the security violation restrict mode.                                                                                                    | _                                                                                                    |
|                    | shutdown                                                                                                    | Sets the security violation shutdown mode.                                                                                                    | _                                                                                                    |
|                    | shutdown<br>vlan                                                                                                    | Sets the security violation mode to per-VLAN shutdowr                                                                                                    | <br>                                                                                                    |
| Command Default    | The default v                                                                                                    | iolation mode is <b>shutdown</b> .                                                                                                    |                                                                                                    |
| Command Modes      | Interface cont                                                                                                    | figuration                                                                                                    |                                                                                                    |
| Command History    | Release                                                                                                    |                                                                                                    | Modification                                                                                                    |
|                    | Cisco IOS X                                                                                                    | E 3.2SE                                                                                                    | This command was introduced.                                                                                                    |
| Usage Guidelines   | limit allowed number of sec                                                                                                    | violation protect mode, when the number of port secure M<br>on the port, packets with unknown source addresses are dr<br>cure MAC addresses to drop below the maximum value or<br>tresses. You are not notified that a security violation has oc                                                                                                    | opped until you remove a sufficient increase the number of maximum                                                                                                    |
| Usage Guidelines   | limit allowed<br>number of sec<br>allowable add<br>Note We do no                                                                                                    | on the port, packets with unknown source addresses are dr<br>cure MAC addresses to drop below the maximum value or<br>bresses. You are not notified that a security violation has oc                                                                                                    | opped until you remove a sufficient<br>increase the number of maximum<br>curred.<br>The protect mode disables learning whe                                                                                                    |
| Usage Guidelines   | Iimit allowed<br>number of sec<br>allowable add<br>Note We do no<br>any VLA<br>In the security<br>on the port, p<br>secure MAC                                                                                            | on the port, packets with unknown source addresses are dr<br>cure MAC addresses to drop below the maximum value or<br>tresses. You are not notified that a security violation has oc                                                                                                    | opped until you remove a sufficient<br>increase the number of maximum<br>curred.<br>The protect mode disables learning whe<br>shed its maximum limit.                                                                                                    |
| Usage Guidelines   | limit allowed<br>number of sec<br>allowable add<br>Note We do no<br>any VLA<br>In the security<br>on the port, pr<br>secure MAC a<br>syslog messag<br>In the security<br>LED turns off<br>a secure port i<br>cause psecur | on the port, packets with unknown source addresses are dr<br>cure MAC addresses to drop below the maximum value or<br>tresses. You are not notified that a security violation has oc<br>ot recommend configuring the protect mode on a trunk port.<br>AN reaches its maximum limit, even if the port has not reac<br>y violation restrict mode, when the number of secure MAC<br>ackets with unknown source addresses are dropped until yc<br>addresses or increase the number of maximum allowable addresses | The protect mode disables learning whe<br>ched its maximum limit.<br>addresses reaches the limit allowed<br>ou remove a sufficient number of<br>ddresses. An SNMP trap is sent, a<br>when a violation occurs and the port<br>violation counter increments. When<br>by entering the <b>errdisable recovery</b> |

A secure port has the following limitations:

- A secure port can be an access port or a trunk port.
- A secure port cannot be a routed port.
- A secure port cannot be a protected port.
- A secure port cannot be a destination port for Switched Port Analyzer (SPAN).
- A secure port cannot belong to a Gigabit or 10-Gigabit EtherChannel port group.

A security violation occurs when the maximum number of secure MAC addresses are in the address table and a station whose MAC address is not in the address table attempts to access the interface or when a station whose MAC address is configured as a secure MAC address on another secure port attempts to access the interface.

When a secure port is in the error-disabled state, you can bring it out of this state by entering the **errdisable recovery cause** *psecure-violation* global configuration command. You can manually re-enable the port by entering the **shutdown** and **no shutdown** interface configuration commands or by using the **clear errdisable interface** privileged EXEC command.

You can verify your settings by using the show port-security privileged EXEC command.

This example show how to configure a port to shut down only the VLAN if a MAC security violation occurs:

```
Device(config) # interface gigabitethernet2/0/2
Device(config) # switchport port-security violation shutdown vlan
```

### tacacs server

To configure the TACACS+ server for IPv6 or IPv4 and enter TACACS+ server configuration mode, use the **tacacs server** command in global configuration mode. To remove the configuration, use the **no** form of this command.

tacacs server *name* no tacacs server

| Syntax Description | name Name of the private TACACS+ server host.                                                                                                    |             |                                                                                         |  |
|--------------------|----------------------------------------------------------------------------------------------------|-------------|-----------------------------------------------------------------------------------------|--|
| Command Default    | No TACACS+ server is configured.                                                                                                    |             |                                                                                         |  |
| Command Modes      | -<br>Global configuration                                                                                                    | (config)    |                                                                                         |  |
| Command History    | Release                                                                                                    | Modificatio | n                                                                                       |  |
|                    | Cisco IOS XE 3.2SE                                                                                                    | This comma  | and was introduced.                                                                     |  |
| Usage Guidelines   | The <b>tacacs server</b> command configures the TACACS server using the <i>name</i> argument and enters TACACS+ server configuration mode. The configuration is applied once you have finished configuration and exited TACACS+ server configuration mode. |             |                                                                                         |  |
| Examples           | The following example shows how to configure the TACACS server using the name server1 and<br>enter TACACS+ server configuration mode to perform further configuration:<br>Device(config)# tacacs server server1<br>Device(config-server-tacacs)#           |             |                                                                                         |  |
| Related Commands   | Command                                                                                                    |             | Description                                                                             |  |
|                    | address ipv6 (TACA                                                                                                    | ACS+)       | Configures the IPv6 address of the TACACS+ server.                                      |  |
|                    | key (TACACS+)                                                                                                    |             | Configures the per-server encryption key on the TACACS+ server.                         |  |
|                    | port (TACACS+)                                                                                                    |             | Specifies the TCP port to be used for TACACS+ connections.                              |  |
|                    | send-nat-address (TACACS+)                                                                                                    |             | Sends a client's post-NAT address to the TACACS+ server.                                |  |
|                    | single-connection (T                                                                                                    | ACACS+)     | Enables all TACACS packets to be sent to the same server using a single TCP connection. |  |
|                    | timeout (TACACS+)                                                                                                    |             | Configures the time to wait for a reply from the specified TACACS server.               |  |

# tracking (IPv6 snooping)

To override the default tracking policy on a port, use the **tracking** command in IPv6 snooping policy configuration mode.

tracking {enable [reachable-lifetime {value | infinite}] | disable [stale-lifetime {value | infinite}]

| Syntax Description | enable                              | Enables tracking.                                                                                                    |  |  |
|--------------------|-------------------------------------|----------------------------------------------------------------------------------------------------|--|--|
|                    | reachable-lifetime                  | (Optional) Specifies the maximum amount of time a reachable entry<br>is considered to be directly or indirectly reachable without proof of<br>reachability.                                                                                                    |  |  |
|                    |                                     | <ul> <li>The reachable-lifetime keyword can be used only with the enable keyword.</li> </ul>                                                                                                    |  |  |
|                    |                                     | • Use of the <b>reachable-lifetime</b> keyword overrides the global reachable lifetime configured by the <b>ipv6 neighbor binding reachable-lifetime</b> command.                                                                                                    |  |  |
|                    | value                               | Lifetime value, in seconds. The range is from 1 to 86400, and the default is 300.         Keeps an entry in a reachable or stale state for an infinite amount of time.         Disables tracking.         (Optional) Keeps the time entry in a stale state, which overwrites the global stale-lifetime configuration. |  |  |
|                    | infinite                            |                                                                                                    |  |  |
|                    | disable                             |                                                                                                    |  |  |
|                    | stale-lifetime                      |                                                                                                    |  |  |
|                    |                                     | • The stale lifetime is 86,400 seconds.                                                                                                    |  |  |
|                    |                                     | • The <b>stale-lifetime</b> keyword can be used only with the <b>disable</b> keyword.                                                                                                    |  |  |
|                    |                                     | • Use of the <b>stale-lifetime</b> keyword overrides the global stale lifetime configured by the <b>ipv6 neighbor binding stale-lifetime</b> command.                                                                                                    |  |  |
| Command Default    | The time entry is kept in a reachab | ple state.                                                                                                    |  |  |
| Command Modes      | IPv6 snooping configuration         |                                                                                                    |  |  |
| Command History    | Release                             | Modification                                                                                                    |  |  |
|                    | Cisco IOS XE 3.2SE                  | This command was introduced.                                                                                                    |  |  |
| Usage Guidelines   | on the port on which this policy ap | the default tracking policy set by the <b>ipv6 neighbor tracking</b> command oplies. This function is useful on trusted ports where, for example, you may an entry to stay in the binding table to prevent it from being stolen.                                                                                      |  |  |

The **reachable-lifetime** keyword is the maximum time an entry will be considered reachable without proof of reachability, either directly through tracking or indirectly through IPv6 snooping. After the **reachable-lifetime** value is reached, the entry is moved to stale. Use of the **reachable-lifetime** keyword with the tracking command overrides the global reachable lifetime configured by the **ipv6 neighbor binding reachable-lifetime** command.

The **stale-lifetime** keyword is the maximum time an entry is kept in the table before it is deleted or the entry is proven to be reachable, either directly or indirectly. Use of the **reachable-lifetime** keyword with the **tracking** command overrides the global stale lifetime configured by the **ipv6 neighbor binding stale-lifetime** command.

This example shows how to define an IPv6 snooping policy name as policy1, place the switch in IPv6 snooping policy configuration mode, and configure an entry to stay in the binding table for an infinite length of time on a trusted port:

Device(config) # ipv6 snooping policy policy1
Device(config-ipv6-snooping) # tracking disable stale-lifetime infinite

### trusted-port

To configure a port to become a trusted port, use the **trusted-port** command in IPv6 snooping policy mode or ND inspection policy configuration mode. To disable this function, use the **no** form of this command.

trusted-port no trusted-port

**Syntax Description** This command has no arguments or keywords.

**Command Default** No ports are trusted.

Command Modes ND inspection policy configuration

IPv6 snooping configuration

| Command History | Release            | Modification                 |
|-----------------|--------------------|------------------------------|
|                 | Cisco IOS XE 3.2SE | This command was introduced. |

Usage Guidelines When the trusted-port command is enabled, limited or no verification is performed when messages are received on ports that have this policy. However, to protect against address spoofing, messages are analyzed so that the binding information that they carry can be used to maintain the binding table. Bindings discovered from these ports will be considered more trustworthy than bindings received from ports that are not configured to be trusted.

This example shows how to define an NDP policy name as policy1, place the switch in NDP inspection policy configuration mode, and configure the port to be trusted:

Device(config)# ipv6 nd inspection policy1
Device(config-nd-inspection)# trusted-port

This example shows how to define an IPv6 snooping policy name as policy1, place the switch in IPv6 snooping policy configuration mode, and configure the port to be trusted:

Device(config)# ipv6 snooping policy policy1
Device(config-ipv6-snooping)# trusted-port

### username

To establish a username-based authentication system, use the **username** command in global configuration mode. To remove an established username-based authentication, use the **no** form of this command.

```
username name [aaa attribute list aaa-list-name]
username name [access-class access-list-number]
username name [algorithm-type {md5 | scrypt | sha256 }]
username name [autocommand command]
username name [callback-dialstring telephone-number]
username name [callback-line [tty] line-number [ending-line-number]]
username name [callback-rotary rotary-group-number]
username name [common-criteria-policy policy-name]
username name [dnis]
username name [mac]
username name [nocallback-verify]
username name [noescape]
username name [nohangup]
username name [{nopassword | password password | password encryption-type
encrypted-password}]
username name [one-time {password \{0 \mid 6 \mid 7 \mid password\} \mid secret \{0 \mid 5 \mid 8 \mid 9 \mid password\}\}]
username name [password secret]
username name [privilege level]
username name [secret {0 | 5 | password}]
username name [serial-number]
username name [user-maxlinks number]
username name [view view-name]
no username name
```

| Syntax Description | name                                       | Hostname, server name, user ID, or command name. The <i>name</i> argument can be only one word. Blank spaces and quotation marks are not allowed.                                                                 |
|--------------------|--------------------------------------------|----------------------------------------------------------------------------------------------------|
|                    | <b>aaa attribute list</b><br>aaa-list-name | (Optional) Uses the specified authentication, authorization, and accounting (AAA) method list.                                                                                                    |
|                    | access-class<br>access-list-number         | (Optional) Specifies an outgoing access list that overrides the access list specified in the <b>access-class</b> command available in line configuration mode. It is used for the duration of the user's session. |
|                    | algorithm-type                             | (Optional) Specifies the algorithm to use for hashing the plaintext secret for the user.                                                                                                    |
|                    |                                            | • md5—Encodes the password using the MD5 algorithm.                                                                                                    |
|                    |                                            | • scrypt—Encodes the password using the SCRYPT hashing algorithm.                                                                                                    |
|                    |                                            | • sha256—Encodes the password using the PBKDF2 hashing algorithm.                                                                                                    |

| autocommand command                            | (Optional) Causes the specified command to be issued automatically after the user logs in. When the command is complete, the session is terminated. Because the command can be any length and can contain embedded spaces, commands using the <b>autocommand</b> keyword must be the last option on the line. |  |
|------------------------------------------------|----------------------------------------------------------------------------------------------------|--|
| <b>callback-dialstring</b><br>telephone-number | (Optional) For asynchronous callback only: permits you to specify a telephone number to pass to the DCE device.                                                                                                    |  |
| callback-line line-number                      | (Optional) For asynchronous callback only: relative number of the terminal line<br>(or the first line in a contiguous group) on which you enable a specific username<br>for callback. Numbering begins with zero.                                                                                             |  |
| ending-line-number                             | (Optional) Relative number of the last line in a contiguous group on which you want to enable a specific username for callback. If you omit the keyword (such as <b>tty</b> ), then line-number and ending-line-number are absolute rather than relative line numbers.                                        |  |
| tty                                            | (Optional) For asynchronous callback only: standard asynchronous line.                                                                                                    |  |
| <b>callback-rotary</b><br>rotary-group-number  | (Optional) For asynchronous callback only: permits you to specify a rotary group<br>number on which you want to enable a specific username for callback. The next<br>available line in the rotary group is selected. Range: 1 to 100.                                                                         |  |
| common-criteria-policy                         | (Optional) Specifies the name of the common-criteria policy.                                                                                                    |  |
| dnis                                           | (Optional) Does not require a password when obtained via Dialed Number<br>Identification Service (DNIS).                                                                                                    |  |
| mac                                            | (Optional) Allows a MAC address to be used as the username for MAC filtering done locally.                                                                                                    |  |
| nocallback-verify                              | (Optional) Specifies that the authentication is not required for EXEC callback on the specified line.                                                                                                    |  |
| noescape                                       | (Optional) Prevents a user from using an escape character on the host to which that user is connected.                                                                                                    |  |
| nohangup                                       | (Optional) Prevents Cisco IOS software from disconnecting the user after an automatic command (set up with the <b>autocommand</b> keyword) has completed. Instead, the user gets another EXEC prompt.                                                                                                    |  |
| nopassword                                     | (Optional) No password is required for this user to log in. This is usually the most useful keyword to use in combination with the <b>autocommand</b> keyword.                                                                                                    |  |
| password                                       | (Optional) Specifies the password to access the <i>name</i> argument. A password must be from 1 to 25 characters, can contain embedded spaces, and must be the last option specified in the <b>username</b> command.                                                                                          |  |
| password                                       | Password that a user enters.                                                                                                    |  |

| encryption-type           | Single-digit number that defines whether the text immediately following is<br>encrypted and if so, what type of encryption is used. Defined encryption type<br>are 0, which means that the text immediately following is not encrypted, 6 ar<br>7, which means that the text is encrypted using a Cisco-defined encryption<br>algorithm.                                                                                                    |  |
|---------------------------|----------------------------------------------------------------------------------------------------|--|
| encrypted-password        | Encrypted password that a user enters.                                                                                                    |  |
| one-time                  | (Optional) Specifies that the username and password is valid for only one time.<br>This configuration is used to prevent default credentials from remaining in user<br>configurations.                                                                                                    |  |
|                           | • <b>0</b> —Specifies that an unencrypted password or secret (depending on the configuration) follows.                                                                                                    |  |
|                           | • 6—Specifies an encrypt password follows.                                                                                                    |  |
|                           | • 7—Specifies that a hidden password follows.                                                                                                    |  |
|                           | • 5—Specifies that a MD5 HASHED secret follows.                                                                                                    |  |
|                           | • 8—Specifies a PBKDF2 HASHED secret follows.                                                                                                    |  |
|                           | • 9—Specifies a SCRYPT HASHED secret follows.                                                                                                    |  |
| secret                    | (Optional) Specifies a secret for the user.                                                                                                    |  |
| secret                    | For Challenge Handshake Authentication Protocol (CHAP) authentication:<br>specifies the secret for the local device or the remote device. The secret is<br>encrypted when it is stored on the local device. The secret can consist of any<br>string of up to 11 ASCII characters. There is no limit to the number of usernar<br>and password combinations that can be specified, allowing any number of remo-<br>devices to be authenticated. |  |
| privilege privilege-level | (Optional) Sets the privilege level for the user. Range: 1 to 15.                                                                                                    |  |
| serial-number             | (Optional) Specifies the serial number.                                                                                                    |  |
| user-maxlinks number      | (Optional) Maximum number of inbound links allowed for a user.                                                                                                    |  |
| view view-name            | (Optional) For CLI view only: associates a CLI view name, which is specified with the <b>parser view</b> command, with the local AAA database.                                                                                                    |  |

**Command Default** No username-based authentication system is established.

### **Command Modes**

Global configuration (config)

| Command History | Release                        | Modification                 |
|-----------------|--------------------------------|------------------------------|
|                 | Cisco IOS XE Gibraltar 16.11.1 | This command was introduced. |

**Usage Guidelines** The **username** command provides username or password authentication, or both, for login purposes only.

Multiple **username** commands can be used to specify options for a single user.

Add a username entry for each remote system with which the local device communicates and from which it requires authentication. The remote device must have a username entry for the local device. This entry must have the same password as the local device's entry for that remote device.

This command can be useful for defining usernames that get special treatment. For example, you can use this command to define an "info" username that does not require a password but connects the user to a general purpose information service.

The **username** command is required as part of the configuration for CHAP. Add a username entry for each remote system from which the local device requires authentication.

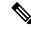

- **Note** To enable the local device to respond to remote CHAP challenges, one **username** *name* entry must be the same as the **hostname** entry that has already been assigned to the other device.
  - To avoid the situation of a privilege level 1 user entering into a higher privilege level, configure a per-user privilege level other than 1 (for example, 0 or 2 through 15).
  - Per-user privilege levels override virtual terminal privilege levels.

### **CLI and Lawful Intercept Views**

Both CLI views and lawful intercept views restrict access to specified commands and configuration information. A lawful intercept view allows a user to secure access to lawful intercept commands that are held within the TAP-MIB, which is a special set of Simple Network Management Protocol (SNMP) commands that stores information about calls and users.

Users who are specified via the **lawful-intercept** keyword are placed in the lawful-intercept view, by default, if no other privilege level or view name has been explicitly specified.

If no value is specified for the *secret* argument and the **debug serial-interface** command is enabled, an error is displayed when a link is established and the CHAP challenge is not implemented. The CHAP debugging information is available using the **debug ppp negotiation**, **debug serial-interface**, and **debug serial-packet** commands.

### **Examples**

The following example shows how to implement a service similar to the UNIX **who** command, which can be entered at the login prompt and lists the current users of the device:

#### Device(config) # username who no password no hangup autocommand show users

The following example shows how to implement an information service that does not require a password to be used. The command takes the following form:

### Device(config) # username info nopassword noescape autocommand telnet nic.ddn.mil

The following example shows how to implement an ID that works even if all the TACACS+ servers break. The command takes the following form:

#### Device(config) # username superuser password superpassword

The following example shows how to enable CHAP on interface serial 0 of "server\_l." It also defines a password for a remote server named "server\_r."

```
hostname server_l
username server_r password theirsystem
interface serial 0
encapsulation ppp
ppp authentication chap
```

The following is output from the **show running-config** command displaying the passwords that are encrypted:

```
hostname server_l
username server_r password 7 121F0A18
interface serial 0
encapsulation ppp
ppp authentication chap
```

In the following example, a privilege level 1 user is denied access to privilege levels higher than 1:

```
Device(config)# username user privilege 0 password 0 cisco
Device(config)# username user2 privilege 2 password 0 cisco
```

The following example shows how to remove the username-based authentication for user2:

Device(config) # no username user2

| <b>Related Commands</b> | Command                | Description                                                                                                    |
|-------------------------|------------------------|----------------------------------------------------------------------------------------------------|
|                         | debug ppp negotiation  | Displays PPP packets sent during PPP startup, where PPP options are negotiated.                                                |
|                         | debug serial-interface | Displays information about a serial connection failure.                                                                        |
|                         | debug serial-packet    | Displays more detailed serial interface debugging information than you can obtain using <b>debug serial interface</b> command. |

### vlan access-map

To create or modify a VLAN map entry for VLAN packet filtering, and change the mode to the VLAN access-map configuration, use the **vlan access-map** command in global configuration mode on the switch stack or on a standalone switch. To delete a VLAN map entry, use the **no** form of this command.

vlan access-map name [number]
no vlan access-map name [number]

| -                  | Note This                                                                                     | s command is not supported on switche         | es running the LAN Base feature set.                                                                                                    |  |  |
|--------------------|-----------------------------------------------------------------------------------------------|-----------------------------------------------|----------------------------------------------------------------------------------------------------|--|--|
| Syntax Description | name                                                                                          | Name of the VLAN map.                         |                                                                                                    |  |  |
|                    | number                                                                                        | If you are creating a VLAN map and            | he map entry that you want to create or modify (0 to 65535).<br>the sequence number is not specified, it is automatically<br>g from 10. This number is the sequence to insert to, or delete      |  |  |
| Command Default    | There are                                                                                     | e no VLAN map entries and no VLAN             | maps applied to a VLAN.                                                                                                    |  |  |
| Command Modes      | Global co                                                                                     | configuration                                 |                                                                                                    |  |  |
| Command History    | Release                                                                                       | 3                                             | Modification                                                                                                    |  |  |
|                    | Cisco IC                                                                                      | OS XE 3.2SE                                   | This command was introduced.                                                                                                    |  |  |
| Usage Guidelines   | mode to to to specify                                                                         | VLAN access-map configuration, wher           | d to create or modify a VLAN map. This entry changes the<br>e you can use the <b>match</b> access-map configuration command<br>to match and use the <b>action</b> command to set whether a match |  |  |
|                    | In VLAN access-map configuration mode, these commands are available:                          |                                               |                                                                                                    |  |  |
|                    | • action—Sets the action to be taken (forward or drop).                                       |                                               |                                                                                                    |  |  |
|                    | • default—Sets a command to its defaults.                                                     |                                               |                                                                                                    |  |  |
|                    | • exit—Exits from VLAN access-map configuration mode.                                         |                                               |                                                                                                    |  |  |
|                    | • match—Sets the values to match (IP address or MAC address).                                 |                                               |                                                                                                    |  |  |
|                    | • <b>no</b> —Negates a command or set its defaults.                                           |                                               |                                                                                                    |  |  |
|                    | When you do not specify an entry number (sequence number), it is added to the end of the map. |                                               |                                                                                                    |  |  |
|                    | There can be only one VLAN map per VLAN and it is applied as packets are received by a VLAN.  |                                               |                                                                                                    |  |  |
|                    | You can entry.                                                                                | use the <b>no vlan access-map</b> name [name] | umber] command with a sequence number to delete a single                                                                                                    |  |  |

Use the **vlan filter** interface configuration command to apply a VLAN map to one or more VLANs.

For more information about VLAN map entries, see the software configuration guide for this release.

This example shows how to create a VLAN map named vac1 and apply matching conditions and actions to it. If no other entries already exist in the map, this will be entry 10.

Device(config)# vlan access-map vac1
Device(config-access-map)# match ip address acl1
Device(config-access-map)# action forward

This example shows how to delete VLAN map vac1:

Device(config)# no vlan access-map vac1

# vlan filter

To apply a VLAN map to one or more VLANs, use the **vlan filter** command in global configuration mode on the switch stack or on a standalone switch. To remove the map, use the **no** form of this command.

vlan filter mapname vlan-list {list | all} no vlan filter mapname vlan-list {list | all}

|                    | Note This                                                                                                    | command is not supported on switches                                       | running the LAN Base feature set.                                                                                     |  |
|--------------------|----------------------------------------------------------------------------------------------------|----------------------------------------------------------------------------|----------------------------------------------------------------------------------------------------|--|
| Syntax Description | mapnam                                                                                                    | e Name of the VLAN map entry.                                              |                                                                                                    |  |
|                    | vlan-list                                                                                                    | Specifies which VLANs to apply the                                         | e map to.                                                                                                    |  |
|                    | list                                                                                                    | The list of one or more VLANs in the and dashes are optional. The range is | ne form tt, uu-vv, xx, yy-zz, where spaces around commas s 1 to 4094.                                                 |  |
|                    | all                                                                                                    | Adds the map to all VLANs.                                                 |                                                                                                    |  |
| Command Default    | There are                                                                                                    | no VLAN filters.                                                           |                                                                                                    |  |
| Command Modes      | Global co                                                                                                    | nfiguration                                                                |                                                                                                    |  |
| Command History    | Release                                                                                                    |                                                                            | Modification                                                                                                    |  |
|                    | Cisco IO                                                                                                    | S XE 3.2SE                                                                 | This command was introduced.                                                                                          |  |
| Usage Guidelines   | process, v                                                                                                    | ve recommend that you completely defi                                      | and disabling connectivity in the middle of the configuration<br>ne the VLAN access map before applying it to a VLAN. |  |
|                    | For more information about VLAN map entries, see the software configuration guide for this release.                      |                                                                            |                                                                                                    |  |
|                    | This example applies VLAN map entry map1 to VLANs 20 and 30:<br>Device (config) # vlan filter map1 vlan-list 20, 30      |                                                                            |                                                                                                    |  |
|                    | This example shows how to delete VLAN map entry mac1 from VLAN 20:<br>Device (config) # no vlan filter map1 vlan-list 20 |                                                                            |                                                                                                    |  |
|                    | You can verify your settings by entering the show vlan filter privileged EXEC command.                                   |                                                                            |                                                                                                    |  |

### vlan group

To create or modify a VLAN group, use the **vlan group** command in global configuration mode. To remove a VLAN list from the VLAN group, use the **no** form of this command.

vlan group group-name vlan-list vlan-list no vlan group group-name vlan-list vlan-list

| Syntax Description | group-nameName of the VLAN group. The group name may contain up to 32 characters and must<br>begin with a letter.vlan-listvlan-listSpecifies one or more VLANs to be added to the VLAN group. The vlan-list argument<br>can be a single VLAN ID, a list of VLAN IDs, or VLAN ID range. Multiple entries<br>are separated by a hyphen (-) or a comma (,). |                                                                                                    |  |  |  |  |
|--------------------|----------------------------------------------------------------------------------------------------|----------------------------------------------------------------------------------------------------|--|--|--|--|
|                    |                                                                                                    |                                                                                                    |  |  |  |  |
| Command Default    | None                                                                                                    |                                                                                                    |  |  |  |  |
| Command Modes      | Global configuration                                                                                                    | n                                                                                                    |  |  |  |  |
| Command History    | Release                                                                                                    | Modification                                                                                                    |  |  |  |  |
|                    | Cisco IOS XE 3.28                                                                                                    | E This command was introduced.                                                                                                    |  |  |  |  |
| Usage Guidelines   |                                                                                                    | If the named VLAN group does not exist, the <b>vlan group</b> command creates the group and maps the specified VLAN list to the group. If the named VLAN group exists, the specified VLAN list is mapped to the group. |  |  |  |  |
|                    | The <b>no</b> form of the <b>vlan group</b> command removes the specified VLAN list from the VLAN group. When you remove the last VLAN from the VLAN group, the VLAN group is deleted.                                                                                                    |                                                                                                    |  |  |  |  |
|                    | A maximum of 100 VLAN groups can be configured, and a maximum of 4094 VLANs can be mapped to a VLAN group.                                                                                                    |                                                                                                    |  |  |  |  |
|                    | This example shows how to map VLANs 7 through 9 and 11 to a VLAN group:                                                                                                    |                                                                                                    |  |  |  |  |
|                    | Device(config)# <b>vlan group group1 vlan-list 7-9,11</b>                                                                                                    |                                                                                                    |  |  |  |  |
|                    | This example shows how to remove VLAN 7 from the VLAN group:                                                                                                    |                                                                                                    |  |  |  |  |
|                    | Device(config)# 1                                                                                                    | no vlan group group1 vlan-list 7                                                                                                    |  |  |  |  |